# DM 5.50 ÖS 48 SF 5.50  $\sqrt{2}$ **Für alle Schneider Computer**

 $\bullet$ 

e.

Tests of viole

**Painter SOF** programm  $\overline{\bullet}$ 

**Programm** athe

**TURIS** 

ainter isting

cı

mblertips ī

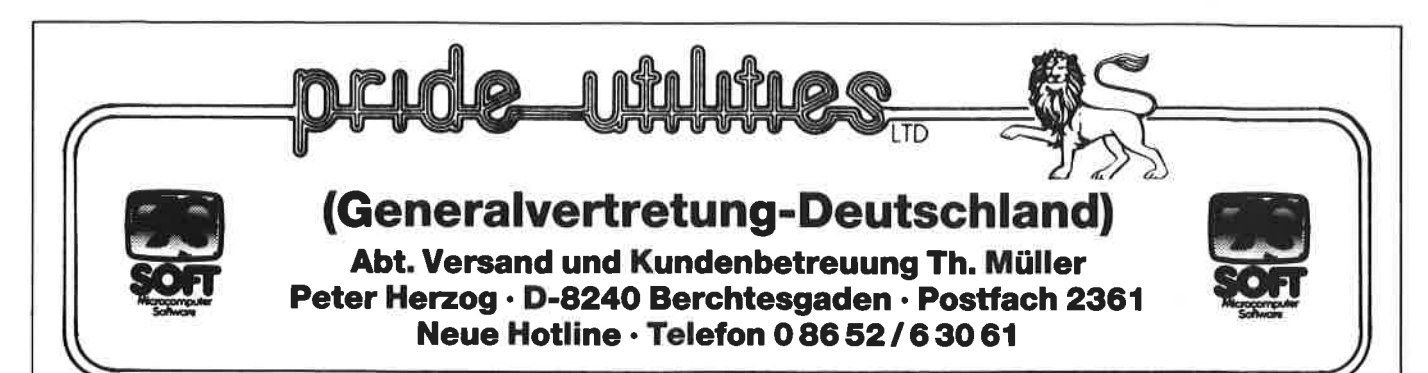

## \* Anwender-Software für den aktiven Schneider-User \*

### RSX-Transmat

RSX-Transmat ist ein bewährtes Programm, das lhnen den TRANSFER von Kassetten Software auf 3" Diskette ermöglicht. Außerdem hebt TRANSMAT automatisch den BASIC-Listschutz beim Transferieren auf. RSX-TRANSMAT ist ein Anwenderprogramm, auf das kein 3" Floppy Disk BENUTZER vezichten sollte. Funktionsfähig auf dem Schneider CPC 464/664/6128.

#### DEUTSCHE ANLEITUNG!!!

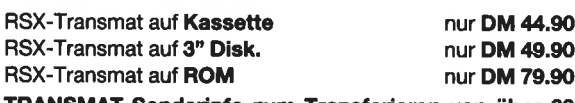

TRANSMAT-Sonderinfo zum Transferieren von über <sup>60</sup> Problemprogrammen nur DM 6.90 TRANSMAT ist in Kürze auch für 5 1/4" Laufwerke lieferbar

(Vortex-Format).

Mehr über die hochwertige PRIDE UTILITIES-SOFTWARE erfahren Sie in unserem GRATISKATALOG.

Händleranfragen erwünscht!

#### ODDJOB (464/664/6128)

ODDJOB, ein Diskettendienstprogramm, das die vielen Möglichkeiten der 3" Diskettenstation kinderleicht handhaben läßt.

#### ODDJOB KANN

- 1. ln der Directory alles verändern und editieren. 2. Gelöschte Files wieder "zurückholen".
- 
- 
- 3. Kopieren von Sektoren. lD's werden angezeigt. 4. Sektoren vollständig auslesen und verändern in HEX und ASCllinkl. EDITOR
- 5. Die Position eines Tracks/Sektors feststellen.
- 
- 6. Diskettensoftware auf Kassette abspeichern.<br>7. Formatieren in DOPPELTER Geschwindigkeit.<br>8. Den BASIC-Listschutz aufheben.<br>9. Die Laufgeschwindigkeit um 20% erhöhen.
- 
- 
- <sup>1</sup>0. DEUTSCHE ANLEITUNG u.v.a.m.

Ein MUSS für JEDEN 3" Floppy-User!!! ODDJOB auf 3" Diskette nur DM 59.90

### Wie immer TOPSOFTWARE zum »benutzerfreundlichen« Preis

#### Schneider CPO-Kassetten:

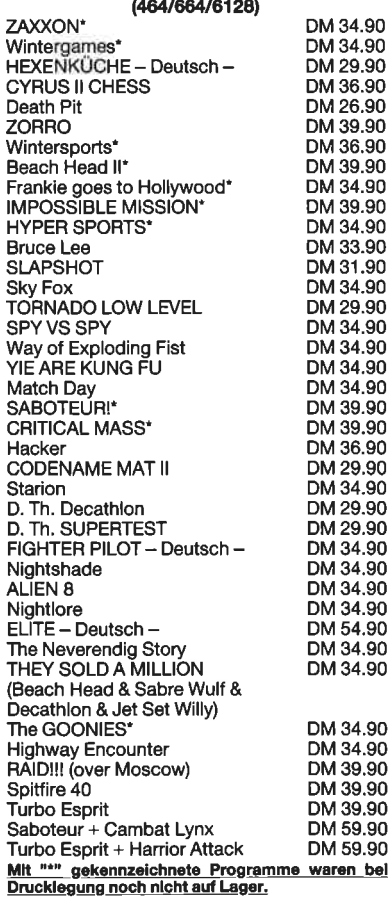

#### Ständig Neuheiten

#### CPC-Computer Dictionary 464/664/6128

(DAS Schneider SPRACHPROGRAMM)

- \* EINZIGARTIG am Soltwaremarkt \* Über 2O.OO0 fest gespeicherte
- 
- 
- 
- 
- Vokabeln<br>\* Über 10.000 Stichwörter<br>\* Minimale Zugriffszeiten<br>\* Selbst individuell ERWEITERBAR<br>\* Lernerfolg durch Vokabeltrainer
- \* Nutzt die CPC und Floppy-Speicher-<br>kapazität voll aus
- \* Eine GROSSE Hilfe in SCHULE und
- Beruf<br>\* Eine echte Bereicherung Ihrer<br>Schneider-Softwaresammlung
- \* Deutsche Anleitung und Menue-
- führung

 $\widetilde{\phantom{a}}$ .90 l.90  $.90$  $.90$ 

 $\overline{.90}$ 

\* 3" und 5.25" Diskette

ENGLISCH/DEUTSCH nur DM 69.90 DEUTSCH/ENGLISCH nur DM 69.90

> SET DEUTSCH/ENGLISCH und ENGLISCH/DEUTSCH nur DM 119.90

#### SCHNELLVERSAND GRATIS.KATALOG

24-Stunden-Bestellannahmedienst, auch Samstag <sup>+</sup>Sonntag.

Bei Bestellungen unter DM 70 werden DM 4.- Porto/Verpackung berechnet. Die Lieferung erfolgt per Nachnahme oder Vorkasse (Euro-Scheck). Telefonische Bestellung und Beratung ist möglich!!!

Schneider CPC 3" Disketten:

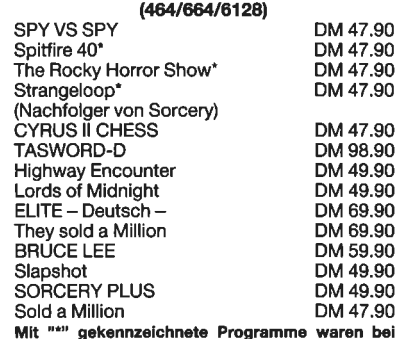

Mit "\*" ge<u>kennzeichnete Programme waren bei</u><br><u>Drucklegung noch nicht auf Lager.</u>

#### Joyce PCW 8256

#### Software:

Joyce-Business Pack nur DM 199.90 (DAS Geschäftssoftware-Paket

- Adressverwaltung
- **C** Lagerverwaltung
- **•** Fakturierung

## **Schneider CPC Hardware:**<br>dk'tronics 464 LIGHTPEN DM 99.90

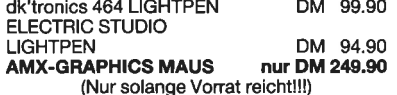

(Nur solange Vonat reicht!!!) ADAPTERfürzweiJoysticks DM 19.90

#### HANDLERANFRAGEN ERWÜNSCHTI

Die Preise haben nur Gültigkeit bis zur nächsten Aus-<br>gabe des CPC-Magazins!

### VORWORT<sub>3</sub>

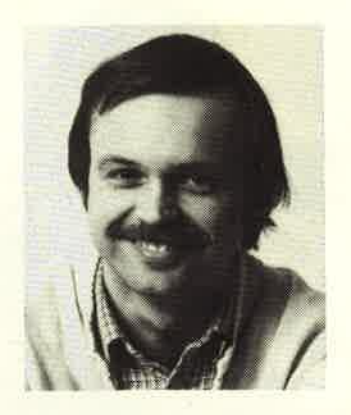

Liebe Leser,

bei unserer Fragebogenaktion<br>sind genau 4122 Antworten<br>eingegangen. Das ist wirklich<br>eine ganze Menge. Aber es hat<br>sich gelohnt: Wir werden uns<br>auf jeden Fall bemühen, alle<br>geäußerten Wünsche und Anre-<br>gungen zu berücksich weit es uns möglich ist.<br>Die Ergebnisse der Auswertung<br>finden Sie auf Seite 5. eingegangen. Das ist wirklich

In diesem Heft bringen w<mark>ir zum ersten Mal den Tip</mark><br>Jes Monats. Es ist der Mini-Monitor von Markus des Monats. Es ist der Mini-Monitor von Markus 500. - DM. Honorar

Stolze 1000.- Mark darf Christoph Dornheim ein-<br>stecken. <u>Sein Programm Mathe-CPC ist echt spitze.</u><br>Aber keine Angst, es muß niemand das 7 Seiten<br>lange Listing ganz abtippen. Zum einen kann man es bei uns in unserem Software-Service auf Kassette bestellen, und zum anderen kann sich je-<br>der das aus dem Programm herauspicken, was ihm<br>gefällt. Wie das geht, erfahren Sie auf Seite 81.

Auch unser Logical hat bei vielen Lesern einge-<br>schlagen. Und weil wir unsere Knobelfreunde auch<br>in Zukunft nicht enttäuschen wollen, gibt es das<br>Logical jetzt garantiert in jeder Ausgabe. Dazu<br>aber noch eine Bitte: Schick uns eine Menge Arbeit und Ihre Lösung wird auf<br>keinen Fall vergessen.

In diesem Heft haben wir zum Thema <mark>"Grafik" einen</mark><br>Schwerpunkt gebildet. Dazu finden Sie eine inter-<br>essante Zusammenstellung an Softwarereviews und<br>Listings. essante Zusammenstellung an Softwarereviews und

Sicher haben Sie auch schon bemerkt, daß wir den<br>Heftumfang ständig steigern. Mittlerweile sind wir<br>bei 104 Seiten angelangt. Damit wir uns auch weitern nach vorne orientieren können, fordern wir Sie auf , aktiv bei uns mitzuarbeiten. Möglichkeiten dazv gibt es genügend.

Bleiben Sie mit uns am Ball - dann kann nichts mehr schiefgehen.

<mark>Bis z</mark>um nächsten Mal<br>Ihr

 $R_{14}$  a.

Thomas Eberle, Chefredakteur Tel.: 02 28 / 25 24 74

### **Matrixdrucker RITEMAN-INFORUNNER**

- \* Traktor und Einzelblatt
- 
- $\angle$  120 CPS 9×9 Matrix<br>  $\angle$  40/66/80/132 Zeichen pro Zeile<br>  $\angle$  Standard Centronics-
- Schnittetelle

\* Epson-Kompatibel alles für nur DM 898.- inkl. MWSI.

### VALCOM I - Die serielle Schnittstelle für lhren GPG

\* für DFÜ, Drucker/Plotter,<br>Rechner-Rechner-Kopplung

- $\hat{\mathbf{r}}$  für Meß- und Labortechnik
- \* einfache Bedienung durch ausführliches Handbuch
- \* 5 verschiedene Schnittstellen
- $\overrightarrow{r}$  Einbauschnittstelle für den CPC 664

Preis ab DM 189.- bis DM 368.- \* anschlußfertiges Komplettangebot (VALCOM I RS, datafon s 21 d, MODEM I, Kabel)<br>für nur **DM 538.-** inkl

**DM 538.- inkl. MWSt.** 

lnformationen zu diesen oder unseren anderen Produkten (Centronics DIN 43-Plotter, <sup>5</sup>1/4'-Floppy,...) erhalten Sie unter folgender Adresse:

**VALC Computer,** Peter Kohl, Waaggasse 4, 8230 Bad Reichenhall Telefon 08651/66773

### TAIFUN BASIC-Compiler

### CPC 464: DM 124.90

CPC 664/6128: DM 139,90 Das überlegene Programmiersystem für alle CPC's (Kassette und Diskette) ermöglicht<br>Ihnen leistungsfähige und effiziente Programmienveise. Über den (noch wesentlich leistungsschwächeren) Vorgänger ISSC0M <sup>1</sup> schrieben die Fachmagazine:

CHIP <u>(8/85):</u><br>'Bei ISSCOM 1 aus dem gleichen Hause handelt es sich um eines der wohl wichtigsten Programme für den Schneider überhaupt."

grammierer und zählt wohl zu den wichtigsten Hilfsmitteln, denn ..."<br>CHIP (1/86) Computer-Schau (7/85):<br>"ISSCOM 1 wendet sich an den Basic-Pro-

"Mit ISSCOM 1 steht ein leistungsfähiger Compiler für den CPC 464 zur Verfügung, mit<br>dem es möglich ist, BASIC-Programme en<br>bloc in die für Computer verständliche

maschinensprache zu übersetzen...<br>"Der Vorteil: Die Ausführungsgeschwindig-<br>keit erhöht sich um den Faktor 20 bis 200." von TAIFUN würde den Rahmen dieser Anzeige bei weitem sprengen, denn er stellt nun

gleichzeitig noch eine sehr umfangreiche<br>BASIC-Befehlserweiterung (CIRCLE, FILL etc.) dar. Kostenlose Informationen über unser gesam-

tes Lieferspektrum und Bestellungen bei:

#### **GERDES**

lmperlal SOFTware Systems Heidegartenstraße 36<br>D 5300 Bonn I

## **INHALTSVERZEICHNIS**

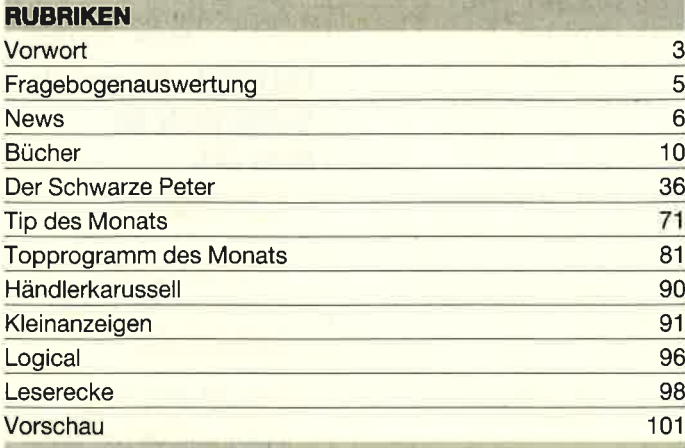

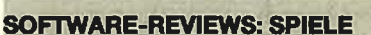

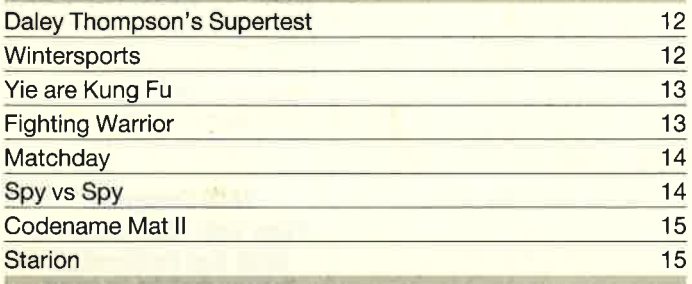

#### SOFTWARE-REVIEWS: ANWENDERPROGRAMME

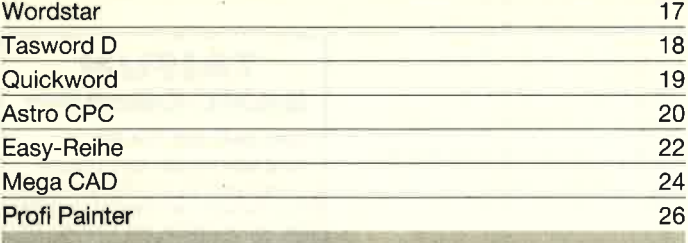

### **BERICHTE**

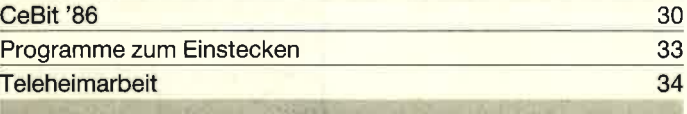

#### **SERIEN**

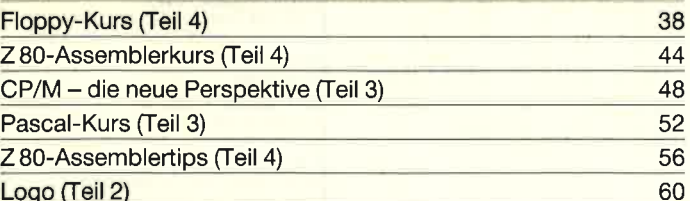

#### **TIPS & TRICKS**

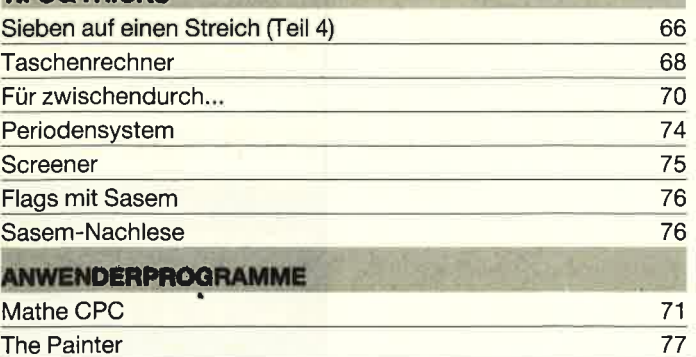

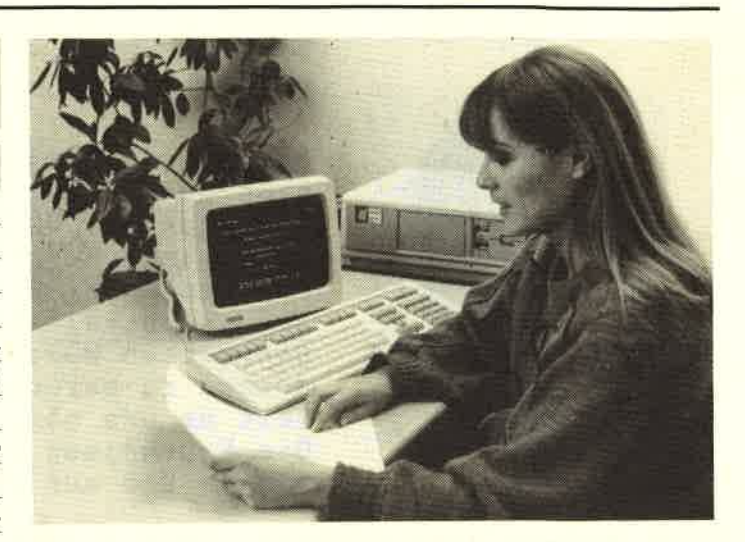

Mit den heutigen technischen Möglichkeiten kann der Arbeitsplatz eines Sachbearbeiters leicht in die Privatwohnung verlegt werden. In den USA gibt es bereits weit über 100 000 elektronische Heimarbeitsplätze.

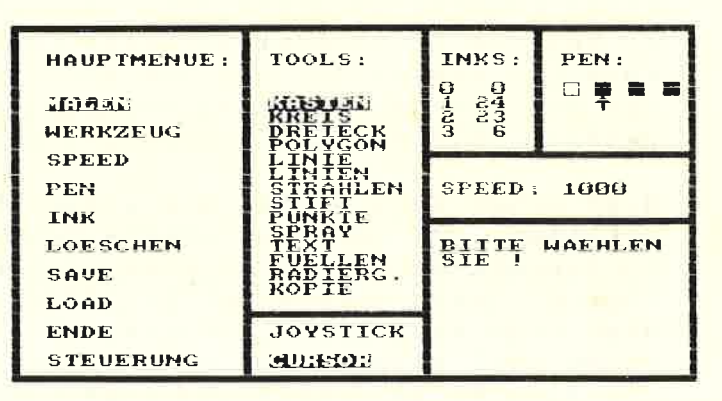

Das Hauptmenü zeigt die Möglichkeiten des Painter-Programms von Andreas Zallmann. Unser Listing finden Sie ab Seite 77 hier im Heft.

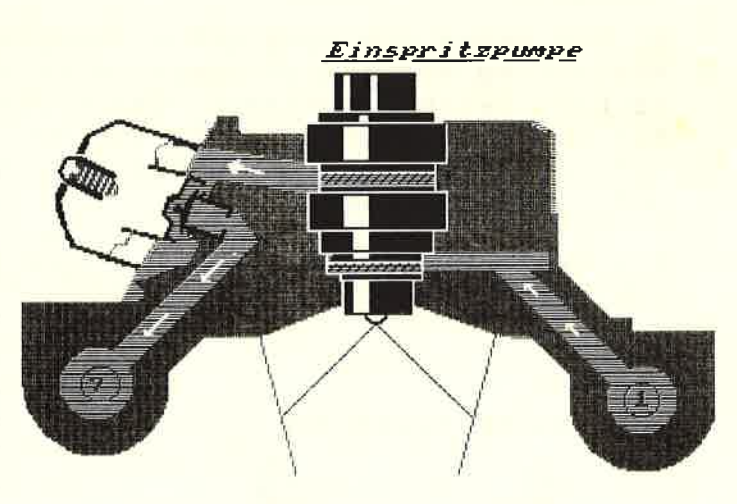

Mit dem Profi Painter von Data Becker kann der Anwender komfortabel Computergrafiken und Konstruktionszeichnungen erstellen. In der Abbildung sehen Sie eine Hardcopy zur Konstruktionszeichnung einer Einspritzpumpe.

**Puh - geschafft!**<br>4122 Fragebogen gingen bei uns ein. Dafür erst mal unseren herzlichen Dank. Mit soviel hatten wir wahrlich nicht gerechnet. Das gab eine Menge Arbeit, trotzdem, es hat sich gelohnt.

f fber 40 Stunden waren wir mit Aus-<br>Werten, Strichlisten Anlegen und Eintippen beschäftigrt. Wir wissen jetzt, was lhnen gefällt undwas nicht, was Sie wollen und was nicht. Sie können sicher sein, daß wir uns alles zu Herzen nehmen werden. Einige Erkenntnisse kamen für uns allerdings etwas überraschend. So informiert sich beispielsweise je ein Leser im Playboy und in den St. Pauli Nachrichten über das Neueste aus der Computerszene. Mitbewerber, die wir bisher völlig außer acht gelassen hatten.

Häufig wurde darum gebeten, daß wir die persönlichen Daten nicht weiterreichen. Das ist selbstverständlich, wir werden die Fragebogen nur für unsere eigenen Belange verwenden.

#### vortex - der große Gewinner

Die Herren am Neckar werden sich freuen. Zwar bevorzugen 58% schneidereigene Peripheriegeräte, aber von den verbleibenden 42% entschieden sich über die Hälfte für die Firma vortex. Dabei wurde nicht immer deutlich für welches Produkt im einzelnen, jedoch wurde das 5<sup>1</sup>/<sub>4</sub>"-Laufwerk dieser Firma beinahe von jedem 10ten namentlich genannt. Noch deutlicher viel das Urteil bei den Speichererweiterungen aus: 93% schwören auf vortex, auch wenn bei diesen doch hin und wieder leise Kritik und Verbesserungsvorschläge zu hören sind, Aber wie uns Herr Berger von vortex versicherte, wird. man alles daransetzen, alle Kunden zufriedenzustellen,

auch wenn das Telefon ständig besetzt ist. In München gibt es mittlerweile einen vortex-User-Club, der mit Hilfe der Firma auftauchende Fragen und Probleme aus der Welt schaffen will. Weitere Clubs dieser Art sind geplant.

Bei den Druckern gab es auch einen, der die Nase ganz deutlich vorne hatte: Epson, gefolgt von Star, Brother und Riteman.

#### Jetzt wissen wir, was Sache ist!

95% finden die Texte verständlich das ehrt uns. 87% wollen das CPC-Magazin regelmäßig lesen – das freut uns. 90% wollen mehr Hilfs- und Anwenderprogramme - das spornt uns an. Da Sie kein Blatt vor den Mund genommen haben, wissen wir jetzt, was wir besser machen müssen. Unter vielen verschiedenen Kritikpunkten seien einige herausgegriffen, die besonders häufig genannt wurden - jeweils mit einem kurzen Kommentar der Redaktion.

#### **Hoher Preis**

Wir sind ein kleiner Verlag und werden von keinem Hersteller gesponsert. Die Kosteh sind für einen kleinen Verlag allerdings die gleichen wie für einen großen. Immerhin liegen wir noch unter dem durchschnittlichen Preis für Computerzeitschriften.

#### Schlechte Papierqualität

Mattes Papier und glänzender Inhalt ist besser als umgekehrt. Wir wollen klein anfangen und uns steigern. Daß es

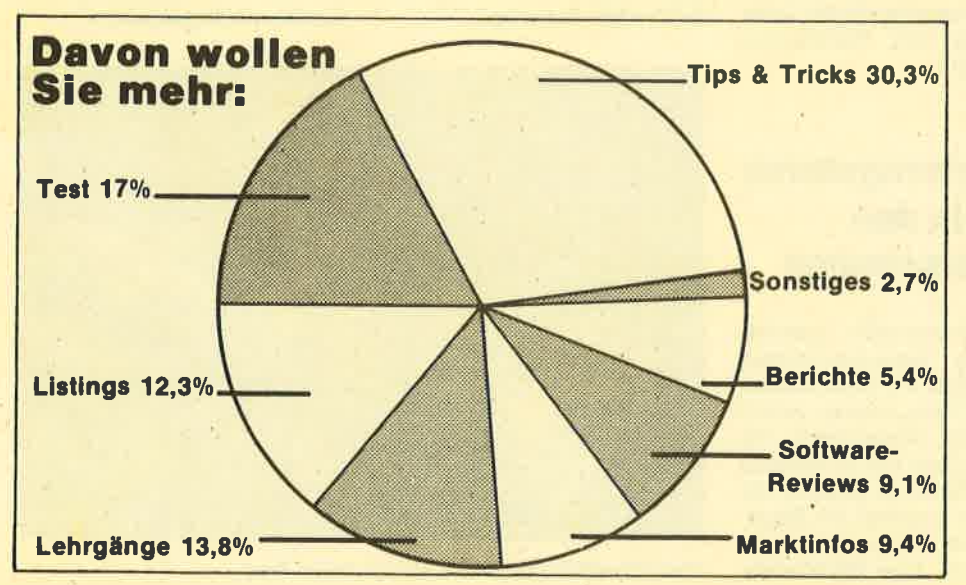

auch anders geht, bewies gerade einer unserer Mitbewerber.

#### Zu lange Listings

Im Höchstfall haben wir zwei Spielprogramme im Heft. Der Rest der Listings gehört zu den Tips und Tricks oder zu den Kursen. Davon wollen imrnerhin 40% aller Leser in Zukunft mehr im CPC-Magazin finden.

#### Etwas unübersichtlich

Für alle, die es noch nicht durchschaut haben, sei hier noch einmal die Reihenfolge genannt, nach der sich unser Layouter immer hält: Software-Reviews - Berichte - Serien - Tips und Tricks - Spielprogramme.

#### Was unsere Leser haben - was Sie wollen

Der Wunschzettel vieler Leser ist sehr lang. Eines gleich vorweg: Ein Drucker mußte oder muß auf jeden Fall ins Haus. Ein Viertel aller Computerbesitzer hat schon einen neben dem Bildschirm stehen. Jeder fünfte will sich noch einen anschaffen. Das ist verständlich; wenn man weiß, daß viele Anwender ihren Schneider für anspruchsvolle Programme und nicht nur für Spielereien benutzen. Das ist auch daran abzulesen, daß sich nur noch knapp 4% einen Joystick besorgen wollen. Allerdings haben auch schon 39% solch einen Freudenstab in der Schublade liegen.

Wenn die Modemfreunde ihre Drohung wahrmachen, dann sieht die Post rosigen Zeiten entgegen. Vielleicht verzichtet sie auf eine Portoerhöhung, wenn sie erfährt, daß 10% aller CPC-Besitzer einen Modemkauf in Betracht ziehen. Das gibt saftige Telefonrechnungen.

Den Vorteil eines Diskettenlaufwerkes wollen insgesamt 36% nutzen. Schon tiber 19% besitzen ein 3"-Laufwerk. Das liegrt wohl daran, daß beim CPC 664 und 6128 ein solches integriert ist. Wenn es sich aber um eine Neuanschaffung handelt, hat die 51/4" Floppy einwandfrei die Nase vorne. Nicht verwunderlich, wenn man an die Diskettenpreise denkt.

Mehr Platz im RAM wollen 14% aller CPC-User. Soviele wollen sich nämlich eine Speichererweiterung einbauen. 2,5% sind schon stolzer Besitzer einer solchen.

 $\overline{a}$ 

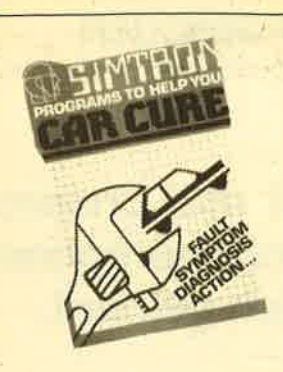

#### Suchen Sie einen Fehler an Ihrem Auto? **Wollen Sie mehr über** Autoreperaturen wissen!

- dann ist CAR CURE genau das
- Richtige für Siell!<br>- CAR CURE enthält 300 Diagnose-<br>- möglichkeiten!!! möglichkeiten!!!<br>CAR CURE zeigt ihnen 800 Fehler-
- symptome!!!<br>tokalisieren Sie die Fehlerquelle im<br>Dialog mit Ihrem Computer!!!
- entwickeln Sie sich mit CAR CURE
- zum Kfz-Experien!!!<br>30-seitiges, bebildertes, deutsches<br>Handbuch!!!

**SCHNEIDER CPC Cassette** SURNEIDER UPU UNISSELTS<br>42,50 DM incl Mwst<br>SCHNEIDER CPC Discette SPECTRUM 48KB 42,50 DM incl Mwst

Bestellung an:<br>Distributor für Deutschland, Österreich und Schweiz: **UNICOM COMPUTERTECHNIK**<br>Postfach 21 04 05 4100 Dulsburg 1 Tel. 0203 / 33 73 83

## **SIREN**

Software aus England

#### **X-BASIC**

58 neue Befehle für Ihren CPC 464/664/6128 Kass. 49.50 DM/Disk. 65.50 DM

#### **PRO-SPRITE**

Die komplette SPRITE-OPERA-<br>TION für CPC 464/664/6128 Kass. 39.90 DM/Disk. 56.50 DM

#### **TAPE MATE**

Das neueste Kopierprogramm für Ihren CPC 664/6128 Disk, 41.50 DM

#### **DISKON**

Kopiert alles - auch headerlose Programme für CPC 464/664/ 6128

#### Disk. 59.90 DM

**DISCOVERY** 

Tape to disc Kopierprogramm<br>für CPC 464/664/6128 Kass. 49.- DM/Disk. 59.90 DM

**TAPE UTILITY** Das Kopierprogramm nur für den CPC 464

Kass. 39.50 DM

Alle Preise inkl. MwSt. zzgl. Versandkosten

#### SIREN-SOFTWARE

Exklusiv-Distributor: Unicom-Computertechnik Pf. 21 04 05, 4100 Duisburg 1. 雲 02 03 / 33 73 83

## Muskeln für **Roboter**

Die französische Firma Exameca Monedi hat dem Roboter Muskeln verliehen. Der Roboter-Muskelfaserarm besteht aus halb biegsamen und zusammenziehbaren Elementen und ähnelt in seiner Wirkungsweise weitgehend dem anatomischen Muskelsystem. Die Zusammenziehbarkeit wird durch eine injizierte Flüssigkeit bewirkt, deren Druck je nach gewünschter Bewegung reguliert werden kann. Der sog. Myon-Roboterarm sei nicht nur für Arbeiten in der Industrie gedacht. Nach Angaben des Französischen Informationszentrums für Industrie und Technik in Frankreich ist er auch für die Rehabilitation von Behinderten sehr nützlich. Er könne Arme und Beine ersetzen. Der Behinderte selbst steuere die Bewegung des Roboters, entweder mit den gesunden Gliedmaßen, der Stimme oder einem Computerprogramm.

## **Die Stadt aus** dem Computer

Luftbilder von Bauwerken können jetzt per Computer ausgewertet und sekundenschnell in übersichtliche Grundrißzeichnungen und perspektivische Darstellungen von Fassaden umgesetzt werden. Diese von Wissenschaftlern der Fachhochschule Bochum und der Universität Dortmund entwickelte Technik dient dazu, mögliche Planungsalternativen anschaulich und wirklichkeitsnah aufzuzeigen. Damit soll die sog. Photogrammetrie künftig Denkmalspflege und Stadtplanung erleichtern.

## **Expertensysteme** noch in den **Kinderschuhen**

Die kommerzielle Entwicklung von Expertensystemen steckt noch immer in den Kinderschuhen. Diese Ansicht vertritt Mackintosh International. Bis vor einem Jahr hat es demnach nur eine handvoll größerer Unternehmen gegeben, die Expertensysteme erfolgreich entwikkelt haben. Eine MackintoshStudie, die am 8. und 9. Januar in London vorgestellt wurde, ergab als Handicap für eine rasche Marktentwicklung die Kluft zwischen den Anwendern, die die technologischen Möglichkeiten nicht kennen, und den Herstellern, die sich den Anforderungen der Anwender nicht voll bewußt sind.

Weitere Ergebnisse: Die Nutznießer von Expertensystemen werden in den nächsten fünf Jahren große Unternehmen sein, die im Bereich der Verteidigung. Computer, Finanzwesen und in der Förderung von Öl und Mineralstoffen tätig sind. Außerdem: Der Personalcomputer, dessen Möglichkeiten für Expertensysteme zur Zeit noch sehr begrenzt sind, wird in den nächsten fünf Jahren für die Anwendung von derartigen Systemen hauptsächlich eingesetzt werden.

## Der elektronische Diener

Das elektronische Hauspersonal ist der letzte Schrei der japanischen Elektronikindustrie. Kleine Computer sollen künftig einen Großteil der Hausarbeit erledigen. Auf dem Stundenplan stehen künftig u. a. das Einlassen von Wasser bestimmter Temperatur in die Badewanne und die Zubereitung bestimmter Mahlzeiten, berichtete kürzlich das in München erscheinende "Industriemagazin". Außerdem könne man per Telefonanruf kontrollieren, ob Türen abgeschlossen und Herdplatten ausgeschaltet sind. 1990 sollen derartige Anwendungen allein in Japan einen Zwei-Milliarden-Dollar-Mark darstellen.

## **Fabrik in der Schachtel**

Die wohl kleinste Fabrik der Welt präsentierte der japanische Uhrenhersteller Citizen. Nur zehn mal fünf mal fünf Zentimeter maß die bei der International Industrial Robot Show vorgestellte "Fabrik in der Schachtel". berichtete "Robotronic Age Newsletter". Staubgeschützt unter Glas montierte der Roboter pausenlos. Als menschliche Peripherie diente ein einziger Arbeiter, der für die Zulieferung von Teilen und Abholung fertiger Uhren verantwortlich ist.

## **Staubschutzhüllen** aus Hartplastik

Mit einem ganz neuen Programm an Staubschutzhüllen und Druckertischen aus Hartplastik bietet die Firma Media Plast aus Dortmund seit kurzem eine neue Alternative für den Anwender von Home- und Personal-Computern. Oft ärgert man sich über verstaubte Tastaturen und die daraus resultierende Fehlfunktion des Computers. Das ist jetzt vorbei. Mit den neuen Staubschutzhauben werden die Tastaturen und auch die Peripheriegeräte wie Floppys oder Drucker passgenau von der Umwelt abgeschlossen. Das wird durch eine äußerst genaue Passform gewährleistet, die durch ein technisch hochentwikkeltes Fertigungsverfahren erzielt wird.

Aus demselben Material wie die Abdeckhauben werden auch äußerst stabile und transparente Druckertische hergestellt, die durch ihre Einfachheit und Funktionalität bestechen.

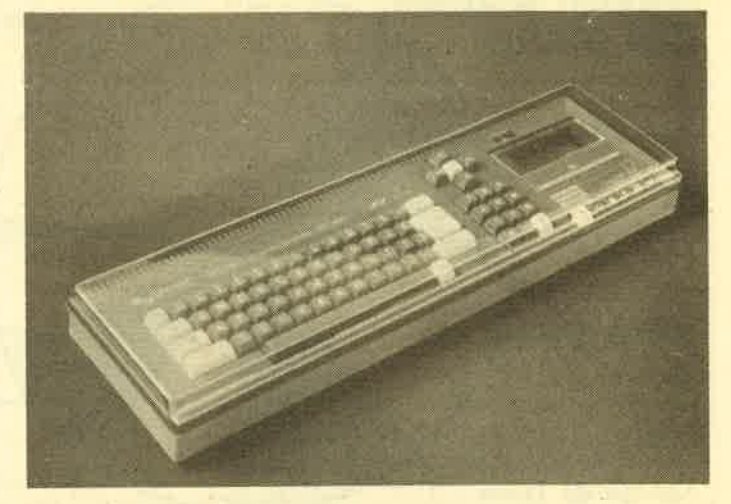

Staubschutzhüllen für alle CPCs von Media Plast

**NEWS**  $\mathbf{6}$ 

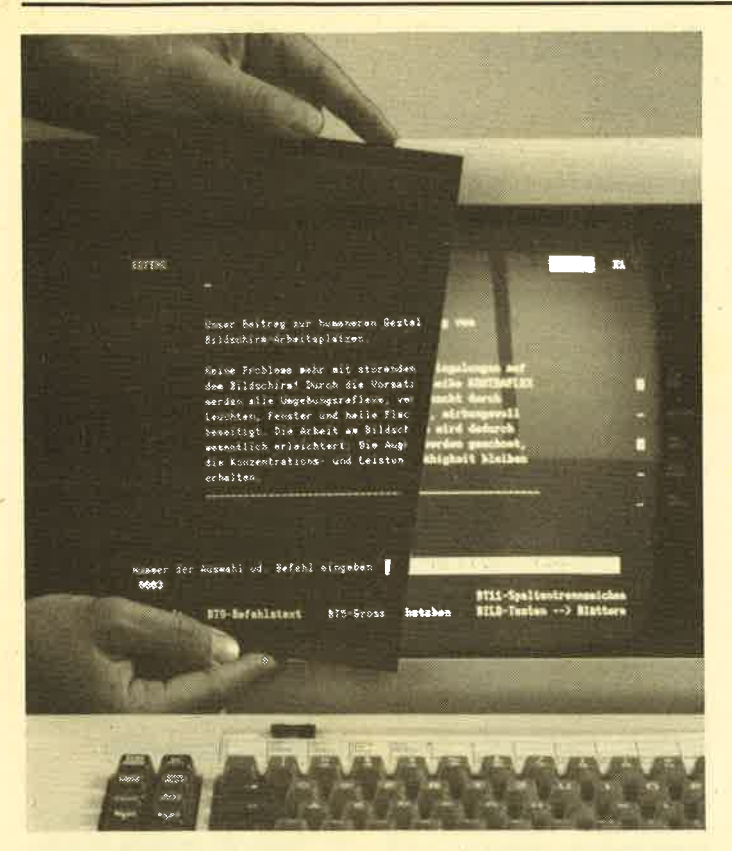

Vorsatzscheibe von Kontraflex

## **Entspiegelte Bildschirm**vorsatzscheiben

Noch immer sind störende Reflexe und Blendungen auf der Bildschirmoberfläche eines der Hauptprobleme bei der Gestaltung von Bildschirm-Arbeitsplätzen. Als optimale Lösung dieses Problems gilt allgemein die Entspiegelung mittels eines im Vakuum bedampften Glases, ein Verfahren, das beispielsweise auch bei der Vergütung von Objektiven oder Brillengläsern angewendet wird.

Mit der Vorsatzscheibe Kontraflex (Hersteller: Berliner Glas Weidenhalde 20, 7170 KG. Schwäbisch Hall) ist nun zum ersten Mal ein preiswertes Produkt lieferbar, das auf diese Lösung zurückgreift. Kontraflex ist ein hochwertiges Grauglas (entsprechend DIN 3140 und DIN 98197), das beidseitig mit einer Mehrfachschicht-Entspiegelung vergütet ist. Dadurch werden alle Umgebungsreflexe, verursacht durch Leuchten, Fenster und helle Flächen, wirkungsvoll beseitigt. Das Grauglas reduziert zudem die diffuse Reflexion an der Oberfläche der Phosphatschicht und erhöht so den Zeichenkontrast. Farbdarstellun-

gen werden nicht beeinträchtiat.

Die Vorsatzscheiben sind für alle Bildschirmgrößen erhältlich und können auch nachträglich vom Benutzer selbst schnell und problemlos angebracht werden. Sie widerstehen allen in der Praxis vorkommenden Beanspruchungen wie z. B. Fingerabdrükken, Schweiß, Fett und Feuchtigkeit. Mit einem weichen Tuch können die Scheiben unter Verwendung aller handelsüblichen Fensterputzmittel gereinigt werden.

## **Preisfür EUMEL**

Das Microcomputer-System **EUMEL** (Extendable Multi User Microprocessors ELAN-System) ist vom Bundesminister für Forschung und Technologie, Heinz Riesenhuber, mit einem der Technologie-Transfer-Preise des Jahres 1985 ausgezeichnet worden. Der Preis ist mit 15000 Mark dotiert. Das erweiterbare Mehrplatzbetriebssystem haben die Gesellschaft für Mathematik und Datenverarbeitung (GMD) und die Universität Bielefeld entwickelt. Es gehört, so die Laudatio des Preiskomitees, zu den originellsten Leistungen, die auf dem Gebiet der System-

### **NFWS**

 $\overline{7}$ 

software in der Bundesrepublik Deutschland erbracht wurden. Nur ganz wenige Softwaresysteme dieser Komplexität und Anwendungsbreite seien mit so geringem Aufwand auf unterschiedliche Hardware-Architekturen übertragbar.

Ein Beispiel: Eine erste Portierung auf ein japanisches System ist fertiggestellt. Ein Editor für die japanische Kanji-Schrift mit etwa 6000 Zeichen liegt ebenfalls bereits vor.

## **KI und TA**

Die Triumph Adler AG, Nürnberg, macht sich Gedanken um die Künstliche Intelligenz (KI). TA arbeitet deshalb im Rahmen des europäischen Forschungsprojektes Esprit (European Strategic Program for Research in Information Technology) am Projekt Acord mit. Ziel ist es, durch Konstruktion eines sog. wissensbasierten Systems einen Dialog zwischen Mensch und Computer unter Verwendung von natürlicher Sprache und Grafik zu führen. Als erstes Anwendungsgebiet wurden Geschäftsberichte, Geschäftsmitteilungen und Geschäftsgrafiken ausgewählt. Im Rahmen von Acord soll dann ein Computersystem entstehen, das geeignete sprachliche Nachrichten nötigenfalls automatisch grafisch darstellen kann bzw. auch umgekehrt grafische Darstellungen in natürliche Sprache fassen kann

## **Drucker für** unterwegs

Hand-held-Computer schreien geradezu nach portablen Drukkern. Eindeutige Schwachstelle bislang: die Spannungsversorgung. Welcher Verkaufsfahrer findet denn schon in seinem Lkw eine Steckdose für den Betrieb eines Matrixdruckers? Toshiba hat jetzt den PA-7255 auf den Markt gebracht, der sich mit beliebigen Spannungen zwischen 9 und 36 Volt oder per Netzteil betreiben läßt und bedeutend kleiner als bisherige Geräte ist. Der Anschluß an eine Autobatterie oder Solarzellen ist ebenso möglich wie stationärer Betrieb. Alternativ kann er Normal- oder Thermotransferpapier verarbeiten. Geschwindigkeit: 46 Zeichen pro Sek. bei zehn Zeichen pro Zoll und einer Grafikauflösung von bis zu 144 Punkten horizontal und 72 Punkten vertikal. Gewicht: 2,2 Kilogramm.

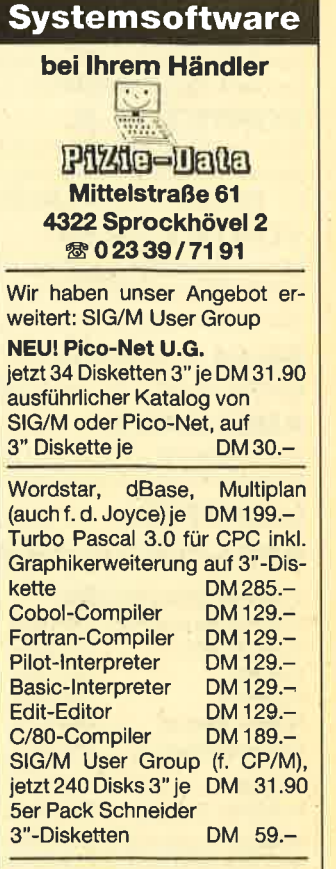

Alle Preise inkl. MwSt. Versand per Vorauskasse zuzügl. DM 5.- Versandkosten. Info gegen DM 2.- in Briefmarken. Händleranfragen erwünscht.

### **Holschuh - Disketten**

2,8" Sharp/MSX, 3" Schneider-Einstein,  $8''$  BASF = auf Anfrage.

#### !!! Achtung !!!

3,5" Atari 520/260 DM 6.82 inkl.<br>MwSt., 5,25" HC/PC DM 2.26 inkl. MwSt., 3,23<br>inkl. MwSt., 10 Disketten 5,25"<br>HC/PC in Plastikbox (transpa-<br>rent o. farbig) DM 22.50. Preise gelten ab 50 Stück.

5,25" Diskettenkopien auf Anfrage.

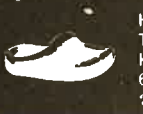

Holschuh Tapes Keltenstr. 67 6140 Bensheim<br> **3 06251/62665** 

### **Diepholzer Computer Versand** G. Frobieter, Fichten-<br>weg 10, 2840 Diepholz  $\bar{\mathbb{C}}$  05441/2983

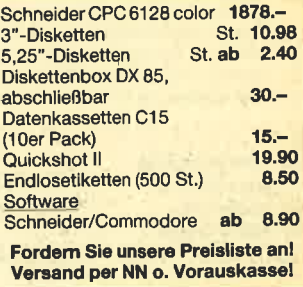

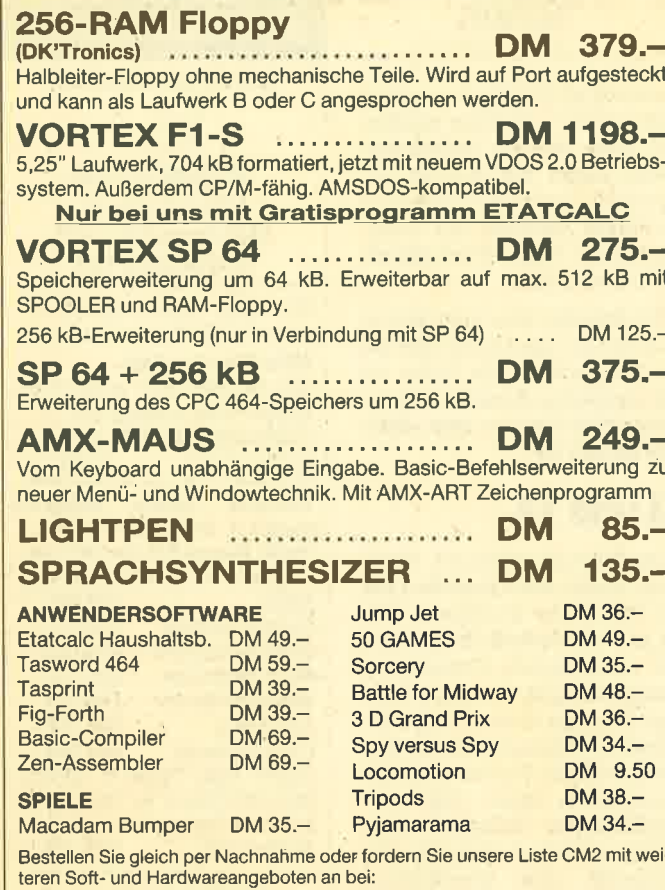

Soft- u. Hardwareversand Junge Hälden 3s 20 D-7500 Karlsruhe 41 Tel. Bestellungen bis 20.00 Uhr: ® 07 21 / 48 26 76

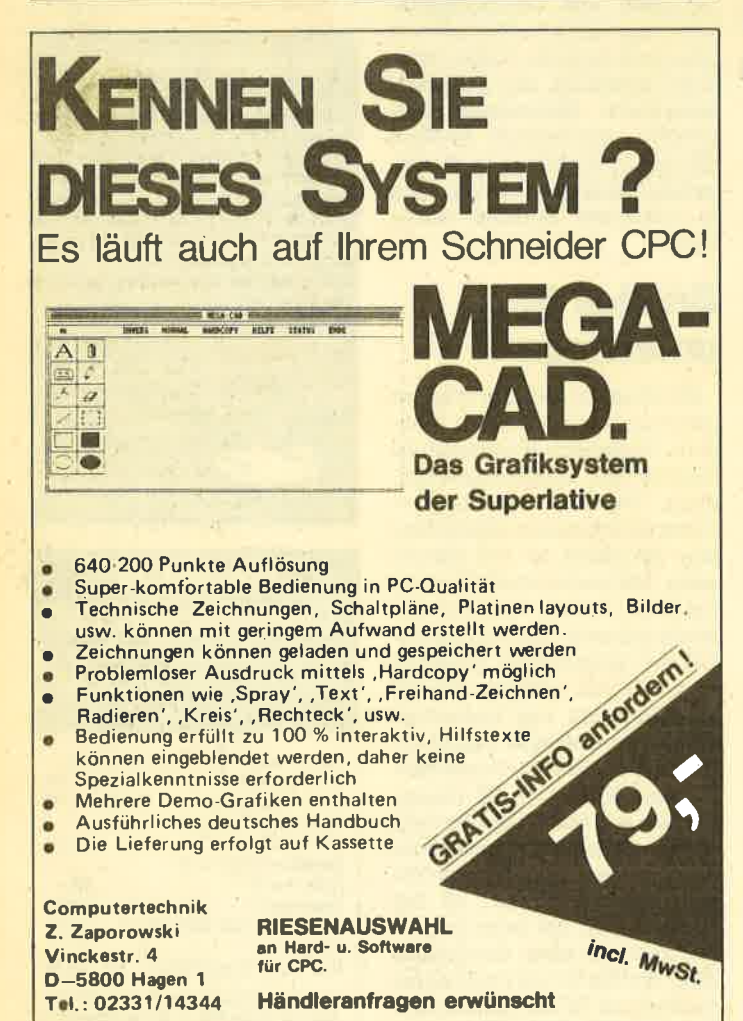

### **NEWS**

 $\overline{a}$ 

## **Die Optik im Auge**

**Hoechst und Alcatel Thomson** Gigadisc (ATG) haben die beträchtlichen Marktchancen für optische Speichersysteme im Auge. Eine Lizenzvereinbarung sieht nach Angaben der Hoechst AG den Aufbau einer Produktionskapazität für die optischen Speicherplatten von ATG und deren Weiterentwicklung vor. Hoechst wird die Produkte unter eigenem Namen vermarkten. Wegen ihrer hohen Kapazität werden optische Medien als die Massenspeicher der Zukunft angesehen. Auf eine Platte von 30 Zentimeter Durchmesser lassen sich z. B. pro Seite etwa 500 000 DIN A4-Seiten Text speichern. Hauptanwendungsgebiete werden in der Büroautomatisierung, Informationsverteilung, den öffentlichen Bibliotheken, Datenbanken und bei der Telefonauskunft gesehen. Auch für die elektronische Bildverarbeitung in der Medizin, Astronomie und bei Lehrmitteln sind optische Speicher besonders geeignet.

## **Neue Maus im Anmarsch**

Von der Firma Reis-Ware kam uns eine interessante Nachricht auf den Tisch. Reis-Ware kündigte an, daß sie für die CPC-Computer in absehbarer Zeit eine Maus komplett mit Software auf den Markt bringen wird. Und das alles für weniger als 200,- DM. Mit Hilfe eines Adapters kann diese Maus an die Schneidercomputer angeschlossen werden. Ein entsprechender Test wird folgen, sobald uns ein Exemplar vorliegt.

## **Deutscher Superrechner**

Eine nahezu unbegrenzte Rechenleistung soll der deutsche Supercomputer haben, den deutsche Wissenschaftler in Zusammenarbeit mit der Industrie entwickeln. Der Prototyp soll bis 1988 einsatzfähig sein. Bei dem SUPRENUM (Superrechner für Anwendungen) numerische geht es nach Angaben des Projektleiters Prof. Ulrich Trottenberg von der Gesellschaft für Mathematik und Datenverarbeitung (GMD) in Sankt Augustin bei Bonn um den Aufbau eines Gesamtsystems aus Hardware sowie Grund- und numerischer Anwendungssoftware. Dabei soll das sog. MIMD-Prinzip angewendet werden, bei dem eine Vielzahl von Prozessoren parallel und kooperierend geschaltet wird. In einem ersten Schritt werden 256 Prozessoren auf diese Weise zusammengebaut.

## **News**

Wenn Sie vom CPC 464 auf einen größeren Schneider umsteigen wollen, bietet sich jetzt eine interessante Gelegenheit. Die Firmen PiZie Data und Data Berger nehmen Ihren gebrauchten Computer in Zahlung. So kann ein Anfänger jetzt günstig in die Computerei einsteigen.

## **Computer sucht Medikamente**

In den vergangenen Jahrzehnten waren die meisten Medikamente mehr oder weniger Zufallsprodukte der Forschung. Computerprogramme suchen heute gezielt nach neuen wirksamen Substanzen. Bei einem Symposium der Medizinisch Pharmazeutischen Studiengesellschaft hieß es in Mainz dazu: Es ist weder wissenschaftlich noch ökonomisch vertretbar, 6000 synthetische Produkte herzustellen, um ein wirksames Endprodukt zu finden. Mit Computern hingegen könne systematisch nach neuen Verbindungen gesucht werden.

## **Apple in Honkong**

Apple macht jetzt auch auf asiatisch. Die Apple Computer International Division in Cupertino hat ihre 14. Auslandstochtergesellschaft in Honkong eröffnet. Von dort aus sollen die Märkte in Bangladesh, Burma, China, Honkong, Indien, Indonesien, Korea, Malaysia, Pakistan, Singapur und Taiwan betreut werden.

## **Neues 3" Laufwerk**

Von der Firma Media Plast gibt es für den Joyce einen Montagesatz zum Einbau eines 3" Laufwerkes mit 1,2 MB (160 Tracks). Es kann innerhalb 15 Minuten problemlos eingebaut werden - Verkaufspreis ca.  $590 - DM.$ 

## **Aktuelle DATA BECKER Buchhits**

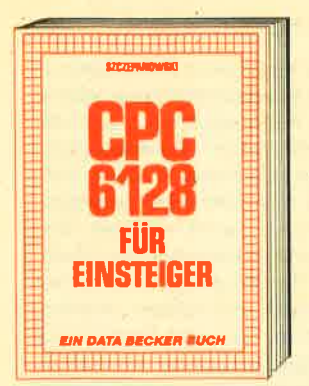

Das sollte Ihr erstes Buch zum CPC-6128 sein! CPC-6128 für Einsteiger ist eine sehr leicht verständliche Einführung in Handhabung und Einsatz des CPC-6128, die keinerlei Vorkenntnisse voraussetzt. Dazu eine<br>Einführung in BASIC, wobei Sle eine komplette Adressenverwaltung erstellen, die Sie anschließend nutzen können. Unent-<br>behrlich für jeden CPC-6128 Einsteiger!<br>CPC-6128 für Einsteiger, 215 Seiten, DM 29.-

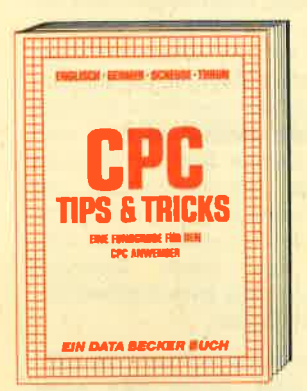

Rund um den CPC 464 viele Anregungen<br>und wichtige Hilfen! Von Hardwareaufbau, Betrlebssystem, BASIC-Tokens, Anwendungen der Windowtechnik und sehr vielen interessanten Programmen bis zu einer<br>umfangreichen Dateiverwaltung, Soundeditor, komfortablem Zeichengenerator und kompletten Listings spannender Spiele bietet dieses Buch eine Fülle von Möglichkelten. Diese Tlps kommen von DATA BECKER Spezialisten!

CPC 464 Tips & Tricks, 271 Selten, DM 39,-

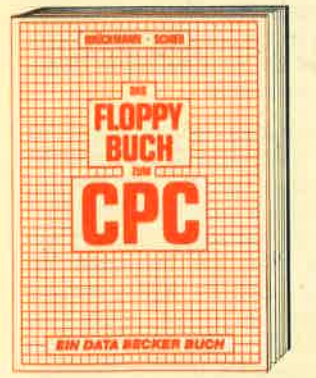

Allas über Floppyprogrammierung vom<br>Einsteiger bis zum Profi. Natürlich mit ausführlicher Kommentierung der DOS-Routinen, einer außerst komfortablen Dateivernen, einen auseist Kontrollation Disk-Manager.<br>Wattung, einem hilfreichen Disk-Manager.<br>Dazu eine Fundgrube verschiedener Programme und Hilfsroutinen, die das Buch<br>für jeden Floppy-Anyvender zur Pflichtlektüre machen!

Das Floppy-Buch zum CPC, 353 Selten, DM 49.

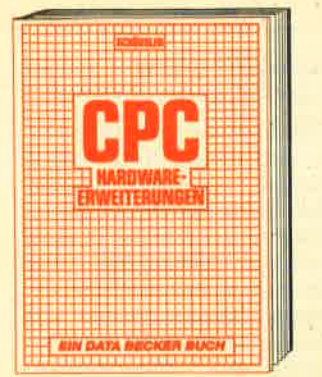

Speziell für den Hobbyelektroniker, der mehr aus seinem CPC machen möchte! Von nützlichen Tips zur Platinenherstellung über Adreßdecodierung, Adapterkarten und board und -Programmiernetztell oder Motorsteuerung für Gleich- und Schrittschaltmotoren werden machbare Erweiterungen ausführlich und praxisnah be-<br>schrieben. Am besten gleich anfangen! CPC Hardware-Erwelterungen,<br>445 Selten, DM 49,-

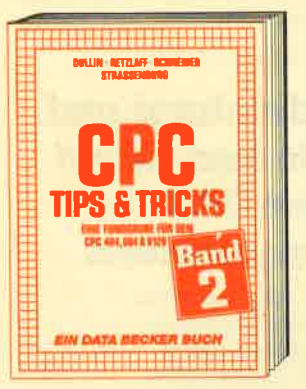

Tips & Tricks für alle CPC Benutzer!<br>Menuegenerator, Maskengenerator, BASIC-Befehlserweiterungen, Programmlerhilfen<br>wie Dump, BASIC-Zeile von BASIC aus erzeugen, wichtige Systemroutinen und<br>deren Nutzung, nützliche Routinen des<br>BASIC-Interpreters, Beschleunigung von Programmen, relokative Maschinenprogrammierung u.v.m.<br>CPC Tips & Tricks Band II, 250 Selten,

DM 39.-

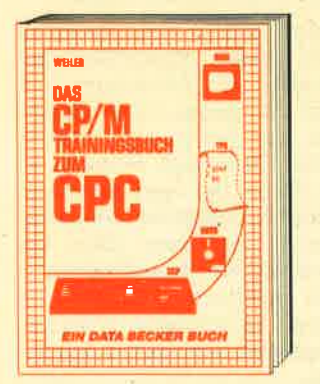

Endlich CP/M beherrschen! Von grundsätzlichen Erklärungen zu Spelcherung von Zahlen, Schreibschutz oder ASCII, Schnitt-<br>stellen und Anwendung von CP/M-Hilfsprogrammen. Für Fortgeschrittene: Fremde Diskettenformate lesen, Erstellen von Submit-Dateien u.v.m. Dieses Buch berück-<br>sichtigt die Verslonen CP/M 2.2 und 3.0 für Schneider 464, 664 und 6128. Das CP/M-Trainingsbuch zum CPC, 260 Selten, DM 49,-

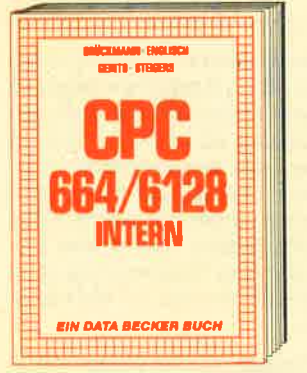

Ein Muß für jeden, der sich professionell mit dem CPC 664 oder dem CPC 6128 beschäftigt. Einführung in das System, den<br>Prozessor, das Gate Array, den Video-Controller, den Schnittstellenbaustein 8255, den Soundchip, die Schnittstellen. Mit Disassembler und ausführlichen Kommentoren zu den Routinen von Interpreter und<br>Betriebssystem. Ein Superbuch, wie alle Titel der INTERN-Reihe! CPC 664/6128 Intern, 456 Seiten,

DM 69,-

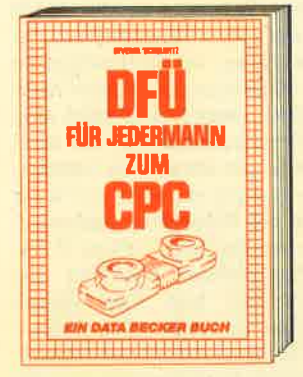

DFÜ für Jedermann mit dem CPC bietet eine ausführliche und verständliche Eineine ausnahmenen und versteinung in das Gebiet der Datenfernüber-<br>fragung: was ist DFÜ, BTX, DATEX, Mailbox,<br>alles über Moderns und Koppler. Begriffs-<br>erklärung: Originate, Answer, Half-Duplex usw. eine serielle Schnittstelle am CPC, RS-232/V.24 simuliert, Mailboxsoftware -<br>selbstgestrickt, Postbestimmungen u.v.m. DFÜ für Jedermann zum CPC. 303 Seiten, DM 39,-

**PEEKS & POKES** 

CPC

**EIN DATA BECKER BUCH** 

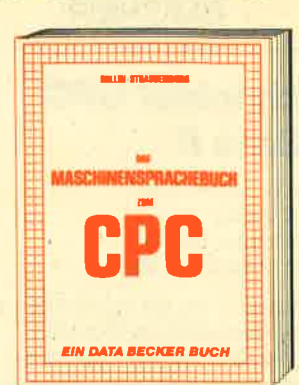

Von den Grundlagen der Maschinenspracheprogrammlerung über die Arbeitsweise<br>des Z80-Prozessors und einer genauen<br>Beschreibung seiner Befehle bis zur Benutzung von Systemroutinen ist alles ausführlich und mit vielen Belspielen erklärt. Im Buch enthalten sind Assembler, Disassem-<br>bler, Einzelschrift-Simulator und Monitor als bier, Enzelschm-Simulator und Mohlor d<br>komplette Anwenderprogramme. So wird<br>der Einstleg in die Maschinensprache leichtgemacht!

biologicalistica<br>Das Maschinensprachebuch zum CPC<br>464, 333 Seiten, DM 39,—

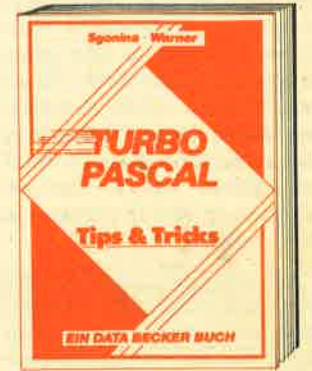

Eine belspleislose Sammlung von Tips und Tricks, mit denen Sie alle Vorzüge von TURBO PASCAL erfolgreich nutzen können. Natürlich mit vielen Anwendungen und konkreten Programmierhilfen für den opti-<br>malen Einsatz dieser erstaunlich vielseitidialen Ensuiz dieser erstaannen vielsein-<br>gen Programmiersprache. Ein gelungenes<br>Buch, das reichlich Anregungen vermittelt und damit zu einer wirklichen Fundgrube für jeden Anwender wird.<br>TURBO PASCAL Tips & Tricks, 243 Seiten, DM 49.-

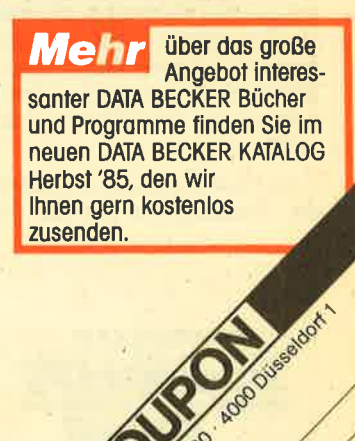

( ) get telephrash our est client de discrimination of the discrimination

Wer PEEKS und POKES zum CPC 464 kennen und anwenden will, der findet hier umfassende Information! Sle reicht vom Adreßbereich des Prozessors über Betriebssystem und Interpreter bis hin zur Einführung in die Maschinensprache. Dazu<br>Programmierhilfen, Routinen sowie reich-<br>Iich Material zu den Themen Grafikfunk-Christian der der Die Art Western tionen, Massenspeicherung und Peripherie, Tricks und Formeln in BASIC<br>und RAM-Pages!<br>Peeks & Pokes zum CPC, 180 Seiten, DM 29,-

Merowingerstr. 30 · 4000 Düsseldorf · Tel. (0211) 31 0010

## Schneider CPG dBase Il

Von G. Schnellhardt, S. Port IWT Verlag 300 Seiten, DM 48,- ISBN 3-88322-154-6

dBase II ist als komfortables Datenverwaltungsprogramm für die CPC Rechner mit Diskettenlaufwerk und Speichererweiterung erhältlich. Es erlaubt neben allen denkbaren Manipulationen an den zu verwaltenden Datenbanken auch die Erstel-Iung von ganzen Programmen zur Datenverwaltung. Dies ist möglich, weil dBase II über einen eingebauten Interpreter ganze Befehlsfolgen aus einer ASCII Datei abarbeitenkann. Da die Beherrschung eines derart komplexen Werkzeuges nicht einfach ist, gibt es eine ganze Palette von Büchern, die sich mit dem Themas dBase beschäftigen. Eines davon ist das Buch "Schneider CPC dBase II" von G. Schnellhardt und S. Port, erschienen in der CPC-Serie des IWT Verlages.

Auf dem Buchumschlag wird dem Leser eine "leicht verständ-Iiche Einführung" versprochen, die in der Art "einer programmierten Unterweisung aufgebaut und dadurch auch fär Datenbank Einsteiger sehr gut verständlich ist". Soweit also zum Zweck dieses Buches. Inhaltlich beginnen die Autoren mit der Beschreibung der Installation von dBase II auf dem CPC. Dieser Teil besteht zu 99 % aus den unkommentierten Bildschirmausdrucken einer solchen Installationsprozedur. Hier wären einige erläuternde Worte sicherlich nicht fehl am Platze, denn man möchte schließlich wissen, was man tut.

Im folgenden Kapitel werden die Tastenbelegungen für die

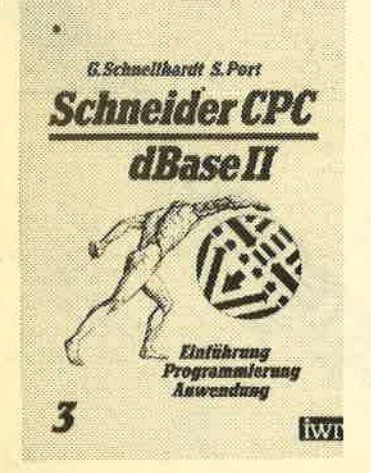

verschiedenen Betriebsmodi von dBase II erläutert. Schon an dieser Stelle wird der Anfänger eindeutig überfordert, denn er kann sich beispielsweise höchstens merken, daß diese Information an dieser Stelle steht. Ein Ausprobieren, wie es eine prograrimierte Unterweisung hätte anbieten müssen, ist nicht möglich.

Danach werden String-, Arithmetik- und Logik-Operatoren besprochen. Auch hier wieder ein krasser Gliederungsfehler, denn der Befehl, um Dateien zu erzeugen, die man mit den an dieser Stelle aufgeftihrten Beispielen manipulieren soll, sowie auch die Befeile, die mit den besprochenen Operatoren arbeiten, kommen erst einige Kapitel später dran. Also wieder nichts mit der sog. programmierten Unterweisung, ein Nachvollziehen am Bildschirm ist wieder nicht möglich. Dazu kommt noch eine Sprache zum Einsatz, die wohl eher in den Hörsaal für Informatikvorlesungen gehört, als in ein Buch für Hobbyprogrammierer. Hier ein Beispiel: "dBase II Datenbankdateien bestehen aus Strukturen und den diesen Strukturen angepaßten Sätzen. Der Struktursatz ist eine Darstellung des Datenformats und der Größe der in dieser DBF-Datei verwendeten Felder." Da wendet sich derAnfänger (und nicht nur der) mit Grausen.

Im folgenden werden dBase Befehle mit Beispielen beschrieben, jedoch in einer Reihenfolge, die ein zügiges Erlemen unmöglich macht. Dafür kann man nun wenigstens am Bildschirm mitarbeiten. Es werden viele Beispiele angeführt, die jedoch nur spärlich dokumentiert sind. Am Schluß des Buches befindet sich ein übungsteil, wo dem Leser Aufgaben gestellt werden, an denen er sein Wissen ausprobieren kann. Es schließen sich Musterlösungen an, die wiederum nicht dokumentiert sind.

Als Anhang ist dann noch ein Register enthalten, das Verweise zu den wichtigsten Stichwörtern enthält. Das gesamte Buch umfaßt 320\$eiten, die auf einem Textverarbeitungssystem erstellt wurden. Daher ist es auch von der Schrift her nicht möglich, Textpassagen und Bildschirmausdrucke oder Programmlistings optisch zu trennen. Das gesamte Buch macht den Eindruck, als ob es in großer Hast verfaßt worden wäre, nur um vom großen Kuchen des Ver-

kaufsrenners CPC noch schnell ein paar Krümel zu erhaschen.

Abschließend bleibt nur zu sa gen, daß dieses Werk keinem Anfänger zugemutet werden sollte. Ein schrittweises Heran führen an die Materie in einer sinnvollen Reihenfolge nach dem Schema: Erstellen einer Da tenbank, Manipulationen und Arbeiten an Datenbanken, Er stellung von dBase-Program men und letztlich Sonderfunktio nen, Tips und Tricks, ist hier nicht zu erkennen. Die vorhan dene Aufteilung nach Funk tionsgruppen hat zwar SYstem, zwingt jedoch gedanklich immer wieder zu Sprüngen, so daß ge rade ein Anfänger schnell den Faden verliert. Für dBase Profis gibt es bessere Nachschlagewerke.

H. P. Schwaneck

## Adventures und wie man sie auf dem CPC 464 programmiert

Von Jörg Walkowiak Verlag Data Becker 320 Seiten, DM 39, rsBN 3-89011-088-6

In der Regel beschränkt sich die Auseinandersetzung mit Ad ventures auf den Kauf und die anschließende Lösung eines sol chen Programms. Mit dem vor liegenden Buch erfährt man da rüber weniger, dringt aber in andere Bereiche der Abenteuer spiele vor, die einem normaler weise verschlossen bleiben.

Am Anfang steht natürlich eine kleine Entwicklungsge schichte der Adventures, ge folgt von einigen Vorüberlegun gen zur Realisierung solcher Spiele. Dann geht es mitten in die Praxis: Der Leser entwickelt Schritt für Schritt sein erstes Ad venture und kann dabei am Computer die neuen Programm teile eintippen: "Learning by doing", heivorragend in die Tat umgesetzt, kann man da nur sa gen.

Weiterhin gefallen einige kurze aber präzise Exkurse über besondere Programmiertechni ken, die gerade angewandt werden. Sicherlich ist es gut, wenn die Stringbehandlung oder die externe Datenspeicherung dem Leser ins Gedächtnis zurückge rufen wird, doch mehr als eine Wissensaufrischung können diese an mehreren Stellen des

distances CPC noch scholar including mails and the mini-Dural<br>graps Extimal an orthodore. To prominical be mini-Dural pair and the mini-Bath and the control of the control of the control of the control of the control of t

BÜCHER<sub>11</sub>

Programmierung oder Entwicklungssystem bleibt dabei freigestellt. Auf jeden Fall ist das Ergebnis nicht irgendein Adventure, sondern ein Programm, das man auch in seinen Einzelheiten versteht. Bei reinen Spielern muß man freilich sagen "Schuster bleib bei Deinen Leisten", doch diese Reise in einen sehr verlockenden Bereich der Adventures sollten sich nur vollkommene Programmierfeinde entgehen lassen.

Thomas Tai

## Das Modembuch zur DFÜ

Von Bruno und Manfred Hurth 220 Seiten, 19.80 DM, Sybex Verlag ISBN 3-88745-619-X

Dieses Buch bietet neben umfassenden Beschreibungen verschiedener Komplexe der DFÜ auch eine Fülle von speziellen Informationen, die zum Nachschlagen bei Bedarf gedacht sind.

Im ersten Kapitel wird eine umfassende übersicht der Dateriübertragungsdienste der Deutschen Bundespost gegeben. Datex-L, Datex-P oder auch die Datenübertragung im öffentlichen Fernsprechnetz werden ebenso eingehend beschrieben, wie das neueste Kind der DBP: BTX. Eine Aufstellung der dabei entstehenden Kosten und Gebühren rundet das Kapitel ab.

Im zweiten Kapitel erklären die Autoren sehr übersichtlich die Hardwarevoraussetzungen, die zur DFÜ notwendig sind. Neben Koppler und Modem wird gründlich auf die V.24 Schnittstelle eingegangen.

Die Dienste der Datex-P Mailboxen, der allgemeinen Mailboxen sowie der Telebox der Post, über die in einem eigenen Abschnitt berichtet wird, werden im dritten Kapitel kurz. vorgestellt, ergänzt durch ein Übertragungsprotokoll der Decates Box.

Im vierten und letzten Abschnitt dieses 220 Seiten starken Buches werden die Dienste von Datenbanken sehr ausführlich erklärt. Hier stehen auch viele Ansöhriften, über die man weitere Informationen erhält. Eine

Ihr direkter Draht zur Redaktion: Telefon 07252/42948

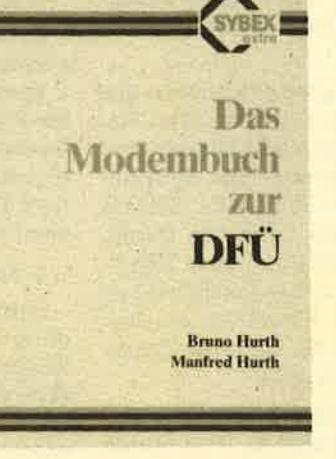

Beschreibung von Euronet DIANE fehlt ebensowenig, wie ein nach Sachgebieten geordnetes Datenbankverzeichnis.

Im Anhang des Buches finden sich dann noch die Telefonnummern der Pads, eine übersicht der wichtigsten Mailboxen im In- und Ausland sowie ein sehr umfangreiches Lexikon zur DFÜ, in dem praktisch aIIe DFÜ-Begriffe knapp aber sachlich erklärt sind.

Fazit: Die Autoren vermitteln alles Wissenswerte zum Themenkreis der DFÜ, über den Zugriff auf Datenbanken sowie zum Thema Mailboxen.

FranhWölk

## Der Schneider cPc 6128

Von Jürgen Hückstädt Verlag Markt & Technik 270 Seiten, DM 46, rsBN 3-89090-192-1

Der Autor hat sich für dieses Buch drei Schwerpunkte gesetzt: Alles über BASIC, CP/M PIus und die relative Datenverwaltung (so der Untertitel).

In den ersten 130 Seiten wendet sich der Autor mehr oder weniger an den Computereinsteiger. Neben der Handhabung des CPC 6128 findet hier im wesentlichen eine Einführung in das Standard-BASIC statt. Wem die Bedeutung von PRINT, INPUT, DATA, READ, IF..., FOR... etc. nicht geläufig ist, findet auf diesen Seiten eine gelungene Einführung in die Programmiersprache BASIC. Deutlich ist dem Stil des Autoren anzumerken, daß er Erfahrungen in Pascal hat. So ist es auch nicht verwunderlich, daß er detaillierter als andere auf die Datentypen (ReaI, Integer und Strings) und die Booleschen Operatoren eingeht. Den Be-

reich der wissenschaftlichen Funktionen (SIN, COS etc.) be handelt er an vielen kleinen, aber einfachen Beispielen. Den ersten Abschnitt des Buches be endet der Autor mit der Behand- Iung der Strings. Die verschiede nen Möglichkeiten zur Stringma nipulation, aber auch das Sortie ren von Listen und das Suchen in sortierten Listen finden hier ih ren Platz.

Das anschließende Kapitel <sup>6</sup> behandelt die Funktion und Handhabung der Diskettensta tion. Hier darf natürlich die An wendung der sequentiellen Da tei nicht fehlen. Das Herzstück des Buches bildet eine Befehls erweiterung für den CPC 6128, die der Autor im 7. Kapitel vor stellt. Diese ermöglicht im we sentlichen den relativen Zugriff. auf einen bestimmten Record ei ner Datei. Mit dieser Befehlser weiterung setzt der Autor die sequentielle Adressendatei aus dem Kapitel 6 in eine relative, um. Leider feNt dabei die Mög lichkeit, auf einen beliebigen Sektor der Diskette zuzugreifen. Wie man die zweite Speicher bank als RAM-Floppy nutzen kann, zeigt der Autor wieder an

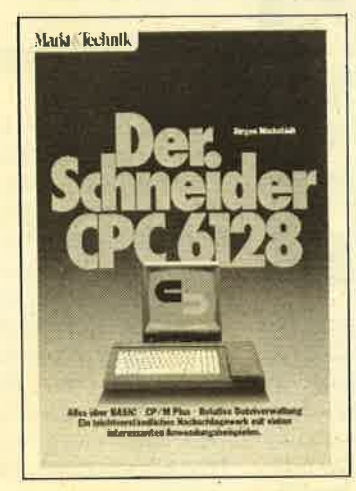

der Adressendatei, die er dies mal relativ im RAM organisiert.

Die letzten 45 Seiten des Bu ches teilen sich die grafischen und musikalischen Fähigkeiten des CPC 6128 sowie die Möglich keiten unter CP/M Plus. Diese Punkte sind aIIe recht kurz gera ten und beschränken sich nur auf das Wesentliche. Besonders auffällig ist, daß der Autor nur mit 15 Seiten auf das CP/M ein geht.

Das vorliegende Buch wendet sich an den Computereinsteiger bzw. den Umsteiger auf den CPC 6128. Die wesentlichen Stärken liegen hier in der guten Einfüh rung in die Programmiersprache BASIC aufdem CPC 6128. Gutist

auch die Behandlung der relativen Datenorganisation gelöst. Etwas "dünn" wird es allerdings bei der Behandlung der grafischen und musikalischen Fähigkeiten des CPC 6128. Obwohl auf dem Umschlag besonders auf das CP/M Plus hingewiesen wird, ist dieser Punkt mehr als untenepräsentiert und bietet keine tieferen Einblicke

Manfred Walter Thoma

## CPC Basic-Programme

Von Lüers Verlag Data Becker 185 Seiten, DM 39,- ISBN 3-89011-049-5

Mit diesemBuch hat Data Bekker eine weitere Programmsammlung für den Schneider CPC 464 auf den Markt gebracht. Der Schwerpunkt liegt eindeutig auf der Anwendungsseite, da nur wenige Spielprogramme aufgenommen wurden. Der Autor hat darauf verzichtet, die einzelnen Programme ausführlich zu dokumentieren. Dafür ist jedem Listihg eine kleine Einleitung vorangestellt, die auf Besonderheiten der Programmierung hinweist und erläutert, was mit dem jeweiligen Programm gemacht werden kann. Dadurch kommt der Leser schnell an sein Ziel, also an das eingetippte Programm, hat aber nur einen relativ bescheidenen Lernerfolg (einmal abgesehen vonder Routine des Eintippens).

Folgende Programme sind in dem Buch enthalten: Speicher 1- <sup>5</sup>(von Hexdump bis zu Tokenabspeicherung), Grafikeditor, Soundeditor, Texteditor, Deutsche Umlaute, Mathematikzeichensatz, Computerschrift, Errormeldungen, Variablenreferenzliste, Kalender, Datenverwaltung, Sporttabellen, Kniffel, Codeknacker, Reaktion, Zahlsystemrechnen, Disassembler.

Wie man dieser Aufstellung entnehmen kann, sind einige durchaus nützliche Programme dabei. Allerdings sind es keine einzigartigen Werke. Die meisten Programme kann man auch in Zeitschriften finden und zusammentragen. Oualitativ sind da kaum Unterschiede festzustellen. Das Buch "CPC Basic-Programme" ist demnach nur für User geeignet, die gerade anfangen und möglichst schneUeinige Programme zur Verfügung ha-<br>ben wollen.

Rolf Knore

## **Daley** Thompson's Supertest

Klar, da3 Daley Thompson's Decathlon als eines der ersten Sportspiele großen Erfotg haben mußte. Klar ist auch, da3 die Fortsetzung nicht lange auf sich warten lassen würde. Weniger eindeutig fäut dann aber die Aussage über die Qualität dieses Nachfolgers aus. Läßt sich ein derartiger Erfolg überhaupt wiederholen?

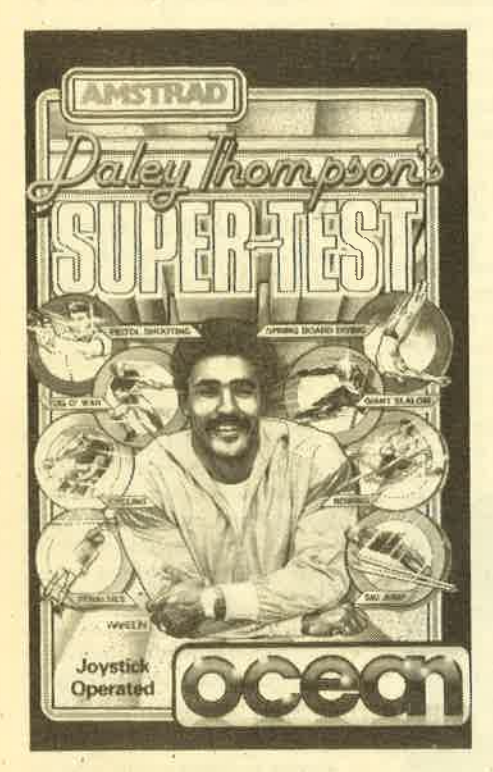

Wenn wir uns Grafik und Sound betrachten, können wir auf jeden Fall mit " Ja" antworten. Dreistimmige Melodien erfreuen das Ohr und auf dem Bildschirm spielen sich gar wundersame Dinge ab. Lobenswert ist auch die Bildschirmaufteilung bei einigen Disziplinen, wie z. B. beim Elfmeterschießen oder Skispringen. An der äußeren Aufmachung kann man nicht herummek' kern.

Wenden wir uns dem Spielverlauf zu. Da alle Breitensportarten schon abgegrast sind, tritt man bei diesem Spiel in einigen außergewöhnlichen Sportarten an. Es ist ein wahrer "Super-Test", den der Spieler bestreiten muß. Wieder sind Oualifikationsleistungen gesetzt, doch das Versagen in einer Disziplin bedeutet nicht den Weltuntergang gder gar den Spielabbruch. Es stehen drei "Daleys" zur Verfügung, die versagen dürfen. Dann allerdings ist Schluß. So entfallen die nervzermürbenden Nächte vor dem Computer, weil man wegen dem Versagen in einer Disziplin die anderen nicht zu sehen bekommt. Hier sind die Oualifikationsleistungen keine Schikane, sondern Motivierung.

Die Sportarten heben das Niveau des Spieles größtenteils noch einmal an. Besonders einfallsreich sind Elfmeter- und Pistolenschießen sowie das Skispringen. Leider sacken Radfahren, Rudern und Tauziehen noch unter den Durchschnitt, den Slalomfahren und Kunstsprung halten. Bei diesen Disziplinen ist nur reines Hin- und Hernitteln des Joysticks gefragt, was für ein gutes Sportspiel wohl nicht ausreicht.

Zusammenfassend können wir von einem Programm sprechen, das durch eine hervorragende grafische und akustische Umsetzung teilweise origineller Sportarten zu begeistern weiß. Aber nicht alle Disziplinen haben den letzten Schliff, ein empfehlenswertes Sportspiel ist es dennoch. Spektakuläres darfnicht erwartet werden, doch Althergebrachtes wurde noch einmal auf Hochglanz poliert. Die nächste Politur freilich würde mißlingen.

System: CPC <sup>464</sup> Hersteller: Ocean Software Preis: ca. 39.-DM

Thomas Tai

## Wintersports

Wenn ein Softwarehaus ein Sportprogramm auf den Markt bringrt, ist der kommerzielle Erfolg fast sicher. So verwundert es auch nicht, daß immer mehr Programme dieser Art erscheinen, allerdings nicht immer auf dem Niveau, das die Herzen höher schlagen läßt. Solch ein neues Sportprogramm hat die englische Firma Electric Dreams Software vorgestellt, das den Titel "Wintersports" trägrt. Es handelt sich dabei um eine Sammlung von 8 verschiedenen Wintersportarten, die sich wie folgt darstellen:

1. Downhill/2. Slalom/3. Giant Slalom

Diese drei Spielarten gleichen einander sehr, wobei die Unterschiede nur im Detail liegen. Der Monitor zeigt 2 Fenster, in denen die zu fahrende Strecke und die Aussicht des Fahrers nach vorne erkennbar ist. Der Spieler muß die verschiedenen Abfahrten möglichst schnell und fehlerfrei bewältigen.

#### 4. Ice Hockey

Die nächste Disziplin ist der Mannschaftssport Eishockey, den man hier mit 2 Spielern oder gegen den Computer ausführen kann. Die Grafik zeigt einen Teilausschnitt der Spielfläche sowie eine Draufsicht auf das ganze Feld. Spielzeit, Runden und Tore werden ebenfalls angezeigt.

#### 5. Speed Skating

Unter Speed Skating ist Eisschnellauf zu verstehen. Auch hier können wieder <sup>2</sup>Spieler gegeneinander antreten, was die Freude am Spiel erheblich steigert. Beide Spieler können die Laufgeschwindigkeit über die Tastatur steuern. Auf dem Bildschirm sieht man die Läufer aus zwei verschiedenen Blickwinkeln.

#### 6. Ski Jumping

Dem Eindruck einer Fernsehübertragung vergleichbar ist die Grafik beim Skispringen. Das linke Bild zeigt den Blick von der Schanze ins Tal, das rechte Bild den FIug des Springers. Die Schwierigkeit in dieser Disziplin: Die Haltung der Bretter muß ständig korrigiert werden, um ein optimales Ergebnis zu erzielen.

7. Bobsled

Die rasante Schußfahrt in einem Bob wird simuliert. Wie in der Realität werden kleine Fehler beim Steuern sofort mit einem Crash bestraft. Der Screen ist mit den Slalombildern vergleichbar, Iinks der Blick nach vorne, rechts die zu fahrende Strecke.

#### 8. Biathlon

Biathlon ist eine Mischung aus Laufen und Schießen. Nachdem die erste Phase überwunden ist (der Ski-langlauf), muß das Gewehr geladen werden. Eine hohe Trefferquote kann das Gesamtergebnis entscheidend verbessern.

Mit Ausnahme der ersten 3 Sportarten müssen alle anderen Disziplinen nach-

![](_page_11_Picture_27.jpeg)

einander vom Band geladenwerden, um sie durchspielen zu können. Die High Scores der einzelnen Spiele lassen sich in eine Tabelle eintragen, die jederzeit abgerufen werden kann. Die Grafik ist bei allen Programmteilen annehmbar, doch leider hapert es manchmal bei den Spielen selbst. So ist z. B. der Slalomblock recht langweilig geraten, was<br>aber auch ein wenig Geschmackssache ist. Insgesamt kann man "Wintersports" aber der guten Mittelklasse zurechnen.

Hersteller: Electric Dreams Software Preis: ca. 39.- DM

Rolf Knorre

## **Yie are Kung Fu**

Hier handelt es sich um ein weiteres Spiel der Gattung Kampfsport. Wahlweise müssen ein oder zwei Spieler versuchen, dem kleinen Oolong den Titel ei-

![](_page_12_Picture_3.jpeg)

nes Großmeisters zu verschaffen. Der Weg dorthin ist hart, da acht Gegner bezwungen werden müssen. Jeder der Gegner hat eine Besonderheit vorzuweisen. Mal sind es gefährliche Metallsterne, die auf Oolong geworfen werden, mal wird er mit einem Schwert attackiert. Der letzte Gegner ist der Kung Fu Meister selbst, der an Technik und Schnelligkeit kaum zu schlagen ist.

Dem Spieler stehen keinerlei Waffen zur Verfügung, wenn man einmal von den Kung Fu Schlägen des kleinen Kerls absieht.'Die Bewegungsmöglichkeiten sind vielfältig. Gesteuert wird über die Tastatur oder einen Joystick. Alle Richtungen des Joysticks (8) werden in Bewegungen der Figur umgesetzt. Dazu kommen noch 10 verschiedene Tritte und Schläge, die in Verbindung mit dem Feuerknopf ausgelöst werden können. Die Handhabung dieser insgesamt <sup>18</sup> verschiedenen Möglichkeiten erfordert viel Übung und Konzentration, Es ist wirklich nicht einfach, im richtigen Moment den richtigen Schlag einzusetzen,

> Ihr direkter Draht zur **Redaktion: 8 07252/42948**

zumal sich die Gegner recht schnell bewegen. Erst wenn man alle Bewegungen voll beherrscht, kann man Großmeister werden. Obwohl die Grafik in diesem Programm nicht umwerfend ist, kann man Yie are Kung Fu doch empfehlen.

Hersteller: Imagine Preis: ca.30.-DM

Rolf Knorre

## **Fighting Warrior**

Der Kassetteneinleger zu diesem Programm liest sich wieder einmal wie ein Roman: Wir befinden uns im 4lten Agypten mit seinen Legenden von Opfertoten, Kreaturen und Zauberwesen. Ihre Aufgabe ist es, die geliebte Prinzessin Thaya zu retten. Sie wurde vom teuflischen Pharao gefangengenommen. Die Prinzessin ist in einem Tempel eingeschlossen und steht kurz davor, als Opfer für die Götter lebendig begraben zu werden. Nur mit einem Schwert bewaffnet, müssen Sie viele Hindernisse und Gefahren bewältigen.

Der Schwerpunkt bei Fighting Warrior ist der direkte Kampf mit dem Schwert, vergleichbar mit den verschiedenen Box- und Karate-Programmen. Man kann seine Figur über die Tastatur oder einen Joystick steuern und dabei fol' gende Aktionen ausführen: Springen, Ducken, Zurücktreten, Weitergehen, Schlag oben, Schlag Mitte, ScNag unten. Hat man seinen Gegner besiegt, erhält man dafür Punkte und kann ein Stück weitergehen, bevor der nächste Gegner

![](_page_12_Picture_16.jpeg)

auftaucht, Dieser bietet in der Regel mehr Kampfkraft auf als seinVorgänger, so daß das Spiel nach und nach immer schwieriger wird.

Neben den ständigen Schwertduellen hat der Spieler noch die Möglichkeit, seine eigene Kamplkraft aufzubessern, indem er die am Wegesrand liegenden Gegenstände zerschlägt. Manchmal kann man damit aber auch böse reinfallen, da nicht nur Positives geschehen kann. Bis zum Endkampf mit dem Pharao ist es ein Ianger Weg, der einige Übung erfordert. Meiner Meinung nach ist Fighting Warrior ein Spiel der Mittelklasse. Die Grafik ist nicht schlecht, aber auch nicht überragend. Wer sich eine Weile intensiv mit dem Programm be schäftigrt, wird ziemlich schnell ans ZieI kommen.

Hersteller: Melbourne House Preis: ca.39.-DM

RolfKnorre

![](_page_12_Picture_24.jpeg)

# cPc 464/664

Universeller EPROM-Programmer 4003 **m Programmers tells ginsgen EPROM-Typen (x.B.: 2716-32)**<br>-64-120,2500-16-522-64-..) M Voll manugesteurste Soft-<br>nere auf Kassells M Kein Schallen, Stecken oder Lösen neig M<br>Programminispannung wird im Garth teraugt W Wer Eprommert als dingthe FROM-Typen (1.8. 2716-22<br>
The detailed Eproper Control of the Control of the Control of the Control of the Control of the Control of the Control of the Control of the Control of the Control of the Con

![](_page_12_Picture_27.jpeg)

## 64 KByte Die ideale Erganzung für jeden CPC

**B Wehlweise bestückber mit 2 – 64 KByte EPROM-Kapazität Britain mit den EPROM-Typen 227-64-126 B Durchge-<br>Köhrter Erweiterungsbur (Floppy kompatibel ) M Autostart von<br>BASIC- und/oder Assembler-Programmen B Komplett mit un** 

**# Fertigger&L DM 249,50 # Bausstz mil Anleitung DM 219,50 #** 

Drucker für alle CPC EEDY 100-80 SPEEDY 100-80 SPEDDY 100-80 SP # 100 Zeichen pro Sekunde schnell ■ FX80 kompatibel ■ Bis zu<br>142 Zeichen pro Zeile ■ Optionaler Druckerpuffer ■ Grafik-<br>Ahig ■ Kein doppelter Zeilenvorschub ■ Direkt anschlüßlähig ■<br>niernstionale Zeichensätze ■ Gutes Prei

Il Kompl. mit deutschem und englischem Handbuch DM 739,-Druckerkabel cpc 464/664 DM 35,- a CPC 6128 DM 45,-

Preise inkl. Mehrwertsteuer, Alle Artikel ab Lager lieferber.

OOBBERTIN the UNITRIE - ELE KTRONIK<br>Brahmsskraße 9, 6835 Brohl, Tel.: (06202) 71417

## Match Day

Fußballsimulationen gehören zum Standardrepertoire der meisten Programmsammlungen. Dabei wird-diesem Sport oft nicht gerade ein Gefallen getan, denn bisweilen sind diese Umsetzungen des Ballspieles geradezu katastrophal. Daß dies bei Match Day nicht der Fall ist, werden sich am ehesten diejenigen denken, welche die Spectrumversion bereits kennen. Denn schon dort handelte es sich um ein hervorragendes Programm.

Für den Schneider wurde es noch et' was aufgepäppelt, die Grafik und der Sound'verbessert. Match Day wurde ganz einfach den erweiterten Möglichkeiten des Computers angepaßt. Die Spieler sehen wirklich gut aus (vermutlich Profis) und auch das Publikum scheint recht fanatisch, einem Anstoß steht also nichts mehr entgegen.

Im Spiel wird man durch die gute Ballbeherrschung der Spieler überrascht, die kurze, halbweite und weite Pässe in acht Richtungen scilagen können und das Kopfballspiel behenschen. Außerdem müssen Einwürfe und Eckschuß sowie die Abstöße korrekt ausgeführt werden, wobei einem wieder die verschie' deristen Variationsmöglichkeiten zut Verfügung stehen. Von wegen Einwurf mit dem Fuß, wie das bei anderen Programmen so praktiziert wird.

Bei diesem Bildschirmfußball kann ein Spieler gegen den wirklich schwer zu schlagenden Partner, den Computer spielen. Möglich sind auch zwei Spieler im direkten Duell oder ein bis acht Spieler im "Match Day" (Turniermodus). Bei weniger als acht Spielern werden dabei die restlichen Mannschaften auf Wunsch vom Computer geleitet.

Match Day bietet umfangreiche Möglichkeiten, das Programm seinen eigenen Vorstellungen anzupassen. Man kann sagen, Match Day läßt eigentlich keine Wünsche offen. Der Verkaufsdirektor der Herstellerfirma Ocean macht außerdem darauf aufmerksam, daß bei Match Day die Spieler nicht, wie in Commodores vielgerühmten Soccer International II äblich, einfach durch ihre Gegner hindurchlaufen können.

Fazit: Ein hervorragendes Programm mit sehr guter Grafik und Sound, das in keiner Softwaresammlung fehlen sollte. Es bietet viel Spaß, wenn man alleine spielen kann. (Der Computer erweist sich bei etwas Praxis als nicht unschlagbar.) Zu zweit ergeben sich mit Sicherheit harte Spiele, und wenn sich vielleicht eine ganze Runde zusammenfindet, sind wahnwitzige und schweißtreibende "Match Days" gesichert.

Noch ein Tip: Da gibt es von Arctic Computing Ltd. auch ein sogenanntes Fußballspiel, Worldcup genannt, das wir aus gesundheitlichen Gründen nicht<br>weiterempfehlen können: Das Scrolling geht dermaßen zittrig vor sich, daß schwere Augenschäden zu befürchten sind. Außerdem ist dieses Programm sein Geld in keiner Hinsicht wert (weder hinsichtlich Grafik, noch Sound, noch Spielablauf, noch sonst irgendwie).

System: Hersteller: Preis:

alle CPC-Computer **Ocean** ca.35.-DM

Anton Spitzer

Spy vs Spy

Um 1960 herum erschien in dem amerikanischen Nonsens-Magazin MAD (Alfred E. Neumann!) die erste Geschichte von "Spion & Spion". In diesen Kurzcomics bekämpfen sich ein schwarzer und ein weißer Spion stellvertretend für die ganze Welt auf möglichst heimtückische Weise. Bis heute haben diese Kämpfe kein Ende gefunden. Man muß diese MAD-Geschichten aber nicht kennen, um an dem neuen Programm von Be' yond Software Gefallen zu finden.

Hier haben die Progiammierer wieder einmal Adventure-Elemente in ein Action-Programm eingebaut und dabei den Namen "Simulvision" getauft<br>wurde. Hinter dieser Bezeichnung verbirgt sich eine besondere Möglichkeit<br>der Window-Technik, die simultanes Spielen erlaubt. Die nutzbare Fläche des Monitorbildes wird dazu in zwei Windows unterteilt. In diesen Fenstern sind voneinander unabhängig Handlungen möglich. Bei Spy vs Spy geht es um eine ausländische Botschaft, in welche die beiden Spione eingedrungen sind. Beide sind auf der Suche nach einer streng geheimen Aktentasche, die gestohlen werden soll.

![](_page_13_Picture_15.jpeg)

Beim Start des Programms befinden sich beide Spione in dem Raum der oberen Bildhälfte. Die Suche kann nun beginnen. In jedem der vielen Räume der Botschaft befinden sich verschiedene Gegenstände wie z. B. Bilder, Tische

und Schränke etc. Die geheime Aktentasche kann überall verborgen sein. Ginge es aber nur um die Tasche, wäre die Aufgabe schnell gelöst. Für eine spätere Flucht müssen deshalb weitere Dinge aufgespürt werden. Ohne einen Schlüssel, Geld, einen Paß und den Geheimplan kann aber keiner der Spione die Botschaft verlassen.

![](_page_13_Picture_18.jpeg)

Kommen wir nun zurück auf die Simulvision. Diese Technik gibt dem Spiel erst die richtige Würze und bringt auch den MAD-Touch hinein. Beide Spione bzw. die Spieler können nicht nur suchen, sondern auch deponieren. Verschiedene Waffen können so unabhängig voneinander versteckt werden. Im Spiel läuft das so ab: Befindet sich der weiße Spion z. B. in einem Raum, den er schon durchsucht hat, kann er hinter einem Bild eine Bombe anbringen, die für die Spieler danach unsichtbar ist. Untersucht der schwarze Spion später dieses Bild, explodiert die Bombe und aus dem Spion wird ein kleiner Engel, der himmelwärts schwebt.

Für die meisten Waffen gibt es auch Abwehrmittel, die allerdings erst gefunden werden müssen. Hat ein Spion alle benötigten Gegenstände gefunden, kann er die Botschaft verlassen und mit einem Flugzeug die Flucht antreten. Die Runde ist dann beendet. Neben den diversen Fallen, die einer dem anderen stellen kann, ist auch ein direkter Faustkampf möglich. Besonders hilfreich bei allen Aktionen ist ein Gerät mit der Bezeichnung "Trapulator", das jedem Spieler ständig zur Verfügung steht. Dort wird angezeigt, welche Gegenstände man bereits gefunden hat, welche Waffen zur Verfügung stehen und wieviel Zeit vergangen ist.

Beyond Software hat mit Spy vs Spy ein wirklich vergnügliches Programm auf den Markt gebracht. Am meisten Spaß macht die Sache, wenn man einen menschlichen Mitspieler hat. Da man verschiedene Schwierigkeitsstufen anwählen kann, bleibt das Spiel lange spannend und darf eigentlich in keiner Programmsammlung fehlen.

![](_page_13_Picture_1049.jpeg)

## Godename Mat II

Science Fiction-Spiele waren als Computersimulation schon immer gefragt und dabei wird es wohl auch bleiben. Codename Mat, ein Programm dieser Gattung, ist auf dem Softwaremarkt schon lange bekannt, allerdings nur für andere Computertypen. Mit dem Titelzusatz "II" wurde dieses Programm nun auch den Besitzern der Schneider CPC 464/ 664-Computer zugänglich gemacht.

Die Spielidee ist nicht neu, wurde von den Domark-Programmieren aber gut umgesetzt. Es geht wie so oft um die Rettung der Erde. Der Spieler wird zu Mat, dem Pilot des Raumschiffs Centurion. Von diesem Raumschiff sieht der Spieler allerdings nur die Instrumententafel und die beiden Laserkanonen. Der Rest des Bildschirms bietet einen Ausblick in das CPC-Weltall. Aus der Tiefe dieses Alls kommen nun die Gegner, die abgeschossen werden müssen. Man wird Codename Mat II aber nicht gerecht, wenn man es als reines Schieß' spiel abtun würde. Eine erhebliche Portion Taktik gehört auch dazu. Allein die

![](_page_14_Picture_4.jpeg)

Vielzahl der einzusetzenden Instrumente fordert vom Spieler mehr als nur einen schnellen Finger. Hier eine Aus-<br>wahl der Möglichkeiten: Schutzschild,<br>Warp-Antrieb, Sicherheitsmechanismus, Kampfcomputer, Plasma- oder Laserwaffen, Schadensreport, Raumkarte usw. Jede Option kann an- und ausgeschaltet werden.

Weiterhin gibt es die Möglichkeit, das Spiel kurzzeitig anzuhalten oder auch abzuspeichern. Nach jeder Angreiferwelle kann der Spieler sein Schiff reparieren, um die nächsten Runden erfolgreich durchzüstehen. Ein eigentliches Ende gibt es in diesem Programm nicht,

nur der High Score zählt. So ist es auch etwas schwierig, Codename Mat II einzustufen. Die Nur-High Score-Jäger benötigen in der Regel nicht die Möglichkeiten, die hier geboten werden. Und auf der anderen Seite ist der Anspruch des Programms nicht hoch genug, um auch andere Spieler zu begeistern. Bleibt also nur eine Empfehlung: Antesten!

Hersteller: Domark Preis: ca. 30.-DM

Rolf Knone

## Starion

Sie kommen gerade von der Weltraum-Akademie, wo Sie als bester Schüler auserwählt wurden, das erste Zeitschiff der Welt, S. S. Stardate, zu übernehmen. Ihr Name ist Starion, wir schreiben das Jahre 2010. Eindringlinge haben im ganzen Universum in verschiedenen Zeitzonen schreckliche Verwüstungen angerichtet. Ihre Aufgabe ist es nun, mit dem kampfstarken Raumschiff Stardate Zeitreisen vorzunehmen und die Eindringlinge zu vernichten.

Nach beendetem Ladevorgang meldet sich Starion mit dem Hauptmenü, über das ausgewählt werden kann, ob ein oder zwei Personen spielen wollen. Auch die Tastenbelegung kann hier neu definiert werden. Option 4 startet ein Demo, das sich jeder ansehen sollte. In diesem Demo wird die 3D-Vektorgrafik vorgeführt. Was der Programmierer Da' vid Webb da geleistet hat, ist einfach toll. Die dreidimensionale Darstellung der über den Bildschirm fliegenden Objekte hat so noch niemand auf einem Schneider-Computer realisiert.

Nun zum Spiel: 243 verschiedene Zeitzonen sind vorhanden, aus denen der Spieler eine auswählen kann. Ist dies geschehen, startet das Abenteuer im All. Auf dem Bildschirm werden einige Kontrollgeräte sowie der Ausblick ins Weltall dargestellt. Man kann über die Tastatur oder einen Joystick ein Fadenkreuz, steuern und seinen Laser bedienen. Dann gilt es, die auftauchenden Objekte abzuschießen, was nicht einfach ist, da alles sehr schnell geht. Die Ladung der gegnerischen Raumschiffe wird bei der Vernichtung im Raum verteilt, und nach einiger Zeit bildet sich daraus ein Buchstabe, der aufgefangen werden muß. Am Kontrollbord kann der Spieler dann ablesen, wieviele Buchstaben in dieser Zeitzone benötigt werden.

Hat man die richtige Anzahl eingesammelt, wird das Programm kurz unterbrochen und eine Computermeldung erscheint, die besagt, daß man die Buchstaben nun in eine Reihenfolge bringen muß, die einen Begriff ergibt. Danach

muß der Spieler ein Zeitloch anfliegen und durchqueren. Es erscheint wieder die Karte mit den verschiedenen Zeitzonen. GewäNt werden muß nun die Zeitzone, die in etwa der aktuellen Fracht entspricht (Fracht = das gesammelte Wort). Hat man sich entschieden, geht die Reise weiter. Jetzt muß die Erde angeflogen werden. Dort wird untersucht, ob die Fracht gebraucht wird. Ist das der Fall, bekommt man zusätzliche Tankund Sauerstoff-Füllungen, um den nächsten Kampf ausführen zu können. Andernfalls wird weitergekämpft, bis das nächste Zeitloch auftaucht.

![](_page_14_Picture_16.jpeg)

Dieser Vorgang wiederholt sich so lange, bis man 9 Etappen der zu Anfang gewählten Zeilzone erfolgreich hinter sich gebracht hat. Aus den jetzt vorhandenen 9 Wörtern kann dann ein PaSwort gebildet werden, mit dem der Eingang zur nächsten Zeitzone möglich wird. Bis zum völligen Abschluß des Spiels müssen die 243 Zonen bewältigt werden, um den Titel Creator zu erhalten. Da das sehr lange dauern kann, besteht die Möglichkeit, den Spielstand abzuspeichern und das Spiel zu einem späteren Zeitpunkt fortzusetzen.

![](_page_14_Picture_18.jpeg)

Starion ist ein packendes Actionspiel, bei dem im Gegensatz zu den meisten anderen Programmen auch der Kopf mitarbeiten muß. Verbunden mit der einmaligen 3D-Grafik ist es ein Programm, das bei uns sicher schon bald ein Renner werd'en wird (in England schon geschehen).

System: CPC <sup>464</sup> Hersteller: Melbourne House Preis: ca. 35.- DM

Rolf Knorre

# I I e m e

D

## Abo-Bestellschein

lch möchte das CPC-Magazin in Zukunft regelmäßig zugeschickt bekommen . Meine Abo-Bestellung gilt ab der nächsten Ausgabe. Die Abodauer beträgt 1 2/6 Ausgaben und kann bis spätestens 4 Wochen vor Aboende wieder gekündigt werden, Der Abonnementspreis beträgt 66.- DM einschließlich Mehrwertsteuer und Versandkosten. Für Bestellungen aus dem europäischen Ausland wird es aber nur ein wenig teurer: Hier köstet das Abo 75.- DM.

- 
- □ Ich wünsche ein Jahresabo mit 12 Ausgaben<br>□ Ich wünsche ein Halbjahresabo mit 6 Ausgaben zum halben Preis (33.- DM/37.50 DM)

#### Name/Vorname

Straße PLZ

lch bezahlewiefolgt: lch bestelle ab Ausgabe:

**Ort** 

Nr.43423-756

! Scheck liegt bei ! Vorauskasse auf Postscheckkonto Karlsruhe

Mir ist bekannt, daß ich diese Bestellung innerhalb 8 Tagen widerrufen kann und bestätige dies mit meiner Unterschrift. (Dieses Widenufsrecht ist per Gesetz vorgeschrieben.)

#### Datum/Unterschrift

Diesen Bestellschein ausschneiden oder fotokopieren und an das CPC-Maga-<br>zin, Postfach 1640, 7518 Bretten schicken.

![](_page_15_Picture_13.jpeg)

## Wordstar- DAS Text**verarbeitungsprogramm**

Von Markt + Technik seit einigen Wochen auf dem Markt.

**WORDSTAR ist ein Begriff, wenn es** um PCs geht. Nun auch für den CPC erhältlich, liegt es in jedermanns Munde. Doch wer bisher von solchen Profiprogrammen nur träumen konnte, der fragt sich jetzt: Was kann ich mit solch einem Programm überhaupt anfangen?

WordStar 3.0 ist ein Musterbeispiel für menügesteuerte Bedienerführung. Diese erfolgt zeitabhängig, d. h., man wählt ein Menü an und weiß schon, was man in diesem Menü ausführen will. Es kann dann gleich das entsprechende Kommando gegeben werden, welches sofort ausgeführt wird. Erfolgt nach einer bestimmten Zeit kein Kommando, erscheint das gewählte Menü auf dem Bildschüm.

Laut Handbuch ist WordStar ein Textverarbeitungspregramm der internationalen Spitzenklasse (manche sprechen vom Cadillac der Textverarbeitung) und für die Schneider Computer bereits fertig angepaßt. Diese Anpassung ist sehr wichtig, wenn man die Vielzahl der ein' setzbaren PCs und nun auch HCs benicksichtigrt. Vor allem aber braucht sich der Anwender nicht mit systemeigenen Details auseinanderzusetzen. Diskette ins Laufwerk und auf geht's. Besondere Wünsche lassen sich jedoch noch realisieren. WordStar 3.0 ist lieferbar auf 3" und 5 1/4" Disketten. Unterschieden wird auch zwischen CPC 464/664 und dem CPC 6128. Achten Sie darauf, falls das Programm für Sie bestellt werden muß.

## 209 KByte Programm

Geliefert wird die Diskette mit ca. 209 kByte Programm und einem 3 cm dicken DIN A5 Handbuch! Dieses besteht aus der allgemeinen Information, dem Benutzerhandbuch, dem Installationshandbuch (nur für spezielle Anforderungen) und dem Benutzerhandbuch für MailMerge.

Das Wichtigste ist die Einleitung. Diese sagt genau aus, wie man eine Arbeitsdiskette erstellt und wie WordStar mit dieser Arbeitsdiskette gestartet wird. Es werden 1 und 2 Laufwerke in 3" und 5 1/4" berücksichtigt. Eine Speichererweiterung für den CPC <sup>4641664</sup>

![](_page_16_Picture_9.jpeg)

wäre angebracht, ist aber nicht unbedingit erforderlich. Ohne Erweiterung sind allerdings Blockverschiebe-Operationen nur bedingrt möglich (nur zeilenweise) und das gleichzeitige Bearbeiten und Drucken eines Textes (Simultandruck) überhaupt nicht.

WordStar unterstützt mehrere Laufwerke, eines reicht aber aus. Bei zwei oder mehr Laufwerken ergibt sich der Vorteil, daß die komplette Diskettenseite für Dateien zur Verfügung steht. Auf der Arbeitsdiskette bleiben nur ca. <sup>60</sup>kByte frei. Für reinen Text ist es aber noch weniger, da WordStar Backup-Kopien und Arbeitsdateien erstellt. Ein Wechseln der Diskette ist während der Bearbeitung nicht möglich, lediglich bei der Anzeige des Startmenüs kann ein Wechsel ohne Control C erfolgen. Es ist also nicht notwendig, auf die CP/M Ebene zu schalten.

## Mit deutscher DIN-Tastatur

Nach der Erstellung einer Arbeitsdiskette und dem Kopieren der empfohlenen Programme kann durch das mitgelieferte Programm CONFIG. COM die Tastaturbelegung gewählt werden. Möglich ist die Wahl zwischen DIN/ASCII Zeichensatz mit deutschen Umlauten.

Diese Einstellung bleibt solange erhalten, bis sie durch CONFIG.COM wieder geändert wird. WordStar kann nun mit >WS gestartet werden. Etwas Übung mit WS ist angebracht, da es sehr viele und umfangreiche Befehle gibt. Umfangreich nicht in Bezug auf die Eingabe, sondern bezogen auf die Durchführung der Befehle.

Mit der Hilfestufe 3 (alle Erklärungen und die meisten Befehle werden angezeigt) läßt sich sehr gut arbeiten, allerdings steht nur die Hälfte des Bildschirmes für die Eingabe zur Verfügung. Mit fortgeschrittener Beherrschung der Befehle können unterschiedliche Hilfsstufen angewäNt werden. Bei der Hilfsstufe 0 ist der gesamte Bildschirm, sofern die Formatzeile ausgeschaltet wüd, für die Eingabe frei. Die Stätuszeile bleibt immer eingeblendet. Sie zeigrt die wichtigsten Infos für den Text an, wie Textname, Zeile, Spalte und Angaben über die Textgestaltung.

Die Eingabe von Text kann ohne <EN-TER> erfolgen, der Wortumbruch erfolgt automatisch. Dieser muß aber eingeschaltet sein. Dadurch kann der Text hintereinander eingegeben werden und nach der Fertigstellung wird er so bearbeitet, wie man ihn darstellen möchte. Dazu gibt es Befehle wie: linken/rechten Rand setzen, Zeile/Abstand forma-.tieren, Trenn-Hilfe EIN oder AUS, Zeilenabstand ändern, Blocksatz/Flattersatz und vieles mehr. Anderungen im Text können wie bei einem Full-Screen Editor durchgeführt werden. Hierbei

## Tabulatoren

lassen sich Zeichen einfügen oder überschreiben.

Eine weitere Möglichkeit besteht in der Bearbeitung von Programmen. Normaler Text wird bei WordStär als Datei behandelt. Bei Programmen ändert sich die Anzeige der Statuszeile und die Bearbeitung einer Programm-Datei wird eingeleitet. Nun kann auch in Assem' bler oder in Basic-Programmen der Full-Screen Editor genutzt werden. Ein Programm läßt sich so recht gut überarbeiten.

Die Erstellung von Tabellen durch die Anwendung der Tabulatoren ist eine

weitere sinnvolle Anwendung von WordStar. Dies ist auch innerhalb eines Textes möglich.

Als letzte Anwendungsmöglichkeit möchte ich hier MaiMerge vorstellen. Dies wird auch als Mix-Druck bezeichnet. Eigentlich als Option gedacht, wird dieses MaiMerge jedoch auf der Diskette mitgeliefert. Damit sind erweiterte Druckfunktionen möglich. Es können Serienbriefe erstellt werden, das Einmischen von variablen Daten in den Text ist möglich, mehrere Texte können gemischt werden und von einer Druckangabe können Kopien erstellt werden. Die einzige Einschränkung (auch mit Speichererweiterung): Es kann kein Simultandruck stattfinden. In Anbetracht der Leistungen wird dies zu verschmerzen sein. WordStar 3.0 wartet geganible alles des MailMerge jedden auf der Dis- fen aber weiter. Zum Problem auf alles has broken and the Das Herausagen<br>Star Versionen mit neuen Befahlen auf. kette mirgeliefert. Damit sind erweiter

## DAS Textverarbeitungsprogramm

Mit dem Programm INSTALL.COM und der völlig ungeflickten Version WSU.COM können besondere Einstellungen/Druckeranpassungen mittels Patchen erfolgen, Die Führung durch die Installation ist dabei leider nur in Englisch. Das Handbuch ist dagegen in Deutsch und sehr ausführlich gehalten, erscheint iedoch hier und da etwas ver wirrend. Gute Englischkenntnisse hel fen aber weiter. Zum Probieren und Er stellen einer eigenen WordStar-Version sollten Sie aber nicht Ihre Originaldis kette nehmen, es könnten unvorherge sehene Auswirkungen auf dem Bild schirm auftreten. (In einem späteren Be richt werden wir über die Möglichkeiten der eigenen Installation mit Beispielen informieren.)

Fazit: WordStar ist DAS Textverarbei tungsprogramm für die Schneider-Com- puter. Wer jedoch nur ab und zu einen Text schreibt, der wird die Leistungen von WordStar nicht nutzen können. Wie umfangreich WordStar ist, zeigt auch die zusätzliche Literatur, die auf dem gibt ausführliche Dokumentationen über die Einführung in WordStar und auch Anwendungen mit WordStar. Das Preis-/Leistungsverhältnis ist auch noch nach dem Einführungsangebot sehr<br>ausgeglichen (Preis ca. 299.– DM).

## TASWORD D – besser denn je! Das neue TASWORD ist da!

**E**ines der ersten TextverarbeitungstJprogramme für den Schneider CPC war TASWORD. Es überzeugte schon damals durch seinen hohen Komfort. Inzwischen liegt TASWORD in einer deutschen Version vor. Nicht nur, daß jetzt alle Meldungen und Hilfstexte in deutsch sind und die Sonderzeichen an den richtigen Stellen liegen, nein, es ist noch einmal gnündlich überarbeitet und erheblich verbessert worden.

Im Gegensatz zu TASWORD arbeitet TASWORD D ausschließlich mit einer Diskettenstation. Von daher ist es auch nur auf Diskette erhältlich. TASWORD D kann insgesamt 20000 Zeichen Text gleichzeitig im Speicher verarbeiten. Das ist erheblich mehr als beim alten TASWORD, Mehrere Textdateien, die auf der Diskette gespeichert sind, können hintereinander gedruckt werden. Dadurch lassen sich auch lange Texte, die in mehreren Teilen gespeichert wurden, wie ein einziger Text ausdrucken. Als besondere Neuheit bietet TAS-WORD D die Data Merge-Funktion. Darunter ist eine Verarbeitung von Daten aus einer Datendatei zuverstehen (TAS-WORD D unterstützt auch die Datenbank MASTERFILE 464). Diese Datenfiles können aber auch direkt mit TAS- WORD D erstellt und verarbeitet wer den! Der einfachen Verarbeitung von Massenkorrespondenz steht damit nichts mehr im Wege. Außerdem unter' stützt TASWORD D das Druckprogramm TASPRINT 464.

#### Die Textverarbeitung

TASWORD ist ein enorm umfangreiches und leistungsstarkes Textverarbei tungsprogramm. Auf den ersten Blick ist das Angebot der Kommandos schier un überschaubar. Mit weit über 50 Befeh len läßt sich der Text beliebig editieren und formatieren, Sie alle werden in der Regel in Kombination mit der Control- Taste aufgerufen.

Die Erwähnung oder gar Beschrei bung aller Möglichkeiten von TAS- WORD D würde bei weitem den Rahmen eines Testberichtes sprengen: Beliebi ges Setzen/Löschen der Tabulatoren; frei wählbarer linker oder rechter Rand; Zeilenbreite bis 128 Zeichen; Zeichen, Wörter, Zeilen oder Absätze löschen; Text suchen und/oder ersetzen; Ab sätze verschieben und kopieren; Kopf und Fußzeilen; Blocksatz; Zentrieren; diverse Druckeroptionen etc. Bemer kenswert ist vor allem das recht zügige

NORD D erstellt und verarbeittet were ung, die heim Schneider ja mich die helal Den einfachen Verarbeitung von schneidstei ist.<br>Jederzeit kamm mit der ES-<br>dassenkrorespondenz steht damit CAPE-Taste auch ein Hilfstext auf

das Datenbankprogramm MASTERFILE 464 (siehe CPC-Magazin 12/85) erstellt werden.

Das Erstellen einer Data Merge-Datei ist mit TASWORD D problemlos. Die Datensätze werden einfach wie ein Text eingegeben. Jedes Datenfeld (max. <sup>52</sup> Felder) eines Datensatzes wird mit dem Data-Merge-Zeichen "&" und einem nachstehenden Buchstaben gekennzeichnet. Ein Datensatz könnte dann folgendermaßen aussehen:

&NRätz-Eberle Verlag &APforzheimer Str. 43 7518 Bretten &T07252/42948

Die Datenfelder besitzen dann die Bezeichnung "&N" für Name, "&A" für die Anschrift und "&T" für die Telefonnummer. Innerhalb der Datei können nun be liebig viele solcher Datensätze folgen (durch Leerzeile getrenht). Eine so er stellte Datei kann dann auf der Diskette gespeichert werden. Ein Text, der auf diese Daten zugreifen soll (2. B. ein Se rienbrief), wird nun genau an den Stel len mit einem Data-Merge-Zeichen ver sehen (z. B. "&N" für den Namen), an denen beim Drucken das entsprechende Datenfeld eingesetzt werden soll. So kann dann der Serienbrief mit allen ge speicherten Adressen ausgedruckt werden.

Weiterhin bietet die Data-Merge- Funktion auch noch die Möglichkeit des bedingten Druckens und der Texteingabe während des Ausdrucks. Beim be dingrten Drucken werden z. B. ganze Ab-

schnitte nur dann gedruckt, wenn eine bestimmte Bedingung erfüllt ist (z.B. &P=2000, Postleitzahl gleich 2000). Zu sätzlich kann ein individueller Text beim Drucken in den Serienbrief eingefügt werden.

TASWORD D bietet gegenüber der normalen Version geraäe durch die Data-Merge-Funktion erhebliche Vor teile. Die Arbeit mit diesem Programm ist einfach und sehr effektiv. TASWORD D bietet die Leistungsvielfalt erheblich teuerer Systeme. Für 98.- DM erhält der Benutzer ein Textverarbeitungspro gramm der Spitzenklasse, welches den CPC effektiv nutzt und an die Grenzen seiner Leistungsfähigkeit führt.

Manfred Walter Thoma

## Quick-Word - wirklich quick?

**F** in Tester soll testen - wenn er kann! .ErUna zwar eine 3"-Diskette und ein eng beschriebenes doppelseitiges Blatt DIN A4: QUICK WORD. Gearbeitet wird mit Vortex Doppelfloppy und 128 K Speichererweiterung. Also geht es ganz guick los. Denkste! VDOS kann die Disk nicht lesen, was es sonst bei allen AMS-DOS-Dateien kann. Auf "Nur-Schneider" umrüsten; jetzt geht's. CAT bringrt 12 Files auf den Bildschirm mit zusammen 145 K und behauptet, es seien nur noch 4 K frei. Es fehlen 31 K! Der Tester wird zum Detektiv. Mit Trick und doppeltem Boden stellt er fest, da3 sie ähnüch den SYS-Files dem'CAT-Zugriff entzogen und zudem alle gegen LIST geschützt sind.

In der Tat besteht das Programm aus 12 BASIC-Teilen und 7 Bildschirm-Masken (16 K), alles ohne ein Stückchen Maschinenprogramm. Von vornherein bedeutet das ein langsames Aufbereiten des Textes und ein dauerhdes Röhren des Laüfwerkes. Nur Mut, es kommt noch schlimmer. Aber zunächst das Positive : Ouickword ist auf 500 Zeilen Text eingerichtet (max. Index) und kann in der Abteilung "Serienbriefe" 50 Adressen mit je 10 Zeilen aufnehmen. Beides kann auf der Diskette unter verschiedenen Namen beliebig oft gespeichert werden. Da die Programm-Diskette praktisch voll ist, brauchen Sie zwei Laufwerke. oder Sie werden Disk-Jokkey.

Die Druckersteuerung ist sehr vielseitig, vor allem was die voreingestellten Papierformate betrifft. Der Zeichensatz ist deutsch (DlN-Tastatur). Die Satzsteuerung ist auf den NLO 404 und einen weiteren örucker voreingestellt, kann jedoch auch auf andere Drucker umgestellt werden. Das wurde von uns allerdings nicht ausgetestet.

Nach dem Start des Programmes mit RUN" ^ " erleben Sie eine Zwei-Minuten-Tonbildschau, die nichts mit Text verarbeitung zu tun hat. Sie dürfen aller dings die aktuelle Uhrzeit eingeben, wo- bei Sie die Minuten nach einer Code tabelle in Zahlen von 0 bis 16 umrechnen müssen. Weiter werden Sie zwischen zeitlich nach Ihrer Laufwerkskonfiguration gefragt, die sich der Rechner merkt, aber nach jedem Neuladen erneut ab fragrt. Nachdem Sie sieh durch den Hau fen Menüs(?) geguäilt haben, erleben Sie den Moment, in dem Sie anfangen kön nen zu schreiben. Diese Menüs sind wohl der springene Punkt, der das gut gemeinte Konzept des Programmes ver dirbt und unbedarfte Benutzer wie den Tester zum Schäumen bringen. Man hat hier die doch sehr große Zahl der Steuer zeichen anderer Programme wie WORD- STAR, TASWORD usw. durch Menüs ersetzt, die zwangsläufig nur Stichworte bringen und keinesfalls ein gutes Mä nual ersetzen können. nen weiteren Drucker voreingestellt, wählt (sie binken dann) und anschlie-<br>ham pedoch auch auf andere Drucker Rend mit COPY in die Eingabezeile ge-ungerestlit werden is awurde von uns hol. Dot erst werden sie mit den ge-<br>

Hier in Stichworten die sonstigen Mi nuspunkte: Die Texteingabe erfolgt in der untersten Zeile des Bildschirmes, ohne Rüsksicht auf den Rand. Sind 64 Zeichen eingetippt, verschwindet der Text und Sie schreiben ohne Kontrolle weiter, bis Sie einmal ENTER eingeben. Dann erscheint der Text wieder mit Wortumbruch auf dem oberen Bild schirmteil, aber ohne Ausgleich des rechten Randes. Zu korrigierende Zeilen

## Was halten Sie von Astrologie? Dieses ernsthafte Astrologieprogramm basiert auf komplizierten mathematischen Berechnungen und hat nichts mehr mit den Wochenhoroskopen in den Zeitschriften zu tun.

Das Basic-Programm Astro-CPC errechnet aus den Geburtsdaten eines Menschen sein ausführliches Grundhoroskop mit verbaler Interpretation der wichtigsten Planeten- und Häuserdarstellungen und der Analyse aller Aspekte. Zusätzlich wird die grafische Ausgabe des Radix-Horoskopes zum Zeitpunkt der Geburt (Zodiak) angeboten, Erwarten Sie also nicht die aus Zeitschriften und Tageszeitungen gewohnten (Sternen-)Wettervorhersagen. Die Ausgabe ist vornehmlich auf Drucker abgestellt, einschließlich der Hardcopy des Zodiaks.

Als Eingaben werden verlangt: Name, Jahr, Monat, Tag, Stunde und Minute der Geburt sowie die geografischen Koordiriaten des Geburtsortes. Damit werden dann folgende Berechnungen angestellt: Sternenzeit zum Zeitpunkt der Geburt, Planetenpositionen, Häuserspitzen, Planetenbesetzun' gen, Winkelverhältnisse der Planeten zueinander (Aspekte). Rückläufige Bewegungen, unterschiedliche Orbis und Sommerzeiten (1900 – 1979) werden im Programm berücksichtigt.

Das Programm zeigt eine übersichtliche Bildschirmaufteilung ohne unnötiges Brimborium. Die notwendigen Ein' gaben sind fast narrensicher. Die Berechnungen erfolgen in ca. 30 Sekunden. Die Wartezeiten fallen also nicht ins Gewicht, was aber natürlich nur für den Diskettenbetrieb gilt. Da das Gesamtprogramm exakt 88713 Byte lang ist uird in fünf Teilabschnitte zerlegt wurde, dürften erhebliche Lesezeiten nötig sein. An den Drucker werden keine be' sonderen Ansprüche gestellt. Die Umlaute sind aufgelöst. Erprobt wurde der NLO 404 und der Panasonic KX-P1091.

Der Rezensent gibt zu, daß der größte Teil der vorstehenden Fachausdrücke für ihn böhmische Dörfer sind. In der sechsseitigen Gebrauchsanweisung<br>(sehr gut beschrieben!) werden aber alle wichtigen Begriffe erläutert. Elf Literaturangaben verweisen auf ein weitergehendes Studium. Um den "Wissenden" unserer Leser einen Einblick ip die Arbeit des Programmes zu geben, fügen wir kommentarlos in drei Bildern das erzeugte Horoskop des Rezensenten bei. Lediglich die 1,5 bis 2 Seiten DIN A4 (2zeilig) der verbalen Erklärung wurden weggelassen.

Jetzt die Negativpunkte: Die Bildschirmfarben wurden für einen grünen Monitor mit 11 und 13 zu kontrastlos gewählt. Man muß schon auf "volle Pulle" gehen, um etwas erkennen zu können. Das trifft besonders diejenigen User hart, die auch keinen Drucker haben. Diese sind auch noch wegen einer weiteren Eigenschaft des Programmes be' nachteiligrt: Der Bildschirm scrollt unentwegt und man muß ständig den Finger auf der Escape-Taste haben, um an zuhalten. Ein versehentlicher zweiter Druck killt dann das Programm. Sie müssen neu laden! Ein höfliches Programm hält den Bildschirm an, wenn er voll ist und macht erst auf Tastendruck weiter. Da bei 4er Ausgabe nur die Gerätenum mer gewech'selt wüd, ist der nachträgli che Einbau eines Zeilenzählers witzlos., Er würde ja auch die nur für den Drucker bestimmten Leerzeilen mitzählen und

## Aspekte

Die Aspektierung eines Horoskops gibt die Winkelverhältnisse der Planeten, des Aszendenten und des Imum Coeli zueinander an (innerhalb des Tierkreises). Bestimmte Gradzahlen nennt man Asp'ekte.

![](_page_19_Picture_712.jpeg)

### ANWENDERSOFTWARE 21

sie nicht unterdrücken. Hier müßte sich schon der Hersteller etwas einfallen lassen. Oder Sie müssen sich selbst durch 86.6K Programm wühlen!

Das Programm arbeitet nur für Geburtstage zwischen dem 1.1.1900 und dem 31.12.1999. Was außerhalb liegt,<br>wird abgewiesen. "Unmögliche" Daten. wie z.B. der 31.2.1904, werden widerspruchslos geschluckt. Möglicherweise handelt es sich dabei um einen einfa-

![](_page_20_Picture_936.jpeg)

![](_page_20_Picture_937.jpeg)

chen Fall von "Mist rein, Mist raus", der keinen Rückschluß auf die Genauigkeit der übrigen Berechnungen zuläßt, die im großen und ganzen ganz passabel er' scheinen. Example 19 From Professor (Professor Professor Professor Professor Professor Professor Professor Professor Professor<br>
Professor Professor Professor Professor Professor Professor Professor Professor Professor<br>
Professor Pro

**ASZENDENT** 

IMUM COELI

DESZENDENT

MEDIUM COELI

I

Hersteller: Schuhmacher + Freise: alle CPC Computer<br>Preise: Kass. ca. DM 69.-3" Disk ca. DM 79.-

- Schnittstelle zu ADRESCOMP

- Lagerdatei für 400 Artikel
- Anzeige oder Ausdruck aller
	- Artikel unter Mindestbestand<br>D98-DM

FIBUKING Finanzbuohhaltung mit 60 Konten, jetzt auch für JOYCE D 136-DM

![](_page_20_Picture_938.jpeg)

## Cico'Soft – Rechnung

Endlich ein Rechnungsprogramm, mtt dem rnan schnell und rationell arbeiten kann.

Deutscher Zeichensatz, Briefkopf- und Fuß frei eingebbar. varrable MwSt.. variabler Rabattsatz, variabler Skontosatz, Rabatt + Skonto gleichzeitig auf einer Rechnung mög-<br>Jich Einführungspreis **DM 142.50** lich. Einführungspreis Für 464, 664. 6128

## Gico'Itonic **Computerdivison**

Ewald Konrad u. Partner Postfach 222, 7 146 Tamm,  $\overline{36}$  071 41 / 365 34

![](_page_20_Picture_22.jpeg)

. Liste gegen 2.- DM in Briefrnarken anfordern bei: Maria Weiß, Hauptstraße <sup>98</sup> 7507 Pfinztal

## Take it easy!

## Nach diesem Motto arbeiten die 5 Programme aus der Easy-Reihe: Sie sind komfortabel und ohne viel Schnick-Schnack.

 $M$ it einer ganzen Palette von An-<br>Wenderprogrammen wartet GEPO-Soft auf:

EASY GRAPH: Ein Hilfsmittel zur grafischen Darstellung von Statistiken  $(119 - DM)$ .

EASY CALC: Ein Tabellenkalkulationsprogramm mit 30 Zeilen und <sup>26</sup> Spalten (89.- DM).

EASY BANK: Verwaltung eines Bankkontos (119.- DM).

EASY FILE: Ein Datenbankprogramm  $(119 - DM).$ 

EASY REPORT: Ermöglicht den Austausch von Daten unter den EASY-Programmen (59.-DM).

Was diese Programme leisten und ob mit ihnen alles "easy" ist, soll dieser Test klären.

.Alle Programme sind vollständig menügesteuert und von daher sehr einfach zu bedienen. Der Aufbau aller Programme'ist identisch. Nach dem Laden und Starten des Programms erscheint das Hauptmenü, von dem aüs mit den Cursortasten ein Untermenü ausgewählt werden kann. Mit der ENTER-Taste wird dann der ausgewählte Untermenüpunkt aufgerufen,

#### **EASY GRAPH - statistische** Diagramme

EASY GRAPH ermöglicht die grafische Ausgabe von 12 verschiedenen Werten. Diese können dabei als Liniendiagramm (Plot), Kuchendiagramm (Scheibe) oder als 2-bis 3-dimensionales Balkendiagramm dargestellt werden. Die Linien- und Balkendiagramme wer- .den dabei immer im Verhältnis zum größten Wert gezeichnet. Beim Kuchendiagramm findet eine Anteils-Darstellung statt. Alle Grafiken lassen sich selbstverständlich auf einem angeschlossenen Drucker ausgeben.

Aus dem Hauptmenü gelangt man in das Untermenü zur Dateneingabe. Hier werden 12 Werte für eine Grafik eingegeben. Insgesamt können sich gleichzeitig bis zu 40 Datengruppen mit je 12 Daten im Rechner befinden. Dadurch ist ein Zugriff auf 40 verschiedene Grafiken ,möglich. Die Daten können jederzeit geändert und auf Diskette oder Kassette gesichert werden. Leider ist der Wertebereich der Daten zwischen -9999 und +9999 begrenzt.

Im Untermenü zur Grafikausgabe wird die Art der Darstellung (Linie, Kuchen etc.) und die Datengruppe, die dargestellt werden soll, ausgewählt, Nach kurzer Zeit erscheint dann die fertige Grafik auf dem Bildschirm. Alle Grafiken machen einen soliden Eindruck. Etwas problematisch ist die Darstellung der 3 dimensionalen Balkengrafik und des Kuchendiagramms, wenn Werte kleiner oder gleich Null sind. Beim Kuchendiagramm werden diese Wertewie positive Werte behandelt, allerdings schraffiert dargestellt. Die Erstellung der Grafik dauert dann sehr lange (5 Minuten und mehr). Auch im 3-dimensionalen Balkendiagramm erscheinen diese Werte als positive Werte. Die Grafiken können nach dem Erstellen mit einem Drucker ausgedruckt werden.

Als weitere Option bietet EASY GRAPH noch eine statistische Datenberechnung (Summe, Durchschnitt, Abstand, untere und obere Grenze, Varianz sowie Koeffizient).

EASY GRAPH ist ein einfaches Grafikprogramm zur Ausgabe von 12 Daten. Wegen der geringen Datenmenge ist es allerdings sehr unflexibel und der Anwendungsbereich sehr begrenzt. Vorbildlich fällt die Bedienungsfreundlichkeit und Geradlinigkeit des Programmes auf. Für 119.- DM sollte man aber doch ein universelleres Programm erwarten (mehr Daten, mischen von verschiedenen Grafiken etc.).

#### EASY CALC - Tabellenkalkulatlon

EASY CALC ist ein typisches Tabellenkalkulationsprogramm mit 30 Zeilen (1 bis 30) und 26 Spalten (A bis Z). Der Bildschirm zeigt gleichzeitig immer 10 Zeilen mit je 5 Spalten (Spaltenbreite von 11 Zeichen) an. Mit Hilfe der Cursortasten kann ein hervorgehobenes Feld über die Tabelle bewegrtwerden. Dieses Föld ist gleichzeitg immer das aktuelle Eingabefeld. Insgesamt stehen für die Bearbeitung der Tabelle 8 Befehle zur Verfügung. Sie werden mit der Eingabe des jeweiligen Anfangsbuchstabens eingeleitet. Mit dem Eingabe-Befehl känn das aktuelle Feld mit einem Wert oder einem Text gefüllt werden.

Die besonders wichtige Möglichkeit der Benutzung von Formeln (berechnete Felder) wird mit dem Befehl "Formel'j eingeleitet. Jetzt kann in das aktuelle Feld eine Formel (bis 20 Zeichen) gesetzt werden. Als Operatoren sind neben den Grundrechenarten außerdem die Potenz und die ganzzahlige Division möglich. Formeln und Eingaben können mit dem Transport-Befehl beliebig oft in der Tabelle kopiert werden. Beim Transportieren von Formeln werden sie sofort an das entsprechende Feld angepaßt. ("intelligentes Kopieren"). Ist eine Talelle oder ein Teil davon erstellt, kann sie kalkuliert werden. Bei größeren Tabellen dauert es schon eine Weile (bis <sup>10</sup> Minuten): Das Kopieren einer Formel von Feld A1 bis 230 dauert ebenfalls fast 10 Minuten.

EASY CALC ist ein Tabellenkalkulationsprogramm für kleine und einfache Anwendungen. Bemerkenswert zeigrt sich wieder die einfache Benutzerfüh-

## Ohne viel Schnick-Schnack

rung. Das Programm ist sehr einfach gehalten und ohne viel Schnick-Schnack. Durch die sehr begrenzten mathematischen Fähigkeiten und die lange Verarbeitungszeit ist es für eine semiprofessionelle oder gar professionelle Anwendung allerdings nicht geeignet.

#### EASY FILE - Das Datenbankprogramm

EASY FILE bietet die Möglichkeit, eine beliebige Datenmaske zu erstellen, die direkt am Bildschirm editiert werden kann. Die Funktionsweise ist denkbar einfach: Der Cursor läßt sich beliebig über den Bildschirm (Fenster) bewegen. An jeder gewünschten Stelle können Texte eingegeben werden. Will man ein Datenfeld anlegen (CTRL-R), fragt das Programm nach dem Feldnamen, dem Feldtyp (String, Wert oder Datum) und nach der Länge des Datenfeldes. Auf dem Bildschirm wird dann ab der gesetzten Cursorposition Platz für das Datenfeld geschaffen und besonders gekennzeichnet. Besonders interessant ist die Möglichkeit, numerische Felder (Formeleingabe) und ein Summenfeld zu berechnen. Dadurch lassen sich auch kleinere Kalkulationen im Datensatz durchführen.

Das Programm verwaltet alle Datensätze im Rechner (Speicher). Es kann daher nur etwa 9 KByte Daten aufnehmen, so daß bei einer Datensatzlänge von 200 Zeichen 44 Datensätze zur Verfügung stehen. Das ist für eine geschäftliche

Anwendung viel zu wenig. ' Nachdem eine Dateimaske erstellt oder geladen wurde, kann mit ihr gearbeitet werden. Daten können eingegeben oder vorhandene Daten von der Diskette/Kassette geladen werden. Die Datei läßt sich nach jedem Datenfeld inaufoder absteigender Folge sortieren.

Ein wesentliches Kriterium.ist das Suchen nach bestimmten Daten innerhalb der Datei. Hiei bietet EASY FILE einiges an Komfort: Es läßt sich eine komplette "Suchmaske" erstellen, nach der in der Datei gesucht werden soll. Damit ist auch ein bedingtes Suchen möglich.

EASY FILE ist ein komfortables Daten' bankprogramm für kleinere Anwendungen mit einer einfachen Bedienung. Nachteilig macht sich jedoch der stark begrenzte Speicherraum für Daten bemerkbar. Auch arbeitet EASY FILE bei vielen Optionen sehr träge. Für den priväten Anwender ist es allerdings ein gutes Programm.

#### EASY BANK - Bankkontenführung

Als letztes Prograrnm der EASY-Reihe bietet EASY-BANK die einfache Verwaltung eines Bankkontos. Bis zu 520 Buchungen können gleichzeitig bearbeitet werden. Für jede Buchung steht eine Maske zur Verfügung, die Datum, Sümme, Verrechnungsform und eine kurze Bemerkung aufnehmen kann (11 Zeichen). Nachdem die Daten des Kontos eingegeben oder von der Diskette/ Kassette geladen wurden, lassen sich die einzelnen Buchungen im Untermenü "Bildschirmausgabe" durchsuchen und bearbeiten. Mit den Cursortasten kann in den Buchungen vor- und zurückgeblättert werden. Die jeweils sichtbare Buchung läßt sich außerdem löschen (D) oder ändern (M).

Innerhalb der Buchungen ist ein Su' chen nach bestimmten Kriterien möglich. Dabei kann nach Buchungen unter einem bestimmten Datum ebenso gesucht werden wie nach einem bestimmten Betrag.

Das Bankkonto kann ebenfalls komplett oder nach bestimmten Kriterien auf dem Drucker/Bildschirm ausgegeben werden, Auffällig ist dabei, daß die Buchungen nicht nach dem Datum sortiert sind, sondern immer in der Reihen-<br>folge ihrer Buchungen (Buchungsnummer). Das kann schon unangenehme Auswirkungen haben (unübersichtliche Tabelle, falscher Saldo).

#### Fazlt:

Die EASY-Reihe ist ein Paket von ein fachen Anwendungsprogrammen'der unteren Leistungsklasse. Besonders fäillt dabei die einfache Bedienerführung und der gelungene Programmaufbau auf. Gerade private Anwender werden

## **Einfache** Benutzerführung

nicht mit unnötigem Schnick-Schnack belastet und können schon nach kurzer Einarbeitungszeit einfache Probleme damit meistern. Allerdings sind die Grenzen der einzelnen Programme sehr bald erreicht. Ein professionelles Arbei ten ist mit diesen Programmen nicht möglich. Auch ist der Preis aller Pro gramme mit 500.- DM zu hoch. Die Ziel gruppe, also der private Anwender, wird kaum bereit sein, mehr als 200.- DM auf den Tisch zu legen.

**Manfred Walter Thoma** 

![](_page_22_Picture_15.jpeg)

Angesprochen sind alle Scheider-CPC-Programmierer, denn ab der nächsten Ausgabe gibt es das Toplisting im CPC-Magazin. Und so läuft es: Beteiligen können sich alle, die für einen Schneider-CPC Programme schreiben. Schickt diese Programme auf einem geeigneten Datenträger samt Beschreibung und Listing an die Redaktion. Ein Originallisting muß nicht unbedingt beiliegen. Wer noch keinen Drucker hat, kann auch nur den Datenträger und eine gut lesbare Beschreibung einsenden. Die Redaktion wählt dann das beste Programm zum Topprogramm. Autoren, deren Programme zwar nicht prämiert aber<br>trotzdem veröffentlicht werden, erhalten je nach Qualität und Umfang des Progra

So Leute, nun ran an die Tasten Eurer Keyboards und los geht's. Die Chancen, veröffentlicht zu werden oder gar zu gewinnen, stehen gut.

Schickt Eure Programme an das CPC-MAGAZIN, Verlag Rätz Eberle, Abteilung Toplisting, Postfach 1640; D-7518 Bretten.

## **Computer Aided Design**

## Aus deutschen Landen frisch auf den Tisch: Mega-CAD, ein Tool zum Zeichnen und Konstruieren auf allen CPC-Computern.

 $\mathbf{M}^\text{ega-CAD}$  ist ein Grafikprogramm aus deutschen Landen, das schon im Vorwort der Anleitung viel verspricht. So heißt es dort wörtlich: "Mit Mega-CAD haben Sie eines der herausragendsten Grafiksysteme auf dem PC-Sektor erworben. Dieses System ermöglicht Ihnen auf die denkbar einfachste Weise das Erstellen von Grafiken aller Art, sei es, da3 Sie Bilder für Ihr eigenes Adventure, Platinenlayouts oder elektrische Schaltpläne erstellen wollen. Mega-CAD erfüllt in allenAnwendungsbereichen seine Aufgabe optimal." Damit wird der sehr hohe Anspruch klar, den Programmierer und Vertreiber dieses Programms vertreten. Ob Mega-CAD hält, was versprochen wird, soll an dieser Stelle geprüft werden.

Nach beendetem Ladevorgang erscheint auf dem Schirmdas Hauptmenü, das am oberen Rand eine Befehlszeile und auf der linken Seite einen Block mit 12 Piktogrammen zeigt. Die einzelnen Optionen von Mega-CAD werden über diese Zeichen aufgerufen und zwar durch den Joystick, mit dem auf das gewünschte Piktogramm gezeigt und dann der Feuerknopf gedrückt wird. Folgende Piktogramme stehen zur Verftigung:

1. Text - Ermöglicht die Eingabe von Text und Sonderzeichen in einer Grafik.

![](_page_23_Picture_6.jpeg)

#### Grafik invers

2. Kassettenoperationen - SAVEund LOAD-Optionen.

3. Freihandzeichnen - Solarige der Feuerknopf des Joysticks gedrückt wird, kann freihändig gezeichnet werden.

4. Linie - Ermöglicht das Zeichnen einer geraden Linie. Dabei müssen die Anfangs- und Eädpunkte gesetzt werden.

5. Rechteck - Mit dieser Option können Rechtecke beliebiger Größe problemlos erstellt werden. Dazu müssen 2 diagonal gegenüberliegende Punkte gesetzt werden.

6. Kreis - Anwendung wie beim Rechteck; erstellt werden können Kreise und Ellipsen.

![](_page_23_Picture_13.jpeg)

Grafik normal

7. Spray - Sprühdoseneffekt: Hier werden um den Cursor herum einzelne Pixel gesetzt. Je länger auf die gleiche Stelle "gesprüht" wird, desto dünkler wird sie.

8. Zeichnen – Die Zeichenfarbe kann definiert werden.

9. Radieren - Die Bildschirmfarbe kann definiert werden.

10. Grafik löschen - Die erstellte Grafik wird gelöscht (CLS).

11. Ausgefülltes Rechteck - Wie Punkt 5, das Rechteck wird aber mit der Zeichenfarbe gefüllt.

12. Ausgefüllter Kreis - Wie Punkt 6, der Kreis wird aber mit der Zeichenfarbe gefüllt.

Soweit die Piktogramme. Nun noch zu den Möglichkeiten der qberen Befehlszeile:

1. Invers - Der Bitdschirm wird invertiert, d. h. von schwarz auf weiß umgeschaltet (oder umgekehrt).

2. Normal - Aufhebung des Invers-Befehls.

3. Hardcopy - Eine Mega-CAD-Grafik kann über einen Epson- oder kompatiblen Drucker ausgegeben werden.

4. Hilfe - Ermöglicht das Einblenden kurzer Erklärungen zu den Piktogrammen. Erspart das Blättern in der Anleitung.

5. Status - Gibt än, ob im Zeichenoder Radiermodus gearbeitet wird. Außerdem kann man die bereits vergangene Arbeitszeit in Sekunden ablesen.

6. Ende - Mega-CAD wird gelöscht.

Alle Mega-CAD-Optionen können problemlos aufgerufen und eingesetzt werden. Durch den Aufruf über Joystick ist ein sehr schnelles Arbeiten möglich, da langes Suchenund Eintippen entfällt. Als kleiner Nachteil stellte sich heraus, daß man entweder nur das Hauptmenü oder die Grafikseite auf dem Monitor hat. Ein großer Nachteil ist es, daß keine farbigen Grafiken erstellt werden können, da man vom Programm aus auf schwarz/weiß festgelegt ist. Auch das völlige Fehlen einer Fill-Routine ist nicht erfreulich. Beim Einfärben einer Fläche ist man dadurch auf die Optionen 7, <sup>11</sup> und 12 angewiesen, was nicht immer ausreicht und kaum zufriedenstellt. Spezielle Effekte wie Ausschnittsvergrößerung oder Bildspiegelung sind nicht vorgesehen.

All diese Details sorgen dafür, daß die zu Anfang genannten starken Sprüche der Anleitung nicht zutreffen. Trotzdem ist Mega-CAD keineswegs schlecht gemacht oder gar unbrauchbar, im Gegenteil, dieses Programm erleichtert das Er-

![](_page_23_Picture_30.jpeg)

Hauptmenü

stellen von Grafiken erheblich, ist bedienungsfreundlich und relativ gut durchdacht. Nach kurzer Einarbeitung hat man Mega-CAD im Griff: Es wird zu einem brauchbaren Werkzeug, aber noch lange nicht zu einem Meilenstein im Grafikbereich. Da sollte der Anbieter schon auf dem Teppich bleiben.

**Rolf Knorre** 

## Orgel ohne Pfeifen

HEST

## Musikmachen mit dem Schneider 464

Das brandneue Synthesizer-Programm bietet lhnen jetzt vielfältige Möglichkeiten: Gleichzeitig erfüllt es die Funktion des Composers, einer elektronischen Orgel und eines digitalen Sythesizers.

BeSonders herausragend: Sie können lhren 464 mittels eines Kabels an die Stereoanlage anschließen und erhalten so im Handumdrehen ein vollständiges Mischpult.

Ihre Orgeltastatur ist das Keyboard, auf dem Ihnen 8 Oktaven zur Verfügung stehen. Damit können Sie selbständig Simulationen und Vibratoren erstellen, inklusive verschiedenster Rhythmen. Sie können einen Background komponieren,den Sie - als Playback betrieben - sowohl zur Akkorduntermalung als auch für interessante Effekte nutzen können.

Weitere Vorteile: Grafische Darstellung der Simulation, digitale und analoge Soundaufzeichnung. Die fantastischen Möglichkeiten dieses Programms stehen lhnen zur Verfügung für nur

## 89.- DM

inklusive Anleitung und Kabel, Bestellnummer S 1000. Bitte verwenden Sie für eine Bestellung den Software-Bestellschein, und senden Sie diesen an das CPC-Magazin, Postfach 1640, 7518 Bretten.

## Der Profi Painter von Data Becker - die professionelle Grafikverarbeitung

 $\mathbf W$ em der Profi Painter über den Ladentisch gereicht wird, den trifft zunächst einmal ein kleiner Schlag. Das soll ein Data Becker Programm sein?

Rot-Weiß ja, aber wo ist der Aktenordner mit chronischem Blattausfall? Nach längerer Prüfung: Data Becker hat's wirklich geschafft. Anwender jauchze und frohlocke. Die Anleitung ist nun ein richtiges Handbuch, mit dem ein vernünftiges Arbeiten möglich ist.

Von der Anleitung aber zunächst zu dem Prognamm selbst. Es eignet sich fär alle CPCs, da der verwendete Computertyp selbständig erkannt wird und sich der Profi Painter daraufhin anpaßt,

Bald zeigrt sich auf dem Bildschirm eine gähnend leere Fläche, die von geheimnisvollen Symbolen und einer Menüleiste umgeben wird. In der linken oberen Ecke entdecken wir einen kleinen Pfeil, den sog. Mauszeiger, der durch Betätigung des Joysticks zur Fortbewegung veranlaßt werden kann. Optisch macht das Ganze viel her, das muß man zugeben. Was aber leistet ein Programm, das sich Vorbilder in der "32-Bit-Welt" gesucht hat, "seine Vorbilder in manchen Belangen übertrifft" und bei dem zusätzlich noch "um jeden Taktzyklus gekämpft wurde" (Wortlaut Werbung)? Auf jeden Fall müßte uns jetzt das Ergebnis eines wahren geistigen Kraftaktes erwarten, das an Benutzerfreundlichkeit und Leistung alles bisher Dagewesene übertrifft.

Beim ersten Arbeiten bewahrheitet sich das, was schon im Handbuch angedeutet wurde: Die Maus fehlt. Da MAC-PAINT und GEMDRAW mit diesem Tierchen arbeiten, war sie auch für den Profi

## Jetzt auch mit Maus

Painter vorgesehen und er wurde daraufhin programmiert. Es fand sich aber kein Hersteller einer preiswertgn Maus, die ursprünglich mit dem Programm als Komplettpaket geliefert werden sollte. So griff man auf den guten alten Joystick

Nach Meinung des Herstellers steht der Profi Painter seinen Vorbildern in der 32- Bit-Welt kaum nach und übertrifft diese sogar in manchen Punkten.

![](_page_25_Picture_10.jpeg)

als Eingabegerät zurück. Wer schon einmal mit einer Maus gearbeitet hat, weiß ihre Vorzüge zu schätzen: leichte Bewegungen aus dem Handgelenk, die Finger liegen beguem auf den Drucktasten. Zwar liegt dem Programm keine Maus bei, aber nach Auskunft von Data Becker können die im Handel erhältlichen Mäuse (AMX und Reis-Ware) problemlos verwendet werden. Entgegen den Ausführungen im Handbuch ist dies also doch möglich.

Im Augenblick müssen wir.allerdings mit dem Joystick Vorlieb nehmen und es wurde alles getan, um das dem Anwender so angenehm wie möglich zu machen. Die Joystickgeschwindigkeit ist eins'tellbar und mit den Cursortasten er reicht man auf Tastendruck eine der vie len Bildschirmkanten. Die Menüleisten sipd daher in Windeseile erreichbar, was man richtig zu schätzen weiß, wenn man drei Stunden vor dem Computer sitzt und den Pfeil alle paar Minuten mit normaler Gesghwindigkeit auf ein Menü hätte führen müssen.

Auch die Bildschirmaufteilung läßt ein wenig zu wünschen übrig. Die wichtig sten Malfunktionen sind über Icons anwählbar, die in der linken Spalte stehen. Die aktuelle Farbe wird immer in dem darunterliegenden Ouadrat dargestellt. Im letzten Feld läi3t sich die Strichstärke für die geometrischen Formen ersehen und jederzeit ändern. Auf der rechten Seite sind verschiedene Muster aufge führt, mit denen der ganze Bildschirm, Ausschnitte oder vorgegebene Formen ausgefüllt werden können. Ein entspre chender Punkt in einem Pull-down- Menü erlaubt sogar den komfortablen Entwurf eines eigenen Musters. Das ak tuelle Muster, das man jederzeit neu wählen kann, wird in dem darunterliegenden Ouadrat dargesteUt. Hinter der Menüleiste in der ersten Zeile schließ lich verbergen sich die allseits bekann ten Pull-down-Menüs. Auf deren ge naue Funktion werden wir noch einge hen.

Zur Anwahl der Symbole bringt man den Pfeil mit einer der Cursortasten an den entsprechenden Bildschirmrand. Der Pfeil verwandelt sich nun in eine Hand, die man mit dem Joystick auf das gewünschte Icon führt. Zur Aktivierung genügrt nun ein Druck auf den Feuer knopf. Das hört sich einfach an und ist auch einfach. Den ersten Wermutstrop fen bekommen wir dann aber präsen tiert, wenn wir die Pull-down-Menüs benutzen. Will man eine Funktion anwäh-

## Pull-down-Menüs

len, öffnet man das Menüfenster auf Knopfdruck und muß dann so lange drücken, bis die gewünschte Option an gewählt ist. Bei einer Maus wäre das kein Problem, doch bei der Konstruktion<br>einiger Joysticks muß man mit beiden

Händen arbeiten, was doch unnötige Umstände bereitet. Lobenswert hingegen ist bei den Pull-down-Menüs die inverse Darstellung der Optionen, die zum gegenwärtigen Zeitpunkt nicht möglich sind. Bedienungsfehler sind dadurch vollkommen ausgeschlossen.

Wenden wir uns nun den gestalterischen Möglichkeiten zu, die uns der Profi Painter zur Verfügung stellt. Da gibt es natürlich zunächst einmal den einfachen Pinsel, mit dem Frei-Hand-Zeichnungen erstellt werden können. Die Pinselform wird über die Pull-down-Menüs gewählt, wobei ein Muster zum Ausmalen einer Fläche verwendet werden kann. Die Strichstärke muß bei den geometrischen Formen noch einmal eine Extraeinstellung erfahren. Diese erfolgt über das schon erwähnte Feld unter der linken Icon Leiste. Die eingestellte Strichstärke gilt für die Funktionen zum Zeichnen von Linien, Rechtekken, Kreisen und Polygonen (Vielecken). Weiterhin lassen sich noch Rechtecke mit abgerundeten Ecken zeichnen, deren genauere Bestimmung für den praktischen Gebrauch allerdings ein wenig unklar ist.

Alle oben genannten Funktionen haben eine gemeinsame Handhabung: Sie werden angewählt, man drückt den Feuerknopf am gewünschten Startpunkt und bewegt den Joystick, bis sich die Linie, der Kreis oder das Rechteck in der richtigen Form und Größe auf dem Bildschirm präsentiert. Nachteilig ist dabei, daß während dem Ausrichten der Figur der Knopf gedrückt bleiben muß. Hierzu ein Beispiel: Möchte man einen Kreis zeichnen, wählt man das entsprechende Icon an und positioniert das erscheinende Kreuz dort auf dem Bild-

schirm, wo der Mittelpunkt des Kreises oder der Ellipse sein soll. Dann betätigt man den Feuerknopf und muß bei gedrückter Taste mit Joystickbewegungen den Kreis formen, den man haben möchte. Erst wenn das Werk befriedigend ausgefallen ist, darf man den Finger von der Feuertaste nehmen (Vorsicht Krampfgefahr!). Man bemerkt auch hier ganz deutlich, daß die Bedienung mit einer Maus vorgesehen war. Beim Joystick wäre es aber angebrachter gewesen, mit einem Druck auf den Feuerknopf den Mittelpunkt festzulegen, um dann mit freien Bewegungen den Kreis formen zu können. Ein erneuter Druck würde dann die Zeichnung veranlassen. Bleibt der Trost, daß man sich nach einer gewissen Einarbeitungszeit an diese etwas unbequeme Bedienung gewöhnt hat.

## **Der Farbeimer**

Auf die gleiche Art und Weise kann man diese Formen mit Musterausfüllung zeichnen. Dafür gibt es gesonderte **Icons. Nach ihrer Anwahl wird die Form** nach bekanntem Schema entworfen, nur wird jetzt die Fläche zum Schluß mit dem aktuellen Muster ausgefüllt. Bei dieser Option kommen dem Profi Painter nun die erkämpften Taktzyklen zugute. Nach kurzer Berechnungszeit wird die Fläche blitzartig ausgefüllt. Ruckartige und langsame Fill Optionen geraten sofort in Vergessenheit. Das gleiche gilt für den "Farbeimer". Mit ihm lassen sich beliebige Flächen mit dem gewählten Muster ausfüllen.

Nachdem wir soviel gezeichnet haben, muß man natürlich auch etwas lö-

schen können. Das Symbol hierfür ist natürlich der Radiergummi. Einfach Anklicken und auf dem Bildschirm erscheint ein Quadrat. Dieses muß auf den zu löschenden Abschnitt gebracht werden, und auf Knopfdruck wird der Inhalt gelöscht. Sicherlich nicht die bequemste und genaueste Art, unerwünschte Teile zu löschen, zumal beispielsweise MAC-PAINT einen richtigen Radierqummi simuliert. Etwas genauer kann man es entweder mit der Zoom Option, die wir nachher noch näher betrachten wollen, oder dem "Bleistift" haben. Letzterer hinterläßt einen extrem dünnen Strich. dessen Farbe vom Anwender bestimmt werden kann. So werden gezeichnete Objekte sehr genau korrigiert.

Bisher haben wir hauptsächlich die Funktionen abgehandelt, die man bei den meisten anderen Malprogrammen ebenfalls findet. Nun kommen wir zu den umfangreichen Sonderfunktionen und Fähigkeiten. Da wäre an erster Stelle die Tatsache zu nennen, daß der Profi Painter immer eine ganze DIN A4 Seite verwaltet, wovon aber immer nur ein Teil auf dem Bildschirm angezeigt wird. Mit dieser Technik können jetzt endlich Zeichnungen in genormter Größe erstellt werden. Mit einer Verschiebungsoption kann das Bild in alle vier Richtungen verschoben werden. Auf diese Weise kann man immer den Teil der DIN A4 Seite bearbeiten, den man möchte. Beim Ausdruck auf Schneider- oder epsonkompatiblen Druckern gibt es keine Nahtstellen. Bei der Abspeicherung, dem Laden oder dem Ausdruck eines Bildes wird immer mit der ganzen Seite gearbeitet. Sehr zu begrü-Ben ist in diesem Zusammenhang die Option "Seite zeigen". Nach Anwahl im

![](_page_26_Picture_10.jpeg)

Bei der abgebildeten Konstruktionszeichnung handelt es sich um die Hardcopy einer Profi-Painter Grafik auf dem CPC. Die Farben werden durch unterschiedliche Schraffuren übersetzt.

![](_page_27_Figure_1.jpeg)

![](_page_27_Figure_2.jpeg)

Pull-down-Menü wird die gesamte DIN A4 Seite, die gerade bearbeitet wird, in komprimierter Form dargestellt. Dabei ist zu erkennen, welcher Ausschnitt des Gesamtbildes gerade auf dem Monitor zu sehen ist.

Auf der Suche nach weiteren Sonderfunktionen stoßen wir auf die beiden Icons "Lasso" und "Auswahlviereck". Beide Optionen erlauben die Definition und spätere Manipulation von Ausschnitten der Grafik. Nach der Festlegung des betreffenden Abschnittes ist praktisch alles damit möglich, was die moderne Computertechnik dem Künstler bietet. Der Bereich kann kopiert oder ausgestanzt werden, man kann ihn löschen, ausfüllen, invertieren oder in alle Richtungen drehen. Sehr interessante Effekte lassen sich mit der Kontur Option erzielen. Die eingeschlossenen Linienzüge werden hierbei skelettiert, d.h., die Umrisse werden gezeichnet und bleiben stehen, während der Inhalt gelöscht wird.

Alle diese Funktionen lassen sich bei Ausschnitten anwenden, die mit Lasso oder dem Auswahlviereck definiert wurden. Beim Auswahlviereck kann das Teilbild in eine sog. Zwischenablage gespeichert werden. Diese befindet sich auf der Datendiskette und geht nicht verloren, wenn man das aktuelle Dokument verläßt. Das ermöglicht die Übertragung von Teilbildern in andere Dokumente. Außerdem läßt sich der gespeicherte Teil mit wenigen Befehlen an eine beliebige Stelle kopieren. Eine sehr nützliche und wirkungsvolle Option.

Mit dem Auswahlviereck kann der Anwender auch das heißersehnte Zoomen verwirklichen. Im Pull-down-Menü schaltet man auf Vergrößerung und schon kann jedes Pixel des Teilbildes einzeln gesetzt oder gelöscht werden. Dabei wird der Ausschnitt in Originalgröße in der linken oberen Ecke angezeigt. Etwas enttäuschend ist, daß sich die Vergrößerung nicht ohne weiteres auf andere Bildbereiche übertragen läßt. Man muß dazu erst die "Hand" abklikken und kann danach verschieben.

Bleiben uns noch zwei besondere Fähigkeiten, die noch nicht angesprochen wurden. Zunächst ist da die Spraydose zur Computergraffiti. Mit ihr läßt sich eine Farbspraydose durch realistische Streuung von Punkten simulieren. Während diese Funktion aber auch schon in anderen Programmen zu finden ist, bie-

## 4 verschiedene **Zeichensätze**

tet der Profi Painter als einziger eine umfangreiche Schriftpalette. Es gibt vier verschiedene Zeichensätze, die sich wiederum in fett, standard, kursiv, underline und outline sowie in drei verschiedenen Größen darstellen lassen. All diese Einstellungen werden in Menüs vorgenommen, bevor man das Icon mit dem großen "A" anwählt. Dann muß man die Markierung nur noch an die gewünschte Stelle bringen, den Knopf drücken und auf der Tastatur einen beliebigen Text schreiben, der selbstverständlich mit ausgedruckt wird. Zur Beschriftung der Grafiken werden dem Anwender damit außergewöhnlich viele Möglichkeiten gegeben.

Betrachten wir nach dem Programm auch das Handbuch genauer. Es ist didaktisch gut aufgebaut und mit auflokkernden sehr anschaulichen Abbildungen versehen. Besonders hervorzuheben ist die ausführliche Beschreibung aller Befehle, wobei immer eine Schritt für Schritt Anleitung gegeben wird, bei der wirklich nichts mehr schiefgehen kann. Ein ebenso großes Lob verdient der Anhang. In ihm wurden alle vorhandenen Menüs sowie alle möglichen Schriftarten ausgedruckt. Eine sehr nützliche Sache, die sich in der Praxis bewähren wird.

Damit wären wir am Ende unserer Profi Painter Analyse. Was ist das Ergebnis? Nun, erst einmal muß gesagt werden, daß das Programm eine Unzahl von Möglichkeiten zur Bearbeitung von Grafiken zur Verfügung stellt. Alles was

#### **ANWENDERSOFTWARE** 29

## **Befehlsübersicht Profi-Painter**

![](_page_28_Picture_87.jpeg)

der CPC in punkto Grafik erlaubt, wurde ausgenutzt. Dabei darf aber natürlich nicht verschwiegen werden, daß der Bedienungskomfort an mehreren Stellen einiges zu wünschen übrig läßt, da nunmal mit einem Joystick und nicht mit einer Maus als Eingabegerät gearbeitet wird. Aber abgesehen von diesem Punkt ist der Profi Painter sicherlich in die Spitzengruppe der Malprogramme einzuordnen. Trotzdem sind die knapp 200 .-DM für den Profi Painter etwas viel. Nach Beseitigung des hohen Preises wäre mit Sicherheit ein neuer Star geboren. So haben wir erst einmal nur ein Sternchen, wenn auch ein sehr helles.

Data Becker  $198 - DM$ 

**Thomas Tai** 

Hersteller:

Preis:

Wollen Sie den Profi-Painter mit einer Speichererweiterung von vortex benutzen, müssen Sie so vorgehen:

1. Computer resètieren

2. POKE & AE7D, & 7B: POKE & B1A6, &FC: MEMORY &A67B: NEW <En $ter$ 

3. Profi Painter laden

## W Hotlines 0221-41 66 34 u. 0211-6801403

![](_page_28_Picture_88.jpeg)

TI VSU

5000 Köln 41 · Berrenratherstraße 159 · Telefon 02 21/41 66 34 \* 4000 Düsseldorf · Humboldtstraße 84 · Telefon 02 11 / 6 80 14 03

![](_page_29_Picture_1.jpeg)

Die GeBIT gibt es ab diesem Jahr als eigenständige Messe. Erwartet werden über 1800 Aussteller.

ie Hannover-Messe CeBIT - Welt-<br>Centrum der Büro-, Informationsund Kommunikationstechnik findet dieses Jahr zum ersten Mal als eigenständige Messe statt. Geiechnet wird mit ca. 1800 Ausstellern, die eine Ausstellungsfläche von ca. 200 000 m<sup>2</sup> belegen. Die Messe erstreckt sich über den gesamten Kernbereich des Messegeländes und bildet mit 13 Messehallen eine ununterbrochene Gebäude-Runde. Die Halle <sup>1</sup> behält ihre vertraute Struktur. Hier blei ben die traditionellen Schwerpunkte Datenverarbeitung, Bürokommunikation, Textverarbeitung, Büroautomation, Kopiertechnik, Mikrofilmtechnik, Postbe' arbeitung, Rechentechnik, Geld- und Warenverkehr, Organisations- und Systemeinrichtungen, Bürobedarf und Zei chentechnik erhalten. In allen anderen Hallen werden jedoch "Themen-Pools" mit gleichartigen und verwandten Produkten und Systemen gebildet.

Sonderschau in enger Anbindung an die Kassenanlagen, Geräte und Maschinen Anbieter von Banken- und Sicherheits- für den Geld'und Warenverkehr, Mikroeinrichtungen. 1986 bringt auch hier film-Erstellung und Anwendung, AVden Aufbau eines zukunftsträchtigen und Kongreßtechnik, Postbearbeitung, Angebotsspektrums, das zum ersten Papierbearbeitung und -verarbeitung, Mal überhaupt auf einer Messe zur Gel- Bürobedarf, Büroeinrichtungen sowie<br>tung kommt: Die breite Palette von Einrichtungen für die betriebliche Zwitung kommt: Die breite Palette von Einrichtungen für die betriebliche Zwi steme stützen. Electronic Banking, Obergeschoß die Au<br>Gash-Managment-Systeme und Finan- gute Industrieform". Cash-Managment-Systeme und Finan-<br>zierungsdienste bilden das Schwergezierungsdienste bilden das Schwerge-<br>
Wicht. Mit stark gewachsener Ausstel-<br>
dingten dynamischen Akzent erhält die lerbeteiligung gibt diese Halle wie-<br>
Hannover-Messe CeBIT durch die Inte-<br>
derum einen Überblick über mode derum einen Überblick über moderne gration der Telekommunikation. In den

![](_page_29_Picture_6.jpeg)

Die CeBit '86 jetzt als eigenständige Messe: In 13 Hallen das Neueste aus Büro- und Computerwelt.

Konstruktion, Fertigungs- und Auftragsorganisatiori in den Blickpunkt, während die Fertigungs- und Verfahrenstechniken selbst zu den Themen der Hannover-Messe INDUSTRIE im April gehören. Hinzu kommen in Halle <sup>3</sup> als weitere Schwerpunkte Peripheriegeräte für Grafiksysteme.

In der Halle 4 bilden die Software-Systeme und die systemnahe Software für die Datenverarbeitung in Büro und Technik - mit einem erheblich größeren Angebot - einen besonderen Schwerpunkt. Außerdem präsentieren die Aussteller von System- und Anwendersoftware, von Betriebsdatenerfassungssystemen sowie Unternehmensberatungen ihr Angebot. In den Hallen 4 und <sup>5</sup> können sich die Interessenten umfassend tiber das breite Angebotsspektrum

### 1800 Aussteller

in der Büro- und Organisationstechnik informieren. Im einzelnen sind hier inte grierte Bürosysteme, Kopiertechnik, Sy-<br>steme für Büroautomation, Rechner und Die Halle 2 ist Standort der Banken- steme für Büroautomation, Rechner und<br>Spelarschau in enger Anbindung an die Kassenanlagen, Geräte und Maschinen Dienstleistungen, von Banken und Ver- schen- und Gemeinschaftsverpflegung<br>sicherungen, die sich in Verbindung mit vertreten. Darüber hinaus hat in der sicher die sicherung werden auf In-bindung das schon traditionelle "CeBIT-<br>Sifentlichen Übertragungswegen auf In-<br>formations- und Kommunikationssy- Forum" seinen neuen Standort sowie im formations- und Kommunikationssy- Forum" seinen neuen Standort sowie im<br>steme stützen. Electronic Banking. Obergeschoß die Ausstellung "if – Die

Bank- und Büroeinrichtungen. Hallen 6 und 7 ist erstnials.das gesamte Manufacturing) sind die Kernthemen hören öffentliche und private Nachrich-<br>der Halle 3. Hier rückt das informations- tentechnik. Funknachrichtentechnik. der Halle 3. Hier rückt das informations- tentechnik, Funknachrichtentechnik,<br>technische Zusammenspiel zwischen Satelittenkommunikation, Bürokommunikation, Bildkommunikation und Stu' diotechnik. Besonders schwierig ist es, sich aktuell und umfassend über Microcomputer und Personal Computer zu in' formieren. Deshalb wird in den Hallen 13, 16 und 17 eine Gesamtschau gebildet. An ihr beteiligen sich auch alle namhaften Aussteller, die ihren angestammten Messestand in der Halle 1 haben. Die arbeitsplatzörientierten Computer werden in diesen Hallen mitsamt ihrer Software ausgestellt. Zentraler Standort für Peripheriegeräte und Zubehör sowie für OEM-Erzeugnisse (Original Equipment Manufactures) wird die Halle 18 sein.

> Weitere Unterlagen können von der Deutschen Messe- und Ausstellungs AG, Messegelände, 3000 Hannover 82, Telefon 05 11/891 angefordert werden.

![](_page_30_Picture_0.jpeg)

CP/M kann von 3"- und 5.25"-Diskette gebootet werden.

## Zwei neue Sterne am CPC Softwarehimmel:

mit dem Programm VECTOR ist eine sehr komfortable grafische Darstellung von beliebigen Funktionsverläufen und tabellarisch vorliegenden Daten möglich: Polynomapproximation, automatische Polerfassung, Softwareschnittstelle zu TopCalc, universell einsetzbare Hardcopy (wird über RSX angesprochen, FX-80 kompatibel, voll relocatibel und damit in jedes eigene BASIC-Programm einbaubar). VECTOR läuft auf allen CPC's (464, 664, 6128).

Cassette, 5.25"-Diskette 69,- DM (unverbindliche Preisempfehlung) Preise: 78,- DM (unverbindliche Preisempfehlung) 3"-Diskette

Müssen Sie in eigenen BASIC-Programmen Daten über frei definierbare Bildschirmmasken (z.B. Adressverwaltung etc.) eingeben?

Dann brauchen Sie MASKGEN, den professionellen vortex Maskengenerator.

MASKGEN-ein superschnelles Maschinenprogramm-nimmt Ihnen bei der Erstellung von Bildschirm-Ein/Ausgabemasken jegliche Arbeit ab und dies bei höchster Flexibilität. Die mit MASKGEN erstellten Bildschirmmasken können in jedes eigene BASIC/Maschinenprogramm eingebunden werden. MASKGEN läuft auf dem CPC 464.

**Preise:** 5.25"-Diskette 3"-Diskette

78,- DM (unverbindliche Preisempfehlung) 89,- DM (unverbindliche Preisempfehlung)

Sie erhalten unsere Produkte in allen Karstadt-, Horten-, Quelle- und Kaufhof-Computercentern, in den technischen Kaufhäusern Phora

Fordern Sie unser kostenloses Informationsmaterial an.

Mit jedem unserer Produkte erhalten Sie den **vortex Service-Paß.** Mit diesem Paß garantieren wir Ihnen einen kostenfreien Anspruch auf alle Neuerungen und eventuelle Verbesserungen unserer Betriebssystemsoftware. Für soft- und hardwaretechnische Fragen im Zusammenhang mit unseren Produkten haben wir eine User-Sprechstunde eingerichtet. Montags und Donnerstags von 18.00 - 21.00 Uhr stehen wir Ihnen telefonisch zur Verfügung.

. CP/M 2.2 ist ein eingetragenes Warenzeichen der Firma Digital Research. VDOS und vortex sind eingetragene Warenzeichen der Firma vortex GmbH.

![](_page_30_Picture_14.jpeg)

![](_page_31_Picture_0.jpeg)

## Sprengen Sie die Ketten werden Sie aktiv!

Computerzeitschriften leben auch von der Aktivitöt ihrer Leser. Desholb fordern wir olle ouf, bei uns mitzuorbeiten.

Schicken Sie uns Ihre selbstgeschriebener Progromme. Wir suchen gute Spielprogromme, Tips & Tricks, Assemblerlistings und Hilfsroutinen.

Wenn wir noch einer überprüfung der Meinung sind, daß Ihr Programm gut ist, werden wir es im »CPC - Magazin« oder in »Computer - Kontakt«<br>veröffentlichen. Gegen ein angemessenes Honoror versteht sich.

![](_page_31_Picture_5.jpeg)

## Programme zum Einstecken Auch beim CPC kann jetzt derAnwender seine Programme auf Eproms speichern. Damit läßt sich's arbeiten.

**NTun kann auch der Besitzer eines** L**\** Schneider CPC 464/664 seine Programme in EPROMs schießen. Zu diesem Zweck wird von'der Firma Dobbertin Industrie-Elektronik ein EPROM-Programmiergerät und eine EPROM-Karte angeboten. Zum Programmidrgerät ge-

## Viel Komfort

hört eine kleine Interfacekarte, welche die Adressdecodierung besorgt, und eine serielle Schnittstelle als Verbindung zum eigentlichen Programmiergerät. Sie wird direkt auf den S0-poligen Erweiterungsport des Rechners gesteckt. Der Bus ist zum Anschluß weiterer Geräte durchgeführt. An dieser In' terfacekarte wird dann das mit einem 60 cm langen Flachbandkabel versehene Programmiergerät mittels IC-Stecker angeschlossen.. Die Stromversorgung erfolgt über den Computer. Der Epromer ist in einem formschönen Kunststoffgehäuse untergebracht und hat zur Aufnahme der EPROMs einen Nullkraft-Steckersockel. Zwei Leuchtdioden signalisieren dem Benutzer die eingeschaltete Programmierspannung und den erlaubten EPROM-Wechsel.

Die dazugehörige Software wird auf einer Kassette mitgeliefert, auf der das Programm mit der normalen Schreibgeschwindigkeit und mit einer sehr viel höheren abgespeichert ist. Mit dem zum Test benutzten Rechner, einem CPC 464, war es allerdings nicht möglich, das Programm mit der hohen Aufzeichnungsgeschwindigkeit zu laden. Versu-, che brachten immer wieder Lesefehler. 'Wenn man das Programm in der langsameren Back-up Version geladen hatte, traten bei der weiteren Arbeit keine Probleme mehr auf. Es läuft menügesteuert ab, so daß auch der weniger versierte Benutzer schnell damit zurechtkommt.

Das Menü stellt folgende Funktionen zur Auswahl: Wahl des verwendeten EPROM-Typs, EPROM lesen, Programmieren, von Kassette einlesen, auf Kassette abspeichern, Dumpen von EPROM und RAM sowie ein Vergleichs- und Löschtest. Aktiviert werden diese Funktionen per Tastendruck. Die für den aus' gewählten EPROM-Typ aktuellen De' fault-Werte (Start- und Endadresse) sind vorgegeben. Mit. ENTER werden diese übernommen. Ist eine andere

Start- oder Endadresse gewünscht, kann man diese als vierstellige Hexzahl eingeben.

Mit diesem Gerät können die gängigsten EPROM-Typen bis hin zur Größe 27128 programmiert werden. Ein intelligenter Programmieralgorithmus. läßt das Programm schnell vonstatten gehen. So wird zum Beispiel ein <sup>27128</sup> EPROM in knapp vier Minuten programmiert.

Zur Abspeicherung von Daten auf Kassette sollte gutes Bandmaterial verwendet werden, da auch hier wieder mit einer hohen Baudrate aufgezeichnet wird. Im Testverlauf sind keinerlei Probleme aufgetreten. Das Gerät erfüllte vollauf die Anforderungen, die an einen Epromer für den Hausgebrauch gestellt werden.

Auf der EPROM-Karte haben insgesamt bis zu 5 Basic-Programme Platz, die eine Gesamtgröße von bis zu 64 KByte haben können. Sie werden in vier EPROMs Typ 27128 abgelegt. Die Karte enthält die für die Adressdekodierung notwendigen ICs, vier Steckplätze zur Aufnahme der EPROMs und zwei 8-fach DlP-Schalter zur EPROM-Auswahl. Vier EPROMs vom Typ 27728werden mitgeliefert. Da sie ein Demoprogramm ent' halten, müssen sie für die eigene Anwendung zuvor gelöscht werden. Die SPROM-Karte ist in einem flachen Kunststoffgehäuse untergebracht und wird ebenfalls an dep 5O-poligen Erweiterungsstecker des Rechners angeschlossen.

## Bis zu 64 <sup>k</sup>Byte Platz

Die programmierten EPROMs werden nun in die EPROM-Karte gesteckt und fertig. Wie die DIP-Schalter stehen müssen, sagt Ihnen das Programm. Das zuerst installierte Programm wird nach dem Einschalten des Rechners automatisch gestartet.

Die mechanische Ausführung von Epromer und EPROM-Karte ist sauber gelöst. Die Steckkontakte sind vergoldet. Einen mehrstündigen Dauertest haben die Geräte fehlerfrei absolviert. Kurz gesagt, ein gelungenes Konzept.

Christian Wagner

THE NEW YORK TIMES SUPER STO

Sie sind ein kleiner Reporter der New York Times. Eines Tages erhalten Sie einen Anruf: Ein Unbekannter bietet Ihnen eine »Super Story« an. Doch noch während des Gesprächs wird der Mann erschossen. Folgen Sie der Spur des Mannes nach Agypten und ergattern Sie die Sensationsfotos. Schaffen Sie das,

![](_page_32_Picture_18.jpeg)

haben Sie gute Chancen, zum Reporter des Jahres gewählt zu werden.

Dieses tolle deutsche Grafik-Adventure ist ein absolutes Muß für alle Schneider-CPC-Besitzer. Am besten bestellen Sie sofort die Kassette zum Sensationspreis von nur DM 19,80 (zuzüglich DM 5,70 Porto und Versand bei Nachnahme oder ohne Versandkosten bei Vorauskasse).

Exclusiv bei Computer-Kontakt-Software, Postfach 1640/0, 7518 Bretten Nur für CPC 464

### 34 BERICHT

## Teleheimarbeit auch bei uns?

Mit den heutigen technischen Möglichkeiten kann der Arbeitsplatz eines Sachbearbeiters leicht in die Privatwohnung verlegt werden. In den USA gibt es bereits weit über 100000 elektronische Heimarbeitsplätze. Doch solche Zahlen sind bei uns noch in weiter Ferne.

 $\sum$  ie drei "Ks" des Kommunikations-<br> zeitalters heißen Kinder, Küche und (K)-Computer. Dahinter verbirgt sich die Teleheimarbeit, deren Zielgruppe vor al' lem die Frauen sind. Diese von der Technik gekochte Suppe wird allerdings auch am häuslichen Herd nicht so heiß gegessen, auch wenn die Gewerkschaften kräftige Breitseiten dagegenfeuern. Denn selbst bei den Arbeitgebern scheint das Teleworking eher eine theoretische Größe als eine praktische Organisationsform zu sein. Amerikanische Verhältnisse mit weit mehr als 100 000 elektronisch gestützten Heimarbeitsplätzen sind bei uns noch in weiter Ferne.

Moderne Informations- und Kommunikationstechniken bieten heute die Möglichkeit zur Fernarbeit, zur Auslage' rung von Arbeitsplätzen aus den Zentra' len von Unternehmen und Organisationen in die Wohnungen der Beschäftigten. Sind die zentralen Büros computerisiert, stehen für die Büroarbeit also elektronische Hilfsmittel für die Informationsverarbeitung zur Verfügung, so lassen sich auch informationstechnisch ausgestattete Heimarbeitsplätze verwirklichen, Die morgendliche rush-hour findet nicht mehr auf der Straße, son' dern auf der Datenleitung zum Zentralcomputer statt.

Nach Ansicht des Instituts der deut' schen Wirtschaft lassen sich drei Trends der Entwicklung neuer Heimarbeitsplätze ausmachen:

1. Der Innovationstrend: Journalisten, Programmierer, Systemingenieure, also eine kleine Leistungselite, probieren neue Arbeitsformen mit geringer Abhängigkeit aus. Wirtschaftliche Kriterien sind hierbei nicht vorherrschend,

2. Der Trend zur Integration von Behinderten: Auch bei dieser Gruppe stehen wirtschaftliche Erwägungen nicht im Vordergrund, sie ist allerdings von großer menscilicher und gesellschaftlicher Bedeutung.

3. Der Trend der Verlagerung klassischer Tätigkeiten: Datenerfassung, Textverarbeitung. Dies betrifft vor allem

Frauen, wirtschaftliche Kriterien stehen eindeutig im Vordergrund.

Bezogen auf denkbare Arbeitsfelder für die Anwendung der neuen Heimarbeit ergeben sich insgesamt folgende Bereiche: Textverarbeitung, Dokumentation, Datenbankaktualisierung, An-<br>tragsbearbeitung, Datenerfassung, Übersetzung, Programmierung, Konstruktionen, Handbücher fär Maschinen und Fahrzeuge, Systemanalyse, Fernwartung, Buchhaltung, Kundenberatung, Telebildung, Fernsteuerung, Makler und Vermittler sowie Kalkulationen.

![](_page_33_Picture_12.jpeg)

Der "Büroassistent"

In diesen Arbeitsfeldern werden dann folgende Berufe anzutreffen sein: Programmierer, Ubersetzer, Architekten, Gutachter, Rechtsanwälte, Juristen, Redakteure, Grafiker, Rechercheure, technische Diagnostiker, technische War' tungsberufe, Datenerfasser, technische Zeichner, Lehrer, Prozeßsteurer, Sächbearbeiter, Werbefachleute.

Unter Aspekten der ökonomischen Produktivität weisen Unteinehmenserfahrungen in den USA vor allem auf vier Vorteile der neuen Heimarbeit hin:

- 1, Die Arbeitszeit wird im Trend verlängert,
- 2. Die vorhandenen Informations' und Kommunikationssysteme werden elastischer und damit höher ausgelastet.
- 3. Im Personalbereich ist eine Kostensenkung möglich.
- 4. Die Intensivierung der Arbeit ist beträchtlich.

Selbst eine Krankenversicherung in den USA meldete eine Steigerung der Arbeitsleistung des Heimarbeiters um 50 Prozent: 1500 Vorfälle pro Woche seien erledigrt worden, statt bisher 1 <sup>000</sup> - und das bei einer geringeren Fehlerquote.

In Ihrer rechtlichen und sozialpolitischen Stellung ist die elektronische Heimarbeit heiß umstritten. Nach Ansicht des bayerischen Arbeits- und Sozialministeriums unterliegt auch die Telearbeit dem Schutz des Heimarbeitsgesetzes. Der Deutsche Gewerkschaftsbund (DGB) meldet "größte bedenken" gegen diese Form der Heimarbeit an. lm bayerischen Arbeitsministerium vertritt man die Anschauung, daß der Arbeitgeber die tariflichen oder mindestens die vom eigens eingerichteten Heimarbeitsausschuß festgesetzten Entgelte zu zahlen hat. Auftraggeber wie Heimarbeiter unterliegen der Entgeltüberwachung durch die Gewerbeaufsichtsämter. Durch die elektronische Datenfernübertragung zwischen dem Auftraggeber und der Wohnung des Heimarbeiters hat sich an dessen Rechtsstatus grundsätzlich nichts geändert.

Etwas anderes sei es, wenn der Telearbeiter durch die Computerverbindung zeitlich voll in den Betriebsablauf eingebunden ist. Dann müsse er rechtlich wie ein Angestellter behandelt werden. Wenn er jedoch in wirtschaftlicher Unabhängigkeit hoChqualifizierte Tätigkeiten auf der Grundlage eines Dienst- und Werkvertrages anbietet, dann sei er selbständiger Gewerbetreibender. Sowohl als Heimarbeiter wie auch als Angestellter unterliege der Teleworker je' doch dem Schutz des Betriebsverfassungsgesetzes.

## Ein schwieriges Problem

In Bayern gibt es nach Angaben des Ministeriums etwa 3 500 gemeldete Büroheimarbeiter, die für 200 Firmen arbeiten. Eine Statistik über reine Telearbeiter gibt es nicht. "Sie spielen derzeit kaum eine Rolle."

Keineswegs so beruhigend wie das Ministerium sieht man die rechtliche Stellung der Telearbeiter bei der Gewerkschaft. Nach Ansicht des DGB bietet das Heimarbeitsgesetz nur einen "absolut unzureichenden Schutz". Die neuen Technologien würden die Heim' arbeitsplätze in eine noch größere Abhängigkeit ziehen. In die Wohnung verlagerte Büroarbeit führe zu einer absoluten Vereinsamung. Mit dieser Individualisierung erhebt sich für die Gewerkschaft auch die Frage der arbeitsrechtlichen Vertretung dieser Heimarbeiter und der Möglichkeiten, die Sorgen und Nöte dieser Gruppe als organisierte Einheit vertreten zu können.

Die Frauenvertreter beim DGB befürchten zudem, daß die Doppelbelastung der telearbeitenden Frauen zu Hause aufgrund der computerspezifischen Arbeitsweise noch größer wird. "Mit dem einenAuge auf denBildschirm sehen, mit dem anderen auf die Kinder aufpassen." Eine weitere Frage ist für den DGB ebenfalls ungeklärt: "Wer garantiert uns, daß nicht die zehnjährigen Kinder schon zu Hause die Mutter am Bildschirm bei einfachen Arbeiten aplösen?" Dahinter stehe die alte Erkenntnis, daß Heimarbeit schon immer Kinderarbeit hieß.

Ein Münchner DGB-Sprecher befürchtet für die Zukunft "angesichts der Millionen Arbeitslosen ein Elektronikproletariat" am Horizont heraufziehen. Schließlich würden Langzeitarbeitslose bedenken- und vorbehaltlos zur Heimarbeit am Computer greifen, wenn sie an' geboten wird. Dagegen befürchtet man, im bayerischen Arbeitsministerium keineswegs das Entstehen eines neuen "Tele-Proletariats".

Im großen und ganzen scheinen Geg' ner und Befürworter in der Bundesrepublik um etwas zu streiten, was es bei uns praktisch gar nicht gibt und aller Wahrscheinlichkeit nach irgendwann einmal ganz anders funktionieren wird. Nach Ansicht des Instituts der deutschen Wirtschaft wird wohl die Telerevolution zu Hause ohnehin ausfallen. So dürften auf dem Gebiet der einfachen Text- und Datenerfassung hauptsächlich sogenannte Nachbarschaftsbüros größere Bedeutung erlangen. Derartige Schreib' zentren könnten beispielsweise von Büroangestellten eines Stadtviertels oder nach Art einer Gemeinschaftspraxis von Ärzten - von mehreren Unternehmen gegründet werden. Die Auslastung der Geräte dürfte hierbei größer sein – und damit auch die Rentabilität dieser Form von außerbetrieblicher Telearbeit.

Das Fraunhofer-Institut in Stuttgart kam bei einem Pilotprojekt der badenwürttembergischen Landesregierung zu der'Erkenntnis, daß Arbeit am Bild-

![](_page_34_Picture_6.jpeg)

So könnte er aussehen: der Arbeitsplatz daheim

schirm in Privatwohnungen wegen ge ringer Auslastung und hoher Investi tionskosten für einfache Schreibtätig keiten wenig rentabel ist. Die hohen An schaffungskosten von 20000 bis <sup>30000</sup> Mark pro Terminal sowie der organisa torische Aufwand lohnen sich nur bei höher qualifizierten Arbeiten, wie bei spielsweise dem Erstellen von Software.

Was die soziale Situation der Heimar beiter anbelangt, scheint sich laut Fraunhofer Institut die Vorstellung vom vereinsamten Telearbeiter nicht bestä tigrt zu haben. Die meist weiblichen Heimarbeiter empfanden es als positiv, durch eine flexiblere Arbeitsweise mehr Zeit für Ihre Familie zu haben.

## **Telerevolution**

Auch das Institut für Arbeitsmarkt und Berufsforschung der Bundesanstalt für Arbeit in Nürnberg sieht die Telear beit erst durchs Tele. Demnach wird der elektronischen Heimarbeit in der Bun' desrepublik in diesem Jahrhundert keine besondere Bedeutung zukommen. Ein Kongreß über "Arbeit auf Distanz" in Paris bescheinigte im vergangenen Jahr den Deutschen das geringste Interesse innerhalb Europas an dieser Ar beitsform: Nur 8,5 Prozent der Deut schen wären daran interessiert. Qage gen zeigten die Briten mit 22,6 Prozent das größte Interesse. Nach Schätzungen des Instituts der deutschen Wirtschaft dürfte es denn auch in der Bundesrepublik derzeit bestenfalls einige hundert chim in Privat<br/>whomup and questi- und geselle into the chim and private matched from the<br/>inner a matching matched in an interesting the matched private their entropy and their and the state of the tries in the fir

![](_page_35_Picture_1.jpeg)

## Der SchwarzePeter

Unter der Rubrik " Schwarzer Peter " werden wir in Zukunft Themen kontrovers behandeln, die am Rand der Computerei liegen. Es sind persönliche Meinungen der Autoren, die in anderen Zeitschriften oft verschwiegen werden. Diese Artikel sind als eine Art "offener Brief" an die angesprochenen Leute und Firmen zu verstehen. In späteren Folgen des CPC-Magazins haben diese natürlich dann die Möglichkeit, ihre Meinung dazu zu äußern. Falls Sie selbst unliebsame Erfahrungen mit Firmen. Verlagen und Händlern gemacht haben oder Sie über bestimmte Aktivitäten einiger Institutionen empört sind, schreiben Sie an unseren Autor Manfred Walter Thoma, FährstraSe 99,2102 Hamburg 93, Tel.: 040-7 5227 48.Er wird diese Rubrik bearbeiten.

## Die Bücherwelle rollt

 $\int_{\rm 1st}^{\rm 1e} {\rm 1d} {\rm 1d} {\$ Vor Jahren gehörten EDV-Bücher aligemein zu den absoluten Exoten. Ihr Stil und Inhalt war technisch orientiert und Akademikern sowie Technikern vorbehalten. Das Angebot von deutschsprachigen Büchern konnte man noch anden Fingern einer Hand abzählen und die wurden nur in ganz wenigen und speziellen Buchhandlungen angeboten. Heute dagegen ist ein EDV-Fachbuch an jedem Bahnhofskiosk erhältlich.

Mit der Markteinführung von Homecomputern stieg auch die Nachfrage nach deutschsprachiger EDV-Literatur. Fast unbemerkt schlichen sich die Computer in die Köpfe der Menschen. Der Homecomputer wurde geboren und jeder mußte einen haben: Ein neuer Markt entstand. Und was für einer: Homecomputer mit überdurchschnittlichen Oualitäten schossen wie Pilze aus dem Boden und plötzlich war auch die Nachfrage nach entsprechender Literatur da. Einige Verlage, die fnihzeitig diese Entwicklung bemerkten, boten Bücher (meist übersetzungen) an und siehe da, es wurde ein Bombengeschäft.

## Die reinste Bücherflut

Inzwischen haben sich einige Verlage in der Bundesrepublik Deutschland zu den absoluten Marktführern in Punkto EDV-Literatur herauskristallisiert. Erwähnt seien nur die Verlage Markt-

& Technik und DATA BECKER. Eine wahre Schwemme von Büchern füllte plötzlich die Regale der Buchhandlungen. Doch ebenso kurzlebig wie viele Computertypen war auch der Buchmarkt. Die Verlage mußten sehr flexibel und vor allem sehr schnell mit neuen Büchern auf den Markt kommen. Ein Beispiel par exellence ist hier DATA BEK-KER: Oft waren Bücher eher auf dem Markt als die Computer, für die sie geschrieben wurden, Diese "schnellen" Bücher brachten den Verlagen einen entscheidenden Marktvorteil.' Allerdings hatten sie Auswirkungen auf die Oualität: Sie wurden teilweise nicht ordentlich gesetzt und glichen oft besseren Fotokopien. Oftmals war auch der Inhalt recht "dünn", da für die Autoren nur sehr wenig Zeit für die Entwicklung zur Verfügung stand.

Doch einen entscheidenden Vorteil hatten diese Bücher: Der Computerkäufer konnte gleich ein Buch mitnehmen und wurde mit dem neuen Gerät nicht allein gelassen. Natürlich entstanden auch hervorragende Bücher, aber diese brauchten halt ihre Zeit.

Die Verlage passen ihre Aktivitäten immer an den aktuellen Markt an. Für die meistverkauftesten Computer gibt es auch die meisten Bücher. Gerade für den Commodore 64 und den Schneider CPC gibt es Bücher in Hülle und Fülle. Jeder Verlag, der etwas auf sich hält, hat mindestens ein paar Bücher über diese Computer im Programm. Für andere Computer, die nicht diesen kommerziellen Erfolg aufweisen können (2.8. Com modore \*4, Commodore 116, Dragon <sup>64</sup> etc.), gibt es heute kaum Literatur-sehr zum Leid vieler Benutzer.

Schaut man sich das Computerbuch-An gebot genauer an, findet man einen schier undurchdringlichen Dschungel von gleichen oder gleichartigen Titeln. Das Niveau liegt zwischen "unter aller Sau" und "Spitze". Die Aufmachung, der Titel und der Umfang geben kaum Auskunft über den Inhalt eines Buches. Gerade die Untertitel eines Buches ver sprechen oft mehr, als der Inhalt halten kann. Auch wenn.im Untertitel z.B. großartig Sound oder Grafik angekün digt wird, findet manoft nur einpaar Sei ten allgemeines Bla-Bla. Gerade die "schnellen Bücher", also solche, die gleichzeitig mit dem Computer auf dem Markt erscheinen, strotzen teilweise vor Plattheiten. Ich frage mich manchmal wirklich, was das soll? Die Handbücher zu den Computern sind heute nicht mehr so schlecht, daß man damit nichts anfangen kann. Und allgemeine Einfüh rungen in BASIC gibt es doch in Hülle und Fülle !

Wer sich heute ein Buch kaufen will, steht im Buchhandel vor etwa 40 in Frage kommenden Titeln und macht dicke Backen. Für welches soll man sich entscheiden? Jedes verspricht, ein grundlegendes Standardwerk und un entbehrlich zu sein. Aus einem kleinen Verlag oder lieber aus einem großen? Bietet ein teures mehr als ein billiges? Ein Buch, für das viel Werbung gemacht wurde? Ein Buch, das in einer Fachzeit schrift gut rezensiert wurde? Apropos Rezensionen: Bei vielen Rezensionen habe ich den Eindruck, daß der "Schrei berling" kaum mehr als das Vorwort ge-
lesen hat und dieses in Auszügen wiedergibt. Auf derartige "Besprechungen" sollte und kann man tatsächlich verzichten: Also Rezensenten gebt euch mehr Mühe.

Kaum Hilfe bietet auch die Kurzinformation auf'der Buchrückseite. Mehr als ein allgemeines "Gesülze" ist hier meistens nicht zu finden. Wäre es nicht eine große Hilfe für den Käufer, wenn der Verlag oder Autor hier detailliert die Schwerpunkte, die Zielgruppe etc. beschreiben würde und nicht nur Sprüche wie "vom Anfänger bis zum Profi" oder ähnliche bringen würde?

Von wem sollte und kann man sich eine Hilfe beim Kauf erwarten? Vom Buchhändler, der täglich damit zu tun hat, oder ist dieser genauso überfordert? Der beste Weg ist es, im Buchladen die in Frage kommenden Titel einfach einmal anzulesen. Man spürt so am besten, ob der Stil des Autoren einem zusagt oder ob der Inhalt dem gewünschten entspricht. Auch sollte man sich nicht vom Verlagsnamen, dem Co' ver, der Werbung oder der Dicke beeinflussen lassen, sondern sich den geeigneten Titel selbst aussuchen. Auch kleine Verlage bringen große Werkel

Manfred Walter Thoma

# Wie sieht eine Buchhändlerin den Computerbuchmarkt?

fleit über einem Jahr besteht in der DHamburger Innenstadt das THALIA Buchhaus. Es ist mit über 2000 m<sup>2</sup> eine der größten Buchhandlungen in der Bundesrepublik, Allein die Computerbuchabteilung hat ständig weit über 3000 Titel im Angebot. Auf die Fragen unseres Mitarbeiters Manfred Walter Thoma stand Frau Bommersheim Rede und Antwort.

CPC Magazin: Sie haben hier etwa 3000 verschiedene EDV-TiteL Können Sie aufgrund des unüberschaubaren Angebots den Kunden üherhaupt noch in' dividuell beraten?

. lüng sollte und muß tiber ein speziell ge-THALIA: Eine gute Fachbuchhandschultes Personal verfügen. Unsere Fachverkäuferinnen werden deshalh in regelmäßigen Abständen durch kompetente Personen geschult. Zum anderen ist unser Personal aufgrund seiner langen EDV-Erfahrung durchaus in der Lage; den Inhalt eines Buches richtig einzuschätzen. Daher ist trotz des großen Angebots eine individuelle Beratung, zumindest im Fachbuchhandel, gewährleistet.

#### CPC Magazin: Ist ein derart riesiges Angebot lhrer Meinung nach für den Kunden sinnvoll?

THALIA: Das Angebot ist schon gigantisch, aber durch das Oualitätsbewußtsein der Käufer findet automatisch eine Kristallisation auf einige Titel statt. Der Kunde ist heute nicht mehr bereit,. alles zu kaufen. Wir als Fachbuchhandlung müssen aber natürlich ein breites Spektrum anbieten.

CPC Magazin: Das Jahr 1985 war eher durch eine abwartende Haltung beim Computerkauf gekennzeichnet. Hatte das Auswirkungen auf den Buchmarkt?

THALIA: Ja, ohne Frage war dies bis zum Herbst auch im Buchhandel deut-Iich zu bemerken. Doch seitdem ist eine steigende Nachfrage an Computerliteratur zu verzeichnen.

CPC Magazin: Welche Rolle spielt lhrer Meinung nach die Werbung beim Computerbuch?

THALIA: Das ist ein ganz wichtiger Faktor, Ein potentieller Computeranwender liest bei weitem mehr Fachzeitschriften als Computerbücher. Durch<br>Werbung und Rezensionen findet ein nicht unerheblicher Verkaufsanreiz statt.

CPC Magazin: Die Schneider Computer wurden 1985 sehr gut verkauft. Wie sah das bei Computerbüchern zum Thema Schneider aus?

THALIA: Erwartungsgemäß gut. Speziell in den letzten Monaten ist eine gesteigerte Nachfrage festzustellen.

CPC Magazin: Was erwarten Sie für 1986?

THALIA: 1986 wird besser als 1985. Wir glauben, daß durch die Markteinführung immer leistungsfähigerer Computer wie z.B. dem Amiga oder Atari die Nachfrage nach anspruchsvollen Fachbüchern steigt.

CPC Magazin: VielenDankfürdas Ge' spräch.

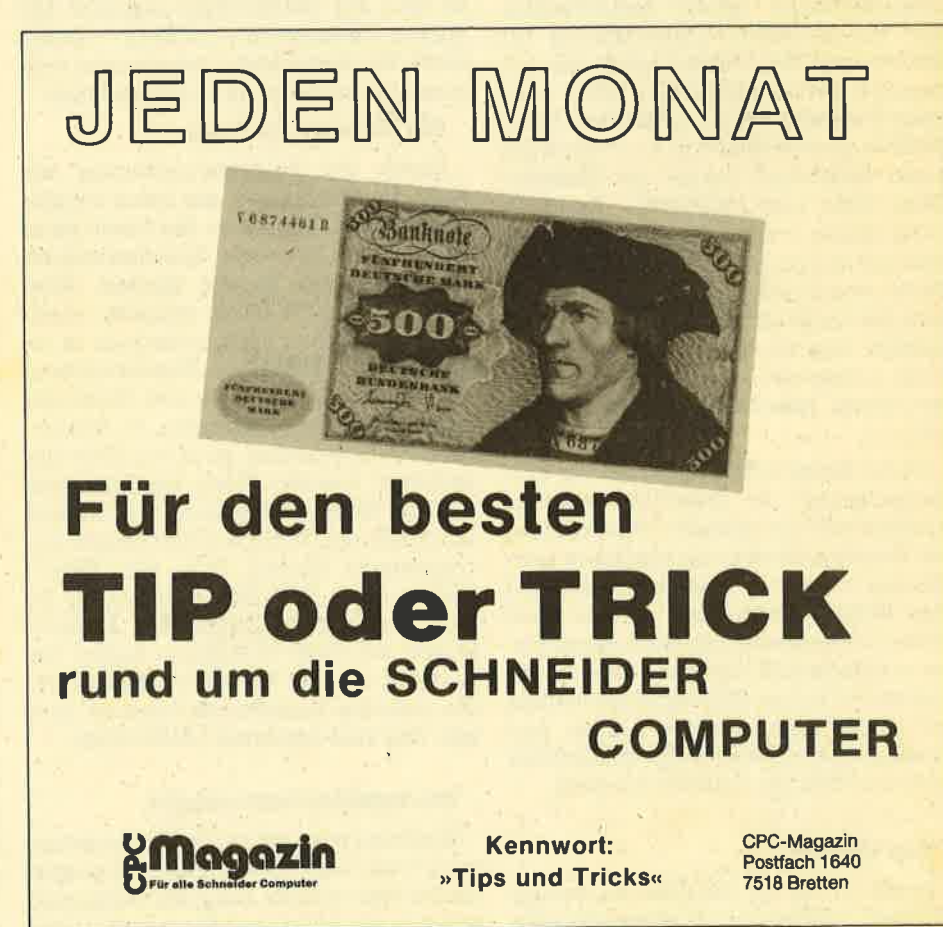

# Floppykurs Teil 4

ie sequentielle Datenverwaltung ist<br>eine sehr einfache Form, um kleine Dateien zu verwalten. Übersteigt allerdings der Speicherbedarf die Kapazität des Rechners, so hilft die sequentielle Datei nicht weiter. Es muß eine andere Form gefunden werden: Der Düektzugriff.

Betrachtet man die Speicherkapazität einer Diskette als normalen Speicher, in dem sich beliebige Informationen befinden können, so müßte es möglich sein, direkt auf diese Information zuzugreifen. Da auf einer Diskette nicht immer alle Daten hintereinander liegen, muß die Diskettenstation intern in der Lage sein, auf beliebige Datenblöcke zuzugreifen. Aber leider haben die Erbauer des CPCs bzw. der Diskettenstation diese Möglicbleit nicht in das sonst so leistungsstarke Basic eingebunden. Erst bei genauerer Untersuchung des Disketten-ROMs wurden neben den bekannten Diskettenbefehlen (IDIR etc.) noch 9 weitere Befehle gefunden. Diese Befehle ermöglichen u. a. den Zugriff auf einen beliebigen Sektor der Diskette. (Eine gute und detaillierte Beschreibung dieser "versteckten" Befehle finden sich in dem Buch "Das große Floppy Buch" von Brückmann und Schieb aus dem DATA BECKER Verlag.) Alle diese Befehle können vom BASIC aus leider nicht aufgerufen werden und sipd nur mit einem Maschinenprogramm nutzbar.

Da in dieser Folge nicht auf die Programmierung in Maschinensprache, sondern auf die effektive Anwendung der Diskettenstation eingegangen werden soll, bieten wir Ihnen kommentarlos eine Befehlserweiterung an, die zwei dieser Diskettenbefehle auch unter Basic nutzbar macht. Mit den dadurch entstehenden neuen RSX-Befehleri wollen wir verschiedene Probleme lösen und können auch einen detaillierten Einblick in den Aufbau der Diskette erhalten.

#### Das FORMAT

Bevor wir zu der Befehlserweiterung kommen, müssen vorab einige Begriffe

geklärt werden. Sicherlich haben Sie schon des öfteren Disketten formatiert. Dabei werden bestimmte Bereiche auf der Diskette für die Datenspeicherung vorbereitet und reserviert. Meist handelt es sich um 40 Spuren (Tracks) mit jeweils 9 Sektoren (beim IBM-Format 8).

### 184320 Byte

Nur innerhalh dieses reservierten Bereichs können überhaupt Daten abgelegt werden. Ein Sektor kann wiederum 512 Byte Daten aufnehmen. Die maximale Speicherkapazität einer Diskette ist also auf 184320 Byte begrenzt (40 Spuren  $*$  9 Sektoren  $*$  512 Byte = 184320 Byte). Ein Sektor bildet dabei immer eine zusammengehörende Speichereinheit.

#### Die Diskette als Datei

Durch die Befehlserweiterung besteht die Möglichkeit, auf jeden beliebi gen Sektor zuzugreifen. Der Inhalt kann dann direkt in einen Speicherbereich des Computers kopiert werden. Aber auch umgekehrt ist-es möglich, einen 512 Byte großen Speicherbereich in einen Sektor zu schreiben. Betrachtet man die gesamte Diskette als eine Datei und einen Sektor als Datensatz, so können hier 360 Datensätze zu je 512 Byte gespeichert werden. Wenn ein Datensatz z. B. nur 64 Byte aufnehmen soll, können innerhalb des Sektors 8 Datensätze untergebracht werden. D.h., die "Datei" könnte dann 2880 Datensätze zu je <sup>64</sup> Byte aufnehmen. Durch den direkten Zugriff auf einen beliebigen Sektor der Diskette besteht also die Möglichkeit, die gesamte Diskette als Datei zu nutzen. Das sind immerhin 184320 Byte.

#### Die Befehlserweiterungen

Kommen wir jetzt zur Befehlserweiterung (siehe Listing DISCRSX). Sie wurde als Unterprogramm ausgelegt und kann somit in ein beliebiges Programm zugeladen (MERGE) werden. Mit GOSUB 60000 wird sie dann initialisiert. Die neuen Befehle stehen danach bis zum Reset zur Verftigung. Sie können das Maschinenprogramm aber auch düekt als Binärfile mit SAVE "DISCRSX.BIN" B, &4000, 1B0 auf Diskette sichern und dann direkt von der Diskette laden. Das Programm muß dann mit CALL &A000 initialisiert werden (nur einmal aufru fen).

#### 6 neue Befehle

Damit das Maschinenprogramm nicht durch irgendwelche Basic-Daten überschrieben wird, muß der Speicherbereich oberhalb &9FFF mit MEMORY &9FFF geschützt werden. Danach ste hen 6 neue Befehle zur Verfügung. Ihnen ist immer das "1"-Zeichen (Shift-@) voranzustellen. Die beiden zentralen Be fehle sind *ISECREAD* und *ISECWRITE*.

ISECREAD liest einen besiimmten Sektor von der Diskette in einen <sup>512</sup> Byte großen Speicher ein. Damit die Be fehle universell zu nutzen sind, müssen dem Befehl 4 Parameter übergeben wer den: ISECREAD, drive, track, sektor, puffer. drive bestimmt das Laufwerk, aüs dem der Sektor eingelesen werden soll. Es kann dabei die Werte 0 für Laufwerk A und 1 für Laufwerk B annehmen. track bestimmt die Spur (0 bis 39) und sektor den Sektor (0 bis 8, bzw. 0 bis <sup>7</sup> beim IBM-Format). Mit dem Parameter "puffer" wird die Startadresse eines 512 Byte großen Puffers angegeben, wo die Daten hinkopiert werden. Es bietet sich der Bereich ab Adresse &A200 an, da er unbenutzt und schon geschützt ist.

Mit lsEcREAD,0, 2,0, &A200wüdder Sektor Spur 2/Sektor 0 vom Laufwerk A in den Puffer ab Adresse &A200 eingelesen. ISECWRITE schreibt die Daten, die sich im Puffer befinden, zurück auf die Diskette. Die Parameter sind identisch wie beim ISECREAD-Befehl. Liegt einer

der Parameter außerhalb des zulässigen Bereichs (2. B. drive = 3), wird der Befehl nicht ausgeführt. Ein solcher Parameterfehler wird in der Adresse &A16C registriert:  $&A16C = 0$  OK,  $&A16C = 255$ FEHLER. Es wird auch eine Fehlermeldung ausgegeben, wenn der Befehl IER-RORON aufgerufen wurde. Dann erfolgrt bei jedem Fehler die Meldung " !llParameterfehler!!" auf dem Bildschirm. Mit IERROROFF Iäßt sich diese Meldungunterdrücken.

Wie Sie vielleicht schon wissen, unterstützt die Schneider-Diskette 3 (bzw. 4) unterschiedliche Formate. Das AMS-DOS- oder VENDOR-Format arbeitet mit 40 Spuren und 9 Sektoren, reserviert aber die ersten beiden Spuren mit dem CP/M-System. Intern sind die Sektoren pro Spur mit &41 bis &49 bezeichnet. Das DATEN-Format arbeitet zwar auch mit 40 Spuren zu je 9 Sektoren, reserviert aber keine CP/M-Spuren. Hier sind die Sektoren mit &C1 bis &C9 bezeichnet. Als IBM-Format besitzt die Diskette pro Spur nur 8 Sektoren, die intern von &01 bis &08 bezeichnet sind. Damit die Befehlserweiterung auch auf alle Formate zugreifen kann, muß ihr mitgeteilt werden, in welchem Format Sie arbeiten wollen: ISETFoRMAT, format.

format darf den Wert 0 für das AMS-DOS- oder VENDOR-Format, 1 für das DATEN-Format und 2 für das IBM-Format annehmen (nach der Initialisierung ist das AMSDOS-Format voreingestellt). Mit dem Befehl SHOWFORMAT können Sie sich jederzeit zeigen lassen, mit welchem Forinat Sie arbeiten.

Mit Hilfe dieser neuen Befehle werden wir in der nächsten Zeit arbeiten und einige Projekte realisieren. Zuvor soll jedoch der Umgang mit den Befehlen ein wenig vertieft werden.

#### Ein Beispiel...

Der Sektor Spur 2/Sektor 0 soll in einen Puffer ab Adresse &A200 geladen und anschließend angezeigt werden. Betrachten Sie dazu unser Demoprogramm 1: Nachdem das Format auf AMSDOS eingestellt ist, wird der Sektor (Spur 2/ Sektor 0) in einen Puffer ab Adresse &A200 geladen. Der 512 Byte große Puffer (&4,200 bis &3FF) ist jetzt mit den Daten des Sektors geftillt. Die FOR-NEXT-Schleife 130 bis 170 druckt alle ASCII-Zeichen des Sektors aus (alle anderen Werte werden als "." dargestellt). Wenn Sie die CP/M-Systemdiskette eingelegt haben (Kopie!l), erkennen Sie sofort, daß in diesem Sektor ein Teil der Directory zu finden ist. Dies ist der erste Schritt zu einem Disketten-Monitor.

#### Noch ein Beispiel

Mit der Möglichkeit, Sektoren in den Computer einzulesen und wieder zurückzuschreiben, läßt sich auch ein Dis-

kettenkopierprogramm realisieren. Dazu unser Beispiel 2. Dieses Programm kopiert die CP/M-Systemspuren auf eine andere Diskette (2. B. VENDOR-Format). Insgesamt werden dabei 18 Selrtoren eingelesen. Der 1. Sektor befindet sich dann ab Adresse 10000, der zweite ab 1b5t2 usw. im Speicher. Nach einem Diskettenwechsel werden die Inhalte der 19 Puffer wieder nacheinander in die Spuren 0 und 1 geschrieben (das Pro gramm entspricht SYSGEN unter CP/M). Ahntich könnte ein Programm zum Ko pieren einer gesamten Diskette ausse hen. Bemerkenswert ist auch die Lese und Schreibgeschwindigkeit. Die 9 kByte Daten werden immerhin in gut ei ner Sekunde auf die Diskette geschrie ben!

#### Ein Diskettenmonitor

Als erstes Projekt soll ein Diskettenmonitor realisiert werden. Dies ist ein sehr hilfreiches Dienstprogramm, um den Aufbau der Diskette besser zu ver stehen. Aber es lassen sich, wie wir in der nächsten Folge feststellen werden, auch gelöschte Dateien retten, Dateien vor dem Überschreiben schützen und vieles mehr. Der hier vorgestellte Dis kettenmonitor DMON soll für Sie nur eine Anregung sein, selbst einenDisket' tenmonitor zu entwickeln.

Ein Disketten-Monitor hat im wesent lichen 4 Aufgaben:

- 1. Sektor einlesen
- 2. Sektor anzeigen
- 3. Sektor ggf. ändern
- 4. Sektor zurückschreiben

Ein besonderes Problem ist die Dar stellung des Sektorinhalts (Pufferinhalt). Sinnvoll ist die sedezimale (hexa dezimale) Darstellung, da so jeder Wert zwischen 0 und 255 mit zwei Zeichen dargestellt werden kann (HEX-Dump). Auch ist es sinnvoll, die Werte, sofern es sich um ASCII-Werte handelt, als Zei chenfolge auszugeben. Somit wird ein einfaches, Suchen und Finden von Tex ten möglich (ASCII-Dump).

Das Programm DMON gibt sowohl ei' nen HEX- als auch einen ASCII-Dump aus. Alle Ein- und Ausgaben sind immer in HEX anzugeben. DMON bietet insge samt 10 Kommandos an:

- H Hilfe Zeigt alle Kom mandos an.
- Q Quit-Programmende.
- C Clear Bildschüm 1ö schen.
- R:&&:&& Read Liest einen Sek tor ein. Es folgen 2 Hex- Zahlen (getrennt durch ein beliebiges Zeichen, hier der Doppelpunkt), welche die Spur und den . Sektor angeben.

W:&&:&& Write - Sektor zunick' schreiben. Es folgen 2 Hex-Zahlen (getrennt durch ein beliebiges Zeichen, hier der Doppelpunkt), welche die Spur und den Sektor angeben. Ist kein Sektor geladen, erfolgt eine Fehlermeldung.

L:&&&:&&& List - Zeigt den geladenen Sektor an. Es folgen zwei 3-stellige Hex-Zahlen (getrennt durch ein beliebiges Zeichen, hier<br>der Doppelpunkt), die den Anfang und das Ende bestimmen (000 bis 1FF). Ist kein Sektor geladen; erfolgt eine Fehlermeldung.

A:&&& Andern Geladenen Sektor ändern. Die 3 stellige Hex-Zahl gibt die Adresse an, ab der Daten geändert werden sollen. Es wird dann die Adresse und der alte Inhalt angezeigt. Mit der ENTER-Taste kann der alte Wert übernommen werden. Mit der Ein' . gabe einer Hex-Zahl wird dieser Wert in die Speicherstelle übernommen. Mit der Eingabe einer unzulässigen Hex-Zabl (2.B. ".") wüd das Andern abgebrochen.

- D:\$ Drive Laufwerkwechsel. Als Parameter ist A (Laufwerk A) und <sup>B</sup> (Laufwerk B) zulässig.
- F:\$ Format Format wählen. Als Parameter ist A (AMSDOS/VENDOR), D (DATEN) und I (IBM) zulässig:

B:&& Block - Spur/Sektor errechnen. Errechnet aus der Blocknummer die entsprechende Spur und den Sektor.

Geben Sie die Programmzeile <sup>1070</sup> erst dann ein, wenn das Programm ohne Syntax-Fehler läuft.

#### Im nächsten Heft

In der nächsten Folge untersuchen wir mit dem DMON den Aufbau der Diskette. Probieren Sie aber vorher ruhig ein wenig. Seien Sie aber beim Zunickschreiben (W) immer besonders vorsichtig und arbeiten Sie immer mit einer Sicherheitskopie der Diskette.

Manfred Walter Thoma

# **Disketten-Befehlserweiterung**

6128

60010 REM + 60020 REM \* Disketten-Befehlserweiterung \*\*\*\*\*\*\* 60030 REM + 60040 REM \* Aktivieren der RSX-Befehle: &a000 \*\* 60050 REM \* 60060 REM \* SECREAD, drive, track, sector, puffer \*\* 60070 REM'\* SECWRITE, drive, track, sector, puffer 600BO REM \* SETFORMAT, format 60090 REM \* SHOWFORMAT 60100 REM \* ERRORON 60110 REM \* ERRORDFF 60120 REM \* PEEK(&A16C) = Fehlerflag 60130 REM \* 60150 MEMORY & 9FFF: BORDER 0,26 60160 summe=0 60170 FOR i=&A000 TO &A1B0 60180 READ a\$ 60190 wert=VAL("&"+a\$) 60200 POKE i, wert 60210 summe=summe+wert 60220 NEXT i 60230 60240 BORDER 0,0: INK 0,0: INK 1,26 60250 IF summe=49692 THEN CALL &A000: RET **URN**  $60260$ 60270 PRINT "!! FEHLER IM MASCHINENPRORA MM !! " 60280 STOP 60290 60300 DATA 01,09,A0,21,4F,A0,C3,D1,BC,1D 60310 DATA A0, C3, CE, A0, C3, DA, A0, C3, 53, A0 60320 DATA C3, 59, A0, C3, 5F, A0, C3, A4, A0, 53 60330 DATA 45,43,52,45,41,C4,53,45,43,57 60340 DATA 52,49,54,C5,45,52,52,4F,52,4F 60350 DATA 46, C6, 45, 52, 52, 4F, 52, 4F, CE, 53 60360 DATA 45,54,46,4F,52,4D,41,D4,53,48 60370 DATA 4F, 57, 46, 4F, 52, 4D, 41, D4, 00, FC 60380 DATA A6,09,A0,3E,00,32,6D,A1,C9,3E 60390 DATA 01,32,6D,A1,C9,F5,3E,00,32,6C 60400 DATA A1, F1, FE, 01, C2, 45, A1, DD, 7E, 01 60410 DATA DD, 7E, 00, FE, 00, CA, 83, A0, FE, 01 60420 DATA CA, BE, AO, FE, 02, CA, 99, AO, C3, 45 60430 DATA A1, 3E, 0A, 32, 15, A1, 3E, 40, 32, 1A 60440 DATA A1, C9, 3E, 0A, 32, 15, A1, 3E, C0, 32 60450 DATA 1A, A1, C9, 3E, 09, 32, 15, A1, 3E, 00 60460 DATA 32, 1A, A1, C9, 3A, 1A, A1, FE, CO, CA 60470 DATA B7, A0, FE, 40, CA, BD, A0, 21, A6, A1 60480 DATA C3, C0, A0, 21, 99, A1, C3, C0, A0, 21 60490 DATA 84, A1, 7E, FE, 00, CA, CD, A0, CD, 5A 60500 DATA BB, 23, C3, C0, A0, C9, CD, E6, A0, 3E 60510 DATA 84,32,6B,A1,CD,28,A1,C9,CD,E6 60520 DATA A0, 3E, 85, 32, 6B, A1, CD, 28, A1, C9 60530 DATA F5, 3E, 00, 32, 6C, A1, F1, FE, 04, C2 60540 DATA 44, A1, DD, 7E, 07, DD, 7E, 06, FE, 02 60550 DATA D2, 44, A1, 32, 63, A1, DD, 7E, 05, DD 60560 DATA 7E, 04, FE, 28, D2, 44, A1, 32, 64, A1

60570 DATA DD, 7E, 03, DD, 7E, 02, FE, 0A, D2, 44

60580 DATA A1, CE, 40, 32, 65, A1, DD, 66, 01, DD

664

60000 REM \*\*\*\*\*\*\*\*\*\*\* M.W.Thoma \*\*\*\*\*\*\*\*\*\*\*\*\*\*\*

60590 DATA 6E, 00, 22, 66, A1, C9, 21, 6B, A1, CD 60600 DATA D4, BC, 22, 68, A1, 79, 32, 6A, A1, 21 60610 DATA 63, A1, 5E, 23, 56, 23, 4E, 2A, 66, A1 60620 DATA DF, 68, A1, C9, E1, 3E, FF, 32, 6C, A1 60630 DATA 3A, 6D, A1, FE, 00, CA, 62, A1, 21, 6E 60640 DATA A1, 7E, FE, 00, CA, 62, A1, CD, 5A, BB 60650 DATA 23, C3, 55, A1, C9, 00, 00, 41, 00, 90 60660 DATA 3C, CO, 07, 84, FF, 01, 21, 21, 21, 50 60670 DATA 61,72,61,6D,65,74,65,72,66,65 60680 DATA 68,6C,65,72,21,21,07,00,41,4D<br>60690 DATA 53,44,4F,53,2F,56,45,4E,44,4F 60700 DATA 52, 2D, 46, 6F, 72, 6D, 61, 74, 00, 44 60710 DATA 41,54,45,4E,2D,46,6F,72,6D,61 60720 DATA 74,00,49,42,4D,2D,46,6F,72,6D 60730 DATA 61,74,00 60740 REM \*\*\*\*\*\*\*\*\*\*\*\*\*\*\*\*\*\*\*\*\*\*\*\*\*\*\*\*\*\*\*

Demo<sub>1</sub>

```
100 :ERRORON
110 : SETFORMAT, 0
120 : SECREAD, 0, 2, 0, & A200
130 FOR adr=&A200 TO &A3FF
140 wert=PEEK(adr)
150 IF wert<32 OR wert>127 THEN wert=46
160 PRINT CHR$ (wert);
170 NEXT adr
```
# Demo<sub>2</sub>

```
1000 MEMORY 9999
1010 MODE 2
1020 adr=10000
1030 PRINT " > Bitte Diskette mit CP/M e
inlegen !"
1040 jn$=INKEY$: IF jn$="" THEN 1040
1050 PRINT " * Lese Spur 0 und 1 ein !"
1060 FOR sp=0 TO 1
1070 FOR se=0 TO 8
1080 :SECREAD, 0, sp, se, adr
1090 adr=adr+512
1100 NEXT se
1110 NEXT sp
1120
1130 adr=100001140 PRINT " > Bitte Zieldiskette einleg
en .!"
1150 jn$=INKEY$: IF jn$="" THEN 1150
1160 PRINT " * Schreibe Spur 0 und 1 zur
ueck !"
1170 FOR sp=0 TO 1
1180 FOR se=0 TO 8
1190 :SECWRITE, 0, sp, se, adr
1200 adr=adr+512
1210 NEXT se
1220 NEXT sp
```
**SERIE** 

464

```
3160 NEXT i
                                              3170 GOTO 2030
Disk-Monitor
                                              3180
    464
                  664
                                 6128
                                              rive=0:60TO 3560
1000 REM ********** M.W.THOMA *******
                                              rive=1:60TO 3560
***
                                              :GOTO 2030
1010 REM *
1020 REM * DISKETTEN-MONITOR V1.3
                                          \ddot{\bullet}0*, 3, 1)1030 REM *
1040 REM ********************************
                                              3570 GOTO 2030
1050 MODE 2 40000
                                 L22-(d)3580
1060 IF PEEK (&A000)=1 AND PEEK (&A001)=9
THEN 1070
1065 GOSUB 9000
1070 ON ERROR GOTO 8000
1080 leer=1:flag=&A16C:drive=0:format=0:
putfer = kA2001090 : ERROROFF: : SETFORMAT, format
1100 WINDOW#0, 1, 80, 2, 24
                                               2030
1110 WINDOW#1, 1, 80, 1, 1
1120 WINDOW#2, 1,80,25,25
1130 PRINT#1, TAB(25); "***** DISC-Monitor
 V1.3 *****"
                                              3700 GOTO 2030
                                              3710
1140 PRINT#2, TAB(10); "LAUFWERK <A>
                                          \mathbf{S}PUR <##>
               \mathbf{H}1150 PRINT#2."SEKTOR <##>
                             FORMAT <A>"
                                              3815 REM *
1160
2000 REM ********************************
               KOMMANDO EINGABE
                                         \rightarrow2010 REM *
2020 REM ********************************
2030 LINE INPUT ">", ko$
2040 k$=UPPER$(LEFT$(ko$,1))
2050 IF k$="C" THEN CLS: GOTO 2030
                                              3870 GOTO 3910
2060 IF k$="Q" THEN MODE 2: END
2070 IF k$="D" THEN 3500
                                               \mathbf{q}2080 IF K$="F" THEN 3600
                                              3890 60T0 3910
2090 IF K$="B" THEN 3800
2100 IF k$="L" THEN 3000
2110 IF k$="R" THEN 4000
                                               ";HEX$ (se, 2)
2120 IF k$="W" THEN 4500
                                              3920 GOTO 2030
2130 IF k$="A" THEN 5000
                                              3930
2140 IF k$="H" THEN 6000
2150 PRINT CHR$(7); "!Eingabefehler!"
2160 GOTO 2030
2170
3000 REM ********************************
3010 REM * <L> Listen des Puffers
3020 REM ********************************
3030 IF leer=0 THEN 3050
3040 PRINT CHR$(7); "!Kein Sektor geladen
                                              4080 GOTO 2030
!":GOTO 2030
3050 anf=VAL("&"+MID$(ko$, 3, 3))
3060 ende=VAL ("&"+MID$(ko$, 7, 3))
                                              \sum_{i=1}^{n}3070 anf=INT(anf/16)*16:ende=INT((ende+1
                                              4120
6) /16) *16-13075 IF ende>&1FF THEN ende=&1FF
3080 z1=0:ascii$=""
                                              4515 REM *
3090 FOR i=anf TO ende
3100 IF z1=0 THEN PRINT "<";HEX$(i,3);">
  \theta_{\frac{1}{2}}3110 wert=PEEK(puffer+i)
3120 PRINT HEX$(wert, 2);"";
                                              4550 GOTO 2030
3130 IF wert<32 OR wert>127 THEN wert=46
3140 ascii$=ascii$+CHR$(wert)
3150 z1 = z1 + 1: IF z1 = 16 THEN z1 = 0: PRINT as
cii$:ascii$=""
                                               $(spur,2)$;
```
3500 REM \*\*\*\*\*\*\*\*\*\*\*\*\*\*\*\*\*\*\*\*\*\*\*\*\*\*\*\*\*\*\*\* 3510 REM \* <D> Laufwerk wechseln 3520 REM \*\*\*\*\*\*\*\*\*\*\*\*\*\*\*\*\*\*\*\*\*\*\*\*\*\*\*\*\*\*\*\* 3530 IF UPPER\$ (MID\$ (ko\$, 3, 1) )="A" THEN d 3540 IF UPPER\$ (MID\$ (ko\$, 3, 1)) ="B" THEN d 3550 PRINT CHR\$(7); "!Falsches Laufwerk!" 3560 LOCATE#2,20,1:PRINT#2,UPPER\$(MID\$(k 3600 REM \*\*\*\*\*\*\*\*\*\*\*\*\*\*\*\*\*\*\*\*\*\*\*\*\*\*\*\*\*\*\* 3610 REM \* <F> Setzen des Formates 3620 REM \*\*\*\*\*\*\*\*\*\*\*\*\*\*\*\*\*\*\*\*\*\*\*\*\*\*\*\*\*\*\*\* 3630 F\$=UPPER\$(MID\$(KO\$,3,1)) 3640 IF f\$="A" THEN format=0:GOTO 3680 3650 IF f\$="D" THEN format=1:60TO 3680 3660 IF f\$="I" THEN format=2:60TO 3680 3670 PRINT CHR\$(7); "!Formatfehler!": GOTO 3680 LOCATE#2,65,1:PRINT#2,f\$ 3690 : SETFORMAT, format 3800 REM \*\*\*\*\*\*\*\*\*\*\*\*\*\*\*\*\*\*\*\*\*\*\*\*\*\*\*\*\*\*\*\*\* 3810 REM \* <B> Umrechnung von Block in \* Spur und Sektor 3820 REM \*\*\*\*\*\*\*\*\*\*\*\*\*\*\*\*\*\*\*\*\*\*\*\*\*\*\*\*\*\*\*\* 3830 bl=VAL("&"+MID\$(ko\$, 3, 2)) 3840 IF format=0 THEN 3880 3850 IF format=1 THEN 3900 3860 sp=INT((bl\*2+8)/9):se=(bl\*2+8)MOD 8 3880 sp=INT((b1\*2+18)/9):se=(b1\*2+18)MOD 3900 sp=INT((bl\*2)/9):se=(bl\*2)MOD 9 3910 PRINT "Spur: "; HEX\$(sp, 2); " Sektor: 4000 REM \*\*\*\*\*\*\*\*\*\*\*\*\*\*\*\*\*\*\*\*\*\*\*\*\*\*\*\*\*\*\*\*\* 4010 REM \* <R> Sektor einlesen 4020 REM \*\*\*\*\*\*\*\*\*\*\*\*\*\*\*\*\*\*\*\*\*\*\*\*\*\*\*\*\*\*\*\*\* 4030 spur=VAL("&"+MID\$(ko\$,3,2)) 4040 sektor=VAL("&"+MID\$(ko\$,6,2)) 4050 : SECREAD, drive, spur, sektor, puffer 4060 IF PEEK (flag) =0 THEN 4090 4070 PRINT CHR\$(7); "!Parameterfehler!" 4090 LOCATE#2, 33, 1: PRINT#2, HEX\$ (spur, 2); 4100 LOCATE#2,50,1:PRINT#2,HEX\$(sektor,2 4110 leer=0:60TO 2030 4500 REM \*\*\*\*\*\*\*\*\*\*\*\*\*\*\*\*\*\*\*\*\*\*\*\*\*\*\*\*\*\*\*\* 4510 REM \* <W> Puffer in Sektor ₩ schreiben 4520 REM \*\*\*\*\*\*\*\*\*\*\*\*\*\*\*\*\*\*\*\*\*\*\*\*\*\*\*\*\*\*\*\* 4530 IF leer=0 THEN 4560 4540 PRINT CHR\$(7); "!Puffer ist leer!" 4560 spur=VAL("&"+MID\$(ko\$, 3, 2)) 4570 sektor=VAL("&"+MID\$(ko\$,6,2)) 4580 PRINT" \* SICHER (J/N) : Spur: "; HEX

```
SERIE
42
```
4590 PRINT" Sektor: "; HEX\$ (sektor, 2) 4600 jn\$=INKEY\$: IF jn\$="" THEN 4600 4610 jn\$=UPPER\$(jn\$) 4620 IF jn\$="N" THEN 2030<br>4630 IF jn\$<>"J" THEN 4600 4640 :SECWRITE, drive, spur, sektor, puffer 4650 IF PEEK (flag) =0 THEN 2030 4660 PRINT CHR\$(7); "!Parameterfehler!" 4670 GOTO 2030 4680 5000 REM \*\*\*\*\*\*\*\*\*\*\*\*\*\*\*\*\*\*\*\*\*\*\*\*\*\*\*\*\*\*\*\* 5010 REM  $* **A** >$  Sektor aendern 5020 REM \*\*\*\*\*\*\*\*\*\*\*\*\*\*\*\*\*\*\*\*\*\*\*\*\*\*\*\*\*\*\*\* 5030 IF leer=0 THEN 5060 5040 PRINT CHR\$(7); "!Puffer ist leer!" 5050 GOTO 2030 5060 anf=VAL ("&"+MID\$(ko\$,3,3)) 5070 WHILE anf<&200 5080 PRINT"<"; HEX\$ (anf, 3); "> "; HEX\$ (PEEK  $(anf + putfer)$ , 2);""; 5090 INPUT eg\$ 5100 IF eg\$="" THEN 5130 5110 wert=VAL("&"+ea\$). 5120 POKE anf+puffer, wert 5130 anf=anf+1 **5140 WEND** 5150 GOTO 2030 5160 6000 REM \*\*\*\*\*\*\*\*\*\*\*\*\*\*\*\*\*\*\*\*\*\*\*\*\*\*\*\*\*\*\*\* 6010 REM \* <H> **Hilfe** 6020 REM \*\*\*\*\*\*\*\*\*\*\*\*\*\*\*\*\*\*\*\*\*\*\*\*\*\*\*\*\*\*\*\* 6030 CLS: PRINT CHR\$(24); 6040 PRINT " R: &&: && : Read. Liest ang egeben Sektor ein 1891 6050 PRINT " W:&&:&& : Write. Schreibt Puffer auf Disk 6060 PRINT " L: &&&: &&& : List. Listet de n Puffer von bis 6070 PRINT " A: &&& : Aendern. Sektor aendern ab 6080 PRINT " D: \$ : Drive. Schaltet Laufwerk um 6090 PRINT " F: \$ : Format. Waehlt  $\mathbf{m}(\cdot)$ Format A, D, I<br>6100 PRINT " B:&& : Blocknummer. Er rechnet Spur Sektor" **6110 PRINT " C** : Clear. Bildschi rm loeschen 6120 PRINT " H : Hilfe. Zeigt al le Befehle an  $\bullet$ 6130 PRINT " Q : Quit. Programme nde 6140 PRINT CHR\$(24); 6150 GOTO 2030 6160 8000 REM \*\*\*\*\*\*\*\*\*\*\*\*\*\*\*\*\*\*\*\*\*\*\*\*\*\*\*\*\*\*\*\* 8010 REM \* Fehlerbehandlung fuer HEX \* 8020 REM \*\*\*\*\*\*\*\*\*\*\*\*\*\*\*\*\*\*\*\*\*\*\*\*\*\*\*\*\*\*\*\* 8030 PRINT CHR\$(7); "!HEX-Fehler (Abbruch ) ! ": RESUME 2030 8040 9000 REM \*\*\*\*\*\*\*\*\*\*\* M.W.TOMA \*\*\*\*\*\*\*\*\*\* 9010 REM \* 9020 REM \* Disketten-Befehlserweiterung\* 9030 REM \* 9040 REM \* Aktivieren der RSX-Befehle: 9045 REM \* **&a000** 46 9050 REM \* 9060 REM \* SECREAD, drive, track, sector 平 9065 REM \* and puffer  $\ddot{\textbf{r}}$ 

9070 REM \* SECWRITE, drive, track, sector  $\ast$ 9075 REM \* and puffer 9080 REM \* SETFORMAT, format 9090 REM \* SHOWFORMAT ¥ 9100 REM \* ERRORON ¥ 9110 REM \* ERROROFF ¥ 9120 REM \* PEEK(&A16C) = Fehlerflag  $\frac{1}{2}$ 9130 REM \* 9140 REM \*\*\*\*\*\*\*\*\*\*\*\*\*\*\*\*\*\*\*\*\*\*\*\*\*\*\*\*\*\*\*\* 9150 MEMORY & 9FFF: BORDER 0,26 9160 summe=0 years 9170 FOR i=&A000 TO &A1BO 9180 READ a\$ 9190 wert=VAL ("&"+a\$) 9200 POKE i, wert 9210 summe=summe+wert 9220 NEXT i 9230 9240 BORDER 0,0: INK 0,0: INK 1,26 9250 IF summe=49692 THEN CALL &A000:RETU **RN** 9260 9270 PRINT "!! FEHLER IM MASCHINENPRORAM  $M = 1.10$ **9280 STOP** 9290 9300 DATA 01,09,A0,21,4F,A0,C3,D1,BC,1D 9310 DATA A0, C3, CE, A0, C3, DA, A0, C3, 53, A0 9320 DATA C3, 59, A0, C3, 5F, A0, C3, A4, A0, 53 9330 DATA 45, 43, 52, 45, 41, C4, 53, 45, 43, 57 9340 DATA 52,49,54,C5,45,52,52,4F,52,4F 9350 DATA 46, C6, 45, 52, 52, 4F, 52, 4F, CE, 53 9360 DATA 45,54,46,4F,52,4D,41,D4,53,48 9370 DATA 4F, 57, 46, 4F, 52, 4D, 41, D4, 00, FC 9380 DATA A6,09,A0,3E,00,32,6D,A1,C9,3E 9390 DATA 01,32,6D,A1,C9,F5,3E,00,32,6C 9400 DATA A1, F1, FE, 01, C2, 45, A1, DD, 7E, 01 9410 DATA DD, 7E, 00, FE, 00, CA, 83, AO, FE, 01 9420 DATA CA, 8E, AO, FE, 02, CA, 99, AO, C3, 45 9430 DATA A1, 3E, 0A, 32, 15, A1, 3E, 40, 32, 1A 9440 DATA A1, C9, 3E, 0A, 32, 15, A1, 3E, C0, 32 9450 DATA 1A, A1, C9, 3E, 09, 32, 15, A1, 3E, 00 9460 DATA 32, 1A, A1, C9, 3A, 1A, A1, FE, CO, CA 9470 DATA B7, A0, FE, 40, CA, BD, A0, 21, A6, A1 9480 DATA C3, C0, A0, 21, 99, A1, C3, C0, A0, 21 9490 DATA 84, A1, 7E, FE, 00, CA, CD, A0, CD, 5A 9500 DATA BB, 23, C3, C0, A0, C9, CD, E6, A0, 3E 9510 DATA 84, 32, 6B, A1, CD, 28, A1, C9, CD, E6 9520 DATA AO, 3E, 85, 32, 6B, A1, CD, 28, A1, C9 9530 DATA F5, 3E, 00, 32, 6C, A1, F1, FE, 04, C2 9540 DATA 44, A1, DD, 7E, 07, DD, 7E, 06, FE, 02 9550 DATA D2,44,A1,32,63,A1,DD,7E,05,DD<br>9560 DATA 7E,04,FE,28,D2,44,A1,32,64,A1 9570 DATA DD, 7E, 03, DD, 7E, 02, FE, 0A, D2, 44 9580 DATA A1, CE, 40, 32, 65, A1, DD, 66, 01, DD 9590 DATA 6E, 00, 22, 66, A1, C9, 21, 6B, A1, CD 9600 DATA D4, BC, 22, 68, A1, 79, 32, 6A, A1, 21 9610 DATA 63, A1, 5E, 23, 56, 23, 4E, 2A, 66, A1 9620 DATA DF, 68, A1, C9, E1, 3E, FF, 32, 6C, A1 9630 DATA 3A, 6D, A1, FE, 00, CA, 62, A1, 21, 6E 9640 DATA A1, 7E, FE, 00, CA, 62, A1, CD, 5A, BB 9650 DATA 23, C3, 55, A1, C9, 00, 00, 41, 00, 90 9660 DATA 3C, CO, 07, 84, FF, 01, 21, 21, 21, 50 9670 DATA 61,72,61,6D,65,74,65,72,66,65 9680 DATA 68, 6C, 65, 72, 21, 21, 07, 00, 41, 4D 9690 DATA 53,44,4F,53,2F,56,45,4E,44,4F 9700 DATA 52, 2D, 46, 6F, 72, 6D, 61, 74, 00, 44 9710 DATA 41, 54, 45, 4E, 2D, 46, 6F, 72, 6D, 61 9720 DATA 74,00,49,42,4D,2D,46,6F,72,6D 9730 DATA 61,74,00

9740 REM \*\*\*\*\*\*\*\*\*\*\*\*\*\*\*\*\*\*\*\*\*\*\*\*\*\*\*\*\*\*\*\*

# data berger

...damit der Seruice stimmt. Gute Computer kauft man nur beim Fachhändler!

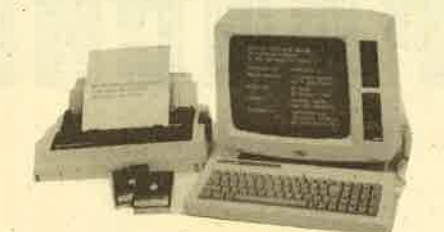

JOYCE PCW 8256 JOYCE Zweitlaufwerk mit 1MB unformatiert

 $2490 - DM$ 

698.- DM

3"8F2

# Wir nehmen Ihren gebrauchten CPC in Zahlung!

#### KASSEMBL 12 --..- -der Hammer.\_\_.\_

- der schnellste

- der einfachste

- der komfortabelste

- der preisgünstigste

CPC Assembler - Compiler für Anfänger und Profis **98.-**

### **TEXTMAN**

- Diskette einlegen
- Programm starten
- Schreiben
- Drucken

Das Textverarbeitungsprogramm, mit dern jeder CPC-Besitzer umgeheh kann. Textman ist an alle Drucker an-<br>passbar. 98.-

### **WordStar**

für alle CPGs, JOYCE,  $ATARI$  520ST + C 128 199.-

### dBASE II

für alle CPCs, JOYCE,  $ATARI 520ST + C 128$  199.-

### MULTIPLAN

für alle CPCs, JOYCE,  $ATARI 520ST + C 128$  199.-

# **10 98**

3.5" 1DD 135tpi 3.5" 2DD 135tpi 5.25" 2DD 96tpi 2000 Blatt Druckerpapier <sup>10</sup>st. 98,- 10 St. 135.-10 St. 59.-45.-

 $3" + 3.5"$  Diskettenboxen für 50 Disketten mit Schloß

5.25" Diskettenboxen für , 100 Disketten mit Schloß 39.

### KATALOG gegen 2. – DM Rückporto anfordern!

Der heiße Draht 0 52 51 / 6 48 52 - Montags bis 20.00 Uhr

# data berger

39.-

Nagaoka<br>O/Skerry

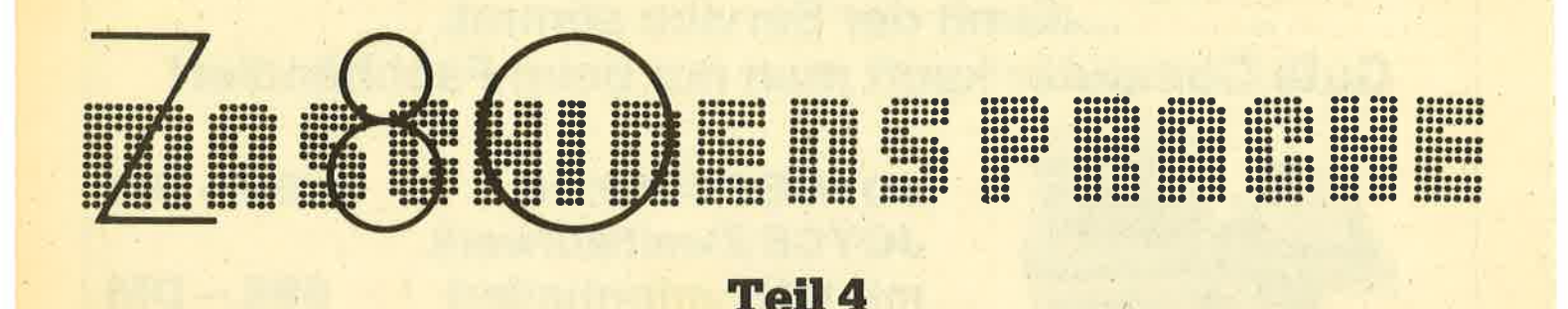

Nachdem schon im letzten Heft einige Befehlsgruppen von bereits besprochenen Befehlen abgedruckt wurden, stehen für diesmal noch die Tabellen zu den Befehlen RET und CP aus. Natürlich werden darüber hinaus auch noch andere Befehle erklärt.

Wir wollen jetzt also gleich mit den Befehlstabellen der Befehle RET und CP beginnen. Das Format müßte ja aus der letzten Ausgabe noch klar sein. Trotzdem eine kleine Erläuterung: Zuerst wird in der Tabelle der Befehl in der bekannten Kurzschreibweise angegeben, wie sie auch bei Assemblern häufig benutzt wird. Beachten Sie dazu: n steht für ein nachfolgendes Byte, nn steht für zwei nachfolgende Bytes (zuerst Lowbyte, dann Highbyte) und d steht für Distanz (wird z. B. bei JR und solchen Befehlen benötigt, welche die Register IX oder IY benutzen).

Dahinter folgt der Opcode des Befehls in hexadezimaler Schreibweise, dd steht für die zwei hexadezimalen Ziffern der Ein-Byte-Distanz, nn für die Ziffern der Ein-Byte-Zahl und nnnn steht für die 4 hexadezimalen Ziffern einer Zwei-Byte-Zahl (z. B. einer Adresse).

Anschließend folgen Informationen zu den Flags. Und zwar stehen die Flags, die durch den Befehl beeinflußt werden können, in Kurzschreibweise hinter dem Opcode. Z steht für Zero, C für Carry, S für Signum und P für Parität.

Schließlich und endlich folgt noch eine Kurzbeschreibung des Befehls. Die genaue Auflistung ersehen Sie bei den Tabellen.

#### Die Befehle AND, XOR und OR

Mit diesen Befehlen kann man gut den Accu beeinflussen. Es ist damit möglich, Bitgruppen auszublenden, zu setzen und zu invertieren. Der Accumulator wird immer mit dem Operanden auf eine der drei Arten verknüpft und das neue

Ergebnis steht dann im Accu. Dabei wird z. B. das siebte Bit von A mit dem siebten Bit des Operanden verknüpft und wieder im siebten Bit von A gespeichert. Das läuft bei allen acht Bits gleich ab. Sollte das gesamte Byte nach der Operation das Ergebnis null haben, so wird das Zeroflag gesetzt, ansonsten wird zurückgesetzt. Eine spezielle Funktion haben die Befehle, wenn man A mit sich selbst verknüpft, also OR A, XOR A, AND A. Dazu aber später mehr.

Bei AND gilt folgende Verknüpfungstabelle:

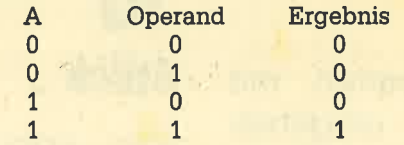

Das entsprechende Bit von A wird also nur gesetzt, wenn es selbst und das Bit des Operanden vorher schon gesetzt war.

AND-Befehle kann man gut benutzen, um Bits auszublenden. Benötigt man beispielsweise die untersten 4 Bits des Accumulators, so kann man mit dem Befehl AND %00001111 die obersten 4 Bits zurücksetzen, wobei dann die unteren 4 Bits unverändert bleiben.

AND-Befehle setzen immer das Carryflag zurück. Mit dem Befehl AND A läßt sich bequem das Carryflag zurücksetzen, ohne daß der Wert des A-Registers verändert wird. Die Flags Zero, Signum und Parität werden entsprechend dem Wert von A nach der Operation gesetzt. Die gesamten Befehle ersehen Sie aus der Tabelle.

#### Die OR-Befehle

Bei OR gilt folgende Verknüpfungstabelle:

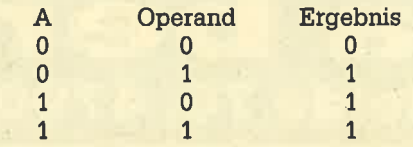

Hier reicht es also bereits aus, wenn entweder in A oder im Operand das gerade verknüpfte Bit gesetzt (also gleich 1) ist, damit das Ergebnisbit ebenfalls gesetzt wird. OR-Befehle kann man vor allem zum Setzen von Bits im Accu benutzen. Ist im Operand ein Bit gesetzt. so wird im Ergebnis dieses Bit auch gesetzt, ist es null, wird der Inhalt des Accus nicht verändert. OR %11110000 würde also die obersten 4 Bits des Accus setzen und die unteren 4 unverändert lassen.

OR-Befehle setzen immer das Carry zurück. Auch mit dem Befehl OR A kann man das Carry zurücksetzen, ohne daß der Inhalt von A verändert wird. Zero. Signum und Parität werden, wie schon bei AND, entsprechend dem Ergebnis gesetzt. Die Befehle ersehen Sie wieder aus der Tabelle.

#### **Die XOR-Befehle**

Bei XOR gilt diese Verknüpfungstabelle:

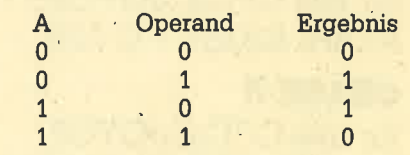

Diese Verknüpfung ist also fast identisch mit der OR-Verknüpfung, nur daß das Ergebnis zurückgesetzt wird, wenn die beiden Bits der Operanden gesetzt sind. Man kann auch sagen: Wenn die beiden Eingangsbits verschieden sind, dann liefert XOR als Ergebnis 1, ansonsten $0$ 

Damit lassen sich sehr schön Invertierungen programmieren. Wenn ein Bit des Operanden gleich null ist, so bleibt das Bit von A erhalten. Ist es jedoch gesetzt, so wird das Bit in A invertiert (siehe Tabelle). Um z. B. die obersten 4 Bits von A zu invertieren und die unteren 4 unverändert zu lassen, genügt der Befehl XOR %11110000. Will man das ganze Byte invertieren, so kann man den

#### Befehl XOR %11111111, XOR #FF oder XOR 255 benutzen.

Eine weitere Besonderheit ist der Befehl XOR A. Hier sind beide Bits entweder eins oder null (da zwei gleiche Zahlen verknüpft werden). Sind aber bei ei' ner XOR-Verknüpfung zwei Bits gleich' so kommt als Ergebnis 0 heraus. XOR A hat also die gleiche Wirkung wie der Befehl LD A,0, nur ist er schneller und es wird weniger Speicherplatz benötigt.

Will man eine Zahl mit dem Accu auf Gleichheit untersuchen, so kann man dazu den Befehl CP oder auch XOR nehmen. XOR B z. B. liefert als Ergebnis inA null. wenn B = A. Damit ist dann auch das Zeroflag gesetzt, was manabprüfen kann. Auch hier hat man den Vorteil, daß der Befehl schneller und weniger speicherplatzintensiv ist. Allerdings wird im Gegensatz zum CP-Befehl der Wert von A verändert und außerdem kann man nur Ungleichheit oder Gleichheit fest' stellen, nicht aber, ob eine Zahl größer oder kleiner ist. Will man jedoch nur feststellen, ob eine Zahl gleich dem Accuinhalt ist, und wird dieser nachher nicht mehr gebraucht, so kann man sich des XOR-Befehles bedienen. Mit den Flags wird bei XOR genauso verfahren wie bei OR. Die entsprechenden XOR-Befehle finden Sie wieder in der Tabelle.

#### Die SET, RES und BIT-Befehle

Nachdem man mit den drei vorgenannten Befehlen sehr gut Bits im Accumulator manipulieren kann, ist es nur folgerichtig, wenn sich jetzt die klassischen Befehle zur Bitmanipulation anschließen: die Befehle SET, RES und BIT. Mit diesen Befehlen kann man zwar immer nur ein bestimmtes Bit beeinflussen, allerdings unterliegen diese Befehle nicht der Einschränkung, daß sie nur den Accu verändern können. Eine Veränderung ist hier bei allen gängigen Registern möglich.

Hinter den Befehlen wird in der normalen Schreibweise zunächst die Num' mer des zu manipulierenden Bits ange $geben (0 - 7)$ , wobei 0 das niedrigstwertige Bit und 7 das höchstwertige Bit ist.

Beim SET-Befehl wird das angegebene Bit des genannten Operanden gesetzt. Es werden keinerlei Flags beein' flußt. SET 4, D setzt Bit 4 des Registers D.

Beim RES-Befehl wird das angegebene Bit des genannten Operanden zurückgesetzt. Auch hier werden keinerlei Flags beeinflußt. RES 7, (HL) setzt Bit <sup>7</sup> desjenigen Bytes zurück, auf das HL zeigt.

Der BIT-Befehl dient zur überpnifung von Bits eines Operanden. Der Wert des untersuchten Bits wird invertiert ins Zero-Flag geschrieben. Ist das Bit 0, so ist das Zeroflag gesetzt, bei 1 ist es zurückgesetzt. Die Invertierung wird deshalb durchgeführt, weil man nach der Überprüfung eines Bits mit JP Z, adresse wegspringen kann, wenn es null war und mit JP NZ, adresse, wenn es nicht null war. Die Bedienung gibt also den Zustand des überprüften Bits an. Ohne Invertierung wäre es genau umgekehrt, und dies könnte zu Mißverständnissen führen. Alle anderen Flags werden nicht beeinflußt. BIT 1, A überpnift Bit 1 des Accumulators. Die Befehlstabelle dieser drei Befehle haben wir in komprimierter Form abgedruckt, da es sich um sehr viele Befehle handelt. Auf Flags und eine Kurzbeschreibung wurde verzichtet, da diese ja eigentlich durch die Kurzschreibweise der Befehle deutlich wird. Die Flags werden ohnehin nicht beeinflußt, außer durch den Befehl BIT, der auf das Zeroflag in beschriebener Weise einwirkt.

#### Im nächsten Heft

Das nächste Mal stellen wir wieder einige wichtige Befehle vor wie z. B. die Stapelbefehle PUSH und POP.

Andreas Zallmann

# Die RET-Befehlsgruppe

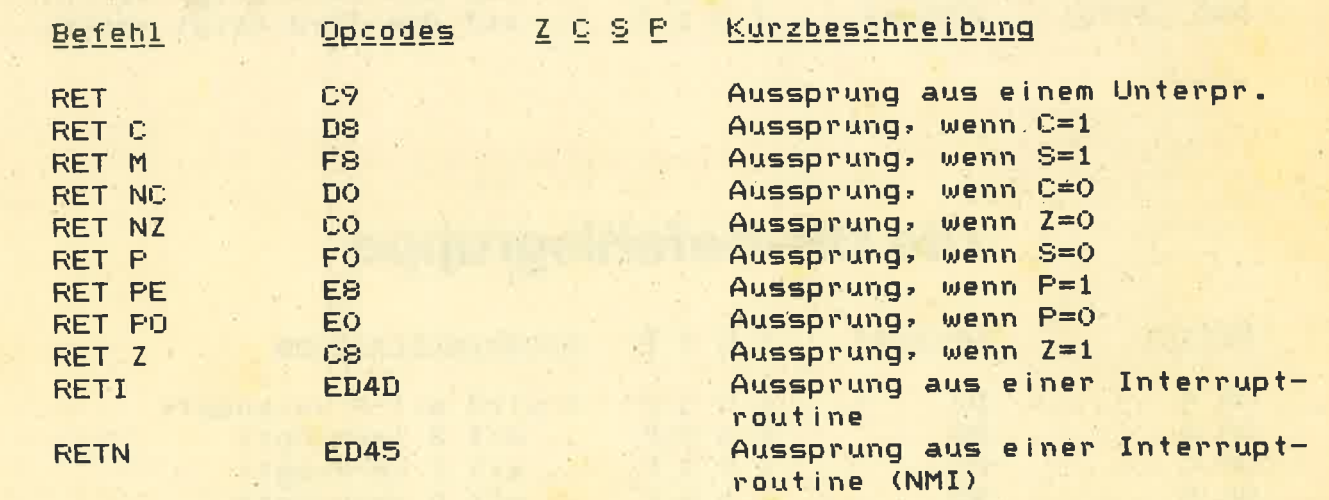

# Die CP-Befehlsgruppe

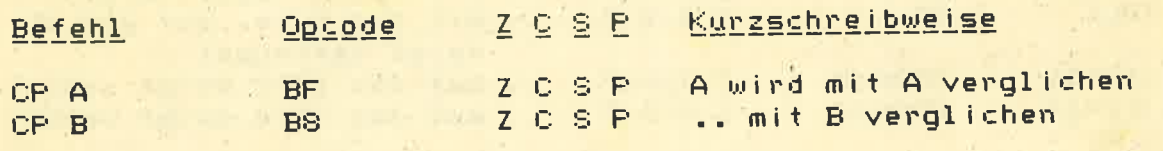

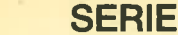

46

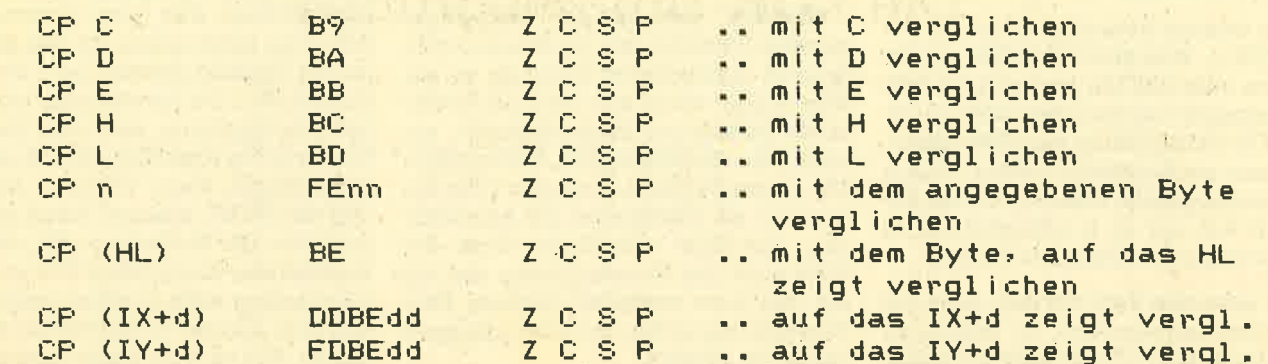

# Die AND-Befehlsgruppe

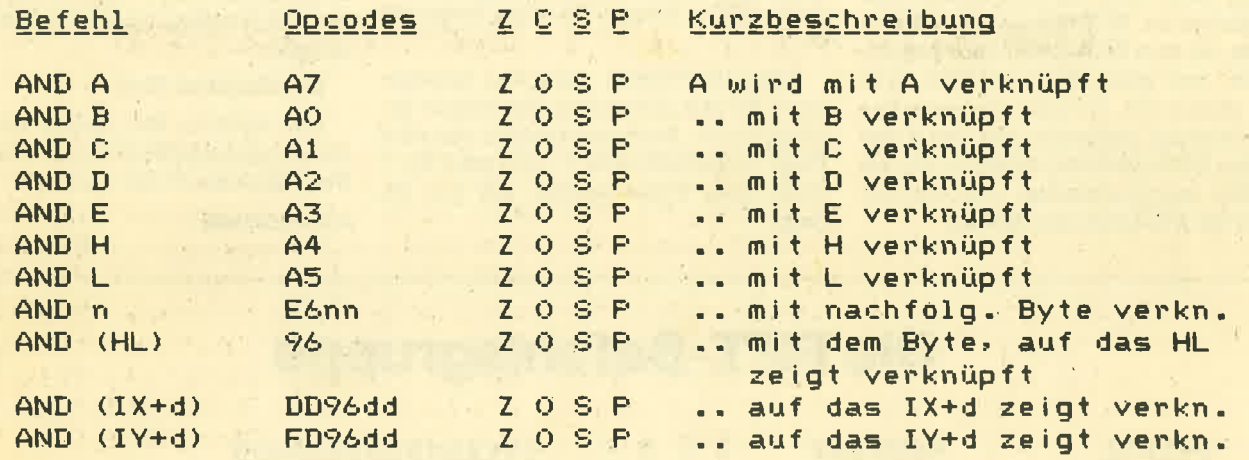

# Die OR-Befehlsgruppe

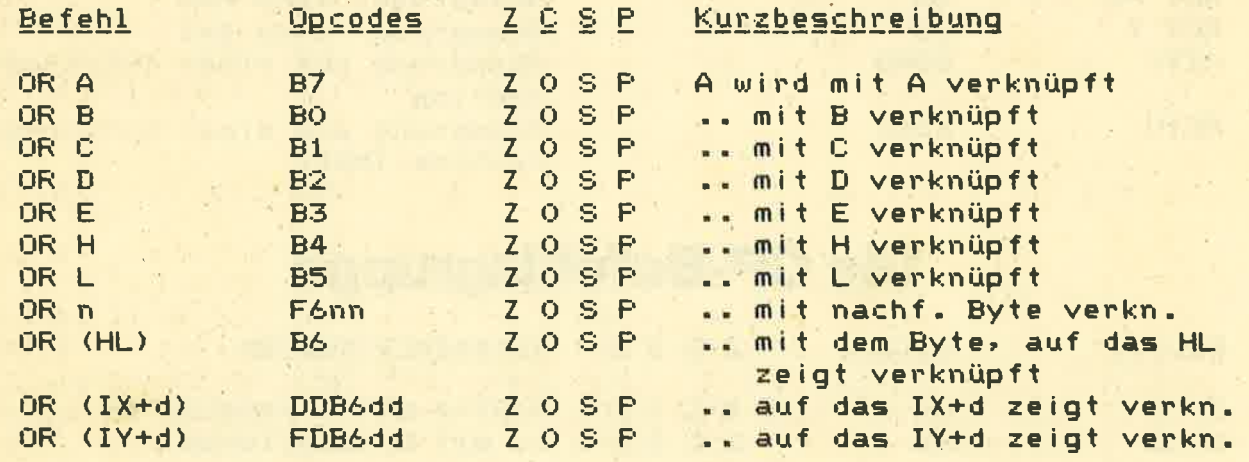

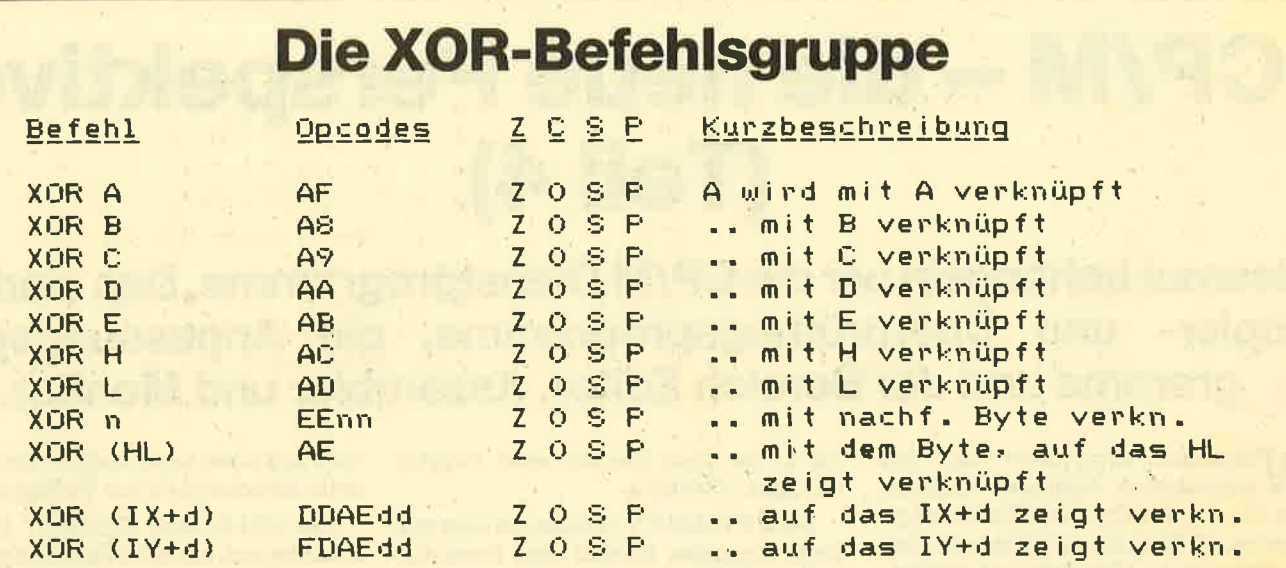

# Die BIT-, RES-, SET-Befehlsgruppe

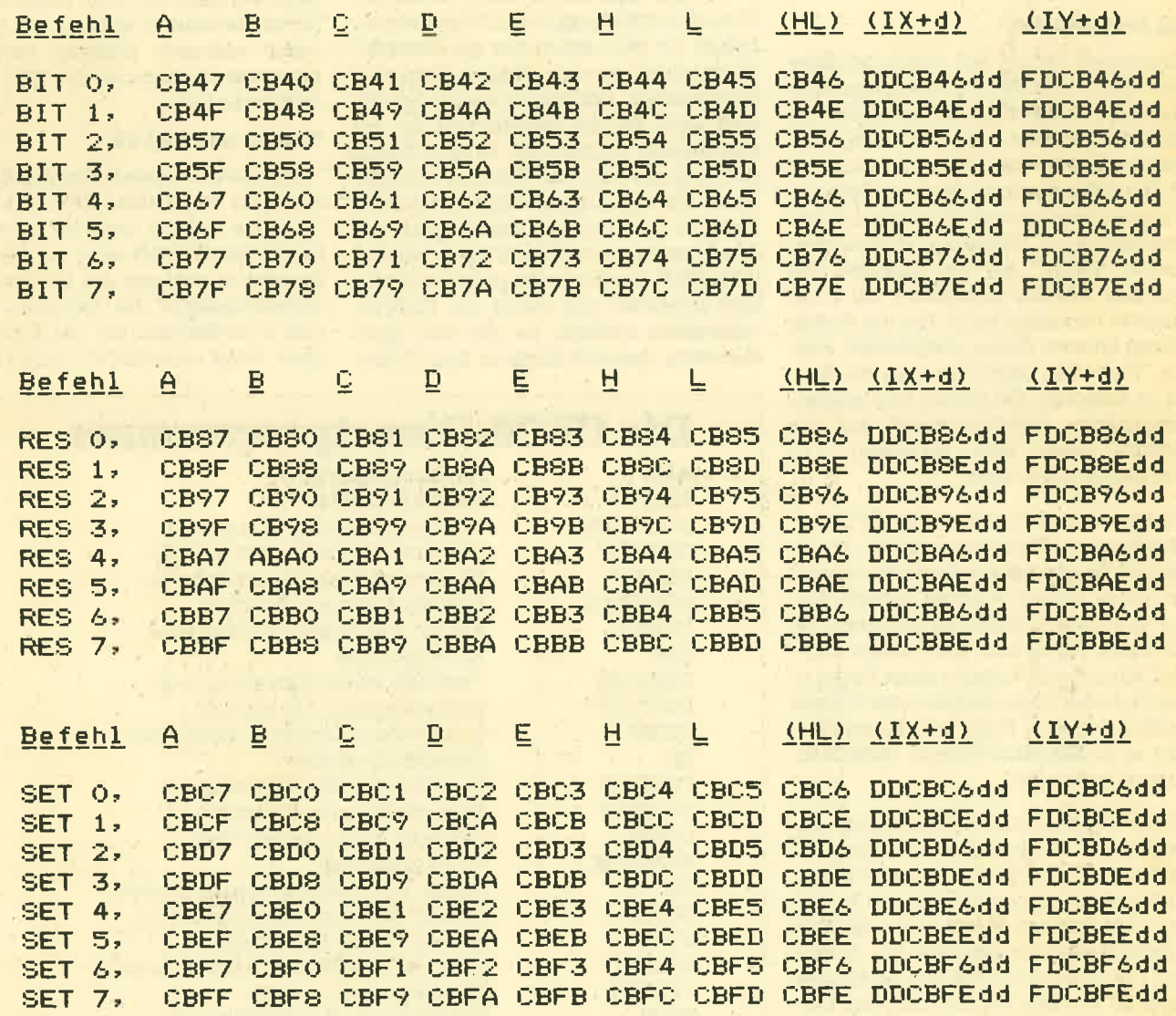

# CP/M - die neue Perspektive (Teil 4l

Diesmal behandeln wir die CP/M Dienstprogramme. Das sind die<br>Kopier- und Überprüfungsprogramme, die Anpassungsprogramme und der Bereich Editor, Assembler und Monitor.

Vesentlich komplexere und umfangreichere Aufgaben übernehmen die auf der Systemdiskette mitgelieferten 22 Dienstprogramme. Sie lassen sich grob in 3 Bereiche unterteilen:

- 1. Kopier- und Überprüfungsprg.
- 2. Apassungsprogramme
- 3. Editor, Assembler und Monitor

Diese Dienstprogramme liegen als COM-Datei auf der Diskette und werden nach ihrem Laden automatisch gestartet.

#### Das Formatieren

Sicherlich haben Sie schon häufiger mit dem FORMAT-Dienstprogramm eine neue Diskette formatiert. Jede neu gekaufte Diskette muß formatiert werden, damit sie überhaupt einsatzbereit ist. Beim Formatieren wird die Diskette in sogenannte Spuren (Tracks) und Sektoren aufgeteilt. Die Spuren sind magnetisierte "Ringe" auf der Diskette, die man sich wie die Tonspuren auf einer Kassette vorstellen kann. Nur auf diesen Spuren können Daten gespeichert werden. Weiterhin unterteilt man die Spuren in Sektoren. Sie bilden eine zusammengehörige Speichereinheit auf der Diskette. Jeder kann insgesamt <sup>512</sup> Byte Daten aufnehmen.

Insgesamt unterstützt der CPC vier verschiedene Diskettenformate, die jeweils 40 Spuren auf der Diskette verwalten. Diese Spuren werden je nach Format in 8 oder 9 Sektoren unterteilt (je 572 Bytel. Nach dem Kommando FOR-MAT kann durch Angabe eines Parameters (D, I oder V) ein bestimmtes Format gewählt werden. Folgt kein Parameter, wird es im Standard-Format (AMSDOS-Format) formatiert.

Das Format-Kommando formatiert die Diskette mit 40 Spuren und 9 Sektoren. Gleichzeitig wird in die Spuren 0 und <sup>1</sup> (die Numerierung beginnt immer bei 0!) das CP/M kopiert. Damit steht das CP/ M-Betriebssystem jederzeit zur Verfügung und kann mit ICPM vom BASIC aus gestartet werden. Die Directory der Diskette befindet sich in der Spur 2/Sektor <sup>0</sup>

Beim FORMAT V (Vendor) erfolgt wie beim normalen Format eine Formatie' rung in 40 Spuren und 9 Sektoren. Allerdings wird das CP/M nicht in die Spuren 0 und 1 kopiert! Gekaufte Disketten besitzen durchweg dieses Format, da das CP/M nicht mitverkauft werden darf. Mit dem Dienstprogramm SYSGEN kann das CP/M nachträglich in die reservierten Spuren 0 und 1 kopiert werdgn.

Obwohl das Datenformat (FORMAT D) auch mit 40 Spuren und 9 Sektoren arbeitet, ist hier schon ein gravierender Unterschied zu den obigen Formaten festzustellen. Die ersten beiden Spuren sind nicht füt die Speicherung der Systemspuren vorgesehen. In Spur 0/Sektor 0 beginnt schon die Directory der Diskette. Eine im Datenformat formatierte Diskette darf niemals nachträglich mit den Systemspuren beschrieben werden (SYSGEN). Es würde die gesamte Directory zerstören und ddmit die Diskette unleserlich machen. Da der freie Speicherraum dadurch direkt in Spur 0/Sek-

bis 3. Der freie Speicherraum beginnt tor 4 beginnen kann, stehen hier 9 kByte mit Spur 2/Sektor 4. **Einem**ehr Speicherplatz zur Verfügung. mehr Speicherplatz zur Verfügung.

> Das IBM-Format (FORMAT I) unter scheidet sich mit nur 8 Sektoren pro Spur erheblich von den anderen Formaten. Nur die Spur ö ist fiit CP/M reserviert. Die Directory beginnt in Spur l/Sektor 0.

> In der Regel sollte man das normale Format oder das Datenformat benutzen. in der Tatsache, daß Sie hier jederzeit Zugriff auf das CP/M-System haben. Beim Formatieren einer Diskette sollten Sie immer darauf achten, daß Sie keine schon benutzte Diskette verwenden, denn das Formatieren zerstört alle vor handenen Daten.

#### **CLOAD und CSAVE**

Die ersten beiden Kopierprogramme erlauben das direkte Kopieren von der Kassette auf die Diskette bzw. umge kehrt. Mit CLOAD wüd ein File (Datei, Programm etc.) von der Kassette in den Arbeitsspeicher des Rechners geladen und anschließend auf die Diskette ko piert. Folgt nach CLOAD kein Filename,

### Die CP/M-Dienstprogramme

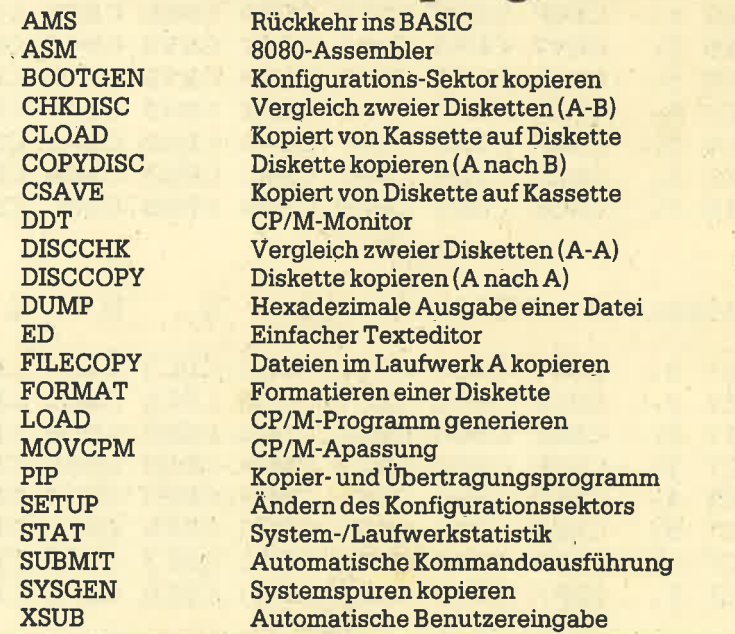

wird das nächste auf der Kassette gefundene File kopiert. Andernfalls wird auf der Kassette das entsprechende File zunächst gesucht und dann kopiert. Ein häufiger Fehler und ein damit bedingter Programmabbruch ist die Meldung "Invalid CP/M filename" (unzulässiger CP/ M Filename). Besteht der Name des auf der Diskette abgelegrten Files aus mehr als 8 Zeichen (+Typ), kann digses File nicht unter diesem Namen auf die Diskette kopiert werden! Sie sollten deshalb auch bei der Sicherung auf Kassette die CP/M-Filenamensgebung verwenden (filename.typ). Auch können keine geschützten Kassettenfiles (protected) kopiert werden (Cannot read protected cassette files).

Ähnlich wie CLOAD arbeitet CSAVE. Hier wird allerdings ein File von der Diskette (aktuelles Laufwerk) auf die Kassette kopiert. Nach dem CSAVE-Kommando muß ein eindeutiger Filename folgen (Wildcards sind nicht zulässig). Wurde das gewünschte File nicht gefunden, erfolgrt die Fehlermeldung "CP/M file does not exist". Das CSAVE.Kommando bietet sich an, um Sicherheitskopien der wichtigsten Files auf dem billigen Speichermedium Kassette anzulegen.

#### Einzelne Files kopieren

Für den Diskettenbenutzer ist das Kopieren von bestimmten Files von einer Diskette auf eine andere naturgemäß wesentlich wichtiger als das Kopieren auf eine Kassette. Das Dienstprogramm FILECOPY erlaubt das Kopieren von einem oder mehreren Files von Diskette auf Diskette. Nach dem Kommando folgt entweder ein eindeutiger Filename oder aber eine beliebige Kombination von Wildcards.

Ist ein eindeutiger Filename angegeben (2. B. A>FILECOPY test.bas), wird auf der Diskette das entsprechende File gesucht, in den Rechner kopiert und nach dem Diskettenwechsel (Tastenbetätigung) auf das aktuelle Laufwerk zurückgeschrieben. Wurde das File (Source File = Ouellprognamm) nicht gefunden, erfolgt eine Fehlermeldung.

Bei Wildcards (2. B. A>FILECOPY x.bas) werden entweder alle zutreffenden Files kopiert (hier alle Files vomTyp .BA\$), oder Sie können aus der Gruppe der zutreffenden Filenamen noch bestimrite Files zum Kopieren auswählen. Sehen wir uns dazu ein kleines Beispiel an:

A>FILECOPY \*.bas FILECOPY V2.1 Please insert SOURCE disc into ....

Das Programm fordert Sie jetzt auf, die OuelldiSkette in das Laufwerk A einzulegen und eine Taste zu betätigen. Da eine Gruppe von Files angesprochen wurde, erscheint nun die Meldung:

Ambiguos file name: Confirm individual file (Y/N)

(Mehrdeutiger Filename: Files einzeln bestätigen (J/N)?).

Sie haben jetzt entweder die Möglich keit, alle angesprochenen Files zu kopie ren (N) oder aber alle angesprochenen Files noch einmal einzeln zu bestätigen (Y). Dann erscheinen alle zutreffenden Filenamen auf dem Bildschirm (hier alle Filenamen vom Typ.BAS) und Sie kön nen mit (Y)es oder (N)o das Kopieren be stätigen oder verhindern.

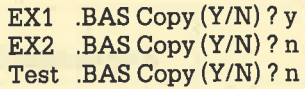

In diesem Beispiel wird nur noch das File EXl.BAS kopiert.

Das Dienstprogramm FILECOPY bietet eine komfortable Möglichkeit, bestimmte Files von einer Diskette auf eine andere zu kopieren. Der gesamte Kopiervorgang findet immer im aktuellen Laufwerk statt. Durch die Angabe von FILECOPY \*.\* könnte die gesamte Diskette kopiert werden. Wesentlich einfacher geht dies aber mit DISCCOPY oder COPYDISC.

#### DISCCOPY und COPYDISC

Beide Dienstprogramme kopieren die gesamte Diskette (Backup), so wie sich die Daten auf der Diskette befinden. DISCCOPY kopiert die gesamte Diskeite im Laufwerk A. Im Gegensatz dazu kopiert COPYDISC die Diskette vom Laufwerk A auf die Diskette im Laufwerk B. Besitzen Sie zwei Laufwerke, sollten Sie COPYDISC benutzen, da hier der Kopiervorgang wesentlich schneller und komfortabler ist. Ansonsten unterscheiden sich beide Programme nicht.

### **Sicherheitskopien**

Beim Kopieren mit DISCCOPY werden jeweils 8 Spuren in den Arbeitsspeicher geladen und nach einem Diskettenwechsel zurück auf die Diskette geschrieben. Dieser Vorgang wiederholt sich 5 mal. Ist die Zieldiskette nicht oder anders als die Quelldiskette formatiert. wird diese automatisch im Format der' Ouelldiskette formatiert. Sie müssen also die Diskette voher nicht extra formatieren. Treten beim Kopieren Fehler auf, meldet dies das Programm ("Failed to write the destination disc correctly: track/sektor) sofort mit der Angabe der Spur und des Sektors, wo der Fehler aufgetreten ist. Der Kopiervorgang wird allerdings nicht abgebrochen! Am Ende des Kopierens gibt das Programm (bei Kopierfehlern) noch eine abschließende Warnung aus ("WARNING: Failed to copy disc correctly"). Bei Kopierfehlern sollten Sie den gesamten Vorgang wiederholen. In der Regel treten Kopierfehler allerdings sehr selten auf.

Bei COPYDISC befindet sich die Ouelldiskette im Laufwerk A und die Zieldiskette im Laufwerk B. Auch hier formatiert das Programm die Zieldiskette. Die Meldungen sind mit DISCCOPY (fast) identisch.

#### DISCCHK und CHKDISC

Gerade bei wichtigen Programmen ist es unbedingrt erforderlich, sich eine fehlerfreie Sicherheitskopie anzulegen und sie gut zu verstauen. In der Regel legt man diese immer mit dem DISCCOPYoder COPYDISC-Programm an. Obwohl hier die Kopie immer auf Übereinstimmung geprüft wird, sollten Sie die Sicherheitskopie zusätzlich mit dem Programm DISCCHK oder CHKDISC überprüfen. Diese beiden Dienstprogramme überprüfen zwei Disketten auf Gleichheit. Sind beide Disketten identisch, kann davon ausgegangen werden, daß der Kopiervorgang korrekt durchgeführt wurde. DISCCHK arbeitet mit einem Laufwerk (5 maliges Wechseln der Disketten), CHKDISC vergleicht die Diskette im Laufwerk A mit der Diskette im Laufwerk B.

Treten beim Vergleich Fehler auf (keine Übereinstinnung der Sektoren). meldet dies das Programm mit "Failed to verify the destination disc correctly: track/sektor". Aus den Angaben der Spur und des Sektors können Sie entnehmen, wo der Fehler liegrt. Der Diskettenvergleich wird aber nicht abgebrochen. Am Ende des Vergleichs wird entweder "Checking complete" (fehlerfrei/ oder "WARNING: Failed to compare discs correctly" (Fehler gefunden) ausgegeben.

#### Zurück ins BASIC

Den heutigen Teil wollen wü mit dem Dienstprogrämm AMSDOS beenden. Mit dem Kommando AMSDOS wird die Kontrolle des Rechners wieder dem Basic übergeben. Dabei wird ein Reset ausgefrihrt und in den 40-Zeichen-Modus umgeschaltet. Auch durch einen Reset (SHIFT/CTRL/ESC) gelangen Sie wieder ins Basic (Einschaltmeldung).

#### Probleren geht über Studieren

Sie sollten alle bisher behandelten Diensiprograrnme in aller Ruhe einmal ausprobieren. Benutzen Sie dazu aber bitt'e immer nur eine Kopie der Systemdiskette. Mit den vorgestellten Dienstprogrammen DISCCOPY oder COPY-DISC sollte Ihnen das jetzt keine Schwierigkeiten mehr machen.

Manfred Walter Thoma

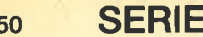

#### FORMAT <parameter> Formatiert eine Diskette in das durch den Parameter angegebene Format, FORMAT: 40 Spuren/9 Sektoren (mit CP/M) FORMATV: 40 Spuren/9 Sektoren (ohne CPIM) FORMATD: 40 Spuren/9 Sektoren (ohne CP/M)<br>FORMATI: 40 Spuren/9 Sektoren Im Datenformat ist es nicht möglich, nachträglich das CP/M in die Spuren 0/1 zu kopieren. Formatieren einer Disk. FORMAT  $CLOAD < "filename.tvp" >$ Kopiert ein File von der Kassette auf das aktuelle Laufwerk. Folgt nach CLOAD kein Filename, wird das nächste File von der Kassette kopiert, andernfalls das angegebene File. Der Filename muß in Anftihrungsstrichen stehen. Achtung: Der Filename muß ein zulässiger CP/M-Filename sein! KoplerenKass.-Disk. CLOAD

#### Kopieren Disk.-Kass. CSAVE

#### CSAVE filename.typ

Kopiert ein File von der Diskette auf die Kassette. Die Verwendung von Wildcards ist nicht zulässig (Invalid CP/M filename).

Wird das zu kopierende File nicht gefunden, erfolgt die Fehlermeldung "CPIM file does not exist".

Geschützte Files können nicht kopiert werden.

#### Kopieren Disk. – Disk. FILECOPY

#### FILECOPY fllename.typ

Kopiert ein oder mehrere Files im Laufwerk A. Werden an Stelle des Filenamens und/oder Typs Wildcards benutzt, können entweder alle relevanten Files kopiert oder diese noch einzeln bestätigt werden.

Befindet sich das gewünschte File nicht auf der Ouelldiskette, erfolgt die Fehlermeldung "No SOURCE file present on disc".

#### Backup Disk. A-Disk. A DISCCOPY

#### DISCOPY

Kopiert eine gesamte Diskette im Laufwerk A. Dabei werden jeweils 8 Spuren in den Arbeitsspeicher des Rechners geladen und anschließend zurück auf das Laufwerk A geschrieben. Dieser Vorgang wiederholt sich 5 mal.

Treten beim KopierenFehler auf, meldet dies das Programm mit "Failed to write the destination disc correctly: track/sector".

#### Backup Disk. A-Disk. B | COPYDISC

#### **COPYDISC**

Kopiert die Diskette von Laufwerk A auf die Diskette in Laufwerk B. Das Programm arbeitet ähnlich wie DISC-COPY, allerdings ohne daß ein Wechseln der Diskette notwendig ist.

Treten beim Kopieren Fehler auf, meldet dies das Programm mit "Failed to write the destination disc correctly: track/sector".

#### VerifyDisk. A-Disk. A DISCCHK

#### **DISCCHK**

Vergleieht zwei Disketten in Laufwerk A aufübereinstimmung. Dabei werden jeweils 8 Spuren in den Arbeitsspeicher des Rechners geladen und anschließend mit den entsprechenden Spuren der Vergleichsdiskette verglichen. Dieser Vorgang wiederholt sich <sup>5</sup> mal.

Werden Fehler gefunden, erfolgt die Meldung: "Failed to verify the destination disc correctly: track/sector".

#### Verify Disk. A-Disk. B | CHKDISC

#### **CHKDISC**

Vergleicht die Diskette in Laufwerk A mit der Diskette in Laufwerk B.

Treten beim Vergleich Fehler auf, meldet dies das Programm mit "Failed to verify the destination disc correctly: track/sector".

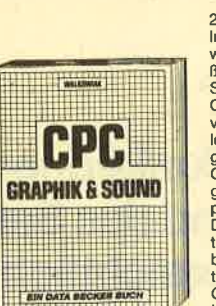

**Bestellnummer CPC 100** 

**Turns** 

**PEEKS & POKES** 

CPC

**Bestellnummer CPC 101** 

**Manfred Walter Thoma** 

**Schwerpunkt Grafik** 

CPC-464/664

Praxis

**Bestellnummer CPC 102** 

 $E_{\rm H}$ 

**CPC 464/664 Praxis Band 1:** 

192 Seiter

Peeks & Pokes zum CPC 464

Liesert/Schieb

**CPC 464 Grafik & Sound** 

Walkowiak

220 Seiten<br>In diesem erstklassigen Buch wird gezeigt, wie man die au-<br>Bergewöhnlichen Grafik- und<br>Soundmöglichkeiten des<br>CPC 464 nutzt, Natürlich mit vielen interessanten Beispie vielen interessanten Beispie-<br>Ien und nützlichen Hilfspro-<br>grammen. Aus dem Inhalt:<br>Grundlagen der Grafikpro-Grundlagen der Grafikpro-<br>grammierung, Sprites, Sha-<br>pes und Strings, mehrfarbige<br>Darstellungen, Koordinaten-<br>transformation, Verschie-<br>bungen, Drehungen, Rota-<br>tion, 3-D-Funktionsplotter, tion, 3-D-Funktionspiouer,<br>CAD, Synthesizer, Miniorgel,<br>Hüllkurven und vieles mehr.

220 Seiten<br>Wer die wichtigen Peeks und<br>Pokes zum CPC 464 kennen<br>und anwenden will, der findet<br>hier umfassende Information.

Sie reicht vom Adreßbereich des Prozessors über Be-<br>triebssystem und Interpreter<br>bis hin zur Einführung in die<br>Maschinensprache. Dazu

Maschinensprache. Dazu<br>präzise Programmierhilfen,<br>sinnvolle Routinen sowie<br>reichlich Material zu den The-

recomment characteristic contributions.<br>
Research Contributions and Peripherie, Tricks und Formeln in<br>
BASIC, RAM-Pages.

192 Senen<br>Cher erste Band des zweibändigen<br>Werkes beschäftigt sich schwer-<br>punktrraäßig mit den Grafikrrög-<br>lichkeiten des Schneider CPC-<br>464/664. Es ist besonders darauf<br>geachtet worden, daß alle behan-<br>geachtet worden, d

delten Probleme und Program-

delten Probleme und Program-<br>miertechniken einen konkreten<br>Bezug haben. Neben unzähligen<br>Beispielen findet der Benutzer<br>wiele Programme und Unterpro-<br>stamme, die seine Arbeit mit dem<br>Schneider CPC-464/664 erheb-<br>lich erlei

Programme von der Multicolorgramme<br>The Discontraction of Multicolorgramme<br>System, vom Tortendiagramm bis<br>Zum 3D-Funktionspilot, von der 3-

Wertdarstellung

DM 34.-

dimensionalen<br>bis zur Analoguhr.

DM 29.-

DM 39.-

#### **Hans Lorenz Scneider** Arbeiten mit dem Schneider CPC 464 288 Seiten<br>Das Buch befaßt sich mit der

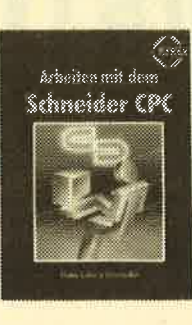

### BASIC-Programmierung des<br>Schneider CPC. Dabei wer-<br>den anhand ausführlicher den annand australienten<br>Beispielprogramme viele<br>Ken erläutert. Es werden<br>ernsthafte Thernen wie Sor-<br>tieralgorithmen und Dateiverwaltung behandelt. Auch auf Spielen wird eingegangen,<br>wobei die Grafik- und Musik-<br>Programmierung nicht zu<br>kurz kommt. Das Buch wendet sich an Besitzer des<br>Schneider CPC 464, die eigene BASIC-Programme erstellen und ihren Computer<br>stellen und ihren Computer<br>effektiver für Beruf und<br>Hobby einsetzen möchten. DM 38.-

Bestellnummer CPC 103

#### **Siegmar Wittig BASIC-Brevier** für den Schneider CPC 464 224 Seiten

**CPC 454** 

#### Dieses Buch zeigt, wie man<br>auf dem Schneider CPC in<br>Basic programmiert. Auch<br>ohne Vorkenntnisse kann jeder nach kurzer Zeit seine ei-<br>genen Programme schrei-Zahlreiche Aufgaben ňеn. ben. Zahlreiche Aufgaben<br>und Programmbeispiele tragen<br>dazu bei, das Wissen zu<br>festigen. Hier findet man fast alle Probleme wieder, die<br>sich einem "Einsteiger" mit<br>dem CPC 464 stellen. Dieses Buch würde sogar das Handbuch des Herstellers voll ersetzen

**DM 29.80** 

Bestellnummer CPC 104

#### **Andreas Werminghoft DuMont's Handbuch** zum Schneider CPC

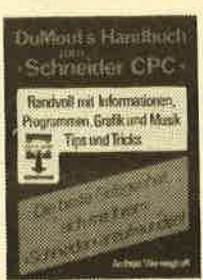

Bestellnummer CPC 105

Anzahl

Name des Bestellers

**Anschrift** 

 $\overline{PI}$  7/0n

Talefon

Bitte liefern Sie mir folgende Bücher

Bestell-Nr.

234 Seiten 234 Seiten<br>Dieses Buch zeigt auf ver-<br>ständliche Weise, was der<br>Benutzer mit seinem Compubehörer ihm seinem bompa-<br>ter anfangen kann. Anhand<br>von Programmbeispielen er-<br>klärt der Autor die Neuigkeiten des umfangreichen<br>Schneiderbasics, die besonders Im Berelch der Zeitgeber-Steuerung und der Ton-<br>ausgabe liegen. Sogar die<br>Möglichkeit, mehrere Arbei-

ten gleichzeitig zu erledigen<br>(Multitasking), werden in diesem Buch ausführlich dargestellt.<br>Es ist mehr als nur eine

einfache Einführung.

**Bestellnummer CPC 108 DM 24,80** 

**BUCH-BESTELLKARTE** 

Titel

Ich wünsche folgende Bezahlung

Datum/Unterschnft

Coupon ausschneiden, auf Postkarte kleben und einsenden: Verlag Rätz-Eberle, Postfach 1640, 7518 Bretten.

□ Vorauskasse (keine Versandkosten)

□ Nachnahme (+ 5,70 DM Porto + Versandkosten)

Bei Vorauskasse bitte Scheck beilegen oder auf Postscheckkonto<br>Karlsruhe 43423-756 überweisen

#### Englisch/Germer/Scheuse/Thrun **CPC 464 Tips & Tricks** Eine Fundgrube für den CPC-Anwender

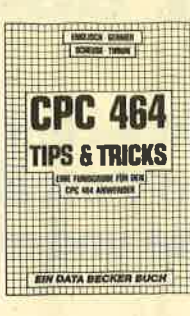

**Bestellnummer CPC 106** 

263 Seiten.<br>Rund um den CPC 464 viele Anregungen und wichtige<br>Hilfen. Von Hardwareaufbau, Fetriebssystem, BASIC-To-<br>kens, Zeichnen mit dem Joy-<br>stick, Anwendungen der Windowtechnologie und sehr<br>vielen interessanten Pro-<br>grammen wie einer umfang-<br>reichen Dateiverwaltung, reichen Dateiverwaltung,<br>Soundeditor, komfortablem<br>Zeichengenerator bis zu<br>kompletten Listings spannender 'Spiele bietet das Buch eine Fülle von Möglichkeiten.

DM 49,-

#### C. Straush/H. Pick CPC 464 für Ein- und Umsteiger

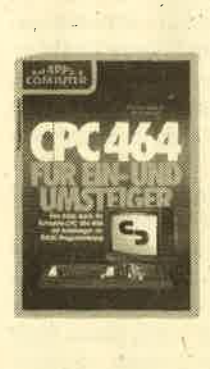

**Bestellnummer CPC 109** 

260 Seiten<br>Über die hervorragende Quali-<br>tät des CPC 464 sind sich alle Experten einig; die mitgelieferte<br>Dokumentation läßt jedoch<br>eine Menge Fragen offen. Der computerneuling, ebenso aber<br>auch der "alte Hase", der be-<br>reits ein anderes System kennt,<br>benötigt hier Hilfe, die ihm diebenotigt her Hille, die ihm die<br>ses Buch gibt. Eine BASIC-Ein-<br>tihrung (an den Beispielen Da-<br>teiverwaltung und Textverar-<br>beitung!) ist selbstverständlich.<br>Darüber hinaus konzentrieren<br>sich die Autoren jedoch auf die<br>sich besonderen Eigenschaften des sessionscher Fightschaft<br>fehle, die andere BASICs ganz<br>schön all aussehen lassen und<br>seine begeisternden Grafikund Musikmöglichkeiten

DM 46,-

#### Brückmann/Schieb **Das Floppy-Buch zum CPC 464**

250 Seiten,

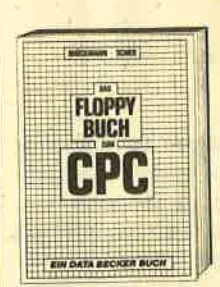

über Diskettenpro-Alles grammierung vom Einsteiger<br>bis zum Profi. Natürlich mit<br>ausführlichem ROM-Listing (Betriebssystem), einer äuwaltung, einem hilfreichen<br>Disk-Monitor und einem aus-Disemantant distribution distribution distribution distribution distribution distribution distribution distribution distribution distribution distribution distribution distribution distribution distribution distribution di Je uas Buch für jeden<br>Floppy-Anwenderzur Pflicht-<br>lektüre machen.

Einzel-Preis inkl. MwSt

DM 49.-

#### **Dieter Winkler** Das Schneider CPC 6128/664 **Praxisbuch**

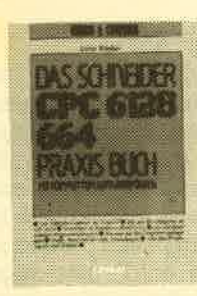

240 Seiten Dieses Buch eignet sich besonders als Ratgeber für alle diejenigen, die sich einen ersten Überblick über die<br>neuen Geräte, deren Perlpherie, Zubehör und Soft-<br>ware verschaffen wollen. Es ist für Einsteiger und Profis gleichermaßen Interessant und hilft mit, daß die Arbeit am Computer gleich von Anfang an erfolgreich wird.

etellnummer CPC 110

### DM 29,80

# Pascal-Kurs (Teil 3)

Diesmal geht es um die Stringprozeduren und Stringfunktionen, wovon Turbo-Pascal eine ganze Reihe anbietet. Sie sind das Salz in der Suppe und machen Pascal so effektiv und übersichtlich

 $\mathbf N$  achdem wir uns in den letzten bei- I $\mathbf N$  den Folgen mit ,den mathematischen Funktionen und grundsätzlichen Dingen beschäftigt haben, wollen wir uns jetzt mit den Stringbearbeitungsfunktionen beschäftigen. Diese Funktio' nen sind bei verschiedenen Compilern auch unterschiedlich implementiert und können deswegen auch nicht allgemein beschrieben werden. Turbo Pascal bietet eine Reihe von Stringprozeduren und Stringfunktionen. Bevor wir diese näher untersuchen, müssen wir zunächst die Definition des Strings betrachten. Der Typ string ist ein Datentyp in Pascal, der durch TYPE festgelegt wird. Dazu muß die Maximallänge des Strings angegeben werden. Zur Definition des Types string verwendet man das reservierte Wort "string" und in eckigen Klammern wird die Maximallänge des Strings angegeben. Ein Beispiel:

#### TYPE

 $name = string [14]$ wort  $=$  string [30]

Stringrvariablen belegen im Speicher die Maximallänge plus einem zusätzlichen Byte fär die Längenangabe. Gekennzeichnet werden Strings, die als Text ein- oder ausgegeben werden sollen, durch den Einschluß in zwei Hochkommas, Stringvariablen können wie normale Variablen benutzt werden.

Um zwei Strings zu verbinden, kann man zwei verschiedene Methoden anwenden:

- 1. Man benutzt die Pascalfunktion "Concat" oder
- 2. Man verwendet den Operator "+" (gilt für Türbo Pascal).

Der Operator "+" ist oftmals leichter zu handhaben als die Funktion Concat. Wenn die Länge des entstehenden Strings größer als 255 wüd, so gibt Turbo Pascal eine Laufzeitfehlermeldung aus.

Dazu 2 Beispiele für das Zusammensetzen von Stringausdrücken :

 $'CPC' + 'Magazin' = 'CPC Magazin'$ <br>'123'+'.'+'456' = '123.456'  $'123'+'$ ,'+'456'

Strings können auch durch die relationalen Operatoren verglichen werden. Dabei gilt als Grundlage die Codierung nach der ASCII Norm, so daß also Großbuchstaben einen kleineren Wert als Kleinbuchstaben haben. Das Ergebnis einer Vergleichsoperation ist vom Typ boolean (also True oder False). Dabei haben die relationalen Operatoren eine geringere Wertigkeit als der Verbindungsoperator (+). Treffen in einer Zeile beide Arten äufeinander, so wird zunächst die Verbindungsoperation durchgeführt und dann erst der Vergleich.

Beispiele für relationale Operatoren und deren Auswirkungen:

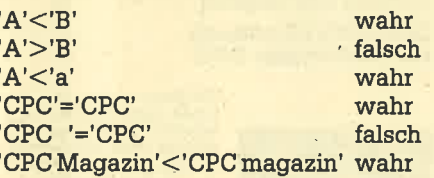

Zuweisungen an Stringvariablen können durch den Zuweisungsoperator ausgeführt werden. Auch hier gilt wieder, daß der Text in Hochkommas stehen muß. Die Variablen müssen natürlich vorher deklariert werden.

Beispiele für Variablenzuweisungen:

vomame :='CPC' nachname := 'Magazin'  $name = vorname + nachname$ 

Nach dieser kleinen Einführung in die Definition der Strings wollen wir uns mit den Stringrprozeduren'befassen, die Turbo Pascal zur Verfügung stellt. Prozeduren sind das Salz in der Suppe der Programmiersprache Pascal. Man kann sie mit den Unterprogrammen in Basic vergleichen, nur sind sie wesentlich effektiver und übersichtlicher in der Benutzung. Wir werden uns mit ihnen später ngch ausführlich befassen. An dieser Stelle sei nur gesagt, daß es vordefinierte Prozeduren und benutzerdefinierte Prozeduren gibt. (Vergleichen Sie dazu in der letzten Folge die Funktionen.) Vordefinierte Prozeduren stellt das System zur Verfügung. Der Programmierer kann diese Prozeduren be nutzen, ohne sie vorher zu deklarieren. Dabei müssen die Übergabeparameter natürlich stimmen. Dażu findet man im Compiler Mangal die Angaben über die Syntax der Prozeduren. So ist das auch bei Turbo Pascal. Mit den dort angebotenen Prozeduren wollen wir uns jetzt be fassen.

#### Löschen

#### Syntax : delete (St,Pos,Num)

Diese Prozedur dient zum Löschen von Stringrteilen. Dabei wird in der Stringvariablen St die Anzahl Num Stel len ab der Position Pos gelöscht. Ist Pos größer als die Länge des Strings, so wird kein Zeichen gelöscht. Wüd versucht, Buchstaben zu löschen, die sich außer halb des Strings befinden, werden nur die Buchstaben gelöscht, die sich inner halb des Strings befinden. Ist Pos > 255, wird eine Fehlermeldung ausgegeben.

Beispiele: Die Variable name sei als String definiert und enthalte den String: 'CPC Magazin' also name:= 'CPC Maga zin'. Nach Aufruf der Prozedur delete mit den nachfolgenden Parametern er geben sich die nachstehenden Werte:.

delete(name, 3,1) ergibt für name den Wert: Name:='CPCMagazin'

delete(name,5,3) ergibt. für name den Wert: name:='CPC Mzin'

delete(name,3,20) ergibt für name den Wert: name:='CPC'

#### Einfügen

#### Syntax : insert (Obj,Target,Pos)

Den umgekehrten Effekt wie die Prozedur delete hat die Prozedur insert. Hierbei wird der String Obj in denString Target ab der Stelle Pos eingefügt. Obj<br>ist ein Stringausdruck, Target eine Stringvariable, Pos eine Integerzahl. Ist Pos gnößer als die Länge von Target, so wird der String Obj an Target ange hängt. Ist die Länge des zusammengefügten Strings größer als die Maximallänge von Target, verschwinden die restlichen Zeichen. Ist Pos außerhalb des Bereichs 0..255, wird eine Laufzeitfehlermeldung ausgegeben. ch

Egigpiele: Auch hier gilt wieder wie schon bei delete: name: ='CPC Magazin'

insert(' ',name,4) führt zu: name:='CPC Magazin'

insert(' ist super,',name,12) führt zu: name:='CPC Magazin ist super.'

#### Zahl in String umwandeln

Syntax: Str (Value, St)

Diese Prozedur erlaubt es, einen numerischen Wert vom Typ integer oder real in einen String umzuwandeln. Dies ist besonders bei der Ausgabe von Tabellen nützlich. Value muß dabei ein so' genannter Schreibparameter des Typs integer oder des Typs real sein. St sei eine Stringvariable.

Ein Schreibparameter ist zur forma' tierten Ausgabe von Ausdrücken gedacht. Es sind dabei die folgenden Mög' lichkeiten gegeben. Dabei stehen für die Ausdrücke der entsprechenden Typen folgende Buchstaben:

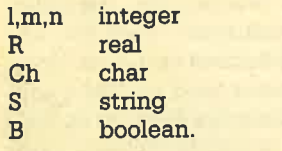

Das Zeichen Ch wird ausgegeben.

- Das Zeichen Ch wird in einem Feld mit n Zeichen rechtsbün' dig ausgegeben. Der Rest des Feldes wird mit Leerzeichen aufgefüllt. Ch:n
	- Der String S wird ausgegeben. Zeichenarrays können ebenfalls ausgegeben werden, wenn sie zumTyp string kompatibel sind.

s

I

l:n

- Der String S wird in einem Feld mit n Stellen rechtsbündig ausgegebqn. Das restliche Feld wird mit Leerzeichen aufgefüllt. S:n
- Abhängig vom Wert von B wird äntweder TRUE oder FALSE ausgegeben. B
- Abhängig vom Wert von B wird entweder TRUE oder FALSE in einem Feld mit n Stellen rechtsbündig ausgegeben. Die restlichen Stellen des Feldes werden mit Leerzeichen aufgefüllt. B:n
	- Die Dezimaldarstellung des Wertes von I wird ausgegeben.
	- Die Dezimaldarstellung des Wertes von I wird in einem Feld mit n Stellen rechtsbündig ausgegeben.

Die Dezirnaldarstellung des Wertes von R wird in einem 18 stelligen Feld rechtsbündig ausgegeben, wobei folgendes Format gilt:

Für  $R > = 0.0$ :

R

R:n

XX+.+++++\*\*\*\*\*Ex\*\*

#### Für  $R< 0.0$ :

x-+.+++++\*#\*\*\*Ex\*\*

Dabei steht X für ein Leerzeichen,  $#$  für eine Zahl und  $*$  für  $+$ oder -.

Die Dezimaldarstellung des Wertes von R wird in einem Feld mit n Stellen rechtsbündig ausgegeben, wobei folgendes Format gilt:

Für  $R > = 0.0$ :

blanks#.digitsE\*##

Für  $R < 0.0$ :

 $blanks$ <sup>+</sup>.digitsE\*\*\*\*

Dabei stehen blanks für ein oder mehrere Leerzeichen, digits für 1 bis 10 Zahlen und \* für + oder -.. Die minimale Feldgröße ist sieben Zeichen.

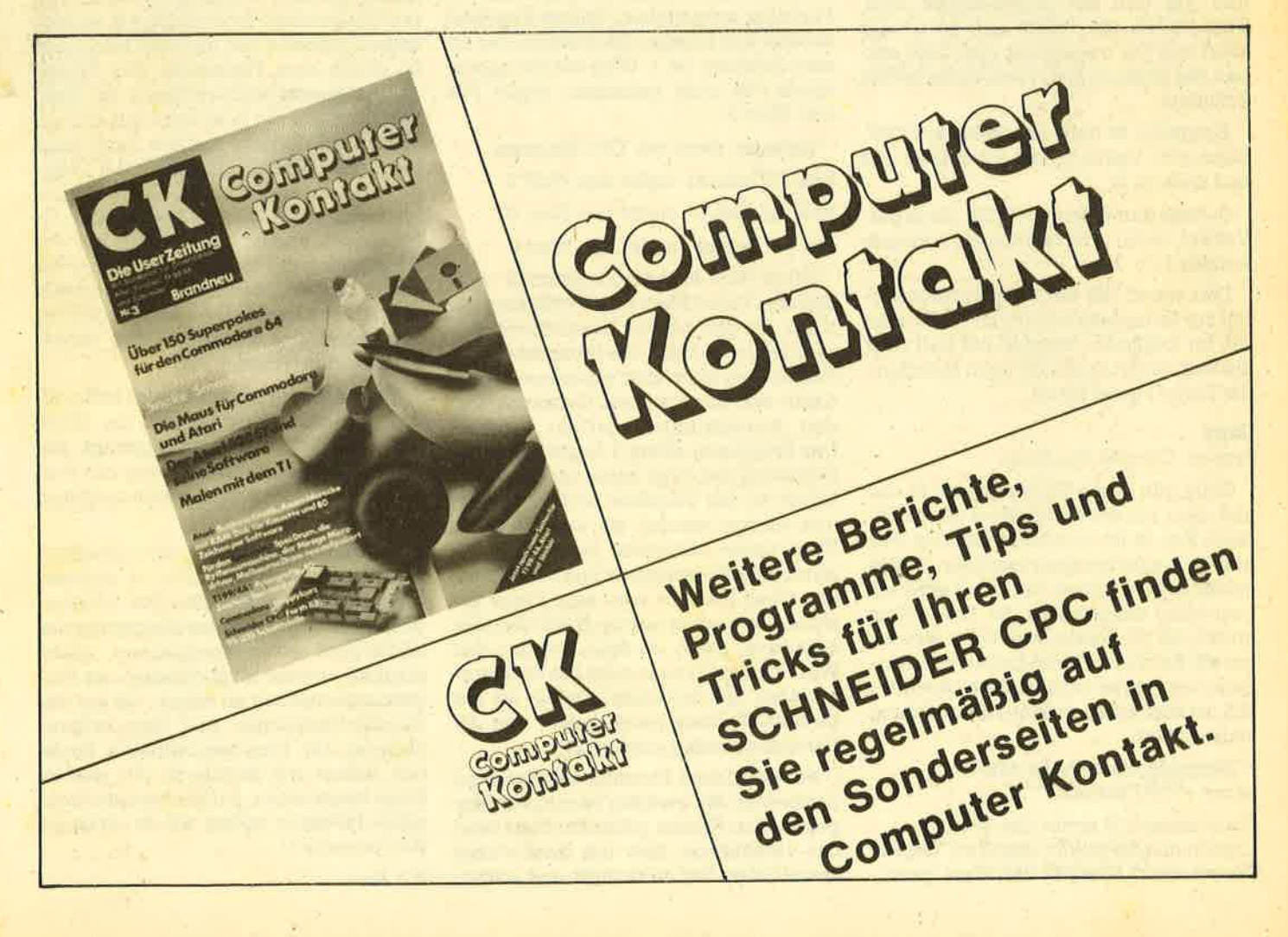

R:n:m Die Dezimaldarstellung des Wertes von R wird in einem Feld mit n Stellen rechtsbündig ausgegeben, wobei mit m Stellen nach dem Komma gearbeitet wird. m muß im Bereich  $0 - 24$ Iiegen, sonst wird im Gleitkommaformat dargestellt. Die restlichen Stellen im Feld werden mit Leerzeichen aufgefüllt.

Diese Formatierungsvorschriften können auch in der write Prozedur benutzt .werden. Doch zurück zur Prozedur Str.

Beispiele: Wenn I den Wert 127 hat, so ergibt Str(l:5,St) für St: St: =' 127'

Wenn x den Wert 2.5E4 hat, so ergibt<br>Str(x:10:0,St)für St: St:' 2500'

#### String ln Zabl umwandehr

Syntax: Val (St,Var,Code)

Die Prozedur Val ist die Umkehrung zur Str Prozedur. Sie wandelt einen Stringausdruck in eine ZahI vom Typ integer oder real um. Dazu muß der String natürlich entsprechehd aufgebaut sein, d.h., es dürfen nur Zahlen verwendet werden. Leerzeichen vor, in oder nach dem String sind nicht erlaubt. Var muß als Variable vom Typ integer oder real deklariert sein, Code als Variable vom Typ integer. Tritt bei der Umwandlung kein Fehler auf, so hat Code den Wert 0 und Var den der gewünschten Zahl. Tritt jedoch ein Fehler auf, so ist der Wert von Var undefiniert und Code enthält die Position des ersten fehlerhaften Zeichens.

Beispiele: St habe den Wert St:='123'. Dann gilt: Val(St, l, code) - l enthält 123 und code ist 0.

St habe denWert St:='1123'. Dann gilt: Val(St,l, code) : I ist undefiniert und code enthält 1.

Dies waren die vier Standardprozeduren zur Stringbearbeitung in Turbo Pascal. Im folgenden werden wir nun über die Standardstringfunktionen sprechen, die Turbo Pascal bietet.

#### **Copy**

#### Syntax: Copy(St,Pos,Num)

Copy gibt einen Teilstring von St aus und zwar mit der Länge Num ab der Position Pos. St ist eine Stringvariable, Pos und Num sind Integerausdrücke. Ist Pos größer als die Länge von St, so wird ein Leerstring ausgegeben. Ist Pos + Num größer als die Länge von St, so werden nur die Zeichen bis zum Ende von St ausgegeben. Ist Pos nicht im Bereich von 0 - 255, so wird eine Laufzeitfehlermeldung ausgegeben.

Egispiele: name habe denWert name:='CPC Magazin'

Copy(name,3,2) ergibt den Wert 'C ' Copy(name,5,6) ergibt den Wert'Magazi' Copy(name,7,9) ergibt den Wert'gazin'

#### Concat

Syntax: Concat (St1,St2,..)

Diese Funktion wurde bereits angesprochen. Sie verbindet zwei oder mehr Teilstrings zu einem Gesamtstring. Die ruf angegebenen. Überschreitet die Länge des Gesamtstrings 255, so wird eine Laufzeitfehlermeldung ausgegeben. Wie schon erwähnt, leistet der Operator "+" das gleiche.

Eeispiele: St1 sei 'CPC' und St2 sei<br>' ist super.'. Dann ergibt: Concat(St1,<br>' Magazin',St2) den Wert: 'CPC Magazin ist super.'

#### Length

Syntax: Length (St)

Diese Funktion bestimmt die Länge des Strings St, also die Anzahl der in St enthaltenen Zeichen. Das Ergebnis ist vom Typ integer.

Beispiel: Wenn name den Wert 'CPC Magazin' hat, ergibt Lengrth(name) den Wert 11.

#### Por

Syntax: Pos(Obj,Target)

Der String Target wird auf das Vorkommen des Stringausdruckes Obj untersucht. Die Position des ersten Vorkommens wird dann als Ergebnis der Funktion ausgegebeh. Dieses Ergebnis ist vom Typ integer. Die Position des ersten Zeichens ist 1. Wird der Stringaus-\_ druck Obj nicht gefunden, ergibt Pos den Wert 0.

Eeigpiel: name sei'CPC Magazin'

Pos('PC',name) ergibt den Wert <sup>2</sup> Pos('ag',name) ergibt den Wert <sup>6</sup>

Pos('ef',name) ergibt den Wert <sup>0</sup>

Diese vier Standardfunktionen werden von Turbo Pascal zur Verfügung gestellt. In den beiden Beispielprogrammen wollen wir mit den Prozeduren und Funktionen ein wenig experimentieren, damit wir uns mit dem Gebrauch und den Auswirkungen vertraut machen. Das Programm string 1 beginnt mit der Definition des Typs name als String der Länge 40. Die Variablen astring, bstring und cstring werden als Variablen des Typs name deklariert. Nach dem Löschen des Bildschirmes und dem Einlesen eines Namens wird eine Frage gestellt, die zu einer unterschiedlichen Bearbeitung führt. Enthält bstring den Wert 'j' oder 'J', dann wird mit der Copyfunktion ein 5-stelliger String ab der zweiten Position herausgelöst und der Variablen cstring zugeordnet.

Mit der Delete Prozedur werden zwei Zeichen ab der zweiten Position im eingegebenen Namen gelöscht. Dann wird der verbliebene Rest mit dem vorher ausgelösten Teil verknüpft und ausgegeben. Hat bstring einen anderen Wert, so wird der Teil nach ELSE ausgeführt. An dieser Stelle sei bemerkt, daß für die Variable bstring auch der Typ char aus reichen würde, da wir ja nur einen Buch staben benötigen. Besonders bei langen Programmen sollte man von dieser Mög lichkeit Gebrauch machen, da ja für jede Variable der maximal benötigte Platz reserviert wird.

#### 2 Beispielprogramme

Dieses Programm soll nicht weiter entwickelt werden, da es keinen besonderen Nutzen für uns erfüllt, außer daß man durch Experimentieren mit den Werten bei copy und delete die Auswirkungen sehr gut beobachten kann.

Das Beispielprogramm string 2 gibt nach Eingabe eines Filenamens den Dateinamen und die Extension aus. Ist keine Extension angegeben, so wird nur der Dateiname ausgegeben. Das Programm beginnt mit der Typendefinition für den Typ name als String der Länge 12. Die Variablen filename, dateiname und extension werden als Variablen vom Typ name deklariert. Nach dem Löschen des Bildschirmes und dem Einlesen des Filenamens wird mit der Funktion Pos die Position des Punktes im Filenamen gesucht und in der Variable Position gespeichert. Ist Position = 0, so liegrt keine Extension vor, und der Dateiname ist gleich dem Filenamen. Das Fehlen der Extension wird vermerkt. Ist Position dagegen  $\langle$  > 0, so wird mit diesem Wert die Extension und der Dateiname bestimmt. Dies geschieht mit der Copyfunktion. Zu beachten ist, daß die Variable Position die Position des Punktes im Filenamen angibt. Daher muß bei der Berechnung der Extension erst eine Position später (Position+l) angefangen werden und bei der Berechnung des Dateinamens eine Position früher aufgehört werden (Position-1).

Dieses Programm prüft noch nicht, ob der Filename gültig ist und der CP/M bzw. AMSDOS Konvention genügt. Die dazu notwendige Erweiterung des Programmes soll als Aufgabe zum nächsten Mal gelten..

Die hier vorgestellten Stringbearbeitungsroutinen lassen sich in eigenen Programmen schon sehr gut verwenden. Allerdings ist es zur Steigerung der Effektivität eines Ppogrammes unabdingbar, weitere Möglichkeiten der Programmgestaltung zu haben, als nur die Standardfunktionen und Standardprozeduren. Die benutzerdefinierte Funktion haben wir bereits in der letzten Folge besprochen, auf die benutzerdefinierte Prozedur wollen wü im nächsten Heft eingehen.

H. J. Janke

# string 1

```
FROGRAM string1 (input, output);
TYPE name = string [40];
VAR astring, bstring, cstring : name;
                                : integer;
     \mathbf nBEGIN
  clrscr:
  writeln ('Bitte geben Sie Ihren Namen ein : ');
  readln (astring):
  write ('Wollen'Sie Ihren Namen ein wenig verfremden (j/n) ?');
  readln (bstring);
  IF (bstring ='j') OR (bstring ='J') THEN
  BEGIN
    FOR n: =1 TO 10 DO
    BEGIN
       cstring := copy (astring, 2, 5);
      delete(astring, 2, 2);\textsf{astring} := \textsf{astring} + \textsf{cstring};writeln (astring: 60);
    END;
  END
  ELSE
  writeln ('Dann eben nicht');
```

```
END.
```
# string<sub>2</sub>

```
PROGRAM string2 (input, output);
TYPE name = string [12];
VAR filename, extension, dateiname : name;
   Position : integer;
BEGIN
  clrscr;
  writeln ('Bitte filenamen eingeben :');
  readln (filename);
  Position := Pos ('.',filename);
  IF (Fosition = 0) THEN
  BEGIN
    writeln ('Der Dateiname lautet : ', filename: 8);
    writeln ('Keine Extension vorhanden !');
  END
  ELSE
  BEGIN
    extension := copy (filename, Position + 1, 3);dateriame := copy(filename, 1, Position-1);
    writeln ('Der Dateiname lautet : ', dateiname: 8);
    writeln ('Die Extension lautet : ',extension:8);
  END;
END.
```
# Z80-Assemblertips (Teil 4)

Diesmal geht es um eine neue Methode, mit der man Basicbefehle einrichten kann. Dabei handelt es sich nicht um RSX-Befehle, sondern um eine Befehlserweiterung via Errorpatch.

ln diesem Heft möchten wir eine neue Methode vorstellen, wie man Basicbefehle einrichten kann. Nein, nicht schon wieder RSX-Befehle, diesmal ist es eine völlig andere Methode und zwar handelt es sich um eine Befehlserweiterung via Errorpatch. Man stelle sich einmal vor: Der Rechner triftt auf den ihm unbekannten Befehl DPOKE. Er beginnt nuh beim ersten Zeichen und vergleicht; ob es in seiner Befehlstabelle einen solchen Befehl gibt. Das ist aber nicht der Fall, also versucht der Rechner, zur Routine SYNTAX ERROR zu springen. Glücklicherweise haben die Entwickler des CPCs diesen Sprung aber über einen Vektor programmiert, wodurch wir jeden Aufruf eines Errors auf eine eigene Routine umleiten können. Dieser Vektor ist ein allgemeiner Errorvektpr, über den alle Errors aufgerufen werden, wobei sie im Register E die Fehlernummer übergeben.

Wir brauchen also zuerst eine Routine, die den Erroruektor auf unsere Routine leitet. Dabei beginnen wir bei Adresse 30 000. Allerdings kann jeder seine Adresse selbst wählen.

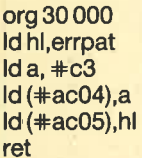

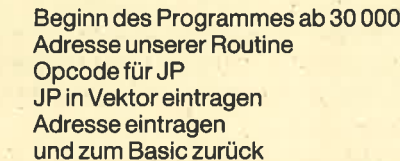

Nach dem Aufruf des Programmes mit CALL30 000 werden alle Erroraufrufe automatisch auf unsere Routine ERR-PAT geleitet. Diese Routine existiert allerdings noch nicht. Wie sieht es nun aus, wenn der Rechner in unsere Routine springt? ln E ist wie gesagt die Nummer des Fehlers. Sollte es kein Syntaxerror sein, so kann es sich auch um keinen neuen Befehl handeln. Wir können also in die normale Errorroutine springen. HL zeigt auf das Byte nach dem letzten Buchstaben des Befehls. Wir müssen also HL decrementieren, so daß sich HL auf dem letzten Buchstaben des Befehls befindet. Wir können dann den Namen von rückwärts vergleichen, wobeizu beachten ist, daß beim letzten Buchstaben Bit 7 gesetzt ist. Das ist eine Maßnahme des Editors, um das Ende des Befehlswortes zu erkennen. ln unserer Befehlstabelle, wo die Namen der Befehle eingetragen sind, muß der letzte Buchstabe also ebenfalls ein gesetztes Bit 7 haben. Da es sich um keinen echten Basicbefehl handelt, hat der Editor die Buchstaben nicht in Großbuchstaben umgewandelt, so daß Groß- und Kleinbuchstaben abgeprüft werden müssen. Ferner sollten wir uns den Stand von HLvorher mefken, dawirab dieserAdresse noch Parameter auslesen wollen.

Beginnen wir zuerst mit dem Aufbau der Befehlstabelle. Das erste Byte gibt die Anzahl der neuen Befehle an. Da wir die Befehle DPEEK und DPOKE programmieren wollen, ist die Anzahl zwei. Anschließend folgt der Name des ersten Befehls verkehrtherum. (!). Dies ist deshalb nötig, da HL ja auf den letzten Buchstaben des Befehls zeigt und der Befehl nun von hinten her untersucht wird. Natürlich muß Bit 7 des letzten Buchstabens aus oben genannten Gründen ebenfalls gesetzt sein. Anschließend folgt der restliche Be fehlsname ebenfalls verkehrtherum. Danach folgt eine 0, damit der Rechner das Ende des Befehls erkennt. Dahinter kommen dann zwei Bytes, welche die Adresse der Routine angeben, die diesen Befehl abarbeitet (üblicherweise zu erst Low-, dann Highbyte). Unsere Befehlstabelle hätte also folgende Form:

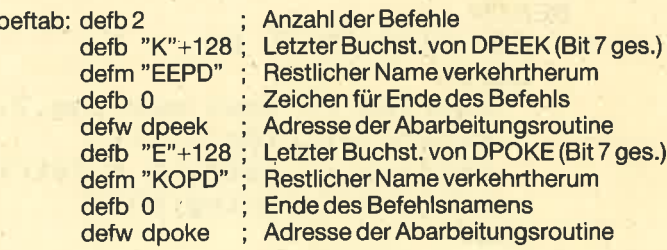

Nachdem unsere Befehlstabelle nun programmiert wäre, kommen wir zum Hauptprogramm, der Uberprüfung auf Vorhandensein der Befehle. Die eigentliche Abarbeitung soll hier nur Nebensache sein; es geht vor allem um die Einrichtung der Befehle. Zuerst muß überprüft werden, ob es sich um einen Syntaxerror handelt:

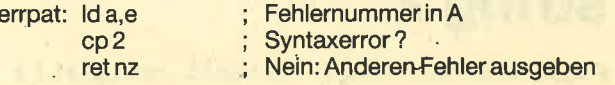

Es steht nun also fest, daß es sich um einen Syntaxerror handelt. Danach wird die Anzahl der Befehle in ein Zählregister (am besten B) geladen. Dabei muß HL gemerkt und die Tabelle überprüft werden. Dies wird folgendermaßen durchgeführt: Zuerst werden die letzten Buchstaben aus der Befehlstabelle und aus öer Basiczeile verglichen. Sind sie gleich, so wird zum Label OK gesprungen. lst dies nicht der Fall, so gibt es noch eine Möglichkeit: Der Benutzer könnte den Befeihl in. Kleinbuchstaben eingetippt haben, und in der Befehlstabelle steht er in Großbuchstaben. Man addiert zum Wert der Befehlstabelle nun noch 32, damit aus den Großbuchstaben ebenfalls Kleinbuchstaben werden. Stellt sich bei einem erneuten Versuch immer noch keine Gleichheit heraus, so steht fest, daß dieser Befehl nicht der ausgewählte ist. Danach wird zur Routine NEXTBE gesprungen, die den nächsten Befehl aus der Befehlstabelle für ein Überprüfung vorbereitet und dann wieder in die Hauptroutine springt. Ist das Byte aus der Be-. fehlstabelle jedoch null, so ist das Befehlswort zuende und der Befehl ist gefunden. Das Programm verzweigt dann zur Routine BEFGEF.

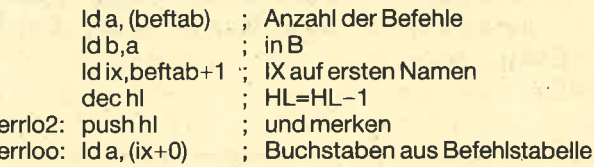

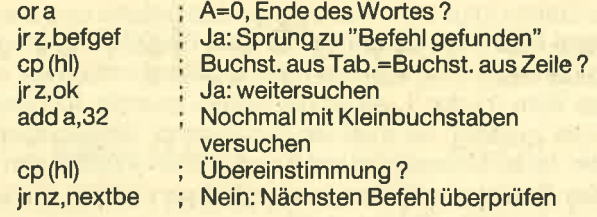

Diese Routine berichtigt die Zeiger, um den nächsten Buchstaben abzuprüfen, und springt dann wieder in die Hauptroutine.

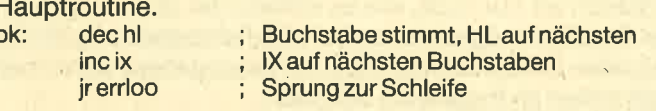

Dies wäre also die Hauptuntersuchungsroutine. Es folgt nuri die Routine, die angesprungen wird, wenn ein Befehl nicht gefunden wurde. Dazu muß zuerst das Register lX erhöht werden, bis es auf der Null'steht, die angibt, daß der Befehl zuende ist. Anschließend muß lX noch um drei erhöht werden. Dann ist es auf dem ersten Buchstaben des nächsten Befehls in der Befehlstabelle. Anschließend wird B (die Anzahl der Befehle) vermindert. lst B nach diesem Befehl gleich null, so ist die gesamte Befehlstabelle durchgesucht und damit steht auch fest, daß es den vom Benutzer eingetipptenBefehl auch in der Erweiterung nicht gibt. Danach wird zum Syntax Error gesprungen. lst B ungleich 0, so existieren in der Befehlstabelle noch weitere Befehle und es wird weiter untersucht (Sprung zum Label Errlo2).

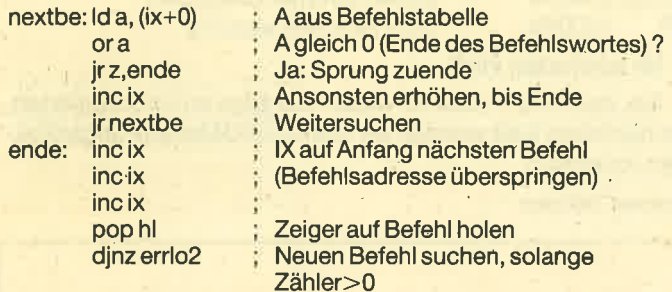

lst B ungleich null, wird wieder zum Label errlo2 gesprungen. lst B gleich null, so muß ein Syntaxerror ausgegeben werden.

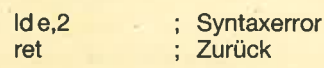

Hier wurde ein Beispiel gefunden. Der Rechner liest nun in HL aus der Befehlstabelle die Adresse der Befehlsabarbeitungsroutine aus, holt in DE den Zeiger, der auf die Basiczeile zeigt und erhöht diesen um eins, damit er auf dem ersten Byte nach dem Befehlswort steht. AnschlieÖend wird die Bearbeitungsroutine angesprungen.

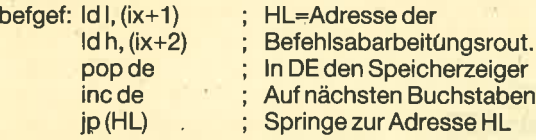

Dies wäre unsere vollständige Routine. Die Abarbeitungsroutine eines Befehls erhöht in DE die Adresse des Bytes, das unmittelbar nach dem Namen des Befehls kommt. Zur besseren Übersicht haben wir die vollständige Errorroutine noch einmal als Assemblerlisting abgedruckt.

Wir können nun Befehle in unsere Befehlstabelle eintragen und durch CALL 30000 wird bei Eingabe eines neuen Befehls zur dazugehörigen Adresse gesprungen. Dabei wird in DE die Adresse des Bytes hinter dem Namen des Befehls in der Basiczeile übergeben. Was jetzt noch fehlt, ist das Auslesen von Parametern. Will man diese recht aufwendige Geschichte nicht selbst programmieren, so kann man einige ROMroutinen benutzen, die allerdings nicht über Vektoren angesprungen werden. Diese Einsprünge sind bei den verschiedenen Schneider-Computern an verschiedenen Steilen. Standardmäßig erwarten diese Routinen, daß die Adresse des augenblicklich untersuchten Bytes der Basiczeile in HL steht. Sie müssen also die Register DE und HL mit dem Befehl EX DE,HL austauschen. Wenn Sie nicht sicher sind, ob das obere ROM, in dern sich diese Routinen befinden, freigeschaltet ist, so tun Sie das besser mit einem CALL &8900 (gilt für alle Schneider-Computer).

Dazu nennen wir lhnen für die Programmierung von diesen Befehlen einige unabdingbare ROMeinsprungadressen mit Beschreibung: Hinter dem Namen steht zuerst die Aufrufadresse des 464, dann die des 6128.'Steht dort nichts, so ist die Routine so nicht vorhanden oder die Adresse ist unbekannt.

Sicherlich ist es notwendig, Parameter zu holen. Deshalb stellen wir dazu auch einige Routinen vor. Zuerst einmal Routinen, um einen Wertvon 0-255 in das RegisterAzu holen. Der Zeiger (HL) wird automatisch korrigiert. Auch Variablen, Funktionen u. ä. können eingelesen werden. Liegt der Wert außerhalb des geforderten Bereichs, so wird die Fehlermeldung IMPROPER ARGUMENT ausgegeben.

1.8-Bit Wert in A holen  $\text{+CE67 }$  + CEEB Diese Routine holt in oben beschriebener Weise einen numerischen Wert ins Register A.

2.8-Bit Wert ungleich Null in A holen  $\#$ CE6D  $\#$ CEC6 lst der geholte Wert null, so wird die Fehlermeldung lM-PROPER ARGUMENT ausgegeben.

3. 8-Bit Wert kleiner A in A holen  $\text{H}-C1FB$ Es wird nur ein Wert akzeptiert, der kleiner als A ist. Ansonsten wird die übliche Fehlermeldung IMPROPER ARGU-MENT ausgegeben

4. 16-Bit Wert  $<$  32768 in DE holen  $+$  CE7C  $+$  CED1 lst der Wert größer als 32767, so wird die Fehlermeldung IMPROPER ARGUMENT ausgegeben. Der Wert darf auch nicht negativ sein.

5.16-Bit Wert in DE holen +CE9E +CEF8 Ein Wert von 0 bis 65535 wird in DE geholt. Ein eventuell vorhandenes Minuszeichen wird ignoriert.

6. 16-Bit Wert mit Vorzeichen holen +CE91 +CEDB Diese Routine leistet dasselbe wie die vorherige, nur daß ein eventuelles Minuszeichen in Bit 15 von DE abgelegt wird (Bit 15 gesetzt = Minuszeichen). Absolute Zahlen über 32767 sind unzulässig.

Diese Routinen für das Einlesen von Integerzahlen berechnen auch Funktionswerte und Ausdrücke. Fließkommazahlen werden automatisch in lnteger gewandelt, es sei denn, sie liegen außerhalb des Bereichs.

7. Errorausgaben +CA94 +CB48 lst in E die Nummer des Fehlers übergeben, wird zur Routine gesprungen. Diese ist deshalb wichtig, da man nach der Uberprüfung der Werte vielleicht einen Fehler des Benutzers feststellt und eine Fehlermeldung ausgeben möchte. Folgende Nummern muß E haben, damit eine entsprechende Fehlermeldung ausgegeben wird:

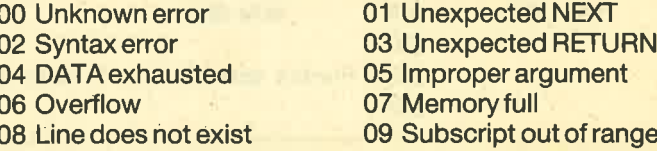

10 Array already dimensioned 11 Division by Zero<br>12 Invalid direct command 13 Type mismatch 12 Invalid direct command 14 String space full 15 String too long<br>16 String expr. too complex 17 Cannot CONTinue 16 String expr. too complex 17 Cannot CONTihue<br>18 Unknown user function 19 RESUME missing 18 Unknown user function 20 Unexpected RESUME 21 Direct command found<br>22 Operand missing 23 Line too long<br>24 EOF met 25 File type error 25 File type error 26 NEXT missing 27 File already open<br>
28 Unknown comand 29 WEND missing 28 Unknown comand 30 UnexpectedWEND

Die Routine merkt, ob man sich im Direktmodus befindet oder in einem Progrämm. lst das der Fall, so wird automatisch hinter den Fehler "in Zeilennummer" geschrieben.

8. String ausgeben +C341 +C38E HL muß auf einen String zeigen. Dieser wird auf dem aktuellen Kanal äusgegeben. Als Zeichen für das Ende des Strings muß dem letzten Zeichen eine Null folgen.

9. Zeilennr. holen und Direktmodus #DDD6 Es wird überprüft, ob man sich im Direktmodus befindet. lst das nicht der Fall, so wird das Carryflag gesetzt und der Rechner holt die aktuelle Zeilennummer nach HL. Ansonsten passiert nichts.

10. 16-Bit Zahl ausgeben +EE79 +EF49 Eine 16-Bit Zahl, die sich in HL befinden muß, wird auf dem Bildschirm ausgegeben (aktuelle Cursorposition).

11. Ready-Modus  $\text{#CO64 } + \text{CO58}$ Der Rechner kehrt nach Aufruf von \*C064 mit READY zurück und ist bereit für Eingaben des Benutzers.

12. Interpreterschleife +DD8B +DE74 Dies ist ein enorm wichtiger Einsprung. lst ein Befehl zuende, wird als letztes Byte entweder 0 oder 1 abgespeichert. Null bedeutet, daß kein Doppelpunkt und kein weite-

rer Befehl folgt. Beim Abarbeiten des Befehls und beim Einlesen muß man sorgfältig mit dem Register HL umgehen. Es adressiert nämlich das gerade untersuchte Byte. Ist dieses Byte 0 oder 1, so ist der Befehl zuende. lst dies noch nicht zulässig, so muß ein Syntaxerror ausgegeben wer den. Ist es zulässig, so kann man mit JP +DD8B den nächsten Befehl abarbeiten lassen'(sei es nun ein erweiterter oder ein echter Basicbefehl).

Beidiesen 12 Routinen wollen wires belassen. Erklären möchten wir nur noch, wie es anhand der oben aufgeführ ten Routinen möglich ist, selbst eine Fehlermeldung mit der aktuellen Zeilennummer dahinter auszugeben, wenn man sich mitten im Programm befindet.

ln HL muß dazu die Adresse des Fehlerstrings überge ben werden. Dies ist die einzigste Fehlermeldung. Der ak tuelle Zeiger (sonst in HL) wird nicht mehr benötigt.

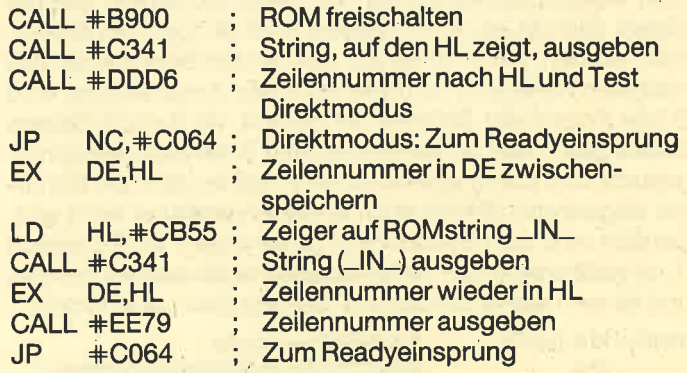

#### lm nächsten Heft

So, das reicht wohl für diese Ausgabe an Informationen. Im nächsten Heft werden wir weitere ROMeinsprungadressen vorstellen.

Andreas Zallmann

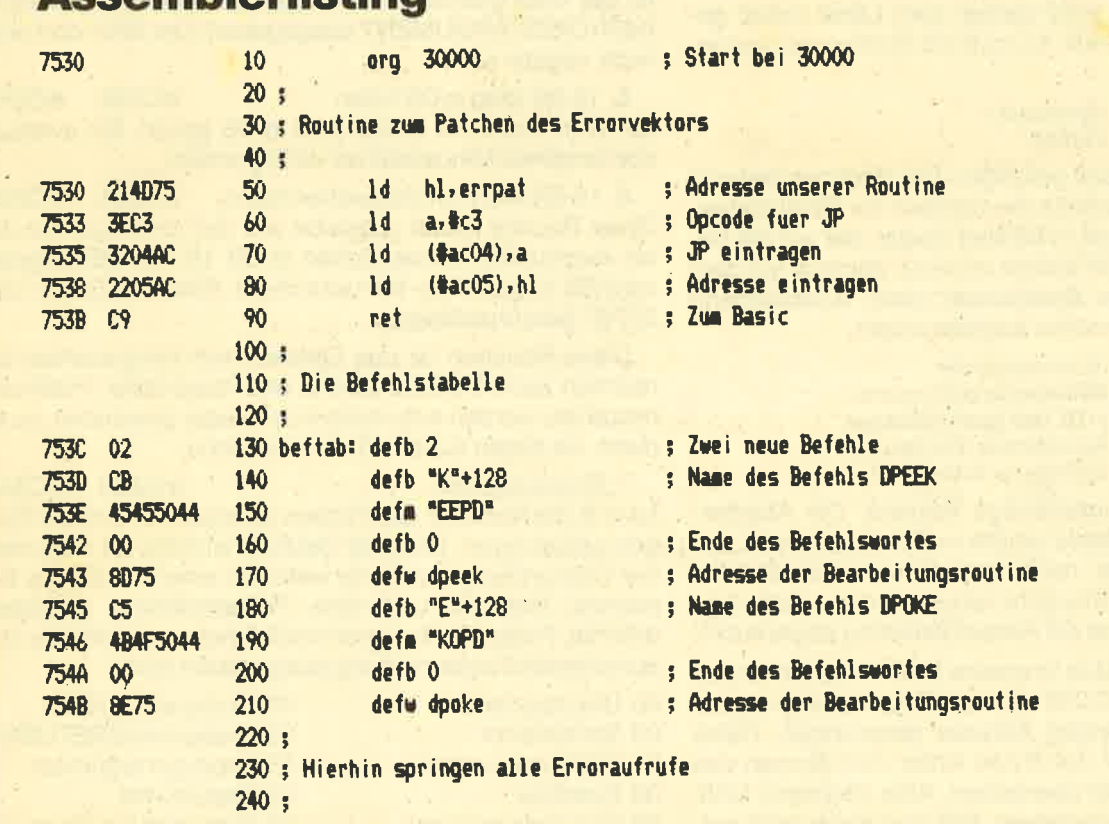

### Assemblerlisting

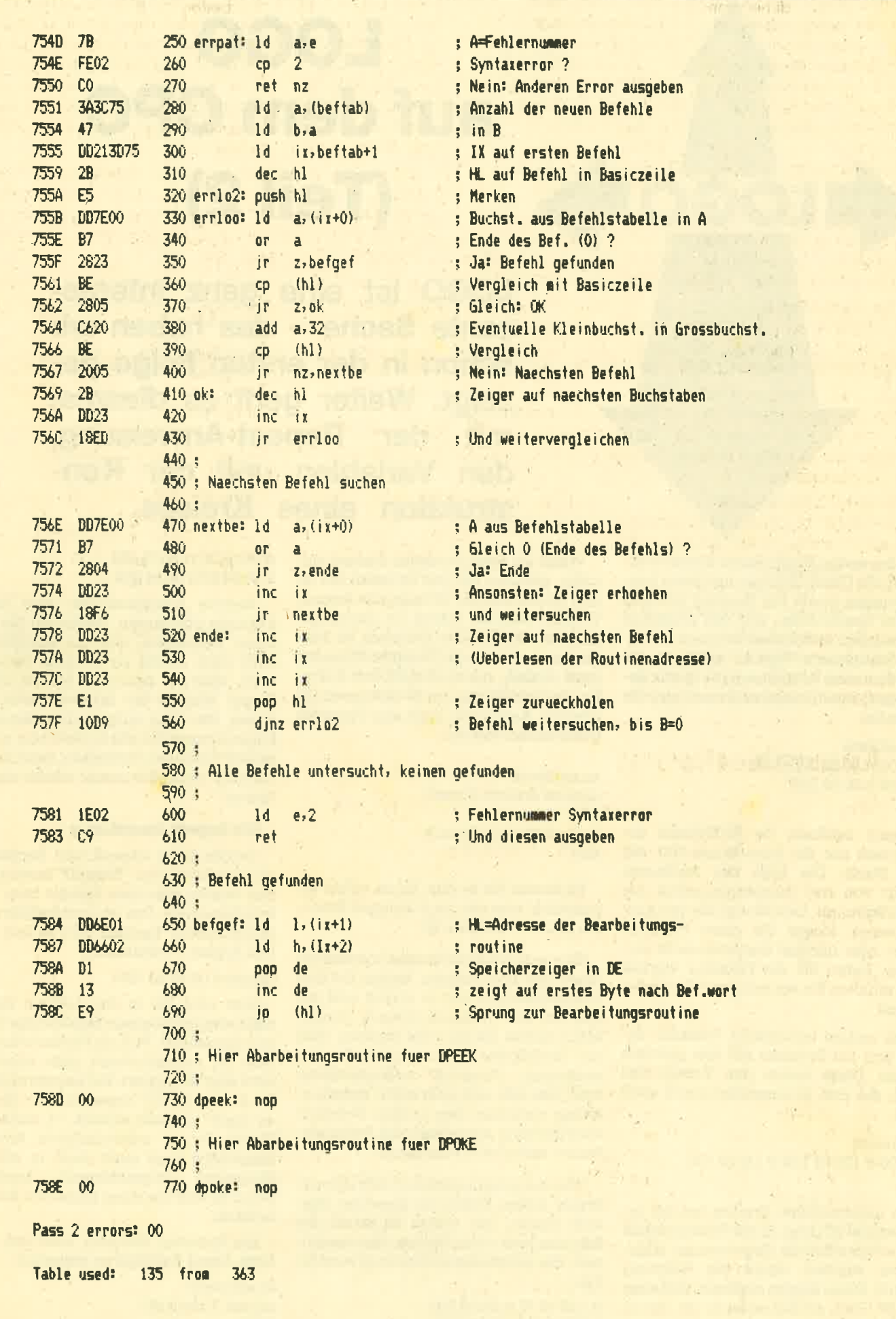

#### Tn der ersten Folge dieses Kurses wur-Iden die Grafik-Befehle und'deren Auswirkungen sowie der Umgang mit dem Editor beschrieben. Auf den einfachen Prozeduren aufbauend, können Sie damit komplexere Figuren zeichnen. Es wurden zwei Prozeduren für Grafik be' handelt, eine für Rechtecke und eine für Dreiecke.

**TEM IN** 

to rechteck fd 100 rt 90 fd 200 rt 90 fd 100 rt 90 fd 200 end

Damit zeichnet die Schildkröte ein Rechteck mit der Seitenlänge 100 und 200 Pixels. Die Lage des Rechtecks hängt von der Ausgangsposition der Schildkröte ab. Das können Sie gut ausprobieren, indem Sie diese Prozedur zwei- oder dreimal hintereinander aufrufen. Rufen Sie die Prozedur viermal auf, erhalten Sie ein eckiges "Windmühlenrad".

Die andere behandelte Prozedur bezog sich auf Dreiecke mit drei gleichen Seiten. Diese haben den Vorteil, daß auch die drei Innenwinkel gleich groß sind.

#### to dreieck

fd 100 lt 120 fd 100 lt 120 fd <sup>100</sup> end

Im gleichseitigen Dreieck hat der Innenwinkel 60 Grad. In der Prozedur muß der entsprechende Gegenwinkel angegeben werden, damit die Richtung stimmt. Diese beiden ergänzen sich aber zu 180 Grad, so daß es.leicht ist, ihn zu berechnen.

# LOGO auf dem CPC (Teil 2l

LOGO ist eine ganz interessante Sache - das haben wir schon in der ersten Folge ge-<br>zeigt. Weiter geht es diesmal mit der Repeat-Anweisung, den Variablen und der Konstruktion eines Kreises.

Wenn Sie diese Prozedur dreimal aufrufen, erhalten Sie drei Dreiecke um einen gemeinsamen Mittelpunkt herum. Weitere Aufrufe führen zu deckungsgleichen Bildern. Ein Sechseck zu konstruieren, ist mit der Dreiecks-Prozedur ganz einfach, nur muß nach drei Aufrufen die Schildkröte um 60 Grad gedreht werden. Auch dafür kann eine Prozedur geschrieben werden:

to sechseck dreieck dreieck dreieck It 60 dreieck dreieck dreieck end

Probieren Sie es aus. Es ist schon erstaunlich, was mit ganz wenigen Befehlen in LOGO möglich ist.

Eine weitere Kombination möchte ich Ihnen hier noch zeigen: Setzen Sie den Grafilibildschirm mit cs zurück und geben Sie ein: rechteck dreieck. Umgekehrt sollten Sie es nicht machen, weil die Schildkröte dann außerhalb des sichtbaren Fensters weiterzeichnen muß. Das läßt sich aber leicht beheben, indem zwischen den beiden Befehlen eine Drehung eingeben wird, beispielsweise: rechteck rt 90 dreieck

Was dabei herauskommt, läßt sich mit etwas gutem Willen als liegender Bleistift deuten (ein etwas dickerer). Sie könnten jetzt noch Streifen hineinzeich: nen, das würde diesen Eindruck verstärken:

It 120 fd 20 rt 90 fd 200 Ir 90 fd 20lt 90 fd 200

rt 90 fd 20 rt 90 fd 200 lt 90 fd 20lt 90 fd 200

Weitere Kombinationen sind Ihrer Fantasie überlassen. Bedenken Sie bei Ihren Versuchen, daß die Schildkröte nach dem Befehl pu (PenUp) bewegt wird, ohne zu zeichnen. Mit pe (Pen-Erase) können Sie falsche Linien löschen. Die oben aufgeführten Befehlsfolgen können Sie alle in einer oder mehreren Prozeduren festhalten, dann brau' chen Sie nicht alles immer wieder einzutippen.

#### Die Repeat-Anweisung

Gerade beim Dreieck und Rechteck, aber auch bei dem "Bleistift" kamen immer wieder dieselben Befehle bzw. Befehlsfolgen vor. Das ist umständlich und platzraubend. Deshalh gibt es den Befehl Repeat - wiederhole:

#### repeat 4 [rt 90 fd 100]

Hier wird die in den eckigen Klammern eingeschlossene Befehlsfolge vier' mal ausgefährt. Null als Wiederholungswert ist normalerweise nicht sinnvoll, wird aber akzeptiert. Bei negativen Zahlen meldet LOGO "repeat doesn't like -1 as input" (repeat erlaubt -1 nicht als Wert). Die zu wiederholende Anweisungsfolge muß auch dann in eckige Klammern eingeschlossen werden, wenn es sich um einen einzelnen Befehl handelt.

Die Prozedur Sechseck ließe sich mit Hilfe dieses Befehles so schreiben:

to sechseck repeat 3 [dreieck] It 60

repeat 3 [dreieckl end

Wenn man ein wenig Englisch kann bzw. die Bedeutung der Wörter kennt, liest sich ein solches Programm fast wie Klartext, einer der größten Vorteile von LOGO.

Auch die Prozedur Dreieckkann damit vereinfacht werden.

to dreieck repeat 3 [lt 120 fd 100] end

Beachten Sie aher, daß das Ergebnis dieser Prozedur ein anderes ist. Es wird eine Drehung mehr ausgeführt als unbedingrt nötig wäre. In der zuerst entwikkelten Prozedur sind nur zwei Drehungen enthalten. Die dritte (hier ist die erste Drehung die zusätzliche) läßt sich aber dadurch neutralisleren, daß man vor der Wiederholung dieselbe Erehung entgegengesetzt ausführen läßt.

Aus dem Rechteck können Sie mit der Repeat-Anweisung leicht ein Ouadrat machen:

to rechteck repeat 4 [rt 90 fd 100] end oder doch ein Rechteck: to rechteck repeat 2 lfd 100 rt 90 fd 200 rr 90] end

Auch hier wird - anders als in den ersten Prozeduren - eine Drehung mehr ausgeführt, die notfalls durch lt g0 vor oder nach der Wiederholung neutralisiert wird.

Bei der Bleistift-Prozedur werden die Zeilen länger als eine Bildschirmzeile sein. Am Ende der Zeile erscheint dann ein Ausrufezeichen. Lassen Sie sich dadurch nicht zu der Annahme verleiten. das wäre nicht erlaubt. Es zeigrt Ihnen nur an, daß diese logische Zeile (bis Sie wieder Return drücken) länger ist als eine Bildschirmzeile. Die Befehle werden troizdem ausgeführt :

to bleistift rechteck lt 90 dreieck lt 120 repeat 2 [fd 20 rt 90 fd 200 lt 90 fd 2!] 0It.90 fd 2Q0l rt 90 fd 20 rt 90 fd 200 end

Probieren Sie mit diesen Beispielen ruhig noch ein wenig herum, bevor Sie weitermachen. Es ist wichtig, daß Sie die Prozeduren verstanden haben und die Wirkung der Befehle vorausberechnen können.

#### Parameteräbergabe

Bis jetzt waren in allen Prozeduren die Werte bereits vorgegeben. Das bedeu-<br>tet, daß für jedes andere geformte Recht- oder Dreieck eine neue Prozedur geschrieben bzw. die vorhandene geän-

dert werden mu3te. Das ist nicht nur umständlich und damit zeitraubend, sondern auch speicherplatzintensiv. LOGO erlaubt es, einen Befehl so zu for mulieren, daß beim Aufruf die notwendi gen Werte mit angegeben werden kön-<br>nen (bzw. dann auch müssen). Die Werte nennt man Parameter oder auf Englisch input (Eingabe).

Zunächst müssen Sie ein kleines Biß chen tiber Variablen und deren Namen wissen. Unter einer Variablen versteht man einen Platzhalter. Diese Platzhalter werden nun immer da eingesetzt, wo bisher absolute Werte standen. Ein sol cher Platzhalter bekommt vom Benutzer einen Namen zugewiesen. Dieser Name beginnt immer mit einem Doppelpunkt, dahinter folgen beliebige alphanumerische Zeichen, auch Sonderzeichen sind erlaubt. Die Reihenfolge dieser Zeichen ist beliebig, ebenso ihre Anzahl. Alle Zeichen sind signifikant; das bedeutet, daß :auto und :auta zwei verschiedene Variablen sind. In den meisten BASIC- Dialekten ist dies nicht der Fall, da sind die beiden Beispiel-Variablen wären also dieselbe. Ein Leerzeichen kann nicht Bestandteil des Namens sein, es zeigrt das Ende des Namens an.

Vorsichtig sollten Sie mit Ziffern und Sonderzeichen sein. Es ist in anderen LOGO-Dialekten nicht zulässig, als er stes Zeichen eine Ziffer zu benutzen, und Sonderzeichen dürfen meist über haupt nicht eingesetzt werden. Eine Va riable darf aber auch aussehen wie ein Befehlswort, Zulässige Namen wären also :auto, :#a, :\$, :pr, :seite 1, :winkel usw.

Soll eine Prozedur nun zusätzliche An gaben beim Aufruf verlangen, so müs sen in der Kopfzeile (also gleich hinter dem Namen) die nötigen Platzhalter ge nannt werden. Die Reihenfolge spielt dabei keine Rolle, nur sollte sie so sein, daß sie leicht zu merken ist. Als erstes Beispiel soll die Prozedur Rechteck die nen:

to rechteck :seitel :seite2 repeat 2 lfd :seite 1 rt 90 fd :seite 2 r! t90l\_

end

Wenn Sie nuri die Prozedur aufrufen, ohne zwei Werte dahinter anzugeben, erhalten Sie die Fehlermeldung "Not enough inputs for rechteck" (Nicht ge nug Parameter für den Befehl Rechteck).

Nun können Sie aber mit einem Befehl (nämlich rechteck) auch Ouadrate zeich nen, aber auch fast Striche erzeugen. Welches Bild erscheint, hängt zum ei nen von der Position der Schildkröte ab und zum anderen von den anschließend eingegebenen Werten. Probieren Sie zum Beispiel: rechteck 50 50 rechteck 2

100. (Sollte die Schildkröte wieder den Bildschirm verlassen, so setzen Sie ihn mit cs zurück).

#### Lokale Varlablen

Die Variablen in diesen prozeduren sind automatisch lokal definiert. Das bedeutet ganz einfach, daß sie nur innerhalb dieser Prozedur einen Wert haben. Wenn die Prozedur fertig ausgeführt ist, wird die Variable von LOGO "vergessen". Diese Art der Definition hat zwei wesentliche Vorteile: Zum einen spart es Speicherplatz. Das wird allerdings erst wichtig, wenn Sie längere programme in LOGO schreiben wollen. Zum anderen braucht es Sie nicht zu kümmern, wie die Variable in der Prozedur rechteck heißt, wenn Sie eine prozedur dreieck definieren. Sie brauchen nicht einmal dann darauf zu achten, wenn Sie eine Prozedur von einer anderen aufrufen lassen. Das ermöglicht Ihnen, Namen so zu definieren, daß sie sich selbst erklären. Dadurch wird die Lesbarkeit der Programme erhöht und das Verständnis erleichtert.

Nehmen Sie sich noch einmal die prozedur rechteck vor. Ein Rechteck ist ja genaugenommeä nur ein Sonderfall eines Vierecks mit vier rechten Winkeln (daher auch der Name). Es ist ganz einfach, verschiedene Vierecke zu zeichnen, indem die Winkel variabel gehalten werden. Die folgende Prozedur ergibt immer ein Parallelogramm (je zwei gegenüberliegende Winkel sind gleich groß). Sie brauchen sogar nur einen Winkel einzugeben, denn der andere ergibt sich zwangsläufig, weil im Viereck die Summe der Innenwinkel immer <sup>360</sup> Grad beträgt.

Der zweite Winkel wird also so berechnet:

 $(360 - :winkel1*2)/2$ 

Diese Formel kann natürlich das Programm berechnen, wozu heißt so eine Maschine sonst "Rechner"?

to rechteck :seitel :seite 2 :winkell repeat 2 lfd :seitel rt :winkell fd :sel ite2 rt  $(360 - :winkel1 * 2) / 2$ end

Wie in allen Computersprachen wird das Multiplikationszeichen durch den Stern und das Divisionszeichen durch den Schrägstrich von links unten nach rechts oben dargestellt. Die runden Klammern schließen den Teil der Rechnung ein, der zuerst.ausgeführt werden muß: Die Multiplikation innerhalb dieser Klammer muß nicht noch einmal geklammert werden (könnte aber), weil sie ohnehin vor der Addition ausgeführt wird. Sollen mehrere Klammern geschachtelt werden, so müssen auch die runden Klammern sein. Dies unterscheidet sich ein wenig von der Mathematik

auf dem Papier, wo unterschiedliche Klammem auch verschiedene Formen haben können. Die eckigen Klammern sind in LOGO jedoch für Befehlsfolgen reserviert.

Das Dreieck variabel zu gestalten, ist schon komplizierter. Hier hängen die Seitenlängen und Winkel stärker zusammen als beim Rechteck. Erinnern Sie sich noch etwas an den Geometrie-Unterricht und die Dreiecks-Sätze? Ein Dreieck wird eindeutig bestimmt durch beispielsweise

- eine Seite und zwei an diesen beiden Seiten anliegende Winkel

- durch drei Seiten.

Es ist also erforderlich, mehrere Prozeduren zu schreiben oder sich vorher zu überlegen, welche der Bestimmungen man anwenden möchte. Die jeweils fehlenden Teile können jedoch nicht einfach konstruiert werden, sondern sind zu berechnen.

Gleichseitige Dreiecke können aber leicht programmiert werden:

to dreieck :seite repeat 3 [fd : seite rt 120] end

Sie hatten ja schon gesehen, daß die Befehle fd und bk bzw. lt und rt jeweils mit negativen Werten denselben Zweck erftillen wie der Gegenbefehl. Anders ausgedrückt: bk 100 hat dieselbe Wirkung wie fd -100, rt 90 führt zu demselben Bild wie lt -270. Dies ist bei der Parameterübergabe besonders vorteilhaft, weil die Umkehrungen einfach durch die Eingabe negativer Zahlen erreicht werden können.

#### Kreise zeichnen

Trotz seiner sehr komfortablen Grafikbefehle fehlt in LOGO ein sehr wichtiges Kommando, nämlich das für Kreise. Es gibt verschiedene Möglichkeiten, diesen Mangel durch eine Prozedur zu beheben. Die erste und einfachste wird Ihnen vennutlich schnell klar, wenn Sie sich bewußt werden, daß ein Kreis immer ein Vollwinkel von 360 Grad ist. Wenn die Schildkröte also 360 mal einen Schritt vorwärts geht und sich an-<br>schließlich um 1 Grad dreht, muß sie wieder am Ausgangspunkt ankommen:

to kreis repeat <sup>360</sup>[fd 1 rt 1l end

Diese Prozedur hat natürlich den Nachteil, daß die Größe des Kreises festliegt. Besser wäre es, den Radius oder den Durchmesser angeben zu können. Dann kann daraus der tatsächliche Kreisumfang berechnet werden. Den Kreisumfang kann man sich auch in beliebig viele kleine, gerade Teilstücke unterteilt vorstellen. Sechs wären sicher zu wenig (ergeben ein Sechseck), auch acht würden noch ein regelmäßiges Vieleck ergeben. Aber bei 36 Teilstükken sieht es schon besser aus. Der Umfang muß dann durch die Anzahl der Teilstücke dividiert werden, ebenso der Gesamtwinkel von 360 Grad.

Die Formel für den Kreisumfang heißt  $2 * r * 3.14$  oder d  $* 3.14$  (2  $* r = d$ ), wobei r für Radius und d für Durchmesser steht. Soll nun der Radius vorgegeben werden, muß die Prozedur für den Kreis so aussehen:

tokreis:r

repeat 36 [fd  $(2 * :r * 3.14 / 36)$  rt 1! ol

end

Es werden 36 Teilstücke des Umfangs gezeichnet, der sich nach der oben genannten Formel berechnet. Ein Teilstück ist folglich 1/36 des Gesamtumfanges lang. Der Winkel wird ebenso ermittelt: 360 / 36 = 10 Grad.

Da die Genauigkeit abnimmt, je größer die Teilstücke sind, kann es zweckmäißig sein, auch die Stückelung vorzugeben. Dies ist auch deshalb zweckmä-<br>ßig, weil die Geschwindigkeit abnimmt, je mehr Teilstücke gezeichnet werden müssen. Wenn es mai nicht so genau sein mu3, kann dann eine kleinere Anzahl Wiederholungen eingesetzt werden.

to kreis :r :st repeat : st  $fd 2 * :r * 3.14 / :st rt 3!$  $60$  / :stl end

Nun kann nach Bedarf ein schneller, aber vielleicht nicht sehr genauer Kreis, oder aber ein langsamer, dafür aber ge' nauerer Kreis gezeichnet werden.

Beim Experimentieren mit dieser Formel finden Sie vielleicht auch noch heraus, daß damii regelmäßige Vielecke gezeichnet werden können.'Der gedachte Kreis ist dann der Umkreis und alle Eckpunkte des Vielecks (Dreieck bis Zehn- ,eck) Iiegen dann auf einem Kreis'mit demselben Mittelpunkt wie das Vieleck.

Dieser gar nicht gesuchte Nebeneffekt macht zumindest für das gleichseitige Dreieck und das Ouadrat eine zusätzliche Prozedur überflüssig.

#### Farben

Beim Experimentieren mit den verschiedenen Figuren wäre es sicher ganz nett, zwischendurch äie Farbe zu wechseln. Im Schneider-LOGO können maximal vier Farben gleichzeitig dargestellt werden. Diesen vier Farben sind vier Stifte (pen) zugeordnet.

pen 0 = Hintergrund (dunkelblau)

 $pen 1 = Stift 1 (Text gelb)$ 

pen 2 = Stift 2 (hellblau)

pen 3 = Stift 3 (dunkelrot)

Die Farbe kann jeweils mit dem Befehl setpc n gewählt werden, wobei n den Wert von 1 bis 3 annehmen kann. Null wird auch akzeptiert, es gibt aber keine Möglichkeit, solche Linien hinterher sichtbar zu machen. Der Befehl setpc steht für SETPenCil.

Gerade bei der letzten Kreis-Prozedur ist es sinnvoll, zwischen einzelnen Aufrufen die Stiftfarbe zu wechseln.'Man hat dadurch, daß die Kreise aufeinander zu liegen kommen, einen guten Vergleich. So läßt sich erkennen, daß ein Zehneck noch als Vieleck erkarint wird, wobei jedoch ein Elfeck schon Kreischarakter hat. Die Unterschiede werden so ziemlich deutlich.

#### Mit Farben spielen

Es ist auch möglich, die Stiftfarben zu ändern. Wenn man die Farbe von Stift 0 anspricht, verändert man den Hintergrund. Dazu gibt es den Befehl setpal n [r g b], der für SETPALette steht. Danach wird die Stiftnummer angegeben (0 bis <sup>3</sup>) . In der eckigen Klammer folgrt die Liste der Werte für rot, blau und grün. Jeder dieser drei Werte darf 0 bis 2 betragen,

Ein Beispiel: setpal 2 [1 0 0l setzt die Farbpalette von Stift 2 auf dunkelrot.

Wenn Sie noch experimentieren möchten, welche Kombinationen Ihnen gefallen, wählen Sie am besten Stift 1 für die Anderungen. Ein Nebeneffekt, der sonst vielleicht nicht so angenehm ist, hilft hier: Alles was bereits mit dem Stift dieser Nummer geschrieben wurde, wird ebenfalls in der neuen Farbe dargestellt. .Dadurch ist es nicht möglich, mehr als vier Farben gleichzeitig darzustellen. Man kann damit aber trotzdem nette Effekte erzielen.

Dazu nur noch ein beispiel: Sie lassen sich mit pal n die Farbpalette der Stifte zeigen. Das Ergebnis von pal 3 ist [2 <sup>0</sup>0]; eine Liste in derselbenForm, wie Sie sie bei setpal auch eingeben müssen. Mit pal0 erhalten Sie die Liste für die augenblickliche Hintergrundfarbe. Nun setzen Sie beispielsweise Stift 2 auf dieselbe Farbe und lassen Ihre Figuren zeichnen, natürlich mit stift 2 (setpc 2). Nun ändern Sie mit setpal2 die Stiftfarbe. Als Ergebnis erscheint schlagartig die Figur.

Mit etwas Fantasie können Sie mit diesen Befehlen schon eine ganze Reihe interessanter Grafiken erstellen. Bis zur nächsten Folge sollten Sie möglichst mit den bisher behandelten Befehlen vertraut sein.

#### Im nächsten Heft

In der nächsten Folge behandeln wir Listen und Wörter sowie die Druckbefehle und die Textausgabe.

Erika Hölscher

Innerhalb kurzer Zeit hat das CPC-Magazin Platz 2 der Schneider Zeitschriften erreicht. Nicht zuletzt verdanken wir diesen Erfolg unseren hervorragenden Mitarbeitern. Für den weiteren Ausbau der Zeitschrift und des neuen Geschäftsbereichs für professionelle Software suchen wir Software-Programmierer der Spitzenklasse, die einwandfreie Assemblerkenntnisse besitzen und auch schwierige Problemstellungen in komplexe Programme umsetzen können. Eine derartige Aufgabenstellung erfordert Wir haben das nötige Wissen und die Konwirkliche Könner. takte – und noch wichtiger die Fairness gegenüber unseren Partnern, um zusammen mit ihnen neue Produkte erfolgreich am Markt einzuführen. Wenn Sie diese Aufgabenstellung reizt und sich vorstellen können, Programmideen bis zur Marktreife zu entwickeln, dann nehmen Sie bitte Kontakt CPC-Magazin, Postfach 1640, 7518 Bret-<br>CPC-Magazin, Postfach Herr Eberle oder<br>ten, San 2252/ 429 48, Herr Eberle mit uns auf. Herr Rätz. essionc

# »Fingerschonend«

HF

Das ist ein besonderer Service für unsere Leser. Wer die Listings hier im Heft nicht eintippen will, kann sie direkt auf Kassette bei uns bestellen, die es zu jedem Heft gibt. Diese fingerschonende Einrichtung gibt es dazu noch sagenhaft preiswert für nur DM 15.- pro Kassette. Wer an diesem Angebot Interesse hat, kann den untenstehenden Bestellschein für seine Anforderung verwenden. Wir liefern umgehend per Vorkasse (versandkostenfrei) oder per Nachnahme (+ DM 5.70 Porto + Versandkosten). Einfacher und preiswerter kann man kaum an eine Programmsammlung kommen!

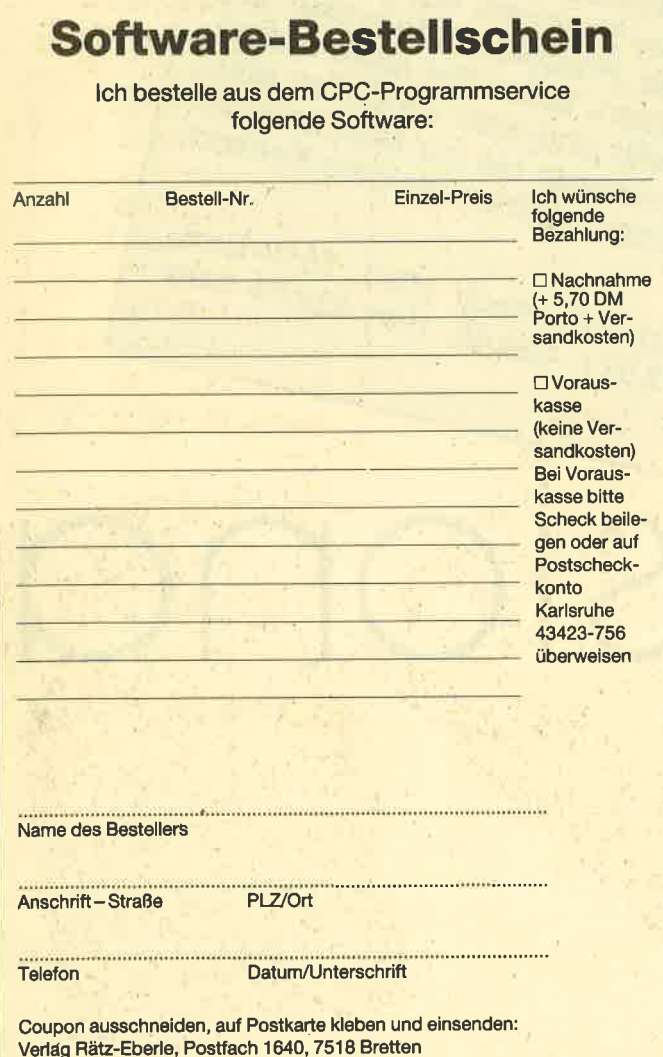

Wenn nicht anders angegeben, laufen die Programme auf allen Schneider-Heimcomputern. Bei den Programmen Kalender (12/85) und Showdown (1/86) sind zwei Versionen abgespeichert (je eine für den 464 und den 664/6128).

Außerdem liefern wir auch die Kassetten CPC 10, 20 und 30 mit den Programmen aus Computer Kontakt. Der Preis für eine Kassette beträgt 15. - DM, für alle drei Kassetten 35.- DM. Sie können für eine Bestellung den hier abgedruckten Bestellschein verwenden.

Diese Kassetten enthalten folgende Listings (die Angaben in Klammern beziehen sich auf die Heftnummer):

CPC 10: Map (3/85), Line (4/85), Solitaire (4/85), Pixel Editor (5/85), Poker (5/85).

CPC 20: Pyramide (7/85), Maze (6/85), Canyons of Cannons (9/85), Cassetten Check (6/85), Puzzle (9/85).

CPC 30: Buggyblaster (10/85), CPC-Tastatur (10/85), CPC-Lander (11/85), Finanzmanager (11/85), Titan (1/86), Yahtzee (1/86).

Für den besonders günstigen Preis von 15. – DM pro Kassette erhalten Sie teilweise Profiprogramme. Außerdem liegen jeder Kassette Fotokopien der Erläuterungen aus Computer Kontakt bei.

65

# **CPC-Magazin 12/85**

Darts, Hexmonitor, Sprites, Kalender 464, Kalender 664/ 6128, Senso, Sasem (nur 464), Software-Uhr, Compressor, Expander, Player's Dream, Killer, Sichere Kennungszeile, Grafik Gags, Variablendump (nur 464).

> CPC-Magazin 1/86 Grafik Gags, Extended Basic Teil 1, Breitschrift (nur 464), Examiner (nur 464), Datenverwaltung, Discootor, Showdown 464, Showdown 664/6128, Lotto.BAS (nur mit Laufwerk), CPC-Orgel.

### **CPC-Magazin 2/86**

Eingabe einer Funktion per INPUT, Busy-Test, DATAGEN. **BAS, PROGHELP,** Zeichenvergrößerung, Jump Over, **Extended Basic 2,** 7 Grafikgags, Dir-Doctor, DIN-Tast., Hex-Tast., Pro-Safe 2.0, Pingo, Pingoeditor, Etikett.BAS, List#8".

CPC-Magazin 3/86 Discmon, Discrsx, Demo 1, Demo 2, Mini-Monitor, Sieben auf einen Streich, Calc, Mathe CPC, Painter, Screener, Periodensystem.

#### Sieben auf einen Streich einen I reIG

Auch in diesem Heft bringen wir wieder 7 neue Grafikgags zum Einbau in eigene Programme.

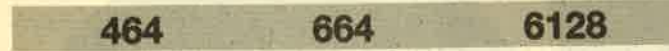

Hier sind wieder sieben kurze listings, die Grafiken erzeugen. Wie immer befindet sich jeweils in Zeile 200 eine Endlosschleife, um die Zerstörung der Grafik durch die READY-Meldung zu verhindern. Durch zweimaliges Drükken der ESC-Taste können Sie das mittels RUN gestartete Programm jedoch abbrechen. Sie können auch die Zeile, 200 einfach weglassen und ein eigenes Programm anhängen, um dieses ein wenig aufzupolieren.

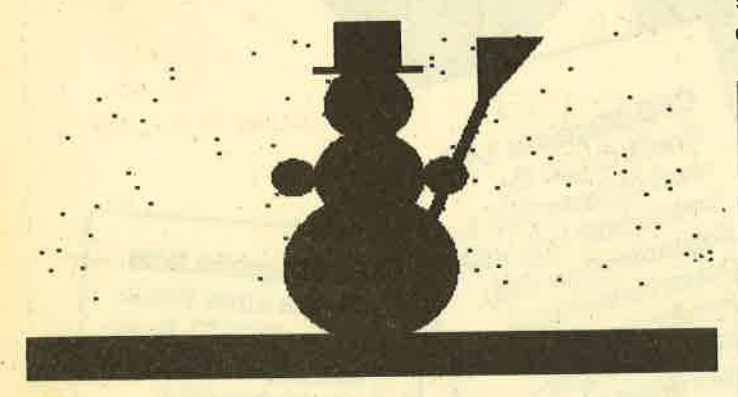

Es wird wieder davon ausgegangen, daß der Rechner vor dem Start der einzelnen Listings zurückgesetzt wurde. Falls er das nicht ist, drücken Sie vor der Eingabe oder dem Laden des Programmes die Tasten CTRL, SHIFT und ESC gleichzeitig. Dadurch erreichen Sie, daß alles, was vorher im Rechner war, gelöscht wird. Die Programme sind auf allen Schneider Computern lauffähig.

1. Da wir gerade Winter haben, müßte der Schneemann, den dieses Programm erstellt, iaganz gut passen.

2. Dieses Listing zeichnet den Saturn und einen Papierflieger, der ihn umkreist.

3. Für alle, die noch im Tennisfieber sind: Eine Nahaufnahme vom ersten As, das B. B. in Wimbledon schlug.

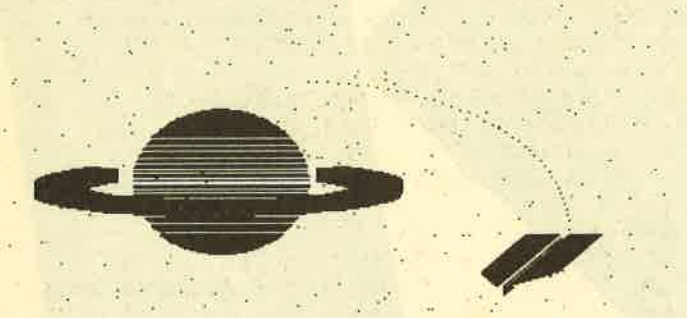

4. Dieses Listing erstellt keine eigentliche Grafik, sondern es sorgt dafür, daß man Texte mit einem 3-dimensionalen Effekt schreiben kann. Die Unterroutine wird mit Gosub 100 aufgerufen. An Parametem müssen übergeben werden: ph - die Farbe der Hintergrundschrift, pv - die

Farbe der Vordergrundschrift, a\$ - der zu druckende Text (Achtung: Er darf nicht länger als die Zeile sein), x,y - die xund y-Koordinate, wo der Text hin soll. Wenn Sie diese Routine auch im Mode 0 anwenden wollen, müssen Sie die Zeile 100 wie folgt ändern: 100 Tag: Plot  $x * 32 - 28$ , 416  $y * 16$ , ph: Print a\$;: Tagoff.

5. Dieses Programm zeichnet eine Konservendose.

6. Mit Hilfe dieses Listings können Sie lhren Rechner unter drei Augen sprechen: Es zeichnet nämlich seins.

7. Hier wird ein Haus in einer Mondscheinlandschaft dargestellt.

Christoph Schillo und Rüdiger Grote

Teil <sup>1</sup>

```
1O 'Grafikgags 4 - Teil 1<br>20 MODE 1: INK 0,11: INK 1,26: INK 2,0: INK<br>3,6: BORDER 26
30 TAG:FOR a=1 TO 100:PLOT RND*640, RND*3<br>00+100, 1:PRINT".";: NEXT: TAGOFF
4O r=8O:P=32O! q=12O;i=l:EOSLlB 11O
50r=5O:q=22O!6OSUB tlO:FOR a=O TO lO ST
EP 2: PLOT 320+a, 40, 2: DRAW 420+a, 300: NEXT
zr=20: p=250: 60SUB 110: p=390: GOSUB 110<br>60 r=40: q=300: p=320: GOSUB 110
70 FOR a=0 TO 60 STEP 2: PLOT a+290,390,2
: DRAWR 0,-50: PLOT 270, 340-a/10: DRAWR 100
 BO PAPER 1:PEN 3:LOCATE 19,7:PRINT CHR$(
, 0: PLOT 422, 290: DRAWR a, 80: NEXT
214) : PEN 2: LOCATE 19, 6: PRINT CHR$(231) ; "<br>": CHR$(231)
90 FOR a=0 TO 2:LOCATE 1,23+a:PRINT SPAC
E$(40);:LOCATE 20,10+a*2:PRINT CHR$(231)
 :NEXT:PEN I:PAPER 
2
100 GoTo 200
110 FOR a=0 TO PI/Z STEP PI/r/2.1:x=SIN(
a) *r: y=COS(a) *r: PLOT x+p, y+q, i:DRAWR -2*x, 0: PLOT x+p, q-y: DRAWR -2*x, 0: NEXT: RETUR
 N
120 EOTO 120
200 GoTo 200
```
### Teil 2

10 'Erafikgags 4 - Teil 2 <sup>20</sup>t{oDE 1: INR OrO: rl{< I ' l5: rl\*( 2r3: rtü( S ,26:BORDER O 30 RANDOMIZE 23000<br>40 FOR a=0 TO 300:PLOT RND\*640,RND\*400,R ND\*3+1: NEXT<br>50 FOR a=0 TO PI/2 STEP PI/80:x=SIN(a)\*8 O: y=COS(a) \*BO: PLOT  $x+220, y+200, 1:DRAWR - 2*x, 0: DRAWR  $x*(P1/2-a), 0, 3: PLOT x+220, 20$$  0-y, 1: DRAWR -2\*x, 0: PLOT x\*3+300, y\*2+150, 3: NEXT

60 TAG: FOR b=1 TO 1.16 STEP 0.16: FOR a=-PI/4 TO PI+PI/4 STEP 0.1: PLOT COS (a) \*14 0\*b+210,200-SIN(a)\*20\*b,FIX(4.1-b\*2):PRI NT CHR\$(143); : NEXT a,b

70 FOR a=1 TO 41 STEP 2: PLOT 500+a, 100+a , 3: DRAWR 30, 0: PLOT 490+a, 100+a: DRAWR -30 , 0: PLOT 484+a/3, 84+a/3: DRAWR a/1.5, 0: PLO T 474+a/3,84+a/3:DRAWR -a/1.5,0:PLOT 480 74+a/5:DRAWR a/5,0:NEXT 80 PLOT 480,84:DRAWR 52,52

**200 GOTO 200** 

# **Teil 3**

10 'Grafikgags 4 - Teil 3<br>20 MODE 1:INK 0,9:INK 1,24:INK 2,0:INK 3

,26:BORDER 9

30 FOR a=400 TO 500 STEP 2: PLOT a.0.3:DR AWR -100,400:NEXT

40 FOR a=180 TO 220 STEP 2: PLOT 0, a: DRAW R 640, 0: NEXT

50 FOR a=0 TO 400 STEP 8: PLOT a, 0, 2: DRAW R -100,400:NEXT

60 FOR a=0 TO 900 STEP 8: PLOT 400-a/4,a, 2: DRAW -200, -200: NEXT

70 p=PI/2

80 FOR a=0 TO p STEP P/70:x=SIN(a)\*80:y= COS(a)\*80: PLOT x+220, y+200, 1: DRAWR -2\*x, 0: DRAWR x\*(p-a), 0, 3: PLOT 220-x, 200-y, 1: D RAWR  $2**$ , O: DRAWR  $-x*(p-a)$ , O, 3: PLOT  $x/2+2$ 00, y/4+40: DRAWR -x, 0, 2: PLOT x/2+200, 40-y /4: DRAWR  $-x$ , 0, 2: NEXT 200 GOTO 200

# Teil 4

'Grafikgags 4 - Teil 4  $10<sup>1</sup>$ 20 MODE 1: INK 0, 13: BORDER 13: INK 1, 0: INK 2,26:INK 3,3 30 a\$="Dies ist nur eine Demo,":x=6:y=12 :ph=1:pv=2:GOSUB 70 40 a\$="aber sie zeigt, dass die":x=5:y=1 4: ph=2: pv=1: GOSUB 70 50 a\$="Routine funktioniert.":x=7:y=16:p h=3:pv=2:GOSUB 70 60 GOTO 200 70 TAG:PLOT x\*16-14,416-y\*16,ph:PRINT a\$ ;;TAGOFF 80 PEN pv:LOCATE x, y:PRINT CHR\$(22); CHR\$  $(1)$ ; a\$; CHR\$ $(22)$ ; CHR\$ $(0)$ : PEN 1: RETURN 200 GOTO 200 **Teil 5** 

#### 10 'Grafikgags  $4 - Tei15$ 20 MODE 1: INK 0,13: INK 1,0: INK 2,23: INK 3,9:BORDER 13 30 FOR a=PI TO 2\*PI STEP 0.02 40 PLOT COS(a)\*96+252, SIN(a)\*30+100, 1: PL OTR 0,2:DRAWR 0,198-2\*SIN(a)\*30,2

```
50 NEXT
60 PLOT 348,100,1:DRAWR 0,196
70 PLOT 154,100:DRAWR 0,196
80 FOR a =- PI TO PI STEP 0.02
90 x=COS(a)*20:y=SIN(a)*10
100 PLOT x*5+250, y*3+300
110 PLOT x*4+250, y*2+300
120 PL0T x * 2+250, y+298
130 NEXT
140 FOR a=0.2 TO PI/2 STEP 0.02
150 x=COS(a)*100+250:y=-SIN(a)*30+150
160 PLOT x, y+100, 3: DRAW x, y
170 NEXT
200 60TD 200
```
**Teil 6** 

'Grafikgags 4 - Teil 6  $10<sup>-1</sup>$ 20 MODE 1: INK 0,0: INK 1,6: INK 2, 26: INK 3 ,11:BORDER 0 30 FOR i=0 TO PI STEP 0.0091 40 x=i/PI\*639:y=SIN(i) 50 PLOT x, y\*120+199, 1 60 DRAWR 0,-y\*20: DRAWR 0,-y\*240,2: DRAWR  $0, -y*20, 1$ 70 NEXT 80 FOR i=0 TO PI STEP 0.02 90 x=SIN(i)\*5:y=i/PI\*80 100 PLOT x\*6+321, y\*3+60, 3 110 DRAW x+321, y\*2+100 120 PLOT 320-x\*6, y\*3+60 130 DRAW 320-x, y+100 **140 NEXT** 200 GOTO 200

# Teil 7

'Grafikgags 4 - Teil 7 20 MODE 1: INK 0, 1: INK 1, 3: INK 2, 13: INK 3 , 24: BORDER 1 30 RANDOMIZE PI: m=180: FOR i=0 TO 640 STE P 2: IF RND<0.5 THEN m=m+2 ELSE m=m-2 40 PLOT i, 0: DRAW i, m, 3: NEXT 50 FOR i=0 TO 100 60 PLOT RND\*639, RND\*219+180: NEXT 70 FOR i=-PI TO 0 STEP 0.1  $80 x = SIM(i)$ 90 PLGT x #25+200, COS(i) #20+350: DRAWR -x #  $12,0$ **100 NEXT** 110 FOR i=-50 TO 100 120 PLOT 0, i, 2: DRAWR 100-i, 0: DRAWR 240, 1 16,1 130 NEXT 140 FOR i=0 TO 51:PLOT 355, i, 2: DRAWR i\*2  $-100, 0:$  NEXT 200 GOTO 200

464

# Taschenrechner auf Abruf

# Das Programm merkt sich den alten Bildschirminhalt.

6128

Bei der Arbeit am Computer ist es manchmal notwendig, eine kleine Rechnung durchzuführen. Bei vielen gehört ein Taschenrechner neben dem Computer deshalb zum normalen Handwerkszeug. Damit ist jetzt Schluß. Das Programm CALC simuliert einen kleinen Taschenrechner auf dem Bildschirm. Er beherrscht die 4 Grundrechenarten und die Prozentrechnung. Die Bedienung und Anzeige ist wie bei einem normalen Täschenrechner. Das Besondere ist, daß der Taschenrechner auf dem Bildschirm eingeblendet wird, sich aber den alten Bildschirminhalt merkt. Wird er ausgeschaltet, erscheint wieder der vom Taschenrechner überschriebene Bildschirminhalt (sofern es sich um normale Zeichen handelt). Das Programm arbeitet in allen Bildschirmmodi(MODE 0 bis 2).

664

Das kleine Maschinenprogramm liest den Bildschirmbereich des Taschenrechners aus und merkt sich die Zeichen ab Adresse &A100 (CALL &A000). Weiterhin schreibt es die gemerkten Zeichen beim Ausschalten des Taschenrechners wieder zurück. Die From des Taschenrechners ist in den Stringvariablen T1\$ bis T10\$ abgelegt. ln der Programmzeiie 64000 kann derTaschenrechner an einen beliebigen Ort des Bildschirms gelegt werden (WIN-DOW#7,.....).

Nachdem der Taschenrechner mit GOSUB 64 000 initialisiert ist (Maschinenprogramm einlesen, Strings generieren), kann er jederzeit mit GOSUB 63 000 aufgerufen werden. Nach knapp 2 Sekunden erscheint derTaschenrechner auf dem Bildschirm. Mit der Taste A (für AUS) läßt er sich ausschalten und der alte Bildschirminhalt erscheint wieder.

Bei der Eingabe von 2 + 10 = erscheint das Ergebnis <sup>12</sup> in derAnzeige. Wollen Sie mit diesem Ergebnis weiterrechnen, geben Sie dann einen Operatoren (z. B. \*) und wieder eine Zahl ein. Folgt nach dem Gleichheitszeichen kein Operator, sondern eine Zahl, so betrachtet der Rechner diese als neue Eingabe.

Bei Mehrfachrechnungen wird immer die Zwischensumme angezeigt : 1+2+(3)3+(6)4+(10) etc..

Mit 200 % 14 errechnen Sie 14 % von 200, also 28. Mit derTaste C können Sie den Taschrechner löschen (auf Null setzen).

Noch ein kleiner Hinweis: Die Programmzeile 2 bewirkt. daß bei Betätigung der kleinen ENTER-Taste der Taschenrechner eingeblendet wird.

Manfred Walter Thoma

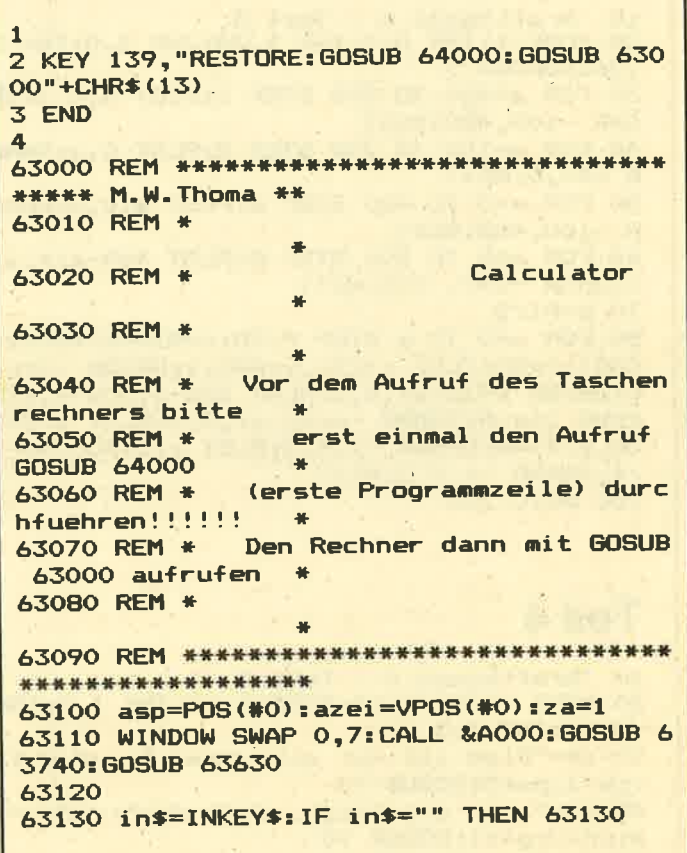

### **\*ENDLICH \* JOYCE PCW 8256 BUSINESS PACK \*ENDLICH \* \*\*\* Das Gesamtpaket für JOYCE-ANWENDER \*\*\***

- ADRESSMANAGER:<br>Leistungsfähige Adressverwaltung<br>Verwaltet über 3300 Kundenadressen
- 
- Druckt Adre8-Etiketten
- Sucht bis zu 30 Adressen gleichzeitig
- Sucht nach verschiedenen Kriterlen
- Single-Key Selection Ideale Benutzerführung
- Minimale Zugriffszeit
- Keine lange Einarbeitungszeit nötig
- DEUTSCHES Handbuch
- a u,v. a. m.
- 2. LAGERMANAGER:
- Leistungsfähiges Lagerverwaltungsprogramm
- Verwaltet über 2000 Artikel Bietet alle Möglichkeiten für eine
- optimale Lagerverwaltung
- Singley-Key Selection
- Voll kompatibel mit FAKTURIERUNG
- Keine lange Einarbeitungszeit nötig
- DEUTSCHES Handbuch
- u. v. a. m.

3. FAKIURIERUNG:

- a Hochwortiges Rechnungsprogramm
- **C** Individueller Rechnungskopf
- Verbucht Rechnungsposten DIREKT im LAGERMANAGER
- Variabler Steuersatz
- Gepufferter Ausdruck (d.h. weiterarbeiten während des Druckvorganges) Laufende Rechnungsnummer
- Keine lange Einarbeitungszeit
- DEUTSCHES Handbuch
- O. u. v. a. m.

JOYCE BUSINESS PACK Adressmanager + Lagermanager + Fakturierung **nur DM 199.90** ZS-Soft, Pf. 2361, D-8240 Berchtesgaden, Hotline 0 86 52 / 6 30 61

#### **TIPS & TRICKS**

63140 po=INSTR(befehl\$,UPPER\$(in\$)) 63150 IF po=0 THEN PRINT CHR\$(7):: GOTO 6 3130 63160 IF 11=1 THEN 11=0:60SUB 63640 63170 IF po=1 THEN GOTO 63690 63180 IF po=2 THEN GOSUB 63630: GOTO 6313  $\Omega$ 63190 IF  $po>13$  AND (za=1 OR za=3) THEN 6 3300 63200 IF 12=1 THEN 12=0: eq\$(za)="": GOSUB 63640 63210 63220 IF LEN(eg\$(za))>14 THEN PRINT CHR\$ (7):: GOTO 63130  $63230$  eg\$(za)=eg\$(za)+MID\$(befehl\$,po,1) 63240 IF LEN(eg\$(za))=1 AND po=13 THEN e g\$(za)="0.":GOTO 63250 63250 IF VAL(eq\$(za))<1E+10 THEN GOSUB 6 3670: GOTO 63130 63260 63270 LOCATE 3,3:PRINT"Overflow !!! 63280 FOR i=1 TO 2500:NEXT i 63290 eg\$(za)="": GOSUB 63640: GOTO 63130 63300 63310 IF po=19 AND za=3 THEN 63380 63320 IF po=19 THEN GOSUB 63670: GOTO 631  $30$ 63330 IF za=3 AND eq\$(3)<>"" THEN 63380 63340 IF za<>1 THEN GOTO 63130 63350 za=za+1:eq\$(za)=MID\$(befehl\$,po,1)  $:za=za+1$ 63360 11=1:60TO 63130 63370 63380 IF eg\$(2)<>"/" THEN 63430 63390 IF VAL(eg\$(3))=0 THEN eg\$(1)="0":1 3=1:GOTO 63580 63400 eg\$(1)=STR\$(VAL(eg\$(1))/VAL(eg\$(3)  $\rightarrow$ 63410 eq\$(2)=MID\$(befehl\$,po,1):GOTO 635  $\mathbf{a}$ 63420 ' 63430 IF eg\$(2)<>"#" THEN 63470 63440 eg\$(1)=STR\$(VAL(eg\$(1))#VAL(eg\$(3)  $)$ 63450 eg\$(2)=MID\$(befehl\$,po,1):GOTO 635 80 63460 63470 IF eg\$(2)<>"-" THEN 63510 63480 eg\$(1)=STR\$(VAL(eg\$(1))-VAL(eg\$(3)  $\mathcal{L}$ 63490 eg\$(2)=MID\$(befehl\$,po,1):GOTO 635 80 63500 63510 IF eq\$(2)<>"+" THEN 63550 63520 eq\$(1)=STR\$(VAL(eg\$(1))+VAL(eg\$(3)  $\mathbf{L}$ 63530 eq\$(2)=MID\$(befehl\$,po,1):GOTO 635 80 63540 63550 eg\$(1)=STR\$((VAL(eg\$(1))#VAL(eg\$(3)  $(1)$ ) / 100) 63560 eg\$(2)=MID\$(befehl\$,po,1) 63570 63580 11=1:eg\$(3)="":eg\$(4)="":za=1:60SU B 63670:za=3 63590 IF po=19 THEN za=1:eg\$(2)="":11=0:  $12 = 1$ 63600 IF 13=1 THEN 13=0:eg\$(2)="":za=1:1`  $1=1:12=0$ 

63610 GOTO 63130 63620 63630 FOR i=1 TO 4:eg\$(i)="":NEXT i:za=1 63640 LOCATE 3, 3: PRINT SPACE\$ (15) ; "0" 63650 RETURN 63660 63670 LOCATE 3,3: PRINT SPACE\$ (16-LEN (eg\$  $(za))$ ; eq\$(za): RETURN 63680 63690 CALL & 8029 63700 WINDOW SWAP 0.7 63710 LOCATE asp.azei 63720 RETURN: REM Rechnerprogramm ende 63730 63740 LOCATE 1,1 63750 PRINT t1\$; t2\$; t3\$; t4\$; 63760 PRINT t5\$; t6\$; t7\$; t5\$; 63770 PRINT t8\$;t7\$;t5\$;t9\$; 63780 PRINT t7\$; t10\$; : RETURN 63790 64000 WINDOW#7, 1, 21, 5, 19: MEMORY & 9FFF: 60 **SUB 64200** 64010 i1\$=CHR\$(147):i2\$=CHR\$(149):i3\$=CH R\$(150) 64020 i4\$=CHR\$(153):i5\$=CHR\$(154):i6\$=CH R\$(156) 64030 i7\$=i3\$+i5\$+i6\$:i8\$=i1\$+i5\$+i4\$ 64040 t1\$=i3\$+STRING\$(18,i5\$)+i6\$ 64050 t2\$=i2\$+i3\$+STRING\$(16,i5\$)+i6\$+i2 生 64060 t3\$=i2\$+i2\$+STRING\$(16,32)+i2\$+i2\$ 64070 t4\$=i2\$+i1\$+STRING\$(16.i5\$)+i4\$+i2 64080 t5\$=i2\$+i7\$+i7\$+i7\$+i7\$+i7\$+i7\$+i7\$+i2 64090 t6\$=i2\$+i2\$+"A"+i2\$+i2\$+"C"+i2\$+i2 \$+"%"+i2\$ 64100 t6\$=t6\$+i2\$+"-"+i2\$+i2\$+"+"+i2\$+i2 \$+"\*"+i2\$+i2\$ 64110 t7\$=i2\$+i8\$+i8\$+i8\$+i8\$+i8\$+i8\$+i2 64120 t8\$=i2\$+i2\$+"5"+i2\$+i2\$+"6"+i2\$+i2  $$+"7"+i2*$ 64130 t8\$=t8\$+i2\$+"8"+i2\$+i2\$+"9"+i2\$+i2 \$+"/"+i2\$+i2\$ 64140 t9\$=i2\$+i2\$+"0"+i2\$+i2\$+"1"+i2\$+i2 \$+"2"+i2\$ 64150 t9\$=t9\$+i2\$+"3"+i2\$+i2\$+"4"+i2\$+i2 \$+"="+i2\$+i2\$ 64160 t10\$=i1\$+STRING\$(18,i5\$)+i4\$ 64170 befehl\$="AC0123456789.%+-\*/=" 64180 PRINT CHR\$(7); : RETURN 64190 64200 FOR i=&A000 TO &A04C 64210 READ d\$: POKE i, VAL ("&"+d\$) 64220 NEXT i 64230 RETURN 64240 DATA 01,00,A1,2E,01,26,01,E5,C5,CD ,75,BB,CD,60,BB,FE 64250 DATA 00, C2, 16, A0, 3E, 20, 02, C1, E1, 24 ,03,7C,FE,15,C2,07 64260 DATA A0, 2C, 7D, FE, OF, C2, 05, A0, C9, 01 ,00, A1, 2E, 01, 26, 01 64270 DATA E5, C5, CD, 75, BB, C1, 0A, C5, CD, 5A , BB, C1, E1, 24, 03, 7C 64280 DATA FE, 15, C2, 30, A0, 2C, 7D, FE, OF, C2 , 2E, AO, C9 64290 REM \*\*\*\*\*\*\*\*\*\*\*\*\*\*\*\*\*\*\*\*\*\*\*\*\*\*\*\*\*\* \*\*\*\*\*\*\*\*\*\*\*\*\*\*\*\*\*\*

69

# Für zwischendurch

# **MOVE-Routine** 30 ?"SPITZENKLASSE" : end

Bei dieser universellen MOVE-Routine handelt es sich um eine Weiterentwicklung der in der TRANSFER-Routine angegebenen Move-Routine, die bereits in Heft 2/86 abgedruckt wurde. Dazu die neue Befehlsfolge: FE, 3, C0, D5, DD,5E, 2,DD,65,3, DD,6E,4, DD,66,5, E5, ED,52, E1, 38,3, ED, 80, C9, 8,9, E8,9, E8,3, ED, 88, C9.

Die Werte können (jeweils mit &) an eine beliebige freie Stelle des RAM gepoked oder als DATA-Zeile in ein Basicladeprogramm eingefügt werden. Mit dem Befehl CALL routine, quelle, ziel, laenge kann dann jeder RAM-Bereich verschoben werden. Dabei macht es nichts aus, wenn sich Quell- und Zielbereich überschneiden.

Gerhard Knapienski

# CPC-Kurztips

Der Trick erscheint so banal wie wirkungsvoll und der Hinweis darauf wurde im sonst ganz guten Handbuch schlicht und einfach vergessen. Tatsache ist, daß Programme, die mit CHA|N"d:filename.typ" oder MERGE"d: filename.typ" oder CHAIN MERGE"d:filename.typ" geladen werden sollen, zuvor unbedingt mit dem Befehl SA-VE"d:filename.typ",A abgespeichert werden müssen. Dadurch werden auch die Zeilennummern im ASCII-Format abgespeichert. Die Zeilenlängen entfallen ganz und werden erst beim Laden wieder eingefügt, ganz so, als wenn man die entsprechende Zeile über Tastatur eingibt.

ln einem so abgespeicherten File kommen also garantiert nur noch die Control-Zeichen <0D> und <0A> vor. Das berühmt-berüchtigte EOF-Zeichen <1A> erscheint dann nur noch am tatsächlichen Ende des Files.

Schon vorhandene Dateien kann man leicht in diese Form umwandeln. Dafür genügt ein LOAD"d:filename.typ" und ein anschließendes SAVE"d:filename.typ",A und sonst nichts. Allerdings sind Files, die mit der (,A) Option abgespeichert wurden, nicht mehr gegen LIST geschützt. Da aber bestimmt 90 % der CPC-User wissen, wie dieser Schutz zu umgehen ist, kann darauf leicht verzichtet werden.

H. H. Fischer

Der Poke-Befehl Poke &ac00,1 streicht alle überflüssigen Leerzeichen aus einem Programm. Er sollte vor dem Erstellen eines Programms eingegeben werden!

#### Beispiel:

Poke &ac00,1 (ENTER)

- **Ready**
- 1O ?"CPC-MAGAZIN"
- 20 ?"Für alle Schneider Computer"

10 Print"CPC-MAGAZIN" 20 Print"Für alle Schneider Computer" 30 Print"SPITZENKLASSE":end

Durch diesen Trick werden überflüssige Leezeichen einfach nicht beachtet - mehr Speicherplatz steht zur Verfügung!

Fritz Eichinger

# Autostart mit **AMSDOS**

Beim Abspeichern von Maschinenprogrammen ist es möglich, als dritten Parameter eine Einsprungadresse an zugeben, wodurch das Programm mit RUN "name" nach dem Laden automatisch gestartet wird. Diese Möglichkeit ist im Floppy-Handbuch auch für AMSDOS angegeben. Es zeigt sich jedoch, daß so ein Autostart die Floppy abschaltet. Es kann nur ein Notbehelf sein, dann eben die Kassette zu benutzen. Auch der Rückgriff auf ein Basicladeprogramm, das mit den zwei Befehlen LOAD "name":CALL einsprung immerhin 1 Kvon der Diskette kostet, kann nicht befriedigen.

Ein Studium des ROM-Listings gibt wenigstens eine Erklärung. Der Autostart von Maschinenprogrammen geht über die Betriebssystemroutine MC START PROGRAMM, die u. a. über JUMP RESTORE die Kassetteneinsprünge wiederherstellt. Das geladene Programm wird als sogenanntes Vordergrundprogramm angesehen, das ebenso wie Basic selbst dafür zu sorgen hat, ob und welche Peripherie initialisiert wird.

Eine Abhilfe ist demnach, das Maschinenprogramm um diese lnitialisierung zu ergänzen. Wir brauchen dazu Platz für 12 (oder 14) Byte direkt davor oder dahinter. Je nach Anwendung kann eine der beiden Folgen von Hex-Werten (eweils mit &) gepoked werden.

Alle ROMs initialisieren: 21, FF, AB, 11, 0, 40, CD, CB, BC, C3, low, high

. Nur Floppy initialisieren: 21, FF, AB, 11, 0, 40, E, 7, CD, CE, BC, C3, low, high

low und high sind Low- und High-Byte der Einsprungadresse des Maschinenprogramms. Mit PRINT HEX\$ (einsprung) kann man das einfach. ablesen. Die Einsprungadresse im SAVE-Befehl muß auf unsere Ergänzung zeigen, die Werte für start und länge verändern sich entsprechend. Falls das Problem auch beim CPC 664 und 6128 besteht, ist die gleiche Abhilfe möglich.

Gerhard Knapienski

# des Monats

# **Mini-Monitor Version 1.0**

Klein aber fein: nur 3881 Byte lang!

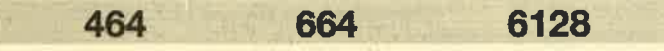

Die Namenserweiterung "Mini" ist beim Mini-Monitor hauptsächlich in der Tatsache beqründet, daß das gesamte Programm inklusive Maschinenspracheroutine nur 3BB1 Bytes Speicherplatz belegt. Die Text-Hardcopyroutine (siehe Assemblerlisting oder Zeile 25 000) ist nicht auf einen bestimmten Bereich festgelegt, so daß auch Assemblerprogramme, die den oberen RAM-Bereich benutzen, bearbeitet werden können. Beim Mini-Monitor wird dieser Effekt dadurch erreicht, daß das Maschinenspracheprogramm in der Variable DRUCK\$ abgespeichert wird (Zeile 1029) und man es bei Bedarf durch Aufruf der Adresse, die durch den String-Descriptor beschrieben wird, starten kann. Auf REM-Zeilen wurde verzichtet, damit das Programm nicht unnötig Speicherplatz benötigt. Der Hauptunterschied zu anderen Monitoren besteht darin, daß Speicherveränderungen sowie die Speicheranzeige nicht nur hexadezimal und im ASCII-Code vorgenommen werden können, sondern auch dezimal.

### Die Befehle des Mini-Monitors

#### ASCII-Modification

Nach Eingabe der Startadresse kann der Speicher direkt durch Eingabe von Zeichen (auch Steuercodes wie RE-TURN) verändert werden. Nach Drücken der Taste wird auch der ASCII-Code je nach eingestelltem Modus angezeigt.

#### **Basic**

3301

Rückkehr in den Direkt-Modus.

#### Change Memory

Hier wird der Speicher ab der eingegebenen Adresse in hexadezimal oder dezimal geändert.

#### Dump

Ab der eingegebenen Adresse werden 20 Reihen ä 14 Bytes im eingestellten Modus sowie im ASCI|-Code dargestellt. Die ASCII-Zeichen <CHR\$(32) werden als überein ander gedruckte Punkte und Minuszeichen ausgegeben.

#### Everything in decimal

Dezimal-Modus

#### File Save

Nach Eingabe von Namen, Anfangsadresse, Länge und Einsprungadresse wird das angegebene Programm als Bi när-File auf Kassette oder Diskette abgespeichert.

#### Get File

Nach Eingabe des Namens wird ein Programm vom aktuel len Datenspeicher eingelesen.

#### Hex-mode

Hexadezimal-Modus

#### lgnore

Hier wird die Funktion DUMP ab der Endadresse des zu letzt aufgelisteten Blocks ausgeführt,

#### Jump

Sprung in ein Maschinenspracheprogramm ab der angegebenen Adresse.

#### Key-hole

Blick in's allwissende Directory.

#### List on printer

Bildschirminhalt auf angeschlossenem Drucker wiederge ben.

Fehler werden durch das Programm abgefangen. Es ist aber ratsam, die Zeile 1026 erst dann einzugeben, wenn man sicher ist, den Rest richtig abgeschrieben zu haben. Denn bei einem sonst vielleicht auftretenden SYNTAX ER- ROR wird dann nicht abgebrochen.

Jedes Kommando kann durch zweimaliges Betätigen der ESC-Taste abgebrochen werden. Weil die Schneider- Computer aber nur den Befehl ON ERROR GOSUB kennen (es wäre ja hier Unsinn, nach der Fehlerbehandlung wieder duich RETURN ins Hauptprogramm zurückzukehren), wird das Programm nach vorheriger Abspeicherung der Varia blen"adresse" und "hex" auf dem Bildschirm (Zeile 20 050) durch RUN 1026 wieder gestartet. Dieses RUN löscht nämlich den GOSUB-Befehl des Hauptprogramms.

#### **TIP DES MONATS** 72

Der gesamte Kommandoblock wird durch Drücken einer einzigen Taste ausgelöst. Auf unbekannte Kommandos wird durch die Fehlermeldung UNKNOWN COMMAND aufmerksam gemacht. Eine Befehlserweiterung kann iederzeit durch Änderung der Zeile 1150 selbst vorgenommen werden.

Markus Zietlow

1000 MODE 2 1004 ON ERROR 60TO 20000 1005 ON BREAK GOSUB 20050 1010 PRINT SPC(27) "\*\*\* Mini-Monitor V 1. 0 \*\*\*":PRINT:PRINT SPC(8)"(C) Markus Zi etlow, Wilhelm-Kraft-Str. 14, 4322 Sprockho evel 2, Telefon: 02339/3442": PRINT: PRINT: **PRINT** 1020 hex = - 1: 60TO 1029 1026 ON BREAK GOSUB 20050: ON ERROR GOTO 20000 1027 adresse=VAL ("&"+HEX\$(PEEK(&C000))+H **EX\*(PEEK(&COO1)))** 1028 hex=PEEK(&C002)-1 1029 RESTORE: FOR q=1 TO 67: READ w#: druck \$=druck\$+CHR\$(VAL("&"+w\$)):NEXT 1030 ascii=0: PRINT ">";: flag=0 1040 CALL &BBBA 1050 FOR q=1 TO 100 1060 a\$=INKEY\$: IF a\$<>"" THEN flag=-1: q= 100 1070 NEXT: IF flag THEN 1120 1080 CALL &BB8D 1090 FOR q=1 TO 100 1100 a\$=INKEY\$: IF a\$<>"" THEN flag=-1:g= 100 1110 NEXT: IF flag THEN 1120 ELSE 1040 1120 CALL &BB8D: a\$=UPPER\$(a\$) 1130 IF (ASC(a\$)<65) OR (ASC(a\$)>76) THE N PRINT "Unknown Command": 60TO 1030 1140 PRINT a\$; 1150 ON ASC(a\$)-64 GOTO 2000,3000,4000,5 000,6000,7000,8000,9000,10000,11000,1200 0,13000 2000 PRINT "SCII-MODIFICATION":ascii=-1: GOTO 15000 3000 PRINT "ASIC": PRINT: PRINT "OK. ARRIV IDERCI !": PRINT: PRINT: PRINT: END 4000 PRINT "HANGE MEMORY": GOTO 15000 5000 PRINT "UMP": PRINT: PRINT"FROM ADRESS ";:LINE INPUT anfang\$:PRINT 5001 IF hex THEN anfang=VAL ("&"+anfang\$) ELSE anfang=VAL (anfang\$) 5002 IF anfang<0 THEN anfang=65536+anfan g:GOTO 5002 ELSE IF anfang>65535 THEN fe hler 5003 IF LEN (STR\$ (ANFANG)) >6 THEN fehler 5009 CLS: PRINT "DUMP (ASCII & ";: IF hex THEN PRINT "HEX-MODUS)" ELSE PRINT " DEC IMAL )" 5010 PRINT STRING\$(24,"="): PRINT 5020 FOR q=anfang TD anfang+266 STEP 14 5025 adresse=q: IF q>65535 THEN adresse=q  $-65536$ 5027 IF hex THEN PRINT " "HEX\* (adresse, 4 )":"; ELSE PRINT USING "#####";adresse;: PRINT":"; 5030 FOR q2=q TO q+13 5035 adresse=q2: IF q2>65535 THEN adresse  $= a2 - 65536$ 

5040 IF hex THEN PRINT " ":HEX\$ (PEEK (ad resse),2); ELSE PRINT " ";USING"###";PEE **K(adresse): 5050 NEXT** 5060 PRINT " => ": 5070 FOR q2=q TO q+13 5080 adresse=q2: IF q2>65535 THEN adresse  $= a2 - 65536$ 5090 IF PEEK (adresse) <32 THEN PRINT CHR\$ (22) CHR\$(1) ". "CHR\$(8) "-"CHR\$(22) CHR\$(0); ELSE PRINT CHR\$ (PEEK (adresse) ) ; 5100 NEXT q2,q 5110 PRINT: GOTO 1030 6000 PRINT "VERYTHING IN DECIMAL": hex=0: **GOTO 1030** 7000 PRINT "ILE SAVE": PRINT: LINE INPUT " FILE NAME "; name\$ 7002 PRINT: INPUT "START ": a\$ (0): INPUT " ";  $a*(2): q2=$ LENGTH "; a\$ (1) : INPUT "JUMP 7003 IF hex THEN a(q2)=VAL("&"+a\$(q2)) E LSE  $a(a2) = VAL(a*(a2))$ 7004 IF a(q2)<0 THEN a(q2)=65536+a(q2):6 OTO 7004 ELSE IF a(q2) >65535 THEN fehler 7005 IF LEN(STR\$(A(q2)))>6 THEN fehler 7006 IF q2<2 THEN q2=q2+1:GOTO 7003 7010 SAVE "!"+name\$,b,a(0),a(1),a(2) 7020 60TO 1030 8000 PRINT "ET FILE": PRINT: LINE INPUT "F ILE NAME ";name\$ 8010 LOAD "!"+name\$ 8020 GOTO 1030 9000 hex=-1: PRINT "EX-MODUS": GOTO 1030 10000 PRINT "GNORE": anfang=adresse: GOTO 5009 11000 PRINT "UMP": PRINT: PRINT "TO WHICH ADRESS ";:LINE INPUT sprung\$:PRINT 11010 IF hex THEN sprung=VAL ("&"+sprung\$ ) ELSE sprung=VAL(sprung\$) 11020 IF sprung<0 THEN sprung=65536+spru ng: GOTO 11020 ELSE IF anfang>65535 THEN fehler 11030 IF LEN(STR\$(anfang))>6 THEN fehler 11040 CALL sprung: GOTO 1030 12000 PRINT "EY-HOLE": CAT: GOTO 1030 13000 PRINT "IST ON PRINTER": 13010 CALL PEEK (§druck\$+1)+256\*PEEK (§dru  $rk$ \$+2) 13020 GOTO 1030 15000 PRINT: PRINT"FROM ADRESS "; : LINE IN PUT anfang\$: PRINT 15020 IF hex THEN anfang=VAL ("&"+anfang\$ ) ELSE anfang=VAL (anfang\$) 15030 IF anfang<0 THEN anfang=65536+anfa ng: GOTO 15030 ELSE IF anfang>65535 THEN fehler 15040 IF LEN(STR\$(ANFANG)) >6 THEN fehler 15050 IF hex THEN PRINT HEX\$ (anfang, 4); ELSE PRINT USING"#####"; anfang; 15051 PRINT ": ";: IF NOT ascii THEN 1505 15052 a\$=INKEY\$: IF a\$="" THEN 15052 15053 IF ASC(a\$)>31 THEN PRINT CHR\$(34); a\$; CHR\$ (34); ELSE PRINT " **Pa** 15054 PRINT " (ASCII-CODE: ";: IF hex T HEN PRINT HEX\$(ASC(a\$),2); ELSE PRINT US ING "###"; ASC(a\$); 15055 PRINT ") ": POKE anfang, ASC (a\$) 15056 GOTO 15075 15059 LINE INPUT wert\$
20050 PRINT "BREAK": PRINT: POKE &COOO, VAL

("&"+LEFT\$(HEX\$(adresse,4),2)):POKE &COO 1, VAL ("&"+RIGHT\$(HEX\$(adresse, 4), 2)): POK

25000 DATA cd, 78, bb, e5, 2e, 01, 26, 01, e5, cd

,75, bb, cd, 60, bb, fe, 1f, 20, 02, 3e, 20, cd, 2e, bd, 38, fb, cd, 31, bd, e1, 24, 7c, fe, 51, 20, e4, 3

e, d, cd, 2e, bd, 38, fb, cd, 31, bd, 3e, a, cd, 2e, b

d, 38, fb, cd, 31, bd, 2c, 7d, fe, 19, 20, c8, e1, cd

E &C002, hex +1: RUN 1026

,75,bb,c9

15060 IF (LEN(wert\$)>3) OR (VAL(wert\$)<0 ) OR (hex AND (LEN(wert\$)>2)) THEN fehle 15065 IF hex THEN wert \$="&"+wert \$ 15070 POKE anfang, VAL (wert\$) 15075 anfang=anfang+1: IF anfang>65535 TH EN anfang=0 15080 GOTO 15050 20000 PRINT: PRINT "ERROR": PRINT 20010 RESUME 1030

# Accomblarlisting

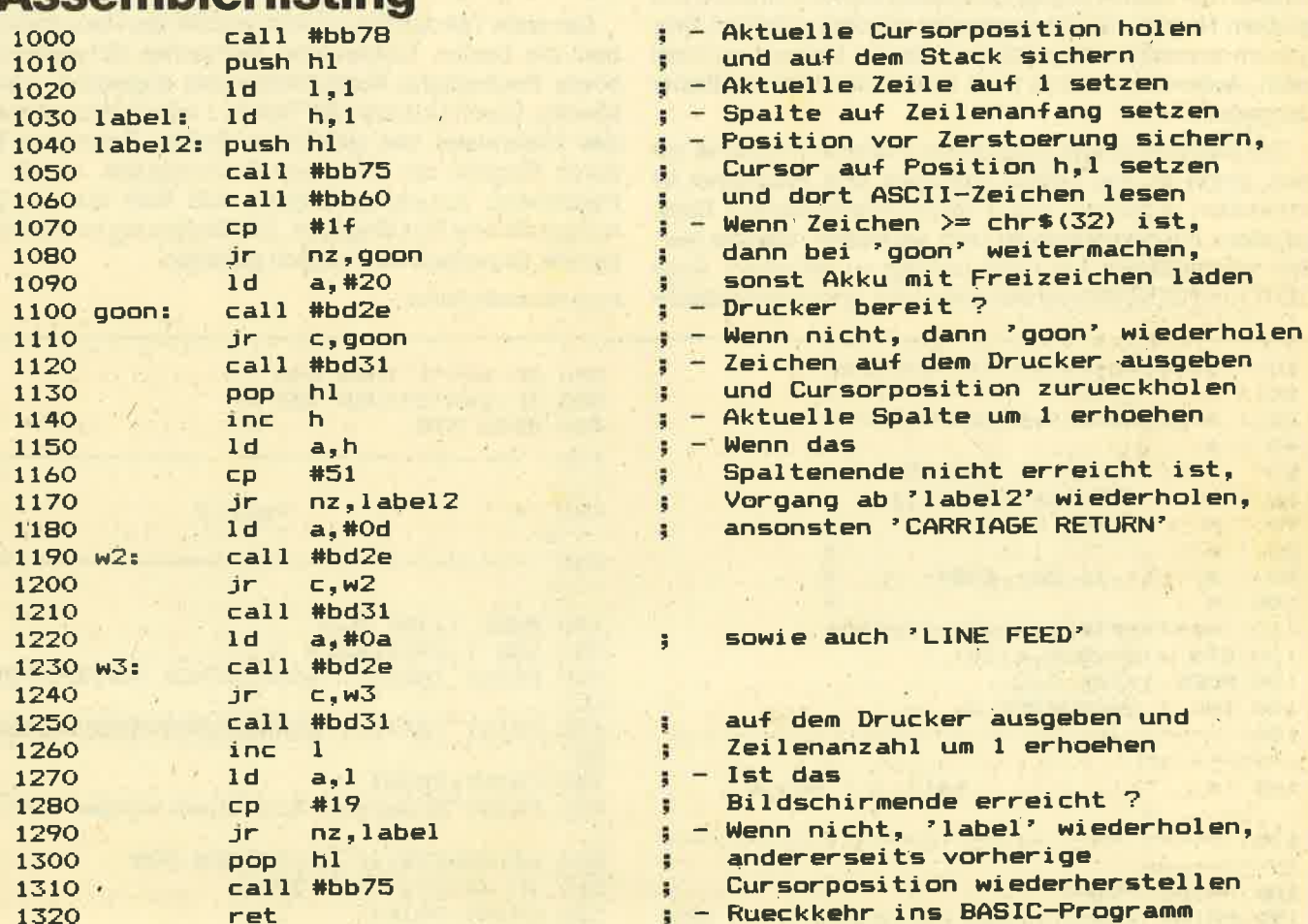

#### Maschinensprachenlisting 'TEXT-HARDCOPY'

außergewöhnliche 1. Seepferdchen/Apfelmann Programme mathematische Chaosgraff in Maschinensprache  $20 - DM$ für den CPC 484 Softwareautoren gesucht 2. Multistift/Screen Split t.e 27 Farben, 3 Modes gleichzeitig<br>das älteste Programm dieser Art<br>jetzt bei NO-DATA 20,- DM 3. Polygon-Grafikbefehlserweiterung (kein Malprogramm) bel. Vielecke,<br>Kreisbogen, Ellipsen in Schräglage, Flächen,<br>füllen und vieles mehr 20,- DM 4. Holodisc (In Vorbereitung) alle 42 Spuren lesen, editieren, formatieren,<br>kopieren 20, DM  $E_{\rm{W}}$ rze **CALLES Christine Widdel** 全部发展 **WAR** Fraunhoferstraße 8 Alle Programme auf Diskette überträgbar 3000 Hannover 1 Alle Preise incl. Versand und Mehrwertsteuer

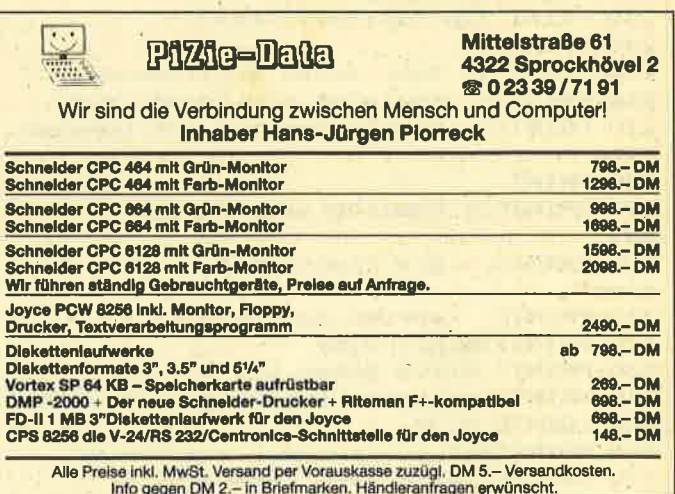

73

464

# **Chemisches Periodensystem** Dieses Programm errechnet die Orbitale und Schalen der chemischen Elemente nach Bohr und Pauling.

6128

Dieses Programm ist zum Errechnen der Orbitale und Schalen der Elemente des Periodensystems in Chemie von großem Nutzen, da ein Computer mit dem richtigen Programm schneller und effektiver als ein Mensch rechnen kann. Außerdem wird es auch besser und übersichtlicher dargestellt.

664

Der Basic-Anfänger sieht keine größeren Probleme vor sich, wenn er das Listing anschaut: Das Programm ist strukturiert aufgebaut und in leicht verständlichem Basic gehalten. Firmwareroutinen und "exotische" Befehle wurden weggelassen, um nicht unnötig zu verwirren. Auch GOTO und GOSUB kommen selten vor, und nach Möglichkeit wurde pro Zeile nur ein Befehl verwandt. Mit einigen Abänderungen (z. B. den INK-Anweisungen) läuft das Programm auch auf anderen Computern mit Microsoft- oder MSX-Basic, es ist also nicht so, daß es nur Schneider-Besitzern zugänglich wäre.

Der erste Teil des Programms erstellt das Hauptmenü, in dem die beiden Teilbereiche: Bohrsches Schalenmodell sowie Paulingsche Kurzschreibweise angewählt werden können. Durch Drücken der Tasten 1 oder 2 gelangt man in das Untermenü des gewählten Teiles. Berechnet wird durch Eingabe der jeweiligen Ordnungszahl. Um in das Hauptmenü zurückzugelangen, muß man nur als Ordnungszahl eine Null eingeben. Die Bedienung ist mit Menütechnik so einfach wie möglich gehalten.

Kuno Alexander Paulus,

 $10<sup>-1</sup>$ \*\*\*\*\*\*\*\*\*\*\*\*\*\*\*\*\*\*\*\*\*\*\*\*\*\*  $\mathbf{r}$ 20  $\mathcal{A}_{\mathcal{A}}$ 30 \* periodensystem/chemie \*  $\rightarrow$   $\rightarrow$ 40  $\ddot{\bullet}$  $\cdot$  \* p $\lambda$ 50 **KUND A. PAULUS**  $\ast$  $60 +$ AUF DER HOEHE 11  $*$  $70 : *$ **7597 RHEINAU 1** 80 \* \*  $\rightarrow$  $90$  $\bullet$ 16. Dez. 1984  $\bullet$  $100.$  \*  $\bullet$ 110 \*\*\*\*\*\*\*\*\*\*\*\*\*\*\*\*\*\*\*\*\*\*\*\*\*\*\* 120 DIM a(5): DIM z(24) 130 MODE 1: INK 0,3 140 INK 1,26:BORDER 3 150  $\rightarrow$   $\rightarrow$   $\rightarrow$  $160$  /\* teil  $1 -$  Menue **170** 180 PRINT: PRINT 190 PRINT TAB(5); "DAS PERIODENSYSTEM DER ELEMENTE" 200 PRINT TAB(5); "\*\*\*\*\*\*\*\*\*\*\*\*\*\*\*\*\*\*\*\*\*\*\* \*\*\*\*\*\*\*\*\*\* 210 PRINT: PRINT 220 PRINT TAB(15); "Menue" 230 PRINT TAB(15); "=========" 240 PRINT 250 PRINT"1. Bohr'sches Schalenmodell." **260 PRINT"** Es zeigt die Anzahl der" 270 PRINT" Elektronen auf den Schalen. 280 PRINT 290 PRINT"2. Pauling'sche Kurzschreibwei se." 300 PRINT" Die Elektronen in den Orbit alen" 310 PRINT" werden dargestellt." 320 PRINT: PRINT: PRINT 330 PRINT" Bitte geben Sie die Zahl des" 340 PRINT" gewuenschten Programmes ein:"<br>350 LOCATE 8,24 360 PRINT"Mit <0> zurueck zum Menue" 370 z\$=INKEY\$: IF z\$=""THEN 370

380 IF z\$="1"THEN 440 390 IF z\$="2"THEN 920 400 GOTO 370  $410$  '-------------420 \*\* teil 2  $\ast$ 430 % 440 MODE 1: INK 0,0 450 INK 1,24: BORDER O 460 PRINT TAB(8); "BOHR'SCHES SCHALENMODE LL" 470 PRINT TAB(8); "BBBBBBBBBBBBBBBBBBBBBBB BB" 480 PRINT: PRINT 490 PRINT"Brauchen Sie Anweisungen(j/n)? 500 a\$=INKEY\$: IF a\$=""THEN 500 510 IF a\$<>"j"THEN 590 520 PRINT: PRINT Sie geben die Ordnugszahl" 530 PRINT" 540 PRINT" des Elementes ein, dessen" 550 PRINT" (theoretisches) Schalen-" 560 PRINT" modell sie wissen moechten. ACHTUNG! Die Zahl muss" 570 PRINT" 580 PRINT" zwischen 1 und 104 liegen!" **590 RESTORE** 600 READ b\$,c\$ 610 c\$=b\$+c\$ 620 FOR i=1 TO 5 630 READ a(i) 640 NEXT i 650 PRINT: PRINT 660 INPUT"Ordnungszahl";o 670 PRINT 680 IF o=0 THEN 130 690 IF o>104 THEN PRINT"Element unbekann t!": GOTO 650 700 PRINT 710 PRINT TAB(15); "--------" 720 PRINT TAB(15); "Schalen: " 730 PRINT TAB(15); "------

# Topprogramm des Monats

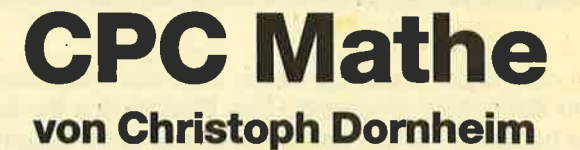

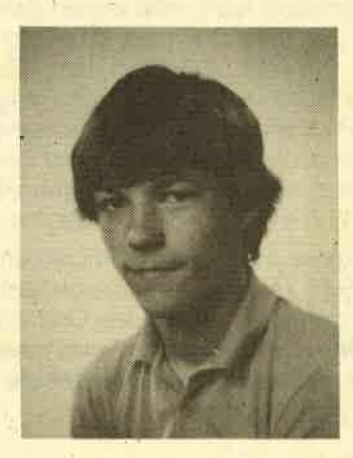

Das Topprogramm des Monats ist auch diesmal wieder ganz top. Es handelt sich um das Mathematikprogramm CPC-Mathe, mit dem der Anwender durch die vielen Unterprogramme eine ganze Reihe von Aufgaben berechnen kann.

Der Autor des Programms, Christoph Dornheim, ist 16 Jahre alt und geht in die 10. Klasse des Ruhrtalgymnasiums in Schwerte. Für ihn ist jetzt schon klar, was er bei Beginn der Leistungskurse wählen wird: Hauptsächlich wohl die naturwissenschaftlichen Fächer, jedoch interessieren ihn auch Geschichte und Politik

Zur Computerei kam er über den ZX81 von Sinclair, für den er sich auch eine 32 K Speichererweiterung angeschafft hatte. Weil ihn aber die Computerei so sehr begeisterte und ihm der ZX <sup>81</sup> nicht mehr ausreichte, kaufte er sich einen CPC 464. Seine neueste Anschaffung ist jetzt ein CPC 6!28, den er mit den 1000 DM Honorar und seinem Sparbuch finanziert hat.

Der Computer ist im Moment das Lieblingshobby von Christoph, wobei ihn hier besonders Anwendungsprogramme aus der Physik, Mathematik oder aus der Astronomie interessieren. Zur Abwechslung spielt er aber auch mal ganz gern. Seit vielen Jahren ist er Mitglied im Sportverein, wo er einmal in der Woche zum Schwimmtraining und zur Leichtathletik geht. Ab und zu macht er mit seiner Minolta auch Fototouren in die Naturund natürlich ganz besonders im Urlaub. Seine weiteren Hobbys sind dann noch Klavier spielen, Musik hören und lesen, wobei sich dies hauptsächlich auf Fachliteratur beschränkt. Und nach den Hausaufgaben steht mit seinen Freunden auch mal eine Fahrradtour oder BMX-Rally durch den Wald an.

# So toll kann Mathe sein

6128

Nach dem Start des Programms wird das Hauptmenü auf dem Bildschirm angezeigt. Das Blinken des Border-Randes bedeutet immer, daß die entsprechende Eingabe ohne ENTER stattfindet. Hat man z. B. das Menü "Elementares Rechnen" gewählt, kann man wieder zwischen mehreren Untermenüs wählen. Die Auswahl erfolgt also immer nach demselben Schema, außer bei dem Menü "Stereometrie", denn hier ist keine INKEY-Abfrage möglich. Gelöst habe ich dieses Problem mit einer verdeckten INPUT-Eingabe. Tritt während des Programms oder bei der Rech; nung ein Fehler auf, so springt das Programm durch den ON ERROR GOTO-Befehl zurück zum Beginn.

664

lm Menü "Funktionsgraph" wird die Funktion nicht direkt mit dem Befehl DEF FN eingegeben, sondern durch eine INPUT-Eingabe uhd eine momentane Umdefinierung der kleinen Enter-Taste. Das Programm wird hiezu kurz verlassen, was aber.nicht zu merken ist, weil die PEN-Farbe gleich der Hintergrundfarbe ist.

#### Unterprogramme

Nachdem man die Achsenabschnitte eingegeben hat, wird das Koordinatensystem gezeichnet. Darunter befindet sich die Angabe, ob die Funktion steigt oder fällt. lst der Funktionsgraph noch nicht sichtbar, sondern nur der Wert der Funktion, so liegt die Funktion noch nicht im Bereich der gewählten Achsenabschnitte.

Das Programm Mathe-CPC besteht insgesamt aus ziemlich vielen Unterprogrammen, die so miteinander verschachtelt sind, daß man sich nurschwerim Programm zurechtfinden kann. Hätte ich jedoch auf die zahlreichen Unterprogramme verzichtet, wäre das Listing noch länger geworden, was sicherlich für diejenigen, die es abtippen wollen, nachteilig wäre. Will man nun ein oder mehrere Unterprogramme bzw.. Menüpunkte unabhängig vom Gesamtprogramm zum Laufen bripgen, sucht man sich in der Liste die Zeilennummern des'entsprechenden Programmteils heraus. ln diesen Zeilen befinden sich die Berechnungen und die wesentliche Steuerung dieses Programmausschnittes. Doch auch in diesen Teilen werden meistens weitere kleine Unterprogramme durch die Befehle GOTO oder GOSUB angesteuert. Auch diese Unterprogiamme müssen dann abgetippt werden, da sonst das Programm nicht laufen kann. Wird dieses Unterprogramm mit dem Befehl RETURN beendet, so muß dort weiter abgetippt werden, wo man das eigentliche Programm verlassen hat. Bei einem GOTO-Befehl muß einfach in der durch die Zeilennummer angegebenen Zeile fortgefahren werden.

Weil dieser Vorgang ein wenig kompliziert ist, will ich ihn an dem Beispiel "Zinsrechnung" näher erläutern. Schon in Zeiie 1490 nimmt man den Menüpunkt "Menü..5" sinnvollerweise heraus, da das Hauptprogramm und somit auch das Hauptmenü nicht erforderlich ist. ln Zeile 1500 steht nun der Befehl GOSUB 4160. ln dieser angesprochenen

Zeile erfolgt die INKEY-Abfrage, die auch für das gewünschte Teilprogramm wichtig ist und also auch dazugehört. Hat man in Zeile 1490 den erwähnten Mehüpunkt "Menü..5" weggelassen, so muß die FOR-NEXT Schleife in Zeile 1510 lauten: FOR i= 1 TO 4. Selbstverständlich ist dann auch in Zeile 1530 im ON-GOSUB Befehl die letzte Zahl wegzulassen. Hat man diese Veränderungen durchgeführt, so ist nur noch zu beachten, daß die Zeichen 245-253 des Zeichensatzes wegen deutscher Umlaute und mathematischer Sonderzeichen umgeändert worden sind. Dieses Teilprogramm "Zinsrechnung" hat man nun zu einem auf dem Computer lautfähigen Programm umfunktioniert. Ahnlich müßte man auch beiden anderen Unterprogrammen verfahren.

Christoph Dornheim

## Liste der Unterprogramme

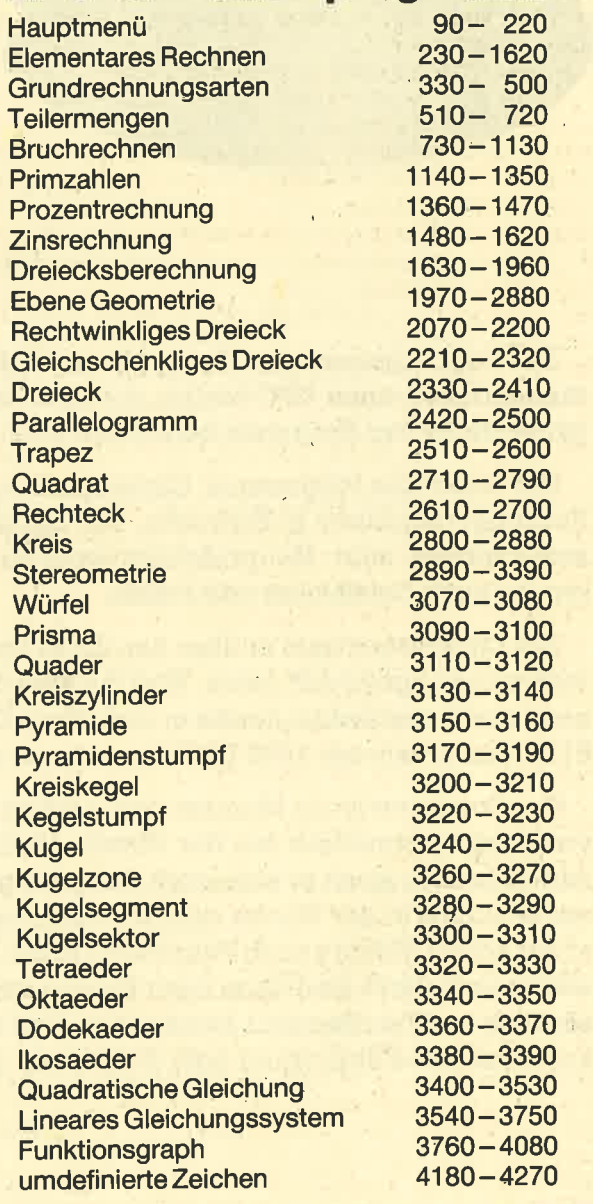

464

**TOPPROGRAMM** 

83

10 REM \*\*\*\*\*\*\*\*\*\*\*\*\*\*\*\*\*\*\*\*\*\*\*\*\*\*\*\*\*\*\* 抽书 20 REM \*\*\* Mathe-CPC \*\*\* 30 REM \*\*\* **von** \*\*\* 40 REM \*\*\* Christoph Dornheim \*\*\* 50 REM \*\*\* copyright 1985 \*\*\* 60 REM \*\*\*\*\*\*\*\*\*\*\*\*\*\*\*\*\*\*\*\*\*\*\*\*\*\*\*\*\*\*\*\*\* 70 CLEAR: MODE 1: BORDER 1: INK 1,22: PEN 1: GOSUB 4180: DIM a\$ (22): men\$="Men"+CHR\$ (24 9):DIM x (100) 80 ON ERROR GOTO 4170 90 PRINT TAB(15) "Mathe-CPC": PRINT STRING  $$ (40.CHR$ (140))$ 100 a\$(10)="Elementares Rechnen......... ...1":a\$(12)="Dreiecksberechnung........ .....2":a\$(14)="Ebene Geometrie......... . . . . . . 3" 110 a\$(16)="Stereometrie................ ...4":a\$(18)="Quadratische Gleichung.... .....5":a\$(20)="Lineares Gleichungssyste m......6":a\$(22)="Funktionsgraph........ . . . . . . <sub>.</sub> . 7" 120 FOR i=10 TO 22 STEP 2: LOCATE 4, i: PRI NT a\$(i):NEXT 130 LOCATE 15, 25: PRINT" Ihre Wahl ?" 140 z\$="\*\*\* 'Mathe-CPC' printed by Chris toph Dornheim \* Gr":z\$=z\$+CHR\$(249):z\$=z \$+"ner Weg 16 \* 5840 Schwerte 3 \*\* copyr ight 1985 \*\*\*" 150 z\$=SPACE\$(20)+z\$+SPACE\$(20) 160 LOCATE 9,5: PRINT CHR\$(150); STRING\$(2 0, CHR\$(154)); CHR\$(156): LOCATE 9, 6: PRINT CHR\$(149):LOCATE 30,6:PRINT CHR\$(149):LO CATE 9,7:PRINT CHR\$(147);STRING\$(20,CHR\$  $(154)$ ; CHR\$ (153) 170 FOR y=1 TO 120:i\$=INKEY\$:IF i\$<>"" A ND i\$<>"-" AND i\$<>"." AND i\$<>"+" THEN 200 ELSE BORDER 1,3 180 LOCATE 10,6: PRINT MID\$(z\$,y,20) 190 FOR x=1 TO 70:NEXT:NEXT:GOTO 170 200 BORDER 1: PRINT CHR\$(7): FOR i=1 TO 7: IF i=VAL(i\$) THEN 220 210 NEXT: GOTO 180 220 CLS: ON i GOTO 230, 1630, 1970, 2890, 340 0,3540,3760 230 CLS: REM \*\*\* Elementares Rechnen \*\*\* 240 PRINT TAB(10) "Elementares Rechnen": P RINT STRING\$(40,"-") 250 a\$(5)="Grundrechnungsarten......... 1":a\$(7)="Teilermengen.................2 ":a\$(9)="Bruchrechnen.................3" :a\$(11)="Primzahlen...................4" 260 a\$(13)="Prozentrechnung............. .5":a\$(15)="Zinsrechnung...............<br>.6":a\$(17)=men\$+STRING\$(25,".")+"7" 270 FOR 1=5 TO 17 STEP 2:LOCATE 5, 1: PRIN  $T a$ \$ $(i)$ : NEXT 280 LOCATE 15,23: PRINT" Ihre Wahl ?" 290 GOSUB 4160 300 FOR i=1 TO 7: IF i=VAL(i\$) THEN 320 310 NEXT: GOTO 290 320 CLS: WINDOW#1, 5, 35, 8, 22: ON i GOTO 330 ,510,730,1140,1360,1480,70 330 PRINT TAB(10) "Grundrechnungsarten: ": GOSUB 340: GOTO 350 340 LOCATE 4,4: PRINT"addieren..1  $\mathbf{S}$ ubtrahieren..2": PRINT TAB(4)"multiplizie  $ren. .3$ dividieren..4":RETURN 350 LOCATE 17,6: PRINT men\$; "..5": GOSUB 4 160 360 FOR i=1 TO 5: IF i=VAL(i\$) THEN 380

370 NEXT: GOTO 350 380 IF i=5 THEN CLS: GOTO 230 390 PRINT#1: INPUT#1, "Wieviele Zahlen (ma x.100)";e:FOR j=1 TO e 400 PRINT#1, j; ". Zahl"; : INPUT#1, x (j) : NEXT  $:$ PRINT#1 410 IF i=1 THEN y=0:z\$="+" 420 IF i=3 THEN y=1:z\$="\*" 430 IF  $i=4$  THEN  $y=x(1)^226z=-17$ 440 IF i=2 THEN y=x (1) +x (1) =z\$="-" 450 FOR j=1 TO e: PRINT#1, x (j) ; : IF j=e TH  $EN$   $z$   $\bar{z}$  = " = " 460 IF i=1 THEN  $y=y+x(j)$ : PRINT#1,z\$; 470 IF i=2 THEN y=y-x(j):PRINT#1,z\$;<br>480 IF i=3 THEN y=x(j)\*y:PRINT#1,z\$; 490 IF i=4 THEN  $y=y/x(j):PRINT#1, z$ \$; 500 NEXT: PRINT#1, y: GOTO 350 510 PRINT TAB(12) "Teilermengen: ":LOCATE  $5,4$ : PRINT"ggT..1  $"$ ; men\$; "..  $kgV.2$  $3<sup>n</sup>$ 520 GOSUB 4160 530 FOR i=1 TO 3: IF i=VAL(i\$) THEN 550 540 NEXT: GOTO 520 550 ON i GOTO 560,660,230 560 GOSUB 570: GOTO 580 570 PRINT#1: INPUT#1, "Wieviele Elemente ( max.100)";a:FOR j=1 TO a:PRINT#1, j; ".ELE MENT=;: INPUT#1, x (j): NEXT: RETURN 580 FOR j=1 TO a:x=x(j):IF j=1 THEN y=x( j+1) ELSE y=ggt 590 IF x=y THEN 630<br>600 IF x>y THEN 620 610 y=y-x: GOTO 590 620 x=x-y: 60T0 590 630 ggt=x:NEXT:PRINT#1:PRINT#1,"ggT (";: GOSUB 640: GOTO 650 640 FOR j=1 TO a: PRINT#1, x (j); : IF j=a TH EN PRINT#1, ")="; x ELSE PRINT#1, ", "; : NEXT : RETURN **650 GOTO 520** 660 PRINT#1: GOSUB 570 670 FOR  $j=1$  TO  $a:x=x(j):IF j=1$  THEN  $y=x$ j+1) ELSE y=kgv 680 хх=х: уу=у 690 IF x<y THEN x=xx+x: GOTO 690 700 IF x>y THEN y=y+yy: GOTO 690 710 kgv=x:NEXT:PRINT#1:PRINT#1,"kgV ("; 720 GOSUB 640: GOTO 520 730 CLS: PRINT TAB (13) "Bruchrechnen: ": WIN DOW#1,5,35,7,22:GOSUB 340: PRINT TAB(4) "g emischte Br"; CHR\$(249); "che... 5  $"$ ; me n\$;"...6":WINDOW#1,5,35,9,22:WINDOW#2,3, 38,16,18 740 GOSUB 4160 750 FOR i=1 TO 6: IF i=VAL(i\$) THEN 770 760 NEXT: GOTO 740 770 CLS#1: CLS#2: IF i=6 THEN 230 780 IF i=5 THEN 1040 790 FOR j=1 TO 2: PRINT#1, j; ". Z"; CHR\$ (250 ); "hler="; : INPUT#1,  $x(j)$ 800 PRINT#1, j; ". Nenner="; : INPUT#1, y(j) : N  $EXT: a=x(1): b=y(1): c=x(2): d=y(2): c3*=CHR*$ (11):c2\$=CHR\$(8):c4\$=CHR\$(10):cc4\$=c4\$+c 4\$: PRINT#1: GOTO 820 810 v=MAX(LEN(STR\$(s1)), LEN(STR\$(s2))):c c2\$=STRING\$(v,c2\$):d\$=STRING\$(v,CHR\$(154  $)$ :PRINT#2,d\$;c3\$;cc2\$;s1;cc4\$;cc2\$;c2\$;  $s2; c3$ \$; : RETURN 820 IF  $i=1$  THEN  $z == " + "$ 830 IF  $i=2$  THEN  $z == "$ 840 IF i=3 THEN z\$="\*"

84

850 IF i=4 THEN z\$=":" 860 PRINT#1:s1=a:s2=b:GOSUB 810:PRINT#2, z\$;" ";:s1=c:s2=d:GOSUB 810:PRINT#2," =  $\alpha$  . 870 IF i=3 THEN 970 880 IF i=4 THEN 980 890 IF b<>d THEN 930 900 IF  $i=2$  THEN  $x=a-c$ 910 IF  $i=1$  THEN  $x=atc$ 920 y=b:GOTO 1000 930 s1=a\*d:s2=d\*b:GOSUB 810:PRINT#2,z\$;" ";:s1=b\*c:s2=d\*b:GOSUB 810:PRINT#2,"=" 940 IF i=1 THEN x=a\*d+b\*c 950 IF i=2 THEN x=a\*d-b\*c 960 y=b\*d: GOTO 1000 970 s1=a\*c:s2=b\*d 980 IF i=4 THEN s1=a\*d:s2=b\*c 990 GOSUB 810: PRINT#2, "= "; : x=s1: y=s2 1000 z=x:n=y:a=z:b=n 1010 r=b-INT(b/a)\*a: IF r=0 THEN 1030 1020 b=a:a=r: GOTO 1010 1030 s1=z/a:s2=n/a:GOSUB 810:GOTO 740 1040 CLS#1:PRINT#1,TAB(3) "Bruch=>gemisch ter Bruch..1": PRINT#1, TAB(3) "gemischter Bruch=>Bruch..2" 1050 GOSUB 4160 1060 FOR i=1 TO 2: IF i=VAL(i\$) THEN 1080 1070 NEXT: GOTO 1050 1080 c3\$=CHR\$(11):c2\$=CHR\$(8):c4\$=CHR\$(1 0):cc4\$=c4\$+c4\$:WINDOW#2,5,35,15,18:ON i GOTO 1090, 1110 1090 PRINT#1:PRINT#1," Z";CHR\$(250);"hl er=";:INPUT#1,a:INPUT#1," Nenner=";b:c=  $a/b: d = a$  MOD b 1100 PRINT#1:s1=a:s2=b:GOSUB 810:PRINT#2  $, " = "; : s1 = d; s2 = b; PRINT#2, INT(c); : GOSUB 8$ 10:60TO 740 1110 PRINT#1: INPUT#1," Ganze Zahl=";z:P RINT#1," Z"; CHR\$(250); "hler="; : INPUT#1, a: INPUT#1," Nenner="; b 1120 w=z\*b+a:s1=a:s2=b:PRINT#2,z;:GOSUB  $B10:PRINT#2, " = ";$ 1130 s1=w:s2=b:GOSUB 810:GOTO 740 1140 CLS: PRINT TAB (12) "Primzahlen: ": WIND  $OW#1, 5, 35, 8, 22$ 1150 PRINT: PRINT: PRINT TAB (7) "Primzahlen aulisten...1":PRINT TAB(7)"Primfaktorze rlegung...2":PRINT TAB(7) men\$;STRING\$(1  $8, "."$ ; "3" 1160 GOSUB 4160 1170 FOR i=1 TO 3: IF i=VAL(i\$) THEN 1190 1180 NEXT: GOTO 1160 1190 CLS#1: ON i GOTO 1200, 1290, 230 1200 PRINT#1: INPUT#1," Primzahlen von " bis ";n:PRINT#1  $= m: INPUT#1, "$ 1210 FOR j=m TO n: IF j=2\*INT(j/2) THEN 1 280  $1220 t=1$  $1230$  t=t+2 1240 IF t\*t>j THEN 1270 1250 IF j=t\*INT(j/t) THEN 1280 1260 GOTO 1230 1270 PRINT#1, j; 1280 NEXT: GOTO 1160 1290 PEN#1, 9: PRINT#1: INPUT#1," Welche Z ahl"; x: IF x=0 THEN CLS#1: GOTO 1290 1300 PRINT#1: PRINT#1: t=2: PRINT#1: PRINT#1  $, x; "=";$ 

1310 q=INT(x/t):IF t\*q<>x THEN 1330

1320 PRINT#1, t; : x = q: 60TO 1310 1330 IF x=1 THEN 1350 1340 t=t+1:60TO 1310 1350 PRINT#1:60TO 1160 1360 CLS: PRINT TAB(11) "Prozentrechnung: " : WINDOW#1, 5, 35, 7, 22 1370 PRINT: PRINT: PRINT TAB (5) "Prozentwer Prozentsatz..2": PRINT TAB(5) "Gru  $t. .1$  $"$ ; men\$; ".........4" ndwert....3 1380 GOSUB 4160 1390 FOR i=1 TO 4: IF i=VAL(i\$) THEN 1410 1400 NEXT: GOTO 1380 1410 CLS#1:0N i GOTO 1420, 1460, 1470, 230 1420 GOSUB 1430: GOSUB 1440: PRINT#1: PRINT #1: RRINT#1, "Der Prozentwert ist "; ROUND( (g\*(ps/100)), 2): GOTO 1380 1430 PRINT#1: INPUT#1, "Prozentsatz in %"; ps:PRINT#1,"Prozentsatz=";ps;"%":RETURN 1440 PRINT#1: INPUT#1, "Grundwert"; g: PRINT #1, "Grundwert="; g: RETURN 1450 PRINT#1: INPUT#1, "Prozentwert"; pw: PR INT#1, "Prozentwert="; pw: RETURN 1460 GOSUB 1450: GOSUB 1440: PRINT#1: PRINT #1:PRINT#1,"Der Prozentsatz ist ";ROUND( ((100\*pw)/g), 2); "%": 60TO 1380 1470 GOSUB 1450: GOSUB 1430: PRINT#1: PRINT #1:PRINT#1,"Der Grundwert ist ";ROUND((( 100\*pw)/ps), 2): GOTO 1380 1480 CLS: PRINT TAB(13) "Zinsrechnung: ":WI NDOW#1, 5, 35, 8, 22 1490 PRINT: PRINT: PRINT TAB(7) "Zinsen...1 Zinsfu"; CHR\$(251); "..2": PRINT TAB(7 Zeit.....4":PRINT TAB(1 ) "Kapital..3 6) men\$;"..5" 1500 GOSUB 4160 1510 FOR i=1 TO 5: IF i=VAL(i\$) THEN 1530 1520 NEXT: GOTO 1500 1530 CLS#1:0N i GOTO 1540, 1590, 1600, 1610  $,230$ 1540 GOSUB 1550: GOSUB 1560: GOSUB 1570: PR INT#1:PRINT#1:PRINT#1, "Die Zinsen betrag en ";ROUND(((k\*p\*n)/100),2);"DM":GOTO 15 **OO** 1550 PRINT#1: INPUT#1, "Kapital in DM"; k:P RINT#1, "Kapital="; k; "DM": RETURN 1560 PRINT#1: PRINT#1, "Zinsfu"; CHR\$(251); " in %";: INPUT#1, p: PRINT#1, "Zinsfu"; CHR\$ (251); "="; p; "%": RETURN 1570 PRINT#1: INPUT#1, "Anzahl der Jahre"; n: PRINT#1, "Jahre="; n: RETURN 1580 PRINT#1: INPUT#1, "Zinsen in DM";z:PR INT#1, "Zinsen=";z; "DM": RETURN 1590 GOSUB 1580: GOSUB 1550: GOSUB 1570: PR INT#1:PRINT#1:PRINT#1,"Der Zinsfu";CHR\$( 251);" betr";CHR\$(250);"gt ";ROUND(((100 \*z)/(k\*n)), 2); "%": GOTO 1500 1600 GOSUB 1580: GOSUB 1560: GOSUB 1570: PR INT#1: PRINT#1: PRINT#1, "Das Kapital betr" ;CHR\$(250);"gt ";ROUND(((100\*z)/(p\*n)),2 ); "DM": GOTO 1500 1610 GOSUB 1580: GOSUB 1550: GOSUB 1560: PR INT#1:PRINT#1:PRINT#1,"Die Zeit betr";CH R\$(250);"gt ";:n=(100\*z)/(k\*p):n=ROUND(n ,2) : IF n=1 THEN PRINT#1,n; "Jahr": GOTO 15 OO. 1620 PRINT#1,n; "Jahre": GOTO 1500 1630 REM \*\* Dreiecksberechnung \*\* 1640 CLS: PRINT TAB(11) "Dreiecksberechnun g":PRINT STRING\$(40,"-"):WINDOW#3,5,35,4 , 15: PAPER#3, 6: CLS#3 1650 ORIGIN 150, 198: DRAWR 250, 1, 8: DRAWR

 $-90, 120, 8: DRAWR - 160, -120.8$ IN(wa)): SC=Sa\*(SIN(wc)/SIN(wa)): RAD: GOTO 1660 PEN 6: PRINT CHR\$(24): LOCATE 20, 5: PR 1850 INT"C":LOCATE 9,13:PRINT"A":LOCATE 27,13 :PRINT"B" 1670 LOCATE 18, 14: PRINT"c": LOCATE 13, 9: P RINT"b":LOCATE 24, 9: PRINT"a" 1680 LOCATE 20,7: PRINT CHR\$ (247): LOCATE 13, 12: PRINT CHR\$ (245): LOCATE 24, 12: PRINT **CHR\$(246)** 1690 WINDOW#2, 1, 40, 17, 25: CLS#2 1700 PRINT#2, "3 Seiten (SSS)"; STRING\$(24 ,".");"1":PRINT#2,"2 Seiten mit eing. Wi nkel (SWS).......2":PRINT#2,"Seite mit a nlieg. Winkel (WSW) ........3" 1710 PRINT#2."2 Seiten m. Gegenwinkel d.L "; CHR\$(250); "ng. (SSW)..4": PRINT#2, "Seit e m.anl.u.nichtanl. Winkel (SWW)..5"  $h1$  ?" 1720 PRINT#2, men\$; STRING\$ (34, "."); "6": PR 2030 GOSUB 4160 INT#2:PRINT#2, TAB (14) "Ihre Wahl ?" 1730 GOSUB 4160 1740 FOR i=1 TO 6: IF i=VAL(i\$) THEN 1760 2050 NEXT: GOTO 2030 1750 NEXT: GOTO 1730 1760 DEF FN b(x)=x\*PI/180:DEF FN q(x)=x\* 180/PI  $k:$ " 1770 CLS#2:0N i GOTO 1870,1890,1910,1930 , 1950, 1780 1780 PRINT CHR\$ (24): GOTO 70 1790 PRINT#2: PRINT#2, TAB(5) "Seite "; a\$; : 100.9 INPUT#2, s: RETURN 1800 PRINT#2: PRINT#2, TAB (5) "Winkel "; CHR \$(b);: INPUT#2, wi: RETURN 1810 c=(sx\*sx+sy\*sy-sz\*sz)/(2\*sx\*sy) 0,9:PRINT"a" 1820 IF c=0 THEN w=PI/2:RETURN 1830 w=ATN(SQR(1-c\*c)/c):IF w<0 THEN w=w  $+PI$ 1840 RETURN 1850 CLS#2: PRINT#2: PRINT#2, TAB (5) "Seite a=";ROUND (sa,2);" Winkel ";CHR\$(245); "="; ROUND (wa, 2): PRINT#2: PRINT#2, TAB(5)"  $$(248)$ Seite  $b =$ "; ROUND (sb,2); " Winkel "; CHR\$  $(246)$ ; "="; ROUND  $(wb, 2)$  $-1$ 1860 PRINT#2: PRINT#2, TAB (5) "Seite c="; RO UND  $(sc, 2);$  " Winkel "; CHR\$ (247); "="; RO  $men$  $*$ ; "........6" UND (wc, 2): GOSUB 4160: INK 1, 22: GOTO 1690 2120 GOSUB 4160 1870 a\$="a": GOSUB 1790: sa=s: a\$="b": GOSUB 1790: sb=s: a\$="c": GOSUB 1790: sc=s 1880 sx=sb: sy=sc: sz=sa: GOSUB 1810: wa=w: s 2140 NEXT: GOTO 2120 x=sc:sz=sb:sy=sa:GOSUB 1810:wb=w:wc=PI-w ,2200,1970 a-wb:wa=FN g(wa):wb=FN g(wb):wc=FN g(wc) :GOTO 1850 1890 a\$="a": GOSUB 1790: sa=s: a\$="b": GOSUB 1790: sb=s: b=247: GOSUB 1800: wc=wi 110 1900 DEG: sc=SQR(sa^2+sb^2-(2\*sa\*sb)\*COS(  $wc$ ) : RAD: sx=sb: sy=sc: sz=sa: GOSUB 1810: wa =FN g (w) : wb=180-(wa+wc) : GOTO 1850 1910 a\$="c": GOSUB 1790: sc=s: b=245: GOSUB 1800: wa=wi: b=246: GOSUB 1800: wb=wi 110 1920 wc=180-(wa+wb): DEG: sa=sc\*(SIN(wa)/S IN(wc)):sb=sc\*(SIN(wb)/SIN(wc)):RAD:GOTO 1850 TO 2110 1930 a\$="a": GOSUB 1790: sa=s: a\$="b": GOSUB 1790: sb=s: IF sa<=sb THEN PRINT#2: PRINT# 2," Falsche Eingabe !":FOR i=1 TO 500:N EXT: CLS#2: GOTO 1930 60:60TO 2110 1940 b=245: GOSUB 1800: wa=wi: DEG: si=(sb/s  $a)$ \*SIN(wa): $c = si : GOSUB 1820 : wh = w : RAD : wc = 1$ BO-(wa+wb): DEG: sc=sa\*(SIN(wc)/SIN(wa)): R AD: GOTO 1850 160:60TO 2110 1950 a\$="a": GOSUB 1790: sa=s: b=245: GOSUB 2210 CLS:PRINT TAB(8) "Gleichschenkliges 1800: wa=wi: b=246: GOSUB 1800: wb=wi Dreieck:" 1960 DEG: wc=180-(wa+wb): sb=sa\*(SIN(wb)/S

1970 REM \*\*\* Ebene Geometrie \*\*\* 1980 CLS: PRINT TAB(13) "Ebene Geometrie": PRINT STRING\$(40,"-"):fl\$="Fl"+CHR\$(250) +"che":WINDOW#2,5,35,16,25 1990 a\$(5)="rechtwinkliges Dreieck...... .1":a\$(7)="gleichschenkliges Dreieck.... 2":a\$(9)="Dreieck"+STRING<mark>\$(22,".</mark>")+"3"  $2000$  a\$ $(11)$ ="Parallelogramm....... ..4":a\$(13)="Trapez"+STRING\$(23,".")+"5" : a\$(15)="Quadrat"+STRING\$(22,".")+"6" 2010 a\$(17)="Rechteck"+STRING\$(21,".")+" 7":a\$(19)="Kreis"+STRING\$(24,".")+"8":a\$ (21)=men\$+STRING\$(25,".")+"9" 2020 FOR k=5 TO 21 STEP 2: LOCATE 6, k: PRI NT a\$(k):NEXT:LOCATE 15,24:PRINT"Ihre Wa 2040 FOR i=1 TO 9: IF i=VAL(i\$) THEN 2060 2060 CLS:ON i GOTO 2070,2210,2330,2420,2 510, 2710, 2610, 2800, 70 2070 PRINT TAB(10) "Rechtwinkliges Dreiec 2080 ORIGIN 80,200:DRAWR 240,1,9:DRAWR 60,100,9:DRAWR -185,-100,9:ORIGIN 80,200 : DRAWR 240, 1, 9: DRAWR -60, 100, 9: DRAWR 1,-2090 LOCATE 4, 13: PRINT"A": LOCATE 22, 13: P RINT"B":LOCATE 17,6:PRINT"C":LOCATE 13,1 4: PRINT"c": LOCATE 10, 9: PRINT"b": LOCATE 2 2100 LOCATE 13, 12: PRINT"q": LOCATE 19, 12: PRINT"p":LOCATE 16,10:PRINT"h":LOCATE 27 ,7: PRINT"a"; CHR\$ (248); "=pc": LOCATE 27, 9: PRINT"b"; CHR\$ (248); "=qc": LOCATE 27, 11: PR INT"c"; CHR\$ (248); "=a"; CHR\$ (248); "+b"; CHR 2110 CLS#2:LOCATE 5,18:PRINT"Seite a.... H"; CHR\$ (252); "he h...... 4": LOCATE  $";f1*;"....$  $5,20:$  PRINT"Seite b.....2  $.5"$ :LOCATE 5,22:PRINT"Seite c.....3 2130 FOR k=1 TO 6: IF k=VAL (i\$) THEN 2150 2150 CLS#2: ON k GOTO 2160, 2170, 2180, 2190 2160 a\$="p":GOSUB 1790:p=s:a\$="c":GOSUB 1790:c=s:PRINT#2:PRINT#2,TAB(5)"Seite a= "; ROUND ((SQR(p\*c)), 2): GOSUB 4160: GOTO 2 2170 a\$="q": GOSUB 1790: q=s: a\$="c": GOSUB 1790: c=s: PRINT#2: PRINT#2, TAB (5) "Seite b= "; ROUND ((SQR(q\*c)), 2): GOSUB 4160: GOTO 2 2180 a\$="a": GOSUB 1790: a=s: a\$="b": GOSUB 1790:b=s:PRINT#2:PRINT#2,TAB(5)"Seite c= "; ROUND ((SQR(a^2+b^2)), 2): GOSUB 4160: GO 2190 a\$="p": GOSUB 1790: p=s: a\$="q": GOSUB 1790: q=s: PRINT#2: PRINT#2, TAB (5) "H"; CHR\$ ( 252); "he="; ROUND ((SQR(p\*q)), 2): GOSUB 41 2200 a\$="a":GOSUB 1790:a≈s:a\$="b":GOSUB 1790: b=s: PRINT#2: PRINT#2, TAB(5) "F1"; CHR\$ (250); "che="; ROUND (((a\*b)/2), 2): GOSUB 4

85

2220 ORIGIN 80,200:DRAWR 200,1,9:ORIGIN 19, 11: PRINT"d": LOCATE 4, 11: PRINT"c" 2540 LOCATE 25, 10: PRINT  $+1$ \$; "....1": LOCA<br>TE 25, 12: PRINT men\$; "......2" 80, 200: DRAWR 100, 1, 9: DRAWR 1, 100, 9: DRAWR  $-100, -100, 9: \text{DRAWR}$  100, 100, 9: DRAWR 100, -100,9 2550 GOSUB 4160 2230 LOCATE 4,13: PRINT"A": LOCATE 19,13: P 2560 FOR k=1 TO 2: IF k=VAL(i\$) THEN 2580 RINT"B":LOCATE 12,6:PRINT"C" 2570 NEXT: GOTO 2550 2240 LOCATE 12, 14: PRINT"c": LOCATE 7.10: P 2580 CLS#2:0N k GOTO 2590,1970 RINT"b":LOCATE 17,10:PRINT"a":LOCATE 13, 2590 PRINT#2: a\$="a": GOSUB 1790: a=s: a\$="b ": GOSUB 1790: b=s: PRINT#2: PRINT#2, TAB(5)" 10: PRINT"h" 2250 LOCATE 23, 9: PRINT f1\$; ", H"; CHR\$ (252 H"; CHR\$ (252); "he h"; : INPUT#2, h: ); "he......1": LOCATE 23, 11: PRINT men\$: ". 2600 PRINT#2: PRINT#2: PRINT#2, TAB(5) "F1"; . . . . . . . . . . . . 2" CHR\$(250): "che=": ROUND ((((a+b)\*h)/2).2) 2260 GOSUB 4160 :GOTO 2550 2270 FOR k=1 TO 2: IF k=VAL(i\$) THEN 2290 2610 CLS: PRINT TAB(13) "Rechteck: " 2620 DRIGIN 60,198:DRAWR 230,1,9:DRAWR 1 2280 NEXT: GOTO 2260  $,100,9$ : DRAWR -230, -1, 9: DRAWR -1, -100, 9 2290 CLS#2:0N k GOTO 2300,1970 2300 PRINT#2: a\$="a": GOSUB 1790: a=s: a\$="c 2630 LOCATE 4, 14: PRINT"A": LOCATE 19, 14: P ": GOSUB 1790: c=s: CLS#2 RINT"B":LOCATE 19,6:PRINT"C":LOCATE 4,6: PRINT"D":LOCATE 11,14:PRINT"a":LOCATE 20 2310 f=SQR(4\*a^2-c^2):PRINT#2:PRINT#2,"F 1"; CHR\$(250); "che="; ROUND (((c/4)\*f), 2): .10: PRINT"b" PRINT#2: PRINT#2, "H"; CHR\$ (252); "he auf a, 2640 LOCATE 25, 10: PRINT f1\$; ", Umfang..1" b=";ROUND (((2\*(c/4)\*f)/a),2) :LOCATE 25,12:PRINT men\$;"............2" 2320 PRINT#2: PRINT#2, "H"; CHR\$ (252); "he a 2650 GOSUB 4160 2660 FOR k=1 TO 2: IF k=VAL(i\$) THEN 2680 uf c=";ROUND ((0.5\*f),2):GOTO 2260 2330 CLS: PRINT TAB(15) "Dreieck: ": WINDOW# 2670 NEXT: GOTO 2650 2680 CLS#2: ON k GOTO 2690, 1970 2,8,32,16,25 2690 PRINT#2: a\$="a": GOSUB 1790: a=s: a\$="b 2340 ORIGIN 80,198:DRAWR 250,1,9:DRAWR -90,120,9:DRAWR -160,-120,9:ORIGIN 80,198 ": GOSUB 1790: b=s 2700 PRINT#2: PRINT#2: PRINT#2, TAB (5) "F1": :DRAWR 160, 1, 9:DRAWR 1, 116, 9 CHR\$(250); "che="; ROUND ((a\*b), 2): PRINT#2 2350 LOCATE 5,13: PRINT"A": LOCATE 22,13: P : PRINT#2, TAB(5) "Umfang=": ROUND ((2\*(a+b) RINT"B":LOCATE 16,5:PRINT"C":LOCATE 15,1 ),2):60TO 2650 4: PRINT"c": LOCATE 9, 9: PRINT"b": LOCATE 20 2710 CLS: PRINT TAB(14) "Quadrat:" , 9: PRINT"a": LOCATE 17, 9: PRINT"h" 2720 ORIGIN 80,198:DRAWR 120,1,9:DRAWR 1 2360 LOCATE 25,8: PRINT f1\$; "......1":LOC  $,110,9:$  DRAWR  $-120, -1, 9:$  DRAWR  $-1, -110, 9$ ATE 25, 10: PRINT men\$; "........2" 2730 LOCATE 5, 14: PRINT"A": LOCATE 14, 14: P 2370 GOSUB 4160 RINT"B":LOCATE 14,6:PRINT"C":LOCATE 5,6: 2380 FOR k=1 TO 2: IF k=VAL(i\$) THEN 2400 PRINT"D":LOCATE 9,14:PRINT"a" 2390 NEXT: 60TO 2370 2740 LOCATE 22,10:PRINT f1\$;", Umfang..1" 2400 CLS#2: ON k GOTO 2410,1970 :LOCATE 22,12:PRINT men\$;"...........2" 2410 PRINT#2: a\$="c": GOSUB 1790: c=s: PRINT 2750 GDSUB 4160 #2: PRINT#2, TAB (5) "H"; CHR\$ (252); "he=";: IN PUT#2, h: PRINT#2: PRINT#2: PRINT#2, TAB(5) "F 2760 FOR k=1 TO 2: IF k=VAL(i\$) THEN 2780 1"; CHR\$(250); "che="; ROUND ((0.5\*c\*h), 2): 2770 NEXT: GOTO 2750 GOTO 2370 2780 CLS#2:0N k GOTO 2790,1970 2420 CLS: PRINT TAB(10) "Parallelogramm: " 2790 PRINT#2: a\$="a": GOSUB 1790: a=s: PRINT #2:PRINT#2:PRINT#2,TAB(5)"F1";CHR\$(250); 2430 DRIGIN 60,198: DRAWR 200,1,9: DRAWR 7 0,70,9:DRAWR -200,-1,9:DRAWR -70,-70,9:D "che=";ROUND ((a^2),2):PRINT#2:PRINT#2,T AB(5) "Umfang="; ROUND ((4\*a), 2): GOTO 2750 RAWR 200, 1, 9: DRAWR 1, 70, 9 2800 CLS: PRINT TAB(17) "Kreis: " 2440 LOCATE 3, 13: PRINT"A": LOCATE 18, 13: P RINT"B":LOCATE 22,8:PRINT"C":LOCATE 8,8: 2810 FOR aa=1 TO 360: DEG: ORIGIN 150, 260: PLOT 70\*COS(aa), 70\*SIN(aa), 9: NEXT PRINT"D":LOCATE 11, 12: PRINT"b":LOCATE 16 2820 ORIGIN 150, 260: DRAWR 70, 1, 9: LOCATE 11: PRINT"h" 10,10: PRINT"M": LOCATE 12,8: PRINT"r" 2450 LOCATE 25,10: PRINT f1\$; "....1": LOCA 2830 LOCATE 22, 10: PRINT f1\$; ", Umfang..1" TE 25, 12: PRINT men\$; "......2" :LOCATE 22,12:PRINT men\$;"...........2" 2460 GOSUB 4160 2840 GOSUB 4160 2470 FOR k=1 TO 2: IF k=VAL(i\$) THEN 2490 2850 FOR k=1 TO 2: IF k=VAL(i\$) THEN 2870 2480 NEXT: GOTO 2460 2490 CLS#2: ON k GOTO 2500,1970 2860 NEXT: GOTO 2840 2870 CLS#2: ON k GOTO 2880, 1970 2500 PRINT#2: a\$="b": GOSUB 1790: b=s: PRINT 2880 PRINT#2: PRINT#2, TAB (5) "Radius=";: IN #2: PRINT#2, TAB (5) "H"; CHR\$ (252); "he h="; : PUT#2,r:PRINT#2:PRINT#2:PRINT#2,TAB(5)"F INPUT#2, h: PRINT#2: PRINT#2: PRINT#2, TAB(5) 1"; CHR\$(250); "che="; ROUND ((PI\*r^2), 2): P "Fl"; CHR\$(250); "che="; ROUND ((b\*h), 2): GO TO 2460 RINT#2: PRINT#2, TAB(5) "Umfang="; ROUND ((2) 2510 CLS: PRINT TAB(15) "Trapez:"  $*PI*r$ , 2): 60TO 2840 2890 REM \*\*\* Stereometrie \*\*\* 2520 ORIGIN 60,198:DRAWR 250,1,9:DRAWR - $80, 80, 9: DRAWR - 150, -1, 9: DRAWR - 23, -80, 9:$ 2900 CLS: PRINT TAB(14) "Stereometrie": PRI NT STRING\$(40, "-") DRAWR 175,1,9:DRAWR 1,80,9<br>2530 LOCATE 3,13:PRINT"A":LOCATE 21,13:P 2910 a\$(5)="W"+CHR\$(249)+"rfel..........  $-1$ **Kugel............9":a\$(7)="Prisma.** RINT"B":LOCATE 16, 8: PRINT"C":LOCATE 5, 8: ..........2 Kugelzone.......10":a\$(9) PRINT"D":LOCATE 11,14:PRINT"a":LOCATE 14  $=$ "Quader...........3 Kugelsegment.... , 11: PRINT"h": LOCATE 11, 7: PRINT"b": LOCATE

87

3180 GOSUB 3040: PRINT#2: PRINT#2, "Grundfl  $11" : a$ (11) = "Kreiszylinder...4"$ **Kugels** "; CHR\$ (250) ; "che="; : INPUT#2, fg: PRINT#2: P ektor.....12" RINT#2, "Deckf1"; CHR\$ (250) ; "che="; : INPUT# 2920 a\$(13)="Pyramide.........5 Tetra eder.......13":a\$(15)="Pyramidenstumpf..  $2, f d$ Oktaeder........14":a\$(17)="Kreiske 3190 PRINT#2:PRINT#2:PRINT#2,"Volumen=";  $\overline{a}$ ROUND ((h/3\*(fg+SQR(fg\*fd)+fd)),2):60TO 3 gel.......7 Dodekaeder......15":a\$(19 Ikosaeder...... 170  $)=$ "Kegelstumpf......8 3200 LOCATE 9,1:PRINT "Gerader Kreiskege  $-16"$ 1:":GOSUB 3000:CLS#2:ON k GOTO 3210,2890 2930 FOR j=5 TO 19 STEP 2:LOCATE 1, j:PRI 3210 GOSUB 3040: GOSUB 3060: v=1/3\*r^2\*PI\* NT a\$(j):NEXT h: f=r\*PI\*(SQR(r^2+h^2)+r): GOSUB 3050: GOT 2940 LOCATE 14, 21: PRINT men\$; "...... 17": LOCATE 16, 24: PRINT">ENTER<": LOCATE 15, 23 0 3200 3220 LOCATE 12,1:PRINT "Kegelstumpf:":LO :PRINT"Ihre Wahl ?":CHR\$(21):INPUT"", a\$: CATE 10,4:PRINT"Volumen..........1":LOCA PRINT CHR\$(6) TE 10,5: PRINT men\$; "..............2": GOSU 2950 IF a\$="-" OR a\$="+" OR a\$="." THEN B 3010:CLS#2:ON k GOTO 3230,2890 2940 3230 GOSUB 3040: PRINT#2: INPUT#2, "Grundkr 2960 FOR i=1 TO 17: IF i=VAL(a\$) THEN 298 eisradius=";rg:PRINT#2:INPUT#2,"Deckkrei sradius=";rd:PRINT#2:PRINT#2:PRINT#2,"Vo 2970 NEXT: GOTO 2940 lumen=";ROUND(((PI\*h)/3\*(rg^2+rg\*rd+rd^2 2980 CLS:WINDOW#2,8,32,7,22:ON i GOTO 30 )), 2): GOTO 3220 70, 3090, 3110, 3130, 3150, 3170, 3200, 3220, 32 3240 LOCATE 15, 1: PRINT "Kugel: ": GOSUB 30 40, 3260, 3280, 3300, 3320, 3340, 3360, 3380, 70 00:CLS#2:DN k GOTO 3250,2890 2990 PRINT#2: PRINT#2, "Kantenl"; CHR\$ (250) 3250 GOSUB 3060: v=(4\*PI\*r^3)/3:f=4\*PI\*r^ ; "nge "; a\$; : INPUT#2, s: PRINT#2: RETURN 3000 LOCATE 6,4: PRINT"Volumen, Oberfl"; CH 2: GOSUB 3050: GOTO 3240 3260 LOCATE 12,1:PRINT "Kugelzone: ":GOSU R\$(250); "che......1":LOCATE 6,5: PRINT me B 3000:CLS#2:ON k 60TO 3270,2890 n\$;".....................2" 3270 GOSUB 3040: GOSUB 3060: PRINT#2: INPUT 3010 GOSUB 4160 #2, "Grundkreisradius="; rg: PRINT#2: INPUT# 3020 FOR k=1 TO 2: IF k=VAL(i\$) THEN RETU 2, "Deckkreisradius=";rd:v=(PI\*h)/3\*(3\*rg **RN** ~2+3\*rd^2+h^2):f=PI\*(rg^2+2\*r\*h+rd^2):GO 3030 NEXT: GOTO 3010 3040 PRINT#2: PRINT#2, "H"; CHR\$ (252); "he=" SUB 3050: GOTO 3260 3280 LOCATE 10,1:PRINT "Kugelsegment:":G ;: INPUT#2, h: RETURN 3050 PRINT#2: PRINT#2, "Oberf1"; CHR\$ (250); OSUB 3000: CLS#2: ON k GOTO 3290, 2890 "che=";ROUND (f,2):PRINT#2:PRINT#2,"Volu 3290 GOSUB 3040: PRINT#2: INPUT#2, "Grundkr eisradius=";rg:v=(PI\*h)/6\*(3\*rg^2+h^2):f men=";ROUND (v,2):RETURN =PI\*(2\*rg^2+h^2):GOSUB 3050:GOTO 3280 3060 PRINT#2: INPUT#2, "Radius="; r: RETURN 3070 LOCATE 15, 1: PRINT"W"; CHR\$ (249); "rfe 3300 LOCATE 10,1:PRINT "Kugelsektor:":GO SUB 3000: CLS#2: ON k GOTO 3310, 2890 1: ": GOSUB 3000: CLS#2: ON k GOTO 3080, 2890 3080 a\$="a": GOSUB 2990: a=s: PRINT#2: f=a^2 3310 GOSUB 3040: PRINT#2: INPUT#2, "Kugel se ktorradius=";rr:GOSUB 3060:v=(2/3)\*PI\*r^ \*6: v=a^3: GOSUB 3050: GOTO 3070 3090 LOCATE 11, 1: PRINT "Regelm. Prisma:" 3320 LOCATE 12,1:PRINT "Tetraeder:":GOSU :GOSUB 3000:CLS#2:ON k GOTO 3100,2890 B 3000:CLS#2:ON k GOTO 3330,2890 3100 a\$="a": GOSUB 2990: a=s: GOSUB 3040: PR 3330 a\$="a": GOSUB 2990: a=s: v=(a^3/12)#SQ INT#2: f=3\*a\* (a\*SQR(3)+2\*h): v=(3/2)\*a^2\*h R(2): f=a^2\*SQR(3): GOSUB 3050: GOTO 3320 \*SQR(3): GOSUB 3050: GOTO 3090 3340 LOCATE 12,1:PRINT "Oktaeder:":GOSUB 3110 LOCATE 15,1: PRINT "Quader: ": LOCATE 3000: CLS#2: ON k GOTO 3350, 2890 5, 3: PRINT"Volumen, Oberfl"; CHR\$(250); "che Raumdiag. ...1":LOCATE 5,4:PRINT men\$;S 3350 a\$="a": GOSUB 2990: a=s: v=(a^3)/3\*SQR (2): f=2\*a^2\*SQR(3): GOSUB 3050: GOTO 3340 TRING\$(28,"."); "2": GOSUB 3010: CLS#2: ON k 3360 LOCATE 12,1: PRINT "Dodekaeder: ": GOS GOTO 3120,2890 UB 3000: CLS#2: ON k GOTO 3370, 2890 3120 a\$="a": GOSUB 2990: a=s: a\$="b": GOSUB 3370 a\$="a": GOSUB 2990: a=s: v=(a^3/4) \* (15 2990: b=s: a\$="c": GOSUB 2990: c=s: PRINT#2: f +7\*SQR(5)): f=3\*a^2\*SQR(5\*(5+2\*SQR(5))): G =2\*(a\*b+b\*c+c\*a):v=a\*b\*c:GOSUB 3050:PRIN T#2:PRINT#2, "Raumdiagonale="; ROUND ((SQR **OSUB 3050: GOTO 3360** 3380 LOCATE 12,1:PRINT "Ikosaeder:":GOSU (a^2+b^2+c^2)), 2): GOTO 3110 B 3000: CLS#2: ON k GOTO 3390, 2890 3130 LOCATE 9,1: PRINT "Gerader Kreiszyli 3390 a\$="a": GOSUB 2990: a=s: v=(5\*a^3)/12\* nder: ": GOSUB 3000: CLS#2: ON k GOTO 3140,2 (3+SQR(5)): f=5\*a^2\*SQR(3): GOSUB 3050: GOT 890 3140 GOSUB 3040: GOSUB 3060: f=2\*r\*PI\*(h+r 0 3380 3400 REM \*\*\* Quadratische Gleichung \*\*\* ) : v=r^2\*PI\*h: GOSUB 3050: GOTO 3130 3150 LOCATE 6, 1: PRINT "Gerade 4-seitige 3410 CLS: PRINT TAB(9) "Quadratische Gleic hung": PRINT STRING\$(40,"-") Pyramide:":GOSUB 3000:CLS#2:ON k GOTO 31 3420 LOCATE 10,4: PRINT"Form der Gleichun 60,2890 g: ":LOCATE 15, 6: PRINT"ax"; CHR\$ (248); "+bx 3160 GOSUB 3040: a\$="a": GOSUB 2990: a=s: f= +c=0":LOCATE 18,7:PRINT"f";CHR\$(249);"r a^2\*2\*a\*SQR(h^2+(a^2/4)) : v=(a^2/3)\*h:GOS UB 3050: GOTO 3150 a"; CHR\$ (253); "0" 3170 LOCATE 11,1:PRINT "Pyramidenstumpf: 3430 WINDOW#1,8,32,10,22:60TO 3450 ":LOCATE 10,4:PRINT"Volumen............1 3440 PRINT#1:PRINT#1, "Koeffizient ";a\$;: ":LOCATE 10,5:PRINT men\$;"............

.2": GOSUB 3010: CLS#2: ON k GOTO 3180, 2890

INPUT#1, k: RETURN 3450 a\$="a": GOSUB 3440: a=k: a\$="b": GOSUB

#### **TOPPROGRAMM** 88

```
3440:b=k:a$="c":GOSUB 3440:c=k:d=b^2-(4*
a*(-)3460 IF d<0 THEN PRINT#1: PRINT#1: PRINT#1
, "Diese Gleichung hat": PRINT#1."
                                      kein
e L"; CHR$ (252); "sung!": GOTO 3490
3470 IF d=0 THEN PRINT#1:PRINT#1:PRINT#1
, "L=ä"; ROUND ((-b/(2*a)), 2); "ü": GOTO 349
\Omega3480 IF d>0 THEN x1=(-b+SQR(d))/(2*a):x2
=(-b-SQR(d))/(2*a):PRINT#1:PRINT#1:PRINT
#1, "L=ä"; ROUND (x1,2); "; "; ROUND (x2,2); "
ü"
3490 WINDOW#2,8,32,23,25:PRINT#2,"Quadr.
Gleichung......1":PRINT#2.men$:STRING$(1
7, ".""); "2"
3500 GOSUB 4160
3510 FOR i=1 TO 2: IF i=VAL (i$) THEN 3530
3520 NEXT: GOTO 3500
3530 CLS#2: CLS#1: ON i GOTO 3450,70
3540 REM *** Lineares Gleichungssystem n
ach Gauss ***
3550 CLS: PRINT TAB(8) "Lineares Gleichung
ssystem": PRINT STRING$(40,"-")
3560 LOCATE 7,4: PRINT"Form des Gleichung
ssystem: ": PRINT TAB(7) "a11 x1+a12 x2+...
ain xn=b1":PRINT TAB(7)"a21 x1+a22 x2+..
.a2n xn=b2":PRINT TAB(7)STRING$(26,"."):
PRINT TAB (7) "an1 x1+an2 x2+...ann xn=bn"
3570 WINDOW#1,7,33,11,22
3580 INPUT#1,"Zahl der Unbekannten des
 Gleichungssystem (n):",n:DIM a(n,n+1),x
(n): PRINT#1
3590 FOR i=1 TO n:FOR k=1'TO n
3600 PRINT#1, "a(";i;", ";k;")=";:INPUT#1,
a(i, k): NEXT
3610 PRINT#1, "b(";i; ")="; : INPUT#1, a(i, n+
1): NEXT: PRINT#1: PRINT#1
3620 FOR k=1 TO n:FOR i=1 TO n
3630 IF i=k THEN 3670
3640 f=-a(i,k)/a(k,k)3650 FOR 1=1 TO n+1:b=a(k, 1)*f
3660 a(i, 1)=a(i, 1)+b: NEXT 1
3670 NEXT i: NEXT k
3680 FOR i=1 TO n: x(i) = a(i, n+1) / a(i, i)3690 PRINT#1, "x ("; i; ") ="; x (i) : NEXT i
3700 WINDOW#2, 5, 35, 24, 25: PRINT#2, "Linear
es Gleichungssystem...1":PRINT#2,men$;ST
RING$(24,".");"2"
3710 GOSUB 4160
3720 FOR i=1 TO 2: IF i=VAL (i$) THEN 3740
3730 NEXT: GOTO 3710
3740 CLS#2: CLS#1: ON i GOTO 3750,70
3750 CLEAR: GOTO 3580
3760 REM *** Funktionsgraph ***
3770 CLS: PRINT TAB (12) "Funktionsgraph": P
RINT STRING$(40,"-")
3780 PRINT: PRINT: PRINT TAB(7) "Geben Sie
die Funktion ein, ": PRINT TAB(6) "dann kl.
 ENTER-Taste dr"; CHR$(249); "cken !": PRIN
T: PRINT TAB (12) "F(x)=";: INPUT "",x$
3790 k1$="3820 def fn f(x)=":k2$=CHR$(13
)+"goto 3820"+CHR$(13)
3800 KEY 139, k1$+x$+k2$
3810 PEN O: END
3820 DEF FN f(x) = x^2 - 33830 KEY 139, CHR$(13): PEN 9: PRINT TAB(5)
"Minimum der X-Achse=";: INPUT "", x1: PRIN
T TAB(5) "Maximum der X-Achse=";: INPUT "
", x2
3840 PRINT: PRINT TAB(5) "Minimum der Y-Ac
hse=";: INPUT "", y1: PRINT TAB(5) "Maximum
```
der Y-Achse=";:INPUT "",y2 3850 yy1=y1:yy2=y2:IF y2<y1 THEN y1=yy2:  $y2=yy1$ 3860 xx1=x1:xx2=x2:IF x2<x1 THEN x1=xx2:  $x2=xx1$ 3870 fx=607/(ABS(x1)+ABS(x2)):fy=335/(AB  $S(y1) + ABS(y2)$ 3880 ORIGIN 0,16,0,639,383,16:PEN 9:MODE  $\mathcal{P}$ 3890 WINDOW#1,1,80,25,25:CLS#1 3900 PLOT 0,351-y2\*fy, 9: DRAWR 4, 4: PLOTR  $-4, -4: DRAWR$  4,  $-4: PLOTR$  -4, 4: DRAWR 639.0: DRAWR -4,4: PLOTR 4, -4: DRAWR -4, -4 3910 PLOT 623-x2\*fx, 367: DRAWR -4.-4: PLOT R 4,4: DRAWR 4,-4: PLOTR -4,4: DRAWR 0,-367 : DRAWR -4, 4: PLOTR 4, -4: DRAWR 4, 4 3920 m=0.1:IF ABS(x1)>10 OR x2>10 OR ABS (y1) >4 OR y2>4 THEN m=1 3930 IF ABS(x1)>100 OR x2>100 OR ABS(y1) >40 OR y2>40 THEN m=10 3940 n=MAX(ABS(x1),x2,ABS(y1),y2)/m 3950 FOR i=1 TO n 3960 1=4: IF i MOD 5=0 THEN 1=6 3970 IF i MOD 10=0 THEN 1=10 3980 PLOT 623-x2\*fx-i\*fx\*m,351-y2\*fy+1/2 :DRAWR 0,-1:PLOT 623-x2\*fx+i\*fx\*m,351-y2 \*fy+1/2:DRAWR  $0, -1$ 3990 PLOT 623-x2\*fx-1/2,351-y2\*fy-i\*fy\*m :DRAWR 1,0:PLOT 623-x2\*fx-1/2,351-y2\*fy+  $i*fy*m: DRAWR 1,0$ 4000 NEXT:  $m=fx*(ABS(x1)+x2)znx=x1*fx$ 4010 sx=16:sy=351-y2\*fy 4020 LOCATE#1,23,1:PRINT#1, "Wert der Fun ktion:"; 4030 ON ERROR GOTO 4150 4040 FOR  $i = 1$  TO  $m-1$ 4050 y=FN f((nx+i)/fx):yy=FN f((nx+i+1)/  $f(x)$ 4060 LOCATE#1, 41, 1: PRINT#1, "f (x)="; USING "######. #"; yy 4070 PLOT sx+i, sy+y\*fy 4080 DRAW sx+i+1, sy+yy\*fy: NEXT 4090 GOSUB 4160: MODE 1: PRINT TAB (12) "Fun ktionsgraph":PRINT STRING\$(40,"-") 4100 LOCATE 10,10:PRINT"Funktionsgraph.. ...1":LOCATE 10,12:PRINT men\$;"......  $\cdots$  . . . 2" 4110 GOSUB 4160 4120 FOR i=1 TO 2: IF i=VAL(i\$) THEN 4140 4130 NEXT: GOTO 4110 4140 CLS: ON i GOTO 3760,70 4150 RESUME NEXT 4160 BORDER 1,3:1\$=INKEY\$:IF 1\$="" OR 1\$<br>="-" OR 1\$="+" OR 1\$="." OR 1\$="," THEN 4160 ELSE PRINT CHR\$(7): BORDER 1: RETURN 4170 RESUME 70 4180 SYMBOL 245,0,0,52,76,68,76,54,0 4190 SYMBOL 246, 24, 36, 40, 36, 36, 56, 32, 32 4200 SYMBOL 247, 96, 146, 20, 24, 24, 40, 40, 16 4210 SYMBOL 248,48,72,16,32,120,0,0,0 4220 SYMBOL 249, 102, 0, 102, 102, 102, 102, 62  $, 0$ 4230 SYMBOL 250, 102, 0, 120, 12, 124, 204, 118  $, 0$ 4240 SYMBOL 251,60,102,102,108,102,102,1 24,96 4250 SYMBOL 252,102,0,60,102,102,102,60,  $\Omega$ 4260 SYMBOL 253, 0, 16, 124, 16, 16, 124, 16, 0 4270 RETURN

# iin Bild sagt mehr **Is 1000 Worte**

**M** Deshalb ist Grafikverarbeitung noch wichtiger als Textverarbeitung. Mit PROFI PAINTER erhalten Sie eine Grafikyerarbeitung für den GPG, die den bekannten Vorbildern aus der 16/32 bit Welt kaum nachsteht.

Vorzüge einer Textverarbeitung sind Ihnen herlich bewußt. Warum also nichtauch Graln ähnlich leicht und komfortabel erstellen. r setzt PROFI PAINTER an, die Grafikverartung für die Schneider CPC Rechner.

PROFI PAINTER können beliebige, mehrrige Grafiken einfach erstellt, korrigiert, 'Diskette dauerhaft gespeichert und auf ickern als Hardcopy ausgegeben werden.

OFI PAINTER ist leicht zu bedienen!

tels einer grafikorientierten Benutzerober- :he kann jeder mit Hilfe von lcons, Pull-wn-Menüs und Windows auf einfachste ise Bilder, Grafiken odertechnische Zeichngen erstellen.

: dem Joystick oder der Maus bewegen Sie n Zeiger an eine beliebige Stelle auf dem dschirm, ein Klick und die Funktion wird auslührt.

teranderem stehen folgende Werkzeuge zur 'fügung:

er Bleistift, mit dem Sie feine Linien aichnen oder löschen

er Pinsel in verschiedenen Größen und ormen, mit dem Sie malen

ie Sprühdose, mit der Sie Graffitis erstellen

er Farbeimer, mit dem Sie beliebige lächen ausfüllen

er Radiergummi, mit dem Sie bestimmte 'tellen wieder löschen

as Lineal, mit dem Sie beliebige Linienüge zeichnen

as Rechteck mit oder ohne abgerundete cken

lerowingerstr. 30.4000 Düsseldorf .Tel. (0211) 310010

DATABECKER

as Polygon und die Ellipse

- das Auswahlviereck und die Lasso-Funktion, mit der Sie Bildschirmbereiche u.a.

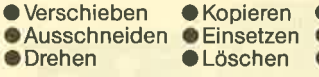

**O** Rotiere<mark>n</mark><br>Onvertieren<br>Outlinen

- die Textmarke, ab der Sie Ihre Grafiken beschriften können aus 5 Zeichensätzen

in 5 unterschiedlichen Schriftarten (standard, kursiv, fett, kontur, unterstrichen)

Folgende Optionen können Sie anwählen:

- den Vergrößerungsmodus, in dem Sie jeden Einzelpunkt der Grafik bearbeiten

- das Ganze Seite Zeigen, wobei das gesamte Dokument, das sich über mehrere Bildschirmseiten erstreckt, verkleinert angezeigt wird

- die Farbwahl, wobei Sie die Bildschirmfarben frei einstellen

- der Musterentwurf, wobei Sie eigene Muster erstellen und auf Diskette dauerhaft sichern

- der Joystickweg, wobei Sie Ihren Joystick optimal anpassen können.

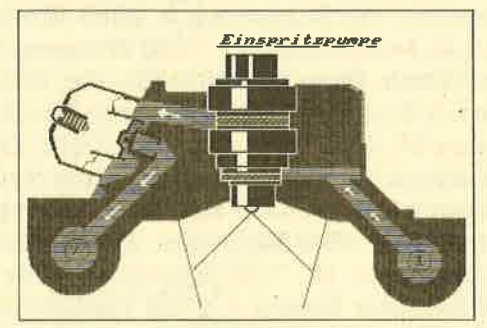

Hardcopy vom einer PP-Grafik auf dem<br>CPC. Die Farben werden durch unterschiedliche Schraffuren übersetzt.

PROFI PAINTER unterstützt den Schneider-NLQ und Epson kompatible Drucker. Farben werden beim Ausdruck in entsprechende Schattierungen übersetzt. Der Umfang eines s/w-Dokumentes entspricht einer DIN A 4 Seite.

Darüber hinaus besteht die Möglichkeit, Teilbilden Bildtransfer zwischen verschiedenen Dokumenten zu ermöglichen.

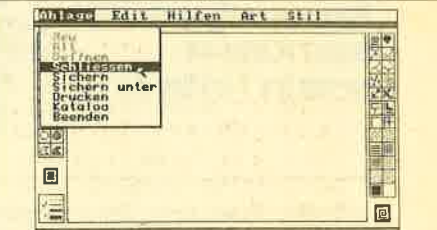

Pull-Down-Menü

 $\delta$ 

Close Negrinaliste

PROFI PAINTER CPC läuft auf dem 464,664 und 6128 und kostet einschließlich ausfüh rlichem, reich illustriertem Handbuch nur DM 198,-.

American of the Manufacture of the American

Harry of the dramatic

HÄNDI FRKARUSSELL 90

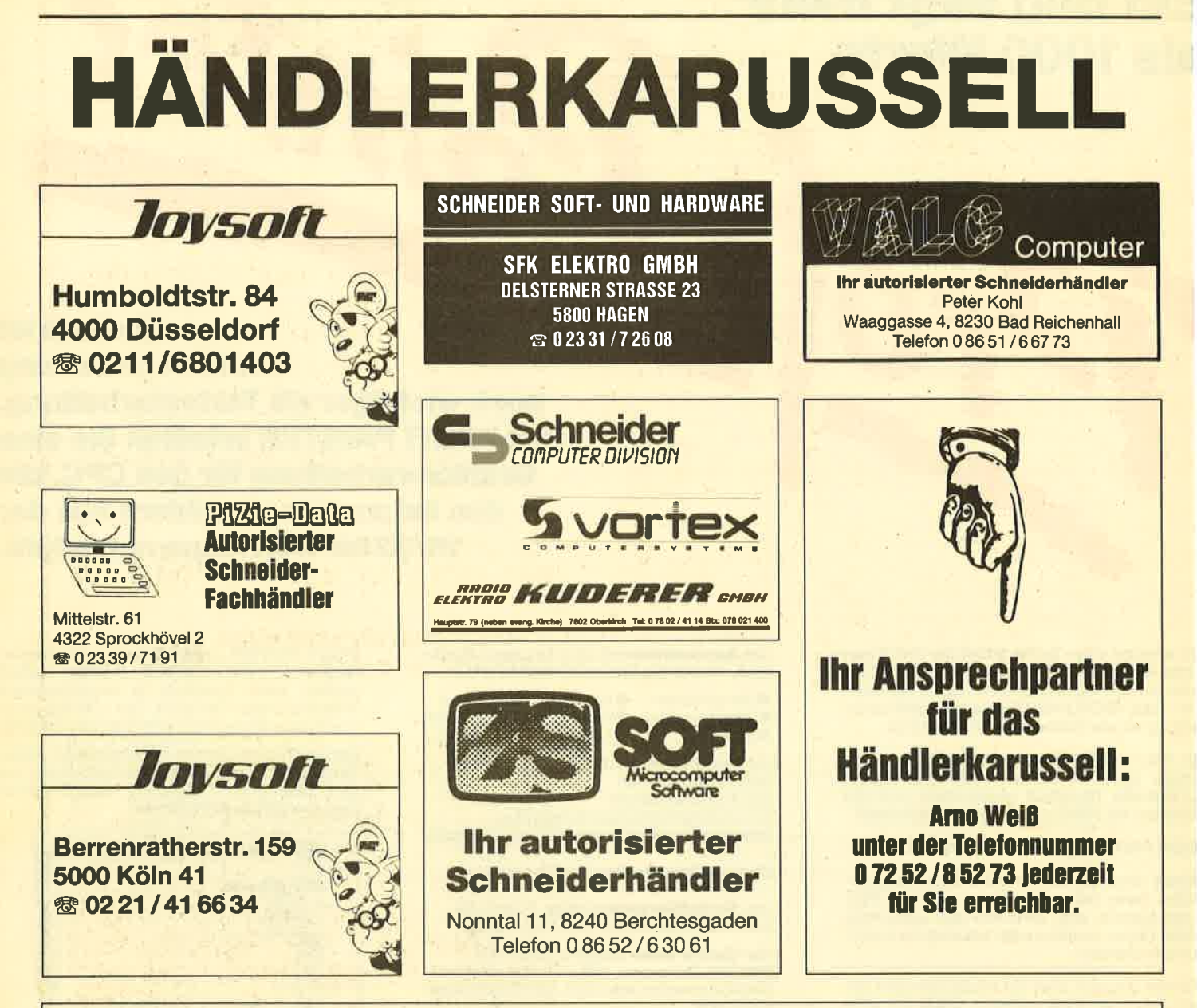

# Auflösung zu unserem Logical aus Heft 1/86

Über 1800 Leser wußten die richtige Antwort: Der Mercedes wurde 1975 gebaut, der Golf ist rot und der Soldat hört Kassetten. Insgesamt gab es 30 Jahresabos zu gewinnen. Hier die Gewinner:

Kay von Rekowski, Hartwig-Hesse-Straße 38, 2000 Hamburg; Markus M. Abegg, Am Steingarten 6, 6800 Mannheim 1; Johann Andreesen, Siedlungsweg 8, 2989 Westerholt; Peter Angermann, Parkstraße 40, 8500 Nürnberg; Stefan Ast, Donaustraße 1, 7988 Wangen/Allgäu; Bernd Bechthold, Keplerring 94, 6090 Rüsselsheim; Oliver Blank, Eichendorffstraße 10c, 8012 Ottobrunn; Rolf Brostedt, Wilhelmstraße 9, 4690 Herne 2; Gerhard Bruschek, Myllendonker Straße 183, 4050 Mönchengladbach 1; Martin Bücker, Kappenberger Damm 66, 4400 Münster; Axel Dahl, Kallenbergstraße 80, 7015 Korntal-Münchingen 2; Michael Dinter, Wittrock 30, 5138 Hunsberg/Unterbruch; Thomas Glaser, Egertstraße 30, 7144 Asperg; Werner Groh, Ringstraße 12, 4472 Haren; K. H. Happold, Tulpenweg 15, 6242 Kronberg 2; Ralf Herzog, Stephanienstraße 10, 7500 Karlsruhe; Magdalene Hesse, Leipziger Straße 9, 2313 Raisdorf: Thomas Plescher, Schillerstraße 10, 7333 Ebersbach/Fils: Andre Kirczek, Europaring 40, 5000 Köln 91, Wolfgang Kunz, Höhenöder Straße 4, 6784 Thaleischweiler; Franz Lackner, Leiten 1, 8221 Surberg; Friedrich Marquardt, Wüstenhof 9, 5632 Wermelskirchen; Michael Ott, Hoferstraße 47, 8660 Münchberg; Karin Peteranderl, Schulstraße 7, 8213 Aschau; Christa Raab, Sauerbruchstraße 2, 8901 Königsbrunn; Günter Schirmer, Joh.-Eisentohr-Straße 120, 7410 Reutlingen; Ernst Schlotter, Ludwig-Thoma-Straße 39, 8720 Schweinfurt; Alfred Stolz, Lindenstraße 30, CH-9204 Andwil SG; Rainer Wesslowsky, Schnepfenweg 13 A, 3100 Celle 11; Wolfgang Wilhelm, Friedrich-Schröder-Straße 17, 4600 Dortmund 76.

CPC 464 - Verkaufe oder tausche -Wordstar mit Mailmerge (150.-DM). Finanzbuchhaltung mit 60 Konten (90.-DM), Topword (25.- DM), Topcalc (45.-DM) gegen dBase oder Multiplan oder andere gute Anwendersoftware, Nietzel, Harckeshevde 40 A, 2000 Norderstedt. **素 040/5225579 ab 19.00 Uhr.** 

Suche deutsche Adventures für 664 auf Disk. Tausche auch gegen D. B. Bücher! ® 07321/41357

**ACHTUNG FUSSBALL-FREUNDEL** 18-fach menügest. Fußballbundesliga-Verwaltungsprogramm. Aktuelle Tabellen aller Spiele selt 1963, Ergebnisabspeicherung und vieles mehr. Info gegen Freiumschlag. Kassette DM 29.-. Klaus Wehrle, Saalburgring 40, 6054 Rodgau 2

© CPC 464 © CPC 464 © CPC 464 ● Lotto-Statistik 6 aus 49

Wollen Sie alle Ziehungen im Lotto 6 aus 49 blitzartig durchsuchen? Z.B. feststellen, welche Gewinnklassen Sie mit Ihren Stammzahlen erreicht hätten. wenn Sie von Anfang an (1955) gespielt hätten? Mit diesem Programm kein Problem: Auswertung belieb. Bank- und/ oder Auswahlzahlen in ca. 12 sec. I (MC). Kass. 45.-DM, Disk 3" 58.-DM (Info 1.-DM Briefm.). Nur die Ziehungen als Datenbestand: 12.- DM, Disk 3" 25.- DM. (Auf der eigenen Disk abzügl. 15.- DM). Günter Blatt, Wiesenstr. 10, 5509 Schillingen

Schneider CPC 464 Colour zu verkaufen, Mit Joystick, Selbstlernbasic I und Literatur, noch 3 Monate Garantie, VHB 1100. - DM. 素 06203/13627

Software, Suche Programm für Heizungsausschreibungen ev. Kalkulation, sowie Relsekosten und Spesenabrechnung. Bernd Frank, Breuerstr. 26, 7505 Ettlingen-4

100 Programme auf Kassetten, davon 10 orig. Topspiele und Data Becker Bücher, Tips und Tricks/CPC für Einsteiger gegen Gebot. Info: 2 04642/81537 ab 15 Uhr

Umfangreiche Hausverwaltung für CPC 464-664, 3" Disk DM 150 .- , Kass. DM 140.-; Info anfordern, to 02129/ 8103

Suche Kontakt zu VORTEX- (Floppy und/oder SP 512) Usern zwecks Konvertg. Tapesoftw. to Disc., Infotausch ggfs. Prog.-Tausch. Peter Radkowski, 4660 Gelsenkirchen, Grasmückenweg  $10$ 

**CPC 464 Vokabeltrainer** 

Zum Üben von englischen Vokabeln und über 100 unregelmäßigen Verben. Sie können zusätzlich noch viele Vokabeln eingeben und abspeichern. Das Programm kostet auf Kassette nur DM 19.-Thilo Schray, Altenbachweg 8/1, 7120 Bietigheim-Bissingen

● CPC ● CPC ● CPC ● CPC ● **Lohn- und Einkommensteuer** 

Super Jahresausgleich, Monatslohnsteuer, Steuerklassenwahl, jährliche Aktualisierung ohne Neukauf. Kass. 60 .-DM, Disk 75 .- DM. Info gegen Rückporto. Horst lichen, Niederfelderstr. 44,

Textverarbeitung und Dateiverwaltung auf einer Kassette für nur 20 .-DM. Klaus Ziehr, llextwiete 1, 2000 **Hamburg 74** 

8072 Manching, \$ 084 59 / 1669

Commodore 64, Schneider CPC 464. Verkaufe Software führender Hersteller. Liste anfordern bei: R. Wilhelm, Hochstadtstr. 12, 6967 Buchen/Odw.

Tausche PARA (Original) von Vortex ORIGINALanwendungsproaeaen gramm! Markus Bühler, Im Erb 29, 7600 Offenburg 16

 $Q<sub>1</sub>$ 

CPC 6128 mit Colour Monitor, 4 Monate alt, + Text-Programme. Word-Star + Monitor + Spiele + Disketten, kaum gebraucht, wegen Zeitmangel für DM 1950.- zu verkaufen. <sup>6</sup> 02181/ 49.07 B4

**DK'Tron. Sprachsynthesizer Stereo,** DM 100 .- @ 4-Farben-Plotter-Drukker DIN A4, m. Kabel, 630 .- DM @ 51/4-Zoil 2-Lauf, für CPC 464 400 .- DM @ DIN A4 Handheld Computer, RS 232+ Centron., 164×64 LCD, 400 .- DM @ Suche "C" für CPC 464 · Spectrum, defekt (ULA) 80 .- DM @ ZX LPRINT 3 80 .- DM @ 2 x ZX 81, defekt, zus. 30 .-DM. ® 06542/4496

**GUIDO & MAURIZIO DE ANGELIS** Suche die Single: "See you later" RCA TPS 1-1005-22.21315, dann die LPs "Fantasy" Polydor 2374203 + "Zorro" (u. a. Raritäten) von G. + M. de Angelis bzw. Oliver Onions, Angebote bitte an: S. Proff, Am Löken 16, 4030 Ratingen 4

**000 OLIVER ONIONS OOO** ● CPC ● CPC ● CPC ● CPC ● Suche Tauschpartner, Liste an Klaus

Kern, Zollstr. 19. 6653 Blieskastel. 06842/51902 ab 19:30 Uhr. Mehr als 30 Spitzenspiele und Userprogramme. CPC 464/664/6128 - Funkfernschreib-

programm (RTTY) ASCII + BAUDOT bis 300 Baud. Secall, Vorschreib- und Empfangsspeicher, Festtexte. Machen Sie Ihren CPC zum Fernschreiber, Kostenlose Infos bei: Stefan Peim (DL7AGQ). Friedrichsruher Str. 32, 1000 Berlin 33, **素 0.30/8.24.29.43** 

**SUPERSORT für BASIC-Strings** Z. B. 500 Worte in 1,5 Sek. am CPC 464 alphabetisch sortiert! 4 Verslonen für String- und Karteisort. Kassette 29 .-DM bei H. Pilat, A-1030 Wien, Erdbergstr. 84/39, 素 02 22 / 66 28-71 45, 02 22 / 7377173 abends.

**688 Raustatik-Software 688** Für Schneider CPC 464/664/6128. Komfortable und benutzerfreundliche Anwenderprogramme. INFO: ® 0911/ 2046 19, H. Ludwig.

SUCHE SUCHE SUCHE SUCHE für CPC 464 Anwendungssoftware, inshesondere Textverarbeitung, auch Spiele und Anleitungen. Feti Gülercin, Hügellandstr. 56, 7518 Bretten/Bü., B 07252/1401

**666 SCHNEIDERSOFT 666** Viele preiswerte Spiele, Mathe, Anwendungen (z. B. Minivisicalc) von 2 - 28 .-DMI Katalog gegen 1.- DM von<br>SCHNEIDERSOFT Andreas Wagner, Gartenstr. 4, 8201 Neubeuren

6128 (originalverpackt) 1400 .- DM und 664 (neuwertig) 1100.-DM zu verkaufen. ® 07355/1285 ab 14.00 Uhr.

**COOOO CPC 00000 COO blackSOFT GOO** 

Viele Utilities für CP/M + Turbo Pascal, günst. Computer-Zubehör, Katalog gegen 2.- DM in Briefm. blackSOFT, Ferd.-Steinbeis-Str. 27, 7475 Meßstetten

Suche Kontakte + Programme 664/ 6128. Michael Eckert, Zobelsreuther Str. 30, 8670 Hof/Saale

#### **SCHNEIDER CPC**

Biete Software zu Superpreisen. Über 50 Programme vorhanden. Liste gegen Rückporto bei: Frank Schulze, Oberhausener Str. 68, 4330 Mülheim/Ruhr

Quiwi

Das erste Computerspiel für die ganze Familie! Vorbei sind die einsamen Stunden am Monitor - jetzt können alle mitspielen, jung und alt.

• Bis zu 15 Mitspieler

- Original deutsche Fragen mit Umlauten (keine Übersetzung)
- Rund 4000 Fragen aus 6 Wissensgebieten
- Spielerisch dazulernen
- Einfache Bedienung mit Tastatur/Joystick
- Mit schöner (Farb-) Grafik und Musik
- Uederzeit erweiterbar durch Ergänzungsdisketten.

**Kassette für Schneider** nur: 45. DM CPC-464, 664, 6128

3"-Disketten für Schneider  $T_{\text{nur}}$  49.  $-$  DM CPC-464, 664, 6128

# **Programmierer** gesucht!

Wir suchen Programmierer, die (Assembler-) Programme vom Commodore 64 für den Schneider CPC umschreiben oder neue Programme für Schneider CPC entwickeln, Wenn Sie Interesse haben, so rufen Sie uns an oder schreiben Sie uns (Ansprechpartner: Herr Schäfer.

## Weitere Preis-Knüller aus unserem großen Frühjahrs-Katalog (2,- DM)

A View to a Kill A View to a Kill (D) Ace Cauldron (Hexenküche)

 $36 -$ Elite (deutsch) Frankie crashed... (D)  $59 29 -$ **Rambo Part 2**  $32 -$ **Space Invasion** 

 $64 -$ 

 $49 -$ 

 $32 -$ 

 $36 -$ 

Alle Preise verstehen sich als unverbindliche Preisempfehlung inkl. MwSt. zzgl. 5,- DM Porto & Verpackung. Sie erhalten KINGSOFT-Programme im Computer-Fachhandel, in den Fachabteilungen der Kauf- und Warenhäuser oder direkt von uns.

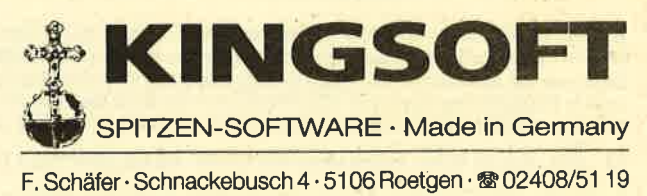

**KLEINANZFIGFN** 92

CPC Einkommensteuer/Lohnsteuer. Steuerberechnung mit Ausdruck, jährliche Aktualisierung ohne Neukauf. Kassette 50.- DM, Disk 65.- DM, Info von Jochen Knoblauch, 5024 Pulheim, von-Humboldt-Str. 5, \$ 02238/56150

DFÜ - 240 .- DM. Akustikkoppler (mit FTZ-Nr.). ® 02161/601096

CPC 464 - Kassette - Diskette Transfer-Programm für Exploding Fist, Assemblerlisting 5.- DM (Schein), auf Kassette 10.- DM. Ralf Willner, Breslauer Str. 38. 6114 Groß-Umstadt, ☎ 060 78 / 44 46

**OGO 15 Anwender-Programme OGO** für CPC 464/6128, Kass, 30.- DM, Disk 40 .- DM in bar oder Scheck, K. Bienek. Klosterstr. 31, 1000 Berlin 20, 38 030/ 3313215

Suche Rechenprogramm für Joyce (z. B. Multiplan); bin für jeden Tip dankbar. Friedrich Loock, Blumenthalstr. 22, 1000 Berlin 42, <a> 030/7529166

Programme für Schneider CPC 464. 664, 6128. Liste kostenlos! G. Murdfield, Hauptstr. 61, 5377 Schmidtheim

#### **GOO Suche Adventures**

für CPC 6128 auf Disk, R. Alte, Gartenstr. 5a, 6948 Waldmichelbach, 您 06207/5434

Verkaufe NLQ 401 mit Traktor. VB: 500 - DM ® 06181 / 22390

> 7 CPC-Spitzenprogramme für 35.- DM

World 2000, Wikinger, Synthy CPC,<br>Write-a-Text, Adress & Telephone... Super Grafik, Sound und Ideen, Kassette inkl. Handbuch 35 .- DM. Info 1 .- DM bei Rolf Bühler, Harzburger Str. 10, 2800

Bremen 1

Verkaufe Drucker Seikosha GP-100 wie neu für 230. - DM. Tausche Wordstar 3.0 für CPC 464 mit dBase II. ® 07552/ 1880

CPC 6128 mit Farbmonitor, Spiele, Joysticks, 6 Wochen alt, NP 2098.-DM für DM 1900.- DM. Hoffmann 0711/683599

Suche CP/M-Programm 3" für 6128, speziell Sprachen: K. J. Wolf, Reitweg 33, 4134 Rheinberg 4 (Erfahrungsaustausch?)

#### eee Club-Gründung eee

Wer macht mit bei der Gründung eines Clubs im Raum Waiblingen? Bitte ruft uns an. 20 0 71 51 / 4 55 39

Alle CPCs - Spiele auf Kassette DM 20.- (Disk DM 30.-). Schein/Scheck an H. Behrend, Neustadt 3, 3550 Marbura

#### **COO Tausche COO**

CPC International Databox 12/85 und Sonderheft 1. An Spielen: Kong strikes back, Exploding Fist. ® 06772/6471 Biete CPC 464 inkl. Grünmonitor und Drucker GP 100A, Software, Literatur,

Joystick (NP 1800 .- DM): VB 999 .- DM. R. Bühler, Harzburger Str. 10, 2800 Bremen

#### **CPC 464 Software!**

SOFTICE liefert und sucht selbstgeschriebene Top-Programme. Katalog von SOFTICE, Ralf Brostedt, Wilhelmstr. 9,4690 Herne 2

Software CPC 664: Suche Taxiprogramm: Abrechnung - KM - Einnahme - Löhne - Diesel - Rechnung. TAXI Rappold, 5064 Rösrath

Verkaufe für CPC 6128 1x dBase II (Orig.) neu für 168. - DM oder Tausch gegen Textomat oder Profi Painter oder Multiplan. <sup>®</sup> 02325/50947 ab 18.00 Uhr

#### **IEinmalige Chance!**

CPC 664, Farbe mit Datenrec., Zeitschr., Bücher, Diskettenbox, Sonderhefte, reichlich Software für nur 2000.- DM. meldet euch bei J. Kwikert. ® 02941/8796

#### **0000 Drucke Listings 0000**

-. 25 pro kB + 1.50 RP; Hopperdietzel, Ralf, Th.-Storm-Str. 22, 8670 Hof (S) CPC 464 grün, Floppy DD1, Drucker NLQ 401 + Original Software Cyrus II Schach, Master Chess, Rh-Dat neu, Tasword, div. Spiel-Pgm, nur als Einheit abzugeben DM 1500.- DM inkl. diverser Handbücher. Wenn möglich an Selbstabholer. <sup>®</sup> 069/652801 bei Steigerwald ab 18:00.

Budget-Manager v. Data-Becker f. 90 .-DM; Orig.-Spiele: H. of Usher, Death, Neverending Story je 15.- DM ® 05121/131158, von Holt.

eeee Pro Programm 3.-DM eeee Das gibt es nur bei M. Schlarmann, Heinrichstr. 18, 2843 Dinklage. Programmliste mit ausführlichen Beschreibungen gegen 50 Pf. Porto!

Suche dringend C-Compiler und für CP/ M 2.2 Cobol-Compiler. Suche Kontakt zu vortex-Usern. Wer hat einen Seikosha SP 1000 CPC. Suche dafür Hardcopy-Routine und Tasprint-Anpassung. Habe vortex-Speichererweiterung. Th. Hildebrandt, Stuttgart 1, Bussenstraße 36, 207 11/48 12 05 ab 17 Uhr.

Für die Schule! Notenverwaltung berechnet Schnitt, Noten, Wichtungen, Klassen- und Notenlistung, Notenspiegel. Anzeige Schirm/Drucker, Speicherung Kass. oder Disk (Voreinsendung) DM 50 .- Info gegen Freiumschlag. C. Bernhold, Rommelstr. 31, 8783 Hammelburg

CPC 464 Textverarbeitung T-86 - ein leicht zu bedienendes preiswertes Programm aus Eigenentwicklung. Steuerung über Sonderfunktionstasten, deutscher Zeichensatz, abgestimmt auf den Drucker Schneider NLQ 401, PREIS: DM 39.-. Info bei: <a> 06781/31356

Schaltbilderstellung mit dem CPC Alle gängigen Bauteile im Grafikspeicher. Kass. 40.- DM/3" Disk 50.- DM.

**Transistorvorstufenberechnung** Mit Schaltbild, Bauteile in Normwerten und Trans. Vorschlag Kass. 25.- DM/3" Disk 35 .- DM. Beide Programme zusammen Kass. 55 .- DM/3" Disk 65 .-DM, jeweils mit Hardcopy. D. Thiesen, Rathausstr. 70, 5410 Höhr-Grenzhausen

CPC 464/664/6128 - Adressverwaltung (max. 700 Adr.) mit integr. Textverarbeitung (Serienbriefe) in Turbo-Pascal geschrieben (sehr schnell) 129 .- DM (nur auf Disk). Testdiskette nur 20.-DM. Herpers, Römerkuppe 29, 4050 Mönchengladbach 6

Verkaufe CPC 464 m. Farbmonitor. 3" Floppy + (evtl. Drucker) + Software Preis: VS. Suche Kontakt zu Schneider Usern. Jörg Röhrdanz, Schlachthofstr. 36, 2850 Bremerhaven, ® 0471/ 51996/53562, suche Kontakt zu Schneider-Usern

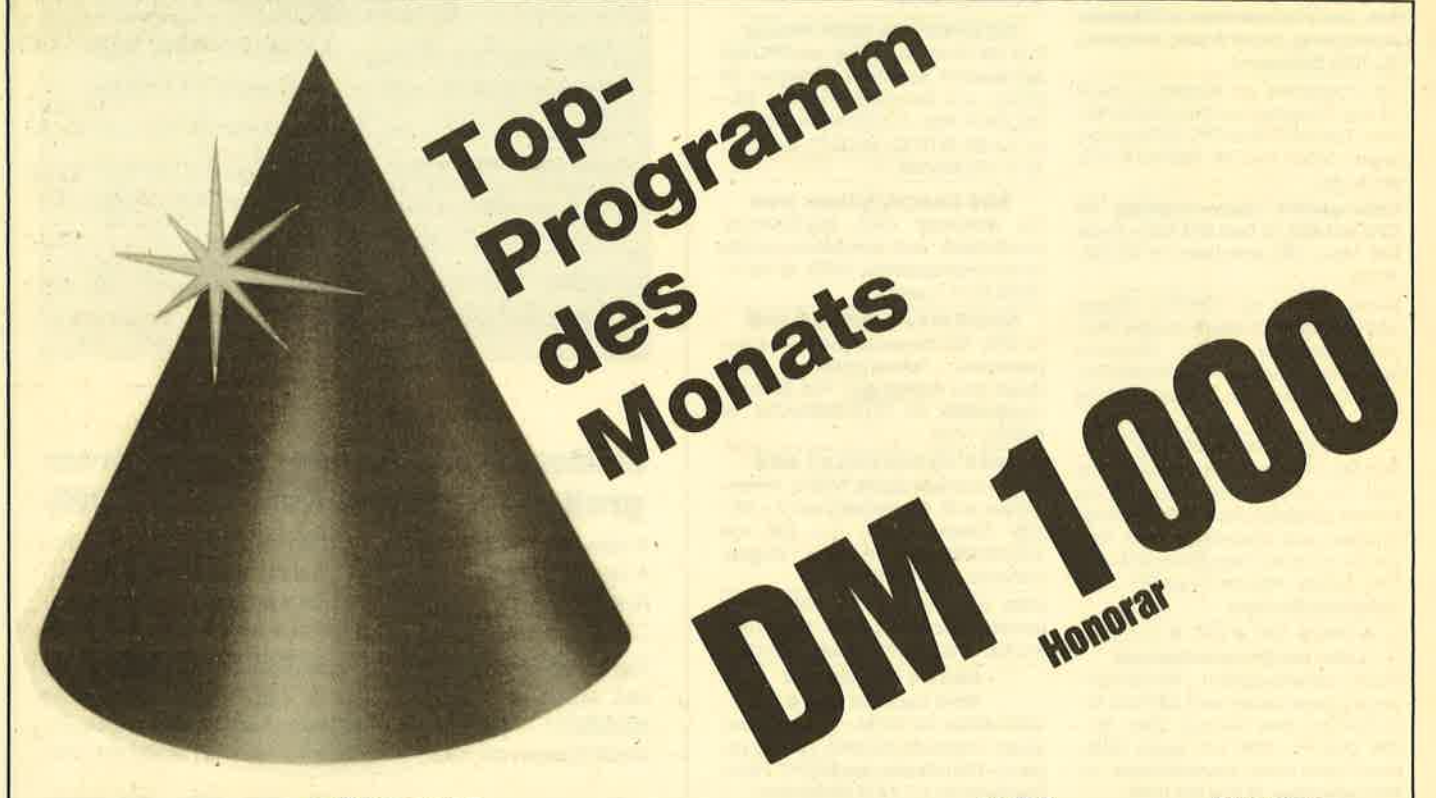

Angesprochen sind alle Scheider-CPC-Programmierer, denn ab der nächsten Ausgabe gibt es das Toplisting im CPC-Magazin. Und so läuft es: Beteiligen können sich alle, die für einen Schneider-CPC Programme schreiben. Schickt diese Programme auf einem geeigneten Datenträger samt Beschreibung und Listing an die Redaktion. Ein Originallisting muß nicht unbedingt beiliegen. Wer noch keinen Drucker hat, kann auch nur den Datenträger und eine gut lesbare Beschreibung einsenden. Die Redaktion wählt dann das beste Programm zum Topprogramm. Autoren, deren Programme zwar nicht prämiert aber trotzdem veröffentlicht werden, erhalten je nach Qualität und Umfang des Programmes DM 100.- bis DM 500.- Honorar.

So Leute, nun ran an die Tasten Eurer Keyboards und los geht's. Die Chancen, veröffentlicht zu werden oder gar zu gewinnen, stehen gut.

Schickt Eure Programme an das CPC-MAGAZIN, Verlag Rätz Eberle, Abteilung Toplisting, Postfach 1640, D-7518 Bretten.

# **Verlangen Sie mehr**

Computerbücher aus dem Fachbuchverlag Hüthig: Präzise Informationen, aktuelle Themen, gut lesbarer gesetzter Text.

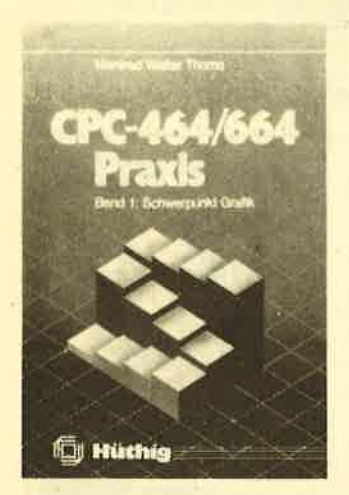

Manfred Walter Thoma **CPC 464/664-Praxis Band 1: Grafik** 1985, 188 S., zahlr. Abb., kart., DM 34,-ISBN 3-7785-1149-1

Dieser erste Band widmet sich besonders der Grafik, von der Multicolorgrafik bis zum kompletten CAD-System. Über die Programmsammlung hinaus stellt es auch ein Arbeitsund Handbuch dar, das auf Dinge wie die Schnittstelle, die Interruptsteuerung, Interpreterbesonderheiten eingeht.

#### **Manfred Walter Thoma CPC 464/664 - Praxis**

**Band 2: Datenverwaltung** 1986, 164 S., kart., DM 34,-ISBN 3-7785-1209-9

Anhand von fünf sehr umfangreichen und leistungsstarken Programmen findet im Band 2 der **CPC-464/664 Praxis-**Reihe eine grundlegende Darstellung der wichtigsten Methoden zur Datenverwaltung statt. Neben der Behandlung von Konstanten, der sequentiellen Datei und der RAM-**Floppy (relative Adressie-** rung) darf natürlich der **Direktzugriff auf Daten** nicht fehlen. Mit einem sehr komfortablen Diskettenmonitor wird der Aufbau der Diskette genauer untersucht. Doch auch Such- und Sortierverfahren sowie die Handhabung und Programmierung von Index-Dateien finden hier ihren Platz.

**Manfred Walter Thoma CPC 464/664 - Praxis** Band 3: CP/M 1986, ca. 200 S., kart., ca. DM 35,-ISBN 3-7785-1261-7

#### Erika Hölscher

Logo auf dem CPC 464 1986, ca. 150 S., kart., ca. DM 35,-

ISBN 3-7785-1248-X

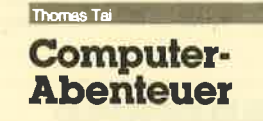

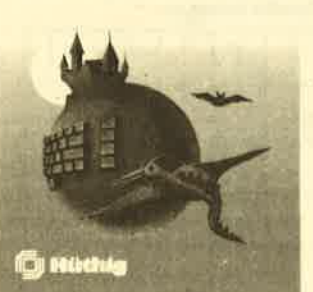

**Thomas Tai** Das Adventurebuch für den **CPC 464** 

1986, ca. 150 S., zahlr. Abb., kart., ca. DM 35,-ISBN 3-7785-1235-8

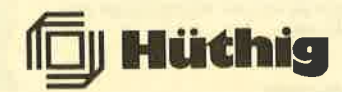

Weitere Titel und Informationen finden Sie in unserem Computerbuch-Katalog: Dr. Alfred Hüthig Verlag, Postfach 10 28 69, 6900 Heidelberg 1 Software-Eigenentwicklungen für CPC 464, 664, 6128 - Programmierhilfe, Wörterbücher, ... Info: J. Pechmann, Schonhoverstr. 2, 8500 Nürnberg 10.

Verkaufe 3" Floppy 3 Mon. alt mit 23 Disketten u. Staubschutz 898 .-. 20 0 55 53/ 775 (ab 14 Uhr) + Prgms.

**OO CPC OO CPC OO CPC OO** 

Alle CPCs: 10 Spiele auf Kass. DM 20.-, Disk DM 30.-, keine Raubkopie. Knut Lev. Michelsenstr. 15. 2390 **Flensburg** 

Achtung Adventure-Freaks CPC 464! Suche CPC 464-User, die mein neuestes Textadventure (210! Räume) auf Fehler testen! Bei konstruktiver Kritik geht das Spiel samt Kassette o. 51/4" Floppy (bitte angeben) in euren Besitz über!! ® 05 12 / 89 21 72

Handbuch für Datenfernübertragung mit vielen Tips gegen Unkosten, Info 80 Pf. Leonhardt, auf der Reide 39, 4000 Düsseldorf

O CPC 464 O Basic-Kurs O CPC 464 O Als blutiger Anfänger schon kleine Programme schreiben? Warum nicht!! Unkomplizierter, einfacher Aufbau. Kassette =  $DM 15$  -/Diskette =  $DM 22$  -. Versandkosten = DM 5 .- Anfänger bestellen bei: R. Rossmanek, Straße der Republik 7a, 6200 Wiesbaden

● CPC ● CPC ● CPC ● CPC ● CPC 464: Verkaufe 20 orig. Spitzenprogr. Stück ab 15.-; Basic-Lernprogr. 50.- DM. Liste anfordern! R. Briones, Braunfelserstr. 3, 6330 Wetzlar

●● DIN 4701 ●● mit Preisspiegel ●● Software f. 6128 gesucht. Angebote an L. Zehetmayr, Ammerthaler Weg 7, 8016 Weißenfeld

Suche Kontakt zu Schneider Usern im Raum 5800 Hagen. Bitte melden bei Jens Schmäedecke, Wortherbruchstr. 11,5800 Hagen 1

CPC 464: 20 Programme davon 10 Spiele. Auf Kassette gegen DM 20.- in Scheinen an R. Walter, 8752 Kleinostheim, Aschaffenburger Str. 16. Suche billig gebr. Drucker!

Komplette Hausverwaltung für 1 - 150 Wohneinheiten mit Nebenkostenab-<br>rechnung. Info K. Frank, Friedhofstr. 26, 7101 Löwenstein

Action- und Anwenderprogramme aus Eigenentwicklung zu zivilen Preisen erhalten Sie bei Friedrich Neuper, Postfach 72, 8473 Pfreimd. Fordern Sie einfach das kostenlose Info für alle Schneider CPCs an.

Prof. Maskengenerator zur Erstellung von Ein/Ausgabe und Grafik-Masken in selbst erstellten Programmen. Senkt Entwicklungszeit auf ca. 1/5 der bisher benötigten Zeit. ® 07130/8408. Info gegen 50 Pf. Briefmarken. K. Frank, CPTA-Soft, 7101 Löwenstein, Friedhofstr. 26. Einführungspreis 139 .- DM auf Disk/Cas.

2 Wochen junger Brother M-1009 Drucker mit Rollenhalter 600.-DM. ® 05255/1666

●● Original-Software abzugeben ●● Data Becker "Budget Manager" und "Datamat" auf 3"-Disk. je DM 70 .- natürlich mit Handbuch bei Lauber, ® 061 45/6937 nach 17.00 Uhr. Suche im Tausch 3" oder 51/4" Drive A

gegen Colour Monitor CTM 640, 您 04 31 / 52 28 27 Sa + So A. Fendel (Bei Wolf).

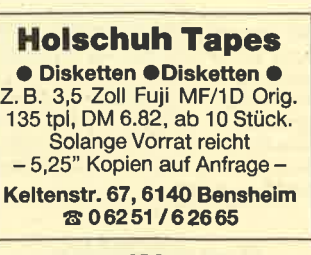

93

NLQ-Drucker für CPC 464 zu kaufen gesucht: Suche Software für kaufm. Anw Angebote an: Michael Tappert, Baumstr. 11, 2120 Lüneburg, ® 041 31/371 53, ahends.

Suche gebrauchtes, voll funktionsfähiges 464-Keyboard zu kaufen. Evtl. im Tausch gegen vortex-Speichererweiterung SP, 128k zusätzliche RAM. Fickinger, Finkenweg 21, 8901 Dledorf

5x3"-Originaldisketten mit Orlginalprogrammen, en bloc für DM 125.- zu verkaufen. Katalogwert ca. DM 400 .-**® 08 21 / 41 37 68 + Zusatzprogramm.** 15xOriginalprogramme auf 15 Originalkassetten, en bloc für DM 150 .- zu verkaufen. Katalogwert ca. DM 500 .-. <br/> 08 21 / 41 37 68 + Zusatzprogramm.

#### **GOODS CPC 00000**

780kB-Floppy als 2. Laufwerk an DDI 1. 40/80 Spuren umschaltbar, 1 Disk mit Utilities + 10 Disketten, Alles 2 Mon. alt. 20 % unter NP wegen BW zu verkaufen. ● 0.25.75/23.39

**WW-SOFT Winfried Wilke** Am Heerweg 3, 2842 Lohne 雷04442/4164

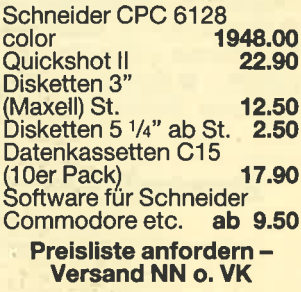

#### **Der Computer-Shop in Hagen**

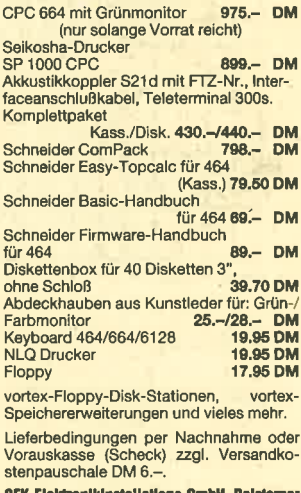

Str. 23, 5800 Hagen-Delstern, co 02331/72608

**OO The professional Clock V1.2 OO** Super-Uhr für CPC 464 100 % MC; Abweichung 3s/24h, Alarmeinrichtung, Großanzeige, RSX-Befehle, Programm verschiebbar, Schaltuhr möglich, Cassette für DM 12.- inkl. Vers. (Scheck. Briefm.). Georg Huonker, Erlenbachhof, 7463 Rosenfeld 6

#### **Gewerbliche Kleinanzeigen**

WIRTSCHAFTLICHE Programme für die Arztpraxis (oder Krankenhaus). Privatliquidation, Leistungsstatistik, Abrechnungsunterstützung auf dem CPC 464 -<br>664 - 6128. Info: C. Walls, Am Wiggert 9c, 4500 Osnabrück, <sup>®</sup> 0541/45916

CPC 464-ROM-Erweiterung! 7-ROM-Steckkarte DM 189.25: 4-ROM-Modul + Utility-ROM DM 129.95: 8-Bit Druckeranschluß! DM 82.65; ROM-Software: Transmat DM 73 .-; System X DM 73 .-; Utopia-52 Utilities DM 129.80; Maxam-ROM DM 169.80; Maxam + Erweiterung DM 199.70; Protext (40K-Text!) DM 169.80; Tool Kit/Disk Utility je DM 173.45; Preise zuzüglich Versandkosten (Nachnahme). DENISOFT, Pf. 106421, 2800 Bremen 1. Katalog mit über 400 Titel Soft/Hardware gegen 2 .- Briefmarken.

Der "HEIMCOMPUTER SHOP" sucht ständig gute TOP-SOFTWARE aus allen Bereichen (Spiele, Anwendungen, Utilities, Grafik). Wir zahlen Höchstpreise. Anruf genügt! <a> 04221/16464

# **Bezugsquellenverzeichnis**

Was hilft ein Testbericht, wenn keine Bezugsquelle angegeben ist. Deshalb hier die entsprechenden Lieferanschriften. Dies ist allerdings nur eine Auswahl, die meisten Produkte gibt es auch bei anderen Lieferfirmen.

· Staubschutzhüllen aus Hartplastik - Media Plast GmbH, Lübecker Straße 32, 4600 Dortmund · Daley Thompson's Supertest - Profisoft GmbH, Sutthauser Straße 50-52, 4500 Osnabrück · Wintersports, Yie are Kung Fu, Match Day, Spy vs Spy, Starion, Codename Mat II - ZS Soft, Postfach 2361, 8240 Berchtesgaden · Fighting Warrior - Rushware GmbH, An der Gümpgesbrücke 24, 4044 Kaarst @ Wordstar - CPC-Magazin, Postfach 1640, 7518 Bretten @ Tasword D - Profisoft GmbH, Sutthauser Straße 50-52, 4500 Osnabrück ● Quick-Word -Fa. Werder, Buddenbrookweg 8, 2000 Hamburg 71 @ Astro CPC - Schuhmacher und Frohnapfel, Ritterstraße 54, 2120 Lüneburg · 3-D Plot - Profisoft GmbH, Osnabrück · Easy-Programme - GEPO Soft, Gertrudenstraße 31, 4220 Dinslaken O Mega CAD - Z. Zaporowski, Vinckestraße 4, 5800 Hagen O Profi Painter - Data Becker, Merowingerstraße 30, 4000 Düsseldorf 1 · Eprom-Programmiergerät - Dobbertin Industrieelektronik, Brahmstraße 9, 6835 Brühl.

Achtung! Schneider CPC-Benutzer. Kein MODULATOR mehr nötig! Computer-Fernseh-Direktübertragung mittels Videokabel (Euro-Scartschnittstelle am Farb-TV erforderlich). Brillante Wiedergabe! 2 m-Kabel, Bei Bestellung bitte unbedingt Marke und Gerätetyp des<br>Farb-TV angeben! Preis DM 49.90 inkl. Porto und Verpackung, bei Nachnahme zuzügl. Nachnahmegebühr. Bestellung nur per Vorauskasse (V-Scheck, Bargeld im Brief) oder Nachnahmeversand. Fa. Hepa-Versand H. Paust, Parkstr. 10, 8000 München 2

Sie suchen etwas Spezielles für Ihren CPC. Programmiersprachen, Hardware-ERW. Bei mir bekommen Sie es: Biörn Adler Computertechnik, Postfach 111, 38 02 91/6979

CPC-Schneider Flugtraining für CPC 464, 664, 6128. Umfassende Bewertung der Flüge.

B) Space Shuttle-Landung. Echtzeitsimulation. Nach NASA Unterlagen 29 .-C) Boeing-727 Simulator. Dieses Programm ist zur Anfänger- und Instrumenten-Flugschulung geeignet. Mit Anleitung 34.- DM, 2 Programme 53.- DM. Auf Disk plus 7. - DM. Info gegen Rückporto. Fluging. F. Jahnke, Am Berge 1, 3344 Flöthe 1, ® 053 41/91618

Landw. Spitzenprogramme! Für Schneider CPC 6128, FIBU, Schlagkartei, usw. Wachendorf Agrar-Daten, 2814 Engeln 30

eee Schneider CPC 464/664 eee essee RSX Transmat essee

Sonderinformation. Viele, die den RSX Transmat gekauft haben, mußten sehr schnell feststellen, daß es trotz allem nicht einfach ist, Programme von Kassette auf Diskette zu transferieren. Unsere Sonderinformation zeigt Ihnen, wie Sie ca. 70 Programme transferieren können (Beispiel Knight Lore, Alien 8, usw.) Diese Sonderinformation erhalten Sie gegen 5. - DM in Schein bei HP-Soft, Hindenburg-Allee 3, 8240 Berchtesgaden.

Der Drucker für alle Schneider CPC: NLQ, 100 Z/s, Einzelblattzuführung. Inkl. **Kahel** 

#### Europrint ST 80-X: DM 778 .-

Björn Adler Computertechnik, Postfach 111, 5800 Hagen 1, \$ 0291/6979 Schneider CPC 464 bis 6128:

Kfm. Anwenderprogramme, individuelle

Programmlösungen auch in dBase II und Supercalc. Liste gegen Porto. H&K Soft, Friedenstr. 29, 2400 Lübeck

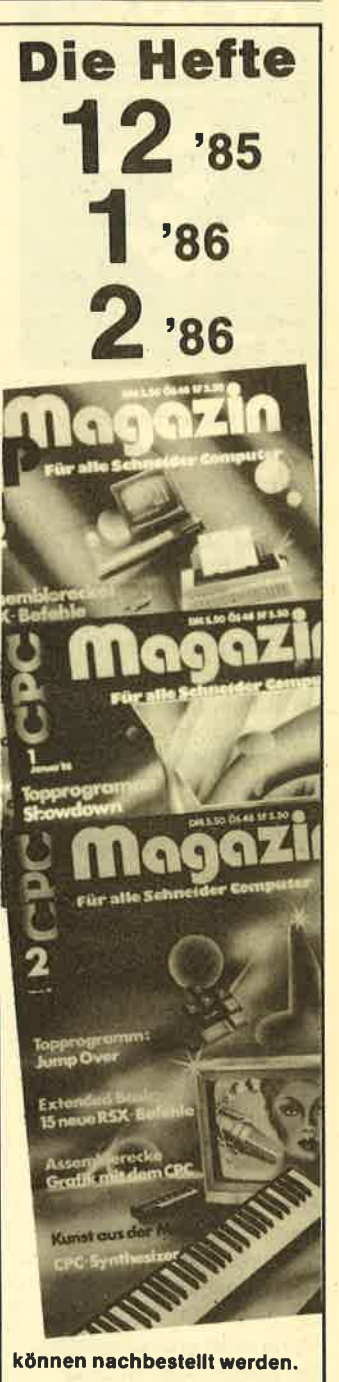

Ein Heft kostet DM 7,00 Zwei Hefte kosten DM 12.50 Drei Hefte kosten DM 18,00 (jeweils inkl. Porto)

Betrag in Briefmarken beilegen und sofort bestellen bei

> **CPC-Magazin** Postfach 1640 7518 Bretten

# Bestellschein für private Kleinanzeigen

Bitte veröffentlichen Sie in der nächsten Ausgabe folgende Anzeige: Meine Anzeige soll in 1 0 2 0 3 0 Ausgaben erscheinen. Pro Zeile 1.- DM, Chiffre-Gebühr 5.-DM, bei mehreren Kleinanzeigen bitte Bestellschein kopieren. Bitte den Be-Vor- und Zuname trag in Briefmarken oder als Scheck zusammen mit der Kleinanzeige ein-Straße senden an:  $\overline{P(Z/OH)}$ **CPC-Magazin** 

Postfach 1640

7518 Bretten

Datum Unterschrift

#### LESERBRIEFE 95

#### Lesermeinungen <sup>®</sup> Lesermeinungen

Gratulation zu Ihrer neuen Zeitschrift CPC-Magazin. Auf diesem Sektor gibt es nur eine ganz winzige, für den Computer-Besitzer aber wesentliche Marktlücke: Ein Magazin mit einer auch für den Anfänger verständlichen Ausdrucksweise - wie z.B. in Ihrem Eloppykurs.

Weil mir Ihre Zeitschrift im wesentlichen sehr gut gefällt, nachstehend ein paar wohlgemeinte Anregungen und Ideen:

1. Druck-/Papierqualität und Preis nicht vereinbar. Vergleiche hierzu "CPC Schneider INTERNATIONAL

2. Es gibt mehr als genug Computer-Magazine, aber alle haben den gleichen Mangel: Sie geben sich pseudo-professionell. Für die meisten Besitzer von Homecomputern ist die Beschäftigung damit doch "nur" ein Freizeitspaß. Ich weiß aus Gesprächen mit anderen CPC Besitzem, daß leichtverständliche Lehrbücher vermißt werden. Die divereen Kurse in "CPC Schneider INTERNATIONAL" wurden schon als "Horror-Literatur" bezeichnet. Ihr Magazin zeigt, daß Sie es besser können - aber auch erste Ansärze dafür, in den gleichen Fehler zu verfallen. (Es ehrt den Fachmann, wenn er sich verständlich ausdrücken kann.)

O. von Natzmer

AIs kleiner Veilag hat man 2 Möglichkeiten: Entweder man nimmt Hochglanzpapier und bunte Bilder und macht ein dünnes Heft mit 60 Seiten, oder man spart ein bißchen am Papier, glänzt<br>mit dem Inhalt und hat nach 4 Ausgaben einen Umfang von 104 Seiten - Tendenz steigend. Wir haben uns für diese Möglichkeit entechlossen.

Ein paar Anmerkungen zum CPC Magazin:

1. Unter allen vefügbaren "Schneider(n) "-Zeitschriften scheint mü Ihr Magazin nach einigenMonaten des Vergleichens das Beste zu seinl Wenn ein Leser aus Herne meint, er sei bessere Seitengualität gewohnt: Soll er, er hat wohl keine anderen Sorgen!

2. Ich wundere mich immer wieder über die seitenlangen Listings (Extrembeispiel: 1/86 S. 69 - 75). Kennen Sie eigentlich den einen (oder sind es zwei?) Leser, der das abtippt – so daß er das Programm auch hinterher zum Laufen bringt? Ich halte das für Pa-Programm auch hinterher zum Laufen bringt? Ich halte das für Pa-<br>pierverschwendung. Sie sollten auch dazu übergehen, lange Listings (etwa ab 70180 Zeilen) nur noch ün Software-Service anzubieten.

3. Auch wennmanche das Niveau zu niedrigfinden(es gribt doch auch Anfänger): Ich wünsche mir Kommentare zu den Programmen (Zeilen, Abschnitte). Häufig kann ein Anfänger nur so ein Programm verstehen.

4. Zur CP/M-Serie: Sehr gut ist die Seite 38 (1/86) mit den "Kästchen". Dieg ist überhaupt die (beinahe) bestä ldee, die man haben kann, die sollte ausgebaut werden, auch zu anderen Themen sollten Karteikarten möglich sein! Eindringlich vorgetragener Verbesserungswunsch: Bitte die "Kästchen" auf Kartondrucken, ggrf. als Halbseite oder in der Heftmitte. Das wäre ein toller Service.

#### N. Leiste, Hohenlockstedt

Aus unserer Fragebogenaktion wissen wir, daß ein großer Teil unserer Leser Programmlistings wünscht. Zu den CP/M-Kästchen: Diese auf Karton zu drucken bedeutet ein erheblicher Mehrautwand. Unser Vorschlag - kopieren und auf Karton aufkleben.

Ihre Ausgabe 1/86 habe ich mehrmals gründlich durchgelesen und dabei folgendes festgestellt:

Positiv: ● Die Zeitschrift hat eine gute Aufmachung. ● Nicht viele seitenlange Listings zum Abtippen. O Gute Reviews, Berichte, Teets und Lernkurse. O Es ist die erste Zeitschrift mit einem Pascal-Kurs. O Leserforum + Club-Seite. O Preisausschreiben. O Abdruck der Lesermeinungen, selbst wenn es sich um eine Kritik handelt.

N<u>egativ:</u> ● Vieles von anderen Zeitschriften übernommen: ä) Tips<br>& Tricks "Kopieren gesch. Programme" (Schneider-Aktiv 12/85). b) Mr. Pingo im nächsten Heft ist eine Nachahmung des Programms in der Schneider Internat. 12/85. c) Der File-Examiner stimmt mit dem in der Schneider-Aktiv zu 90% überein. ● Die Gra-<br>fik "Gags" sind ja wohl ein Witz! ● Der größte Teil aller Programme stammt von A. Zallmann, was sich auf jeden Fall ändern sollte, damit möglichst viele Prograrnmierer zur Zeitschrift beitragen. O Listings so[ten auf "Herz und Nieren" geprüft werden, da die Bildschirmmanipulation unter "Tips und Tricks" nicht klappt.

P. Grigorov, Düsseldorf

Die positiven Punkte haben wir mit Genugtuung gelesen. Zu den Negativpunkten: a) Ähnliche Tips und Tricks gibt es ab und zu. Es soll noch Leute geben, welcbe die Schneider-Aktiv nicht lesen. b) Das Programm "Pingo" Aegt bei uns seit Juni 1985 in der Schublade. Wir haben es extra für unser CPC-Magazin aufbewahrt. Wenn Sie die beiden Pingos vergleichen, werden Sie auch verstehen, wantm wir unseren Pingnin trctzdem abgedruckt haben.

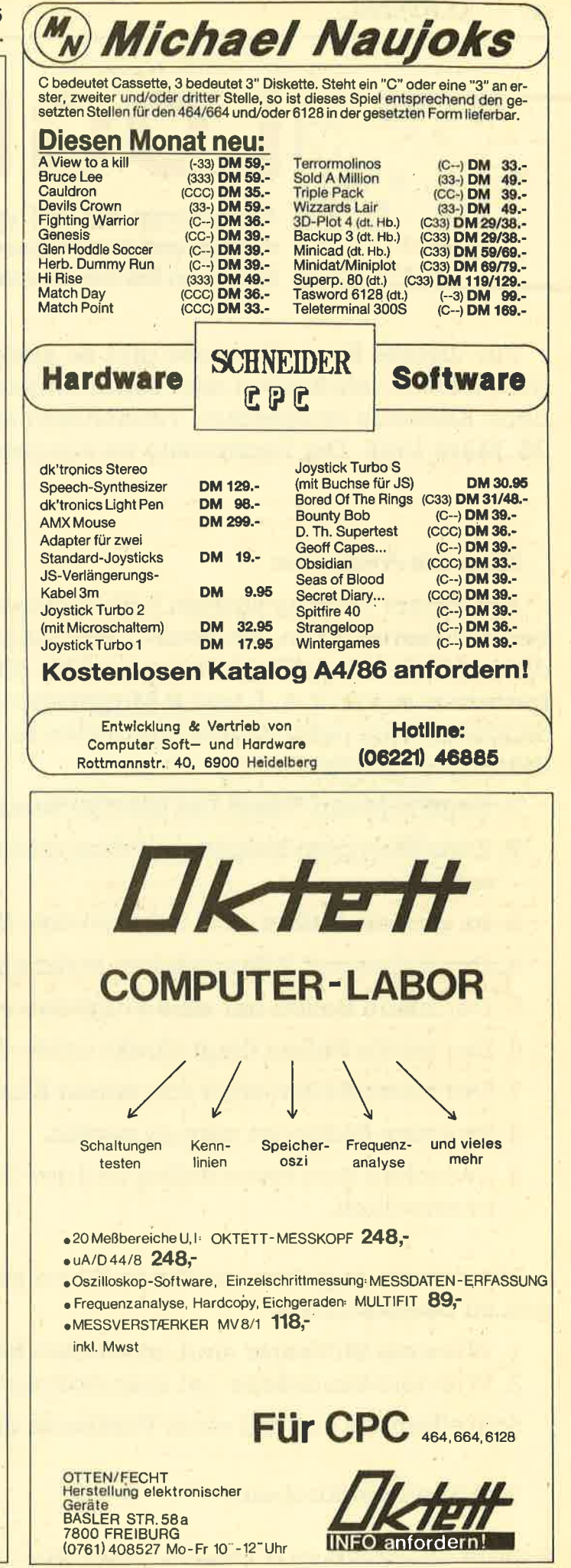

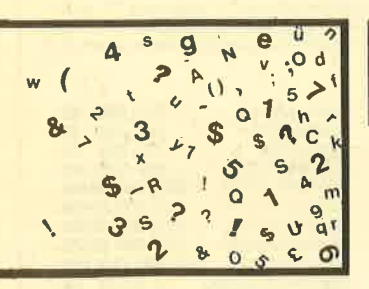

**ALCAL REAL PRESENTED CAL PRESENT** 

5 A 1 S S Am Analysieren Sie die gemachten Aussagen Auf D 3 S & 8 richtig und kombinieren Sie logisch. Dann kommen Sie der Lösung sicher auf die Spur.

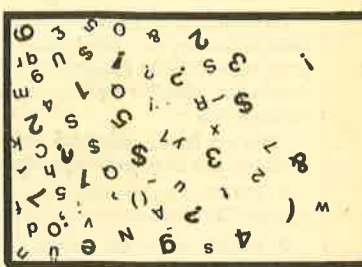

Für unsere Knobelfreunde gibt es auch diesmal wieder ein Logical. Als Preise haben wir 5 Jahresabos mit Programmkassette zu jedem Heft sowie 5 Jahresabos ohne Kassette ausgesetzt. Teilnehmen kann jeder Leser. Einsendeschluß ist der 26. März 1986. Der Rechtsweg ist ausgeschlossen.

#### Hier die Aufgabe:

Auf einem Flugtag starten 5 Heißluftballons zu einem Flugwettbewerb. Sie haben die Farben grün, rot, weiß, blau und orange. Einer steht noch auf dem Boden, die anderen haben Flughöhen von 100, 200, 300 und 400 Meter erreicht. Die Crews bestehen aus?;'3, 4,5 und G'Mitgliedern. Jedes Team glaubt bei der Anzahl der Sandsäcke die richtige Wahl getroffen zu haben. An Bord sind 9, 10, 12, 16 und 20 dieser Sandsäcke.

- 1. Beim 2-Mann-Team hat man 20 Sandsäcke, über dem grünen nur die Hälfte.
- 2. Zwischen dem blauen und dem roten Ballon liegen 300 Meter Höhenunterschied.
- 3. Im grünen Ballon sind <sup>3</sup>ma1 soviele Sandsäcke wie Leute an Bord.
- &Der Ballon-mit 9 Sandsäcken steht noch am Boden.
- 5. Der blaue Ballon hat eine Flughöhe von 300 Meter noch nicht erreicht
- 6. Der weiße Ballon fliegt direkt unter dem grünen.
- 7. <del>Der</del> blaue Ballon wird von einem Ehepaar gesteuert.
- -8. Im roten Ballon ist man zu sechst.
- 9. Zwischen dem roten Ballon und der Crew mit 3 Leuten sind 400 Meter Höhenunterschied.

Mit diesen Angaben müßte es Ihnen jetzt möglich sein, uns die folgenden Fragen zu beantworten.

- 1. Wieviele Mitfahrer sind im weißen Ballon?
- 2. Wieviele Sandsäcke hat man dort an Bord?

Schreiben Sie uns auf einer Postkarte diese beiden Antworten.

Viel Spaß am Knobeln!

Senden Sie Ihre Lösung an das CPC-Magazin, Postfach 1640 in 7518 Bretten.

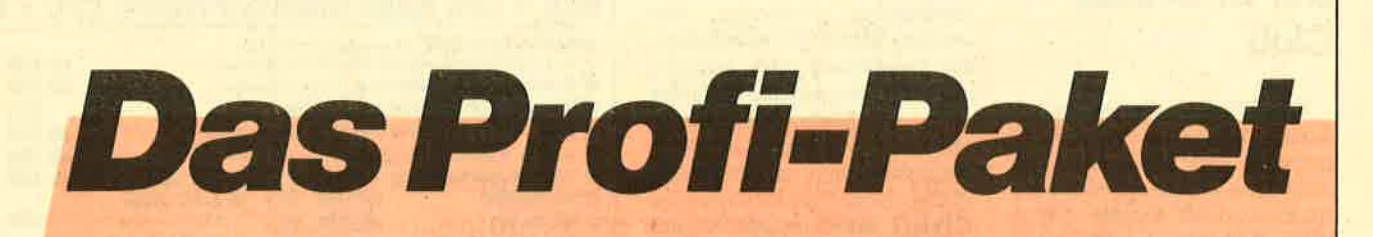

## von Multisoft und Profisoft

#### **TASWORD**

\* selbstverständliche **Editier- und Korrektur**möglichkeiten \* Textmanipulationen \* Tabulatoren \* Blockverschiebungen \* Such- und Ersetzoptionen \* Textformatierung \* 128 Zei $chen * Kopf- und Fuß$ zeilen \* Druckersteuerungszeichen \* Anzeige der Seitenumbrüche  $*$  Textfile mit über 20000 Zeichen (6128: über 60000 Zei $chen) * Datenmisch-$ **Funktion zum Ausdruck** von z. B. Serienbriefen \* individuelle Texteingabe während des Drucks \* bedingter Druck mit vier logischen Verknüpfungen \* deutscher Tutortext, **Datenfiles und Beispiel**texte  $*$  deutsches **Handbuch** 

#### **MULTIDATA**

\* universell einsetzbar \* voller Bildschirm-Editor \* frei wählbare Maskenerstellung \* leicht bedienbar \*zwei frei wählbare Druckmasken/Datei \* alle Drucker-Steuerzeichen möglich \* Eingabemaske 16 Zeilen à 80 Zeichen \* Eingaben erfolgen direkt in die Maske \* deutsche Anleitung \* deutsche Umlaute \* voll menügesteuert \* voll Maschinensprache \* sehr schnelles Sortierverfahren \* Sortierreihenfolge frei wählbar \* verschiedene Ordnungskriterien frei wählbar  $*$  Wildcards (Instring Funktion)  $*$ Datensicherung durch Passwordabfrage

#### **MULTIMAIL**

erzeugt aus "MULTI-**DATA-Dateien" ASCII-**Dateien, wobei Fehler vertauscht oder ausgelassen werden können. **Direkter Zugriff auf die** Daten mit wenig Programmieraufwand ist nun möglich. Serienbriefe mit **TASWORD (Versionen D** oder 6128) können ohne Probleme erstellt werden, da auch der notwendige Vorcode abgefragt wird.

zusammen für nur

unverb Preisempfehlung ici Mehrwertsleue

... und viele weitere Programme und Zubehör. Katalog auf Anfrage.

Erhältlich im guten Fachhandel oder direkt bei

#### **Multisoft**

**Rolf Strecker** Elektronik & Computer Vertrieb **Berrenrather Straße 354** 5000 Köln 41 Telefon 0221/417789

## **Profisoft GmbH**

**DM** 

Sutthauser Straße 50-52 4500 Osnabrück Telefon 0541/54905 0541/53905 Telex 94966

## Der GPG-User Club

Der CPC-User Club wurde im Januar 1985 mit dem Ziel gegründet, den CPC durch verschiedene Alrtionen bekanntzumachen, denn damals gab es kaum Artikel fär den CPC in den Zeitschriften. Auch wollten wir dadurch die Entwicklung von Soft- und Haröware vorantreiben. Wü waren vom Erfolg des CPC überzeugrt, haben uns aber niemals vorgestellt, daß es eine derart rasante Entwicklung geben würde. Heute sind Hersteller von Hard- und Software und die Händler bestens im Geschäft, es wird viel verdient mit und um den Schneider.

Leider werden die Interessen der CPC-Besitzer nicht in gleichem Maße vertreten. Wir User können uns bisher gar nicht wehren, denn es findet sich kaum eine Zeitschrift, die Kritik aus unseren Reihen veröffentlicht. Das kann man nur erreichen, wenn man einen gemeinschaftlichen Club der CPC-User schafft, der diese Interessen dann direkt vertritt. Und zwar, indem er direkt mit den Firmen (Schneider, vortex, Data-Media) verhandelt. Zum Beispiel dafür sorgt, daß schlechte Hard- und Software von Markt genommen wird und der User sein Geld zurückbekommt. Genau so wichtig ist es, darauf einzuwirken, daß die User, besonders Jugendliche, nicht kriminalisiert werden, wenn sie mal ein oder auch mehrere Programme getauscht haben. Kommt es zu einer Anzeige, verlangen die Firmen honende Summen von so einem armen Würstchen, obwohl der Schaden der Firma nicht einmal ein Prozent dieser Summe ausmacht. Es sollte ein Gesetz geben, daß auf Computer, ihre Hard- und Software eine kleine Gebühr erhoben wüd, die an eine zentrale Stelle (2. B. GEMA) abzuführen ist. Daraus würden alle Ansprüche der Hersteller/Autoren erfüllt. Der kleine Tausch darf nicht mehr straftar sein. Raubkopieren in großem Maße soll und muß natürlich stralbar bleiben.

Der CPC-User Club bringt in bestimmten Abständen eine Club-Kassette heraus. Diese Kassette enthält Progranme von Mitgliedem, die alle interessanten Gebiete abdecken. Darauf befindet sich auch eine Club-Zeitung (mit einem eigenen Textprogramm geschrieben). Die Zeitung erscheint in bestimmten Abständen. Hier werden Tips & Tricks erläutert, die Programme dazu befinden sich meistens auf der Club-Kas sette. Wü informieren laufend über die Entwicklungen auf dem deutschen und ausländischen Markt, geben Tips fär einen gün stigen Einkauf und auf Wunsch auch Verkauf- und Kaufwänsche unserer Mitglieder weiter. Die Beratung gilt auch für den Ein zelfall. Wir geben auf Wunsch Tips für das beste Programm oder die beste Hardware. Be kommen Sie ein Programm nicht von Kassette auf Diskette? Ha ben Sie Probleme mit Ihrem Drucker! Fehlt lhnen der letzte Dreh in einem eigenen Pro gramm? Schreiben Sie uns ein fach. Wir können auch nicht al les, aber wir sind hartnäckig beim Lösen von Problemen.

Der Beitrag ist 20,- DM im Vierteljahr. Dafür erhält das Mit glied mindestens einmal eine Club-Kassette mit vielen inter essanten Programmen. Dazu<br>kommen die Informationen die Informationen durch die Club-Zeitung und indi- viduelle telefonische oder schriftliche Beratung bei Proble men aller Art. Der Mitgliedsbei trag kann per Schein oder Scheck bezahlt werden oder auf das Postgirokonto Hamburg Nr. 32572-20l (H. Behrendt) über wiesen werden. Die Mitglied schaft gilt immer für mindestens ein halbes Jahr, kann aber auch halbjährlich gekündigt werden. Normal State Propries and Research (New York 2001) **Control Control Control Control Control Control Control Control Control Control Control Control Control Control Control Control Control Control Control Control Control C** 

CPC-Ussr Club H. Behendt Marrensberg <sup>2</sup> 2390 Flensburg

## **Schneider** Gomputer-Glub Datteln

Seit September 1985 besteht dieser Club. Er will den Erfah rungsaustausch zwischen den Mitgliedern fördern, bei Proble men helfen sowie preiswerte Pe ripherie und Sonderangebote durch Samrnelbestellungen etc. möglich machen. Eine Clubzeit schrift, in der Mitglieder (fast) kostenlos ihre Hard- und Soft ware anbieten können, ist in Pla nung. Mitglieder aus dem ge samten Bundesgebiet werden noch gesucht.

Schneider Computer Club c/o Bernd Becker Wittener Straße 69 c 4354 Datteln<br>Tel. 0 23 63/7 15 68

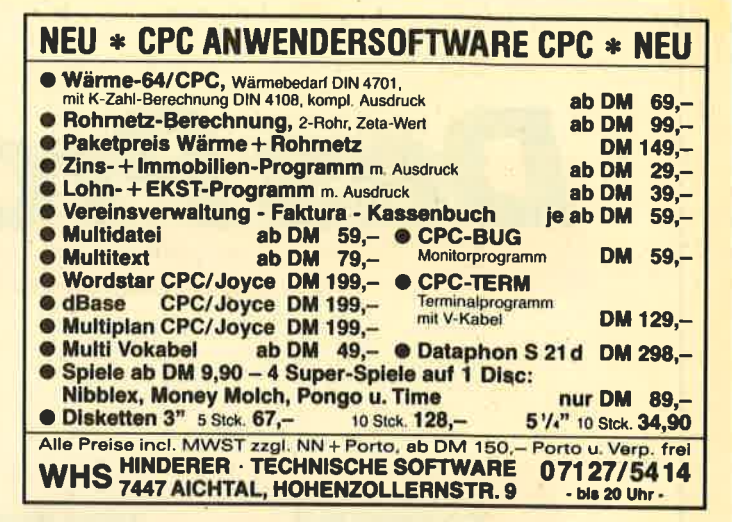

### Lightpen für CPC 464 \* 664 \* 6128

Die Vorzüge des Müller-Lightpens werden Sie kennen: Malen in allen drei Moden \* in Mode Box, Line, Copy, Circle, Mill, Print ien <u>16 Farben</u> zur Verfügung \* in<br>zu 20 Bilder im Computerspeiche auch die Farben bzw. Graustufen berücksichtigt. Preis für die Mode 2 eine<br>In rascher F ae z eine malauflosung von<br>rascher Folge abrufbar \* gro

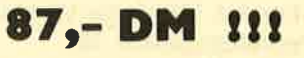

Diskettenversion zuzügl. 10 DM / Versand per Nachnahme (5 DM Versandgebühren). Für schnellste Bestellungen nutzen Sie unser günstiges Abendtelef. von 20 - 22 Uhr. Tel.: 05231-46331

Nouo Anschrift: Heinz J. Müller ' Innovationstechnologie Postfach 639 ' 493 Detmold

# VORSCHAU

Das neue CPC-Magazin gibt es ab dem 24.3. am Kiosk

Roboter sehen meist anders aus, rien von die tronics und Electric S<br>als man sie sich gemeinhin vorstellt. dio abschneidet, wird sich zeigen. Es sind kompakte Maschinen, die in der lndustrie für gleichartige Tätigkei-

ten wie Schweißen, Lackieren oder Beschicken von Montagebändern eingesetzt werden. Aber es gibt auch Roboter, die mit optischen Sensoren, Armen und Rollschuhbeinen ausgestattet sind.

Nach unserem Lightpen-Bericht im letzten Heft testen wir in der nächim letzten Heft testen wir in der näch-<br>sten Ausgabe noch den Lightpen der Monats "Tapecleaner". Damit kön-

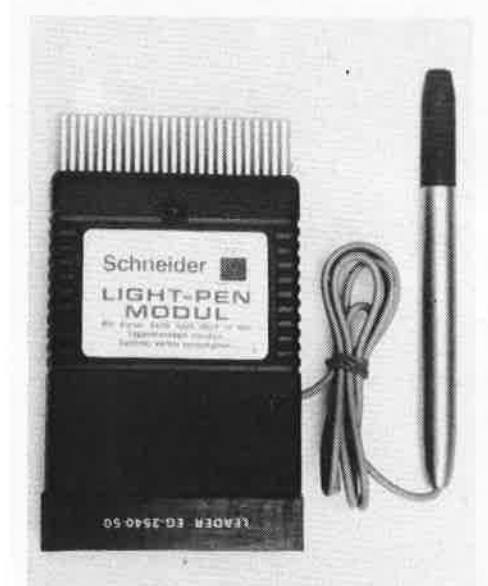

Roboter Firma Lindy-Elektronik. Wie er im Vergleich zu den getesteten Versionen von dk'tronics und Electric Stu-

# Anwendungssoftware

ln unserer Rubrik Anwendungssoftware stellen wir neben einigen anderen die Programme Adressenverwaltung, Kassenbuch, Vereinsverwaltung und Dateiverwaltung von Media Plast vor.

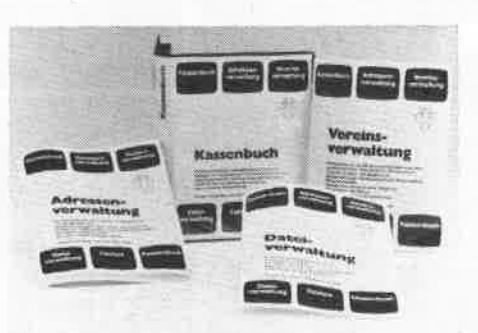

# Neuer Lightpen Tip des Monats

nen auf der Kassette genau begrenzte Bandteile oder auch ganze Kassettenseiten gelöscht werden.

# Weitere Themen

Weiter geht es wie immer mit unseren Kursen. Beim Floppy-Kurs untersuchen wir mit DMON den Aufbau der Diskette. ln unserem Maschinensprachekurs stellen wir einige neue Befehle vor, so z. B. die Stapelbefehle PUSH und POP. Bei unserem Pascal-Kurs wollen wir näher auf die benutzerdefinierte Prozedur eingehen. Und beim LOGO-Kurs behandeln wir Listen und Wörter sowie die Druckbefehle und die Textausgabe.

# **Inserentenverzeichnis**

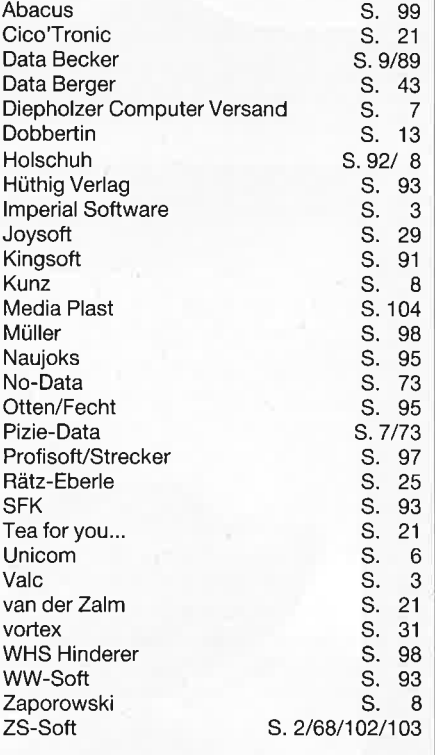

## lmpressum

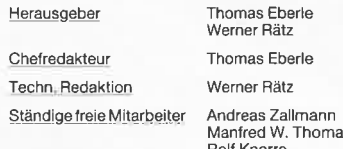

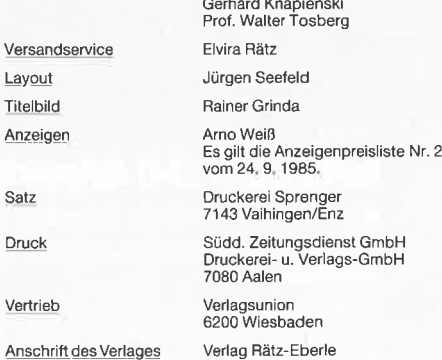

<u>Anschrift des Verlages</u>

7518 Bretten<br>Telefon 0 72 52 / 4 29 48

Postfach 1640

Foll Knorre Markus Pisters Hans-Peter Schwaneck Hans Joachim Janke

Manuskript- und Programmeinsendungen: Manuskripte und<br>Programmeilistings werden genere von der Redaktion angenom-<br>emen. Sie müssen frei von Rechten Dritter sein. Sollten sie auch<br>an anderer Stelle zur Veröffentlichung oder

Das "CPC-Magazin" erscheint monatlich jeweils am letzter<br>Montag des Vormonats. Das Einzelheft kostet DM 5.50.

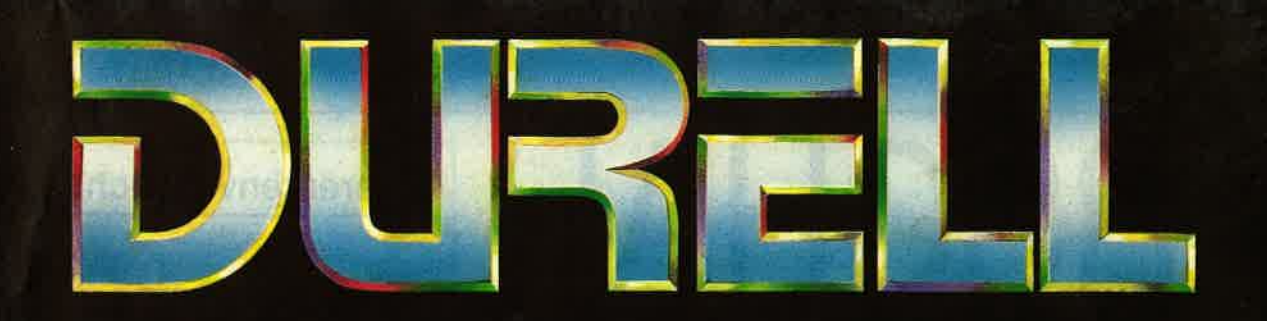

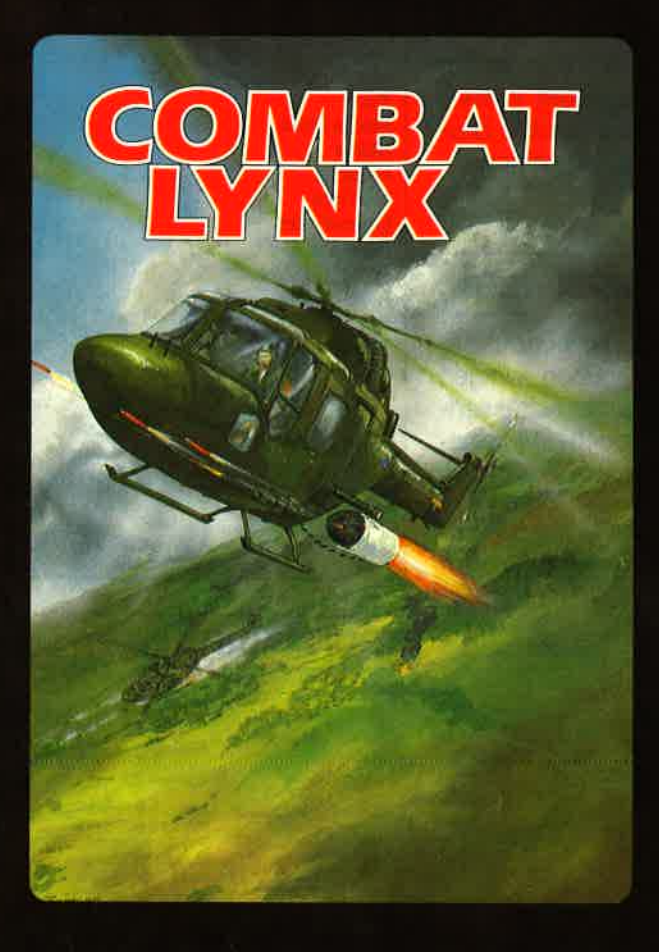

## **Turbo Esprit (3-D Autoverfolgungsjagd)**

● Schneider CPC 464, 664, 6128 ● ZX-Spectrum 48K

Sie sind ein Spezialagent, ausgerüstet mit einem Lotus-Turbo-Esprit.

Ein internationaler Drogenring ist dabei, eine riesige Menge Heroin auszuliefern. Dies müssen Sie unter allen Umständen verhindern. Die Drogen sind in mehreren Häusern in der Stadt gelagert und werden von PKWs zu einem gepanzerten Lieferwagen gebracht, der ständig um das Stadtzentrum fährt.

Doch Vorsicht! Mit den Drogenhändlern ist nicht zu spaßen. Um den Ring zu sprengen, müssen Sie ganze Arbeit leisten.

Turbo-Esprit - eine neue Spielidee in perfekter Umsetzung. Entwickelt in Zusammenarbeit mit Lotus Car Ltd., mit deutscher Spielanleitung.

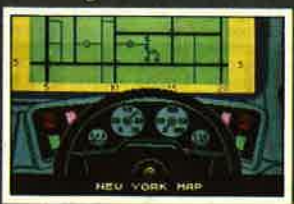

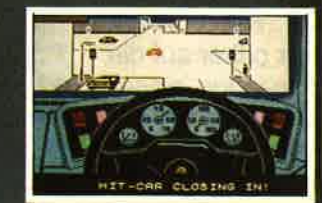

#### **Combat Lynx** (Luft-Boden-Hubschrauberkampfsimulation)

● Schneider CPC 464, 664, 6128<br>● Commodore 64/128 ● ZX-Spectrum 48K

Bei Combat Lynx ist es gelungen, 3 Spieletypen (Action, Strategie<br>u. Simulation) in einem Programm zu vereinen. In den Kampfszenen, bei denen Sie sich gegen Flugzeuge, Panzer, Hubschrauber<br>u. v. a. m. behaupten müssen, zei tionspiel.

Die hervorragende bewegte 3-D-Grafik mit Landschaft, verschie-<br>denen Objekten und Gegenständen sowie die realistische Steue-<br>rung und Handhabung des Hubschraubers zeichnen Combat Lynx als hochwertiges Simulationsprogramm aus. Auch Strategie und Taktik sind gefragt, um Combat Lynx erfolgreich zu spielen.

Combat Lynx - ein Action-, Strategie- und Simulationsprogramm der Sonderklasse.

Entwickelt in Zusammenarbeit mit Westland-Helicopters/Englandmit deutscher Spielanleitung.

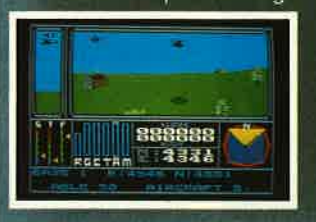

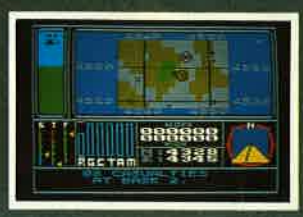

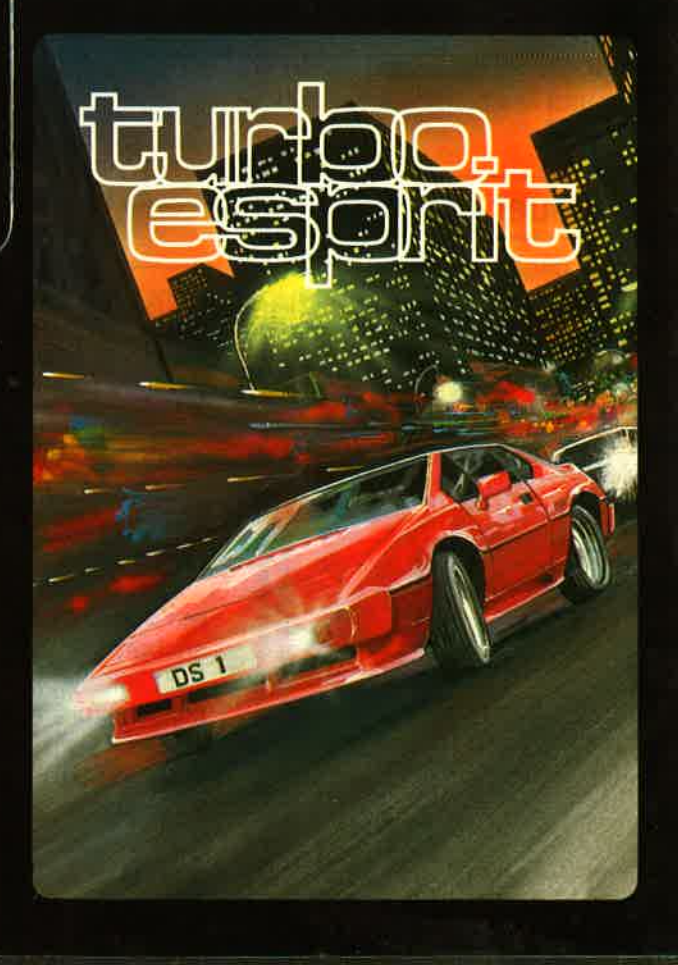

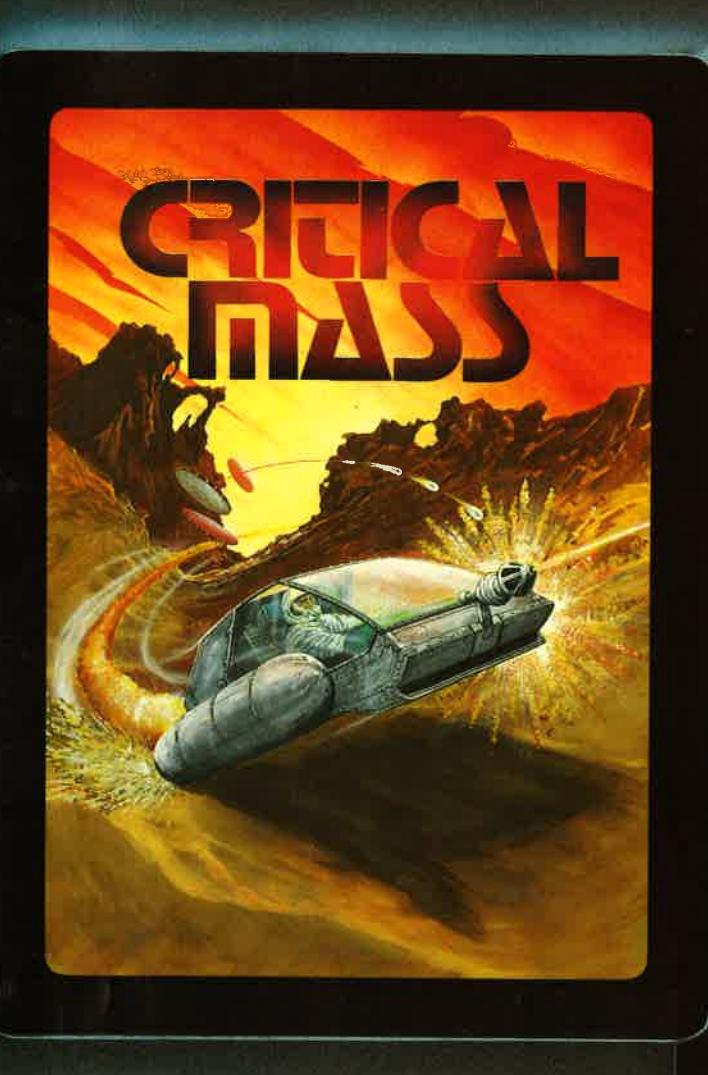

# Saboteur! (Arcade-Adventure)

 $\bullet$  Schneider CPC 464, 664, 6128  $\bullet$  ZX-Spectrum 48 K

Sie werden als hart ausgebildeter Söldner beauftragt, in das als<br>Warenhaus getarnte zentrale Sicherheitsgebäude einzudringen.<br>Dort müssen Sie versuchen, eine strenggeheime Diskette-mit dem Namen der wichtigsten Rebellenführer zu stehlen, bevor die Daten weltweit verbreitet werden können. Doch viel Zeit haben Sie nicht, um in das Gebäude zu gelangen, unliebsame Zwischenfälle zu meistern, die Datendiskette zu holen und wieder zu entkommen. Sie können nur vom Meer aus unbemerkt das Gebäude betreten. Zur Flucht wiederum dient der am Dach bereitge- stellte Helicopter.

Saboteur! - ein Arcade-Adventure, das neue Maßstäbe setzt. Beste Testberichte in der englischen Fachpresse.

**D** PERFEKTE GRAFIK  $\bullet$  SEHR ABWECHSLUNGSREICH  $\bullet$ PACKENDES SPIELGESCHEHEN ● Mit deutscher Spielanlei-<br>tung

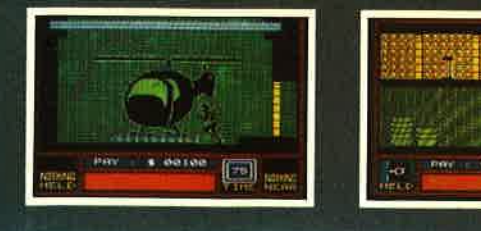

# Gfitical Mass (Arcade)

■ Schneider CPC 464, 664, 6128 (in Kürze)<br>■ ZX Spectrum 48 K

● Commodore 64/128

Auch die Weltraumspiele haben eine enorme Entwicklung erlebt. Critical mass ist ein Weltraumabenteuerspiel der neuesten Generation. Auf einem Asteroiden im Planetensystem der "Terra-Federation" wurde eine Antimaterieumwandlungsanlage zur Energieerzeugung aufgebaut. Plötzlich wird dieser Asteroid von feindlichen Wesen angegriffen. Die Angreifer setzen den Selbstzerstörungsmechanismus der Energieanlage in Gang und fordern die bedingungslose Kapitulation aller Kolonien in diesem Sternensystem. Kann der Selbstzerstörungsvorgang nicht gestoppt wer-den, wird alles Leben vernichtet. Sie sind nun an der Reihe, diese Katastrophe zu verhindern.

Exzellente dreidimensionale bewegte Grafik, sehr gute Spielbar-<br>keit und die begeisternde Handlung heben Critical Mass um Lichtjahre vom Durchschnitt der Weltraumspiele ab! Mit deutscher .<br>Spielanleitung.

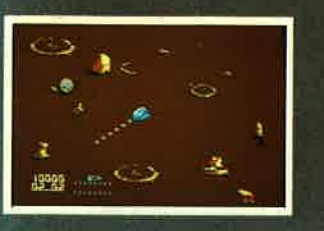

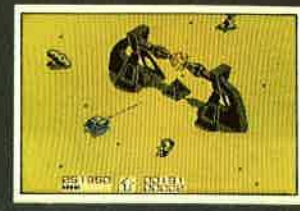

'<: \

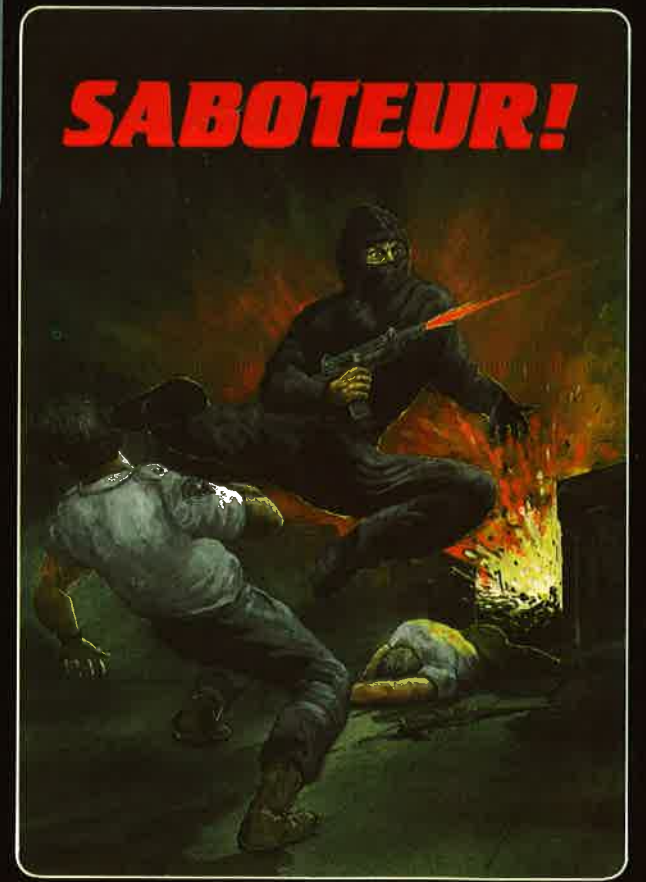

Durell Software erhalten Sie in allen guten Computer-Shops und im Versandhandel.

Peter Herzog - Exklusiv Distributor/Deutschland Nonntal 11 - Postfach 2361 - D-8240 Berchtesgaden Tel. 0 86 52 / 26 91 / 6 30 61

# **Alles aus einer Hand**

Für Schneider CPC 464

- Software auf die Sie schon lange warten
- Hardware die es nicht überall gibt
- Branchenlösungen Abdeckhauben und Druckertische

mine für Commodore C 64 ...... sowie für viele andere Computer und Floppies

CARAT BORY

Kassenbuch Kussenstand bei Geschaftsschluß Eninalmen, Ausgaben von automatischen Buchingshelegnummern. Tueskasenbericht mit

An-drock des monatitchen Kassenbuches spieger

und dazu die Software von

und für ATARI, für APRICOT, für IBM, für KOMPATIBLE und, und, und Dateiverwaltung

Multiture zur Erstellung individueller, helichig vicky Datclen, Briefmarken **Exploration of the Construction of the Construction of the Construction of the Construction of the Construction**<br> **Construction** space Such and<br> **Construction** space Such and

Adressenverwaltung

typographic

奇

ATARI, APRICOT,<br>IBM, SCHNEIDER,<br>COMMODORE d eingetragen<br>renzeichen

**patel**verwaltung

vereins<br>verwaltung

Vereinsverwaltung

Adrettverweltung zur 300<br>
Adrettverweg von ein von<br>
Beatheitung von ein von<br>
Adrett einer Einmal oder<br>
Daten einer Kunst

Daten einer Eringe oder<br>Person mit Kunden Nr.<br>Telefon, Telefon, Ausgaben auf<br>Telefon, Telefon, Ausgaben und<br>Bezeichnungen, As Listen, und<br>Monitespynnsdrack

Bearbeilung von su zur Dereitsmitgliedern und deren Personlichen Daten. Einfratschaum.<br>Bearbeilung von su zur Die Vereinsmitgliedern und deren Personlichen Daten. Berksplanzenden des Vereins .......... und vieles andere mehr Fragen Sie nach den Produkten von **MEDIA PLA** 

miss. für Drucker aller Typen

CARAT SOFT

**GmbH** oder direkt bei MEDIA PLAST GmbH, Lübecker Straße 32 4600 Dortmund, Telefon (02 31) 52 78 45 / 46